# Veritas™ Cluster Server Bundled Agents Reference Guide

Solaris

6.0.1

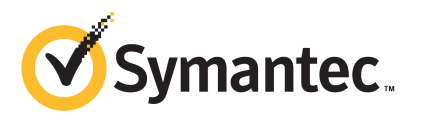

## Veritas Cluster Server Bundled Agents Reference Guide

The software described in this book is furnished under a license agreement and may be used only in accordance with the terms of the agreement.

Product version: 6.0.1

Document version: 6.0.1 Rev 0

#### Legal Notice

Copyright © 2012 Symantec Corporation. All rights reserved.

Symantec, the Symantec logo, Veritas, Veritas Storage Foundation, CommandCentral, NetBackup, Enterprise Vault, and LiveUpdate are trademarks or registered trademarks of Symantec corporation or its affiliates in the U.S. and other countries. Other names may be trademarks of their respective owners.

The product described in this document is distributed under licenses restricting its use, copying, distribution, and decompilation/reverse engineering. No part of this document may be reproduced in any form by any means without prior written authorization of Symantec Corporation and its licensors, if any.

THE DOCUMENTATION IS PROVIDED "AS IS" AND ALL EXPRESS OR IMPLIED CONDITIONS. REPRESENTATIONS AND WARRANTIES, INCLUDING ANY IMPLIED WARRANTY OF MERCHANTABILITY, FITNESS FOR A PARTICULAR PURPOSE OR NON-INFRINGEMENT, ARE DISCLAIMED, EXCEPT TO THE EXTENT THAT SUCH DISCLAIMERS ARE HELD TO BE LEGALLY INVALID. SYMANTEC CORPORATION SHALL NOT BE LIABLE FOR INCIDENTAL OR CONSEQUENTIAL DAMAGES IN CONNECTION WITH THE FURNISHING, PERFORMANCE, OR USE OF THIS DOCUMENTATION. THE INFORMATION CONTAINED IN THIS DOCUMENTATION IS SUBJECT TO CHANGE WITHOUT NOTICE.

The Licensed Software and Documentation are deemed to be commercial computer software as defined in FAR 12.212 and subject to restricted rights as defined in FAR Section 52.227-19 "Commercial Computer Software - Restricted Rights" and DFARS 227.7202, "Rights in Commercial Computer Software or Commercial Computer Software Documentation", as applicable, and any successor regulations. Any use, modification, reproduction release, performance, display or disclosure of the Licensed Software and Documentation by the U.S. Government shall be solely in accordance with the terms of this Agreement.

Symantec Corporation 350 Ellis Street Mountain View, CA 94043

<http://www.symantec.com>

## Technical Support

<span id="page-3-0"></span>Symantec Technical Support maintains support centers globally. Technical Support's primary role is to respond to specific queries about product features and functionality. The Technical Support group also creates content for our online Knowledge Base. The Technical Support group works collaboratively with the other functional areas within Symantec to answer your questions in a timely fashion. For example, the Technical Support group works with Product Engineering and Symantec Security Response to provide alerting services and virus definition updates.

Symantec's support offerings include the following:

- A range of support options that give you the flexibility to select the right amount of service for any size organization
- Telephone and/or Web-based support that provides rapid response and up-to-the-minute information
- Upgrade assurance that delivers software upgrades
- Global support purchased on a regional business hours or 24 hours a day, 7 days a week basis
- Premium service offerings that include Account Management Services

For information about Symantec's support offerings, you can visit our Web site at the following URL:

#### [www.symantec.com/business/support/index.jsp](http://www.symantec.com/business/support/index.jsp)

All support services will be delivered in accordance with your support agreement and the then-current enterprise technical support policy.

#### Contacting Technical Support

Customers with a current support agreement may access Technical Support information at the following URL:

#### [www.symantec.com/business/support/contact\\_techsupp\\_static.jsp](http://www.symantec.com/business/support/contact_techsupp_static.jsp)

Before contacting Technical Support, make sure you have satisfied the system requirements that are listed in your product documentation. Also, you should be at the computer on which the problem occurred, in case it is necessary to replicate the problem.

When you contact Technical Support, please have the following information available:

■ Product release level

- Hardware information
- Available memory, disk space, and NIC information
- Operating system
- Version and patch level
- Network topology
- Router, gateway, and IP address information
- Problem description:
	- Error messages and log files
	- Troubleshooting that was performed before contacting Symantec
	- Recent software configuration changes and network changes

#### Licensing and registration

If your Symantec product requires registration or a license key, access our technical support Web page at the following URL:

[www.symantec.com/business/support/](http://www.symantec.com/business/support/)

### Customer service

Customer service information is available at the following URL:

[www.symantec.com/business/support/](http://www.symantec.com/business/support/)

Customer Service is available to assist with non-technical questions, such as the following types of issues:

- Questions regarding product licensing or serialization
- Product registration updates, such as address or name changes
- General product information (features, language availability, local dealers)
- Latest information about product updates and upgrades
- Information about upgrade assurance and support contracts
- Information about the Symantec Buying Programs
- Advice about Symantec's technical support options
- Nontechnical presales questions
- Issues that are related to CD-ROMs or manuals

#### Support agreement resources

If you want to contact Symantec regarding an existing support agreement, please contact the support agreement administration team for your region as follows:

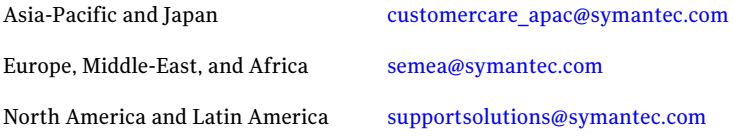

#### Documentation

Product guides are available on the media in PDF format. Make sure that you are using the current version of the documentation. The document version appears on page 2 of each guide. The latest product documentation is available on the Symantec Web site.

#### <https://sort.symantec.com/documents>

Your feedback on product documentation is important to us. Send suggestions for improvements and reports on errors or omissions. Include the title and document version (located on the second page), and chapter and section titles of the text on which you are reporting. Send feedback to:

#### [doc\\_feedback@symantec.com](mailto:doc_feedback@symantec.com)

For information regarding the latest HOWTO articles, documentation updates, or to ask a question regarding product documentation, visit the Storage and Clustering Documentation forum on Symantec Connect.

[https://www-secure.symantec.com/connect/storage-management/](https://www-secure.symantec.com/connect/storage-management/forums/storage-and-clustering-documentation) [forums/storage-and-clustering-documentation](https://www-secure.symantec.com/connect/storage-management/forums/storage-and-clustering-documentation)

### About Symantec Connect

Symantec Connect is the peer-to-peer technical community site for Symantec's enterprise customers. Participants can connect and share information with other product users, including creating forum posts, articles, videos, downloads, blogs and suggesting ideas, as well as interact with Symantec product teams and Technical Support. Content is rated by the community, and members receive reward points for their contributions.

<http://www.symantec.com/connect/storage-management>

# **Contents**

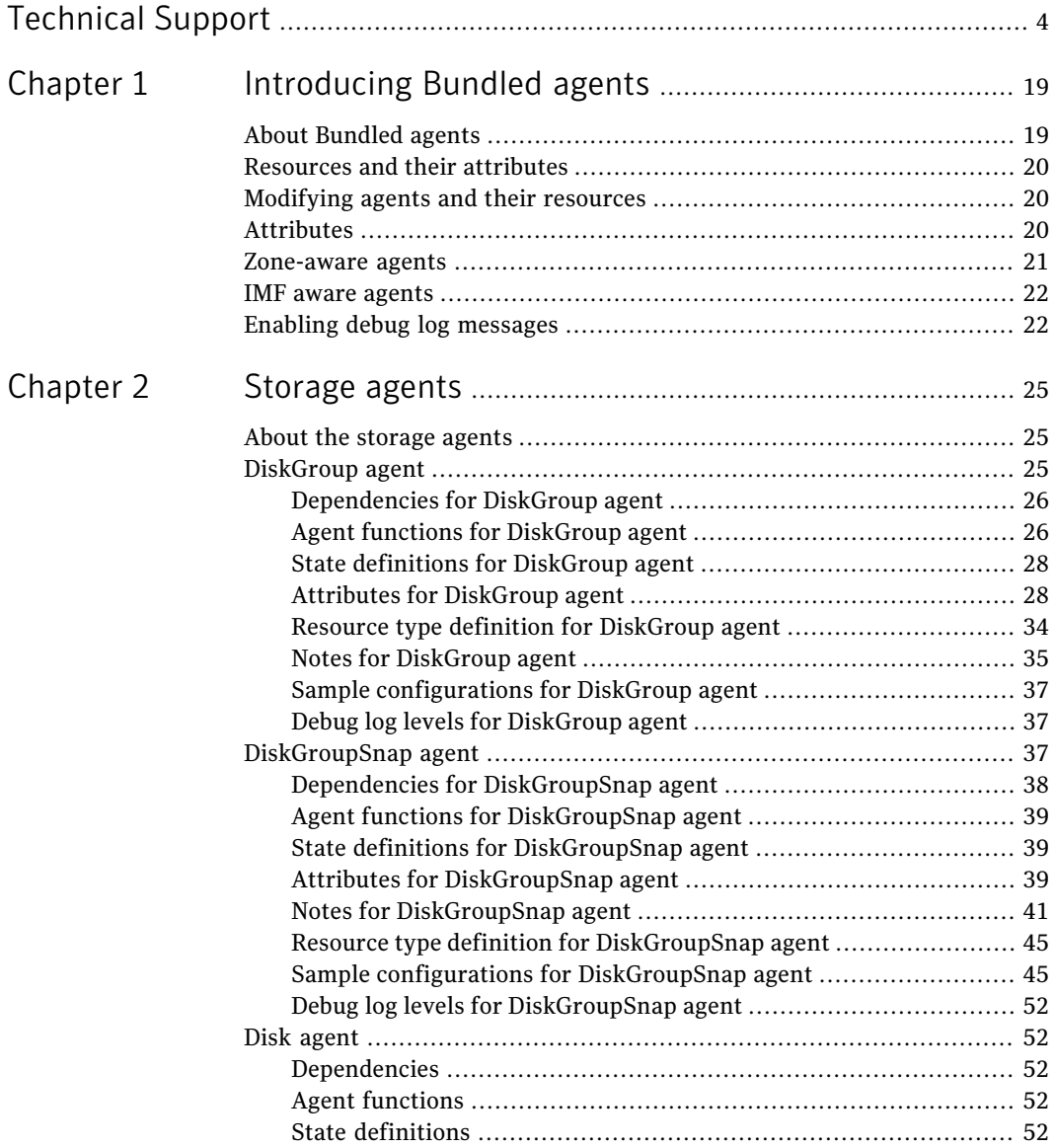

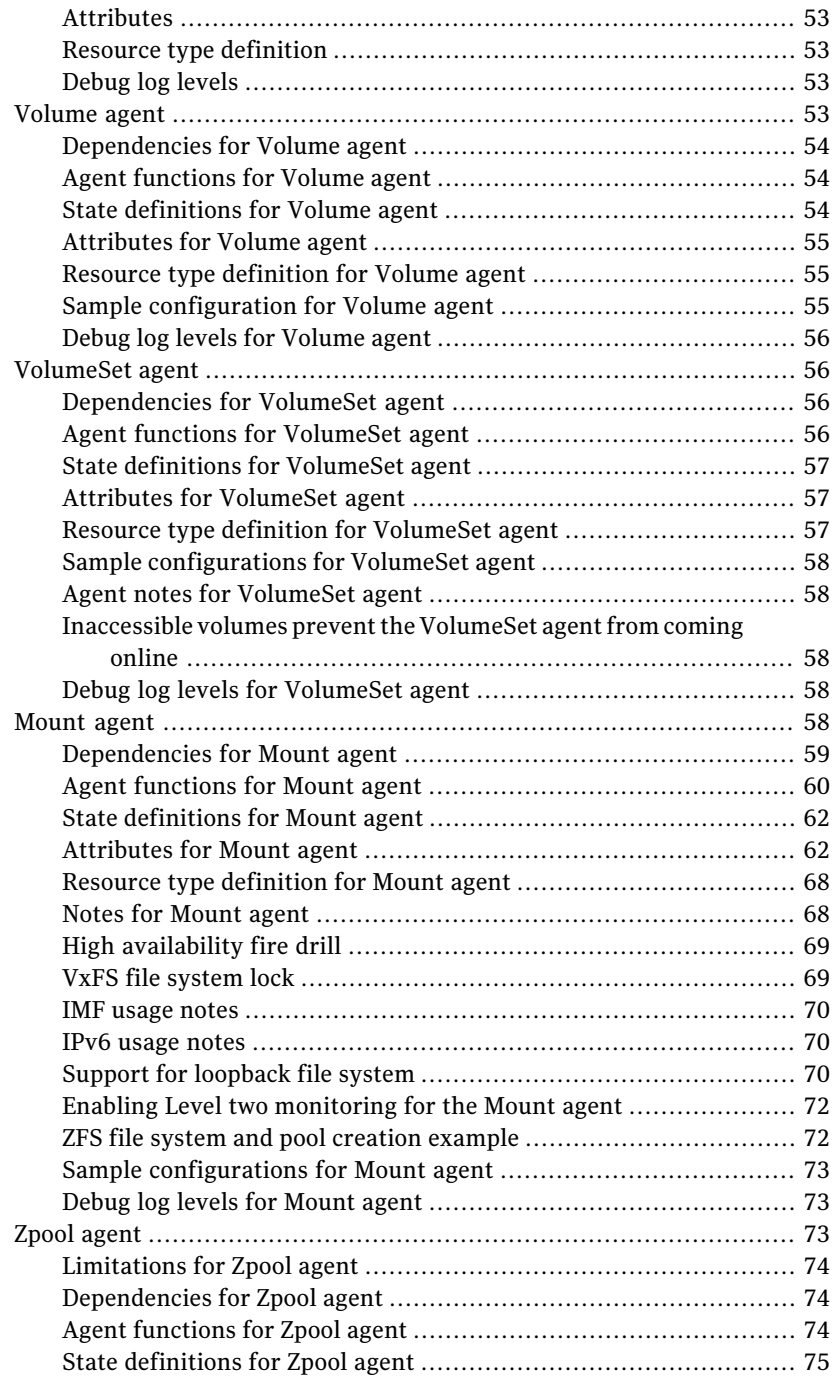

 $\overline{1}$ 

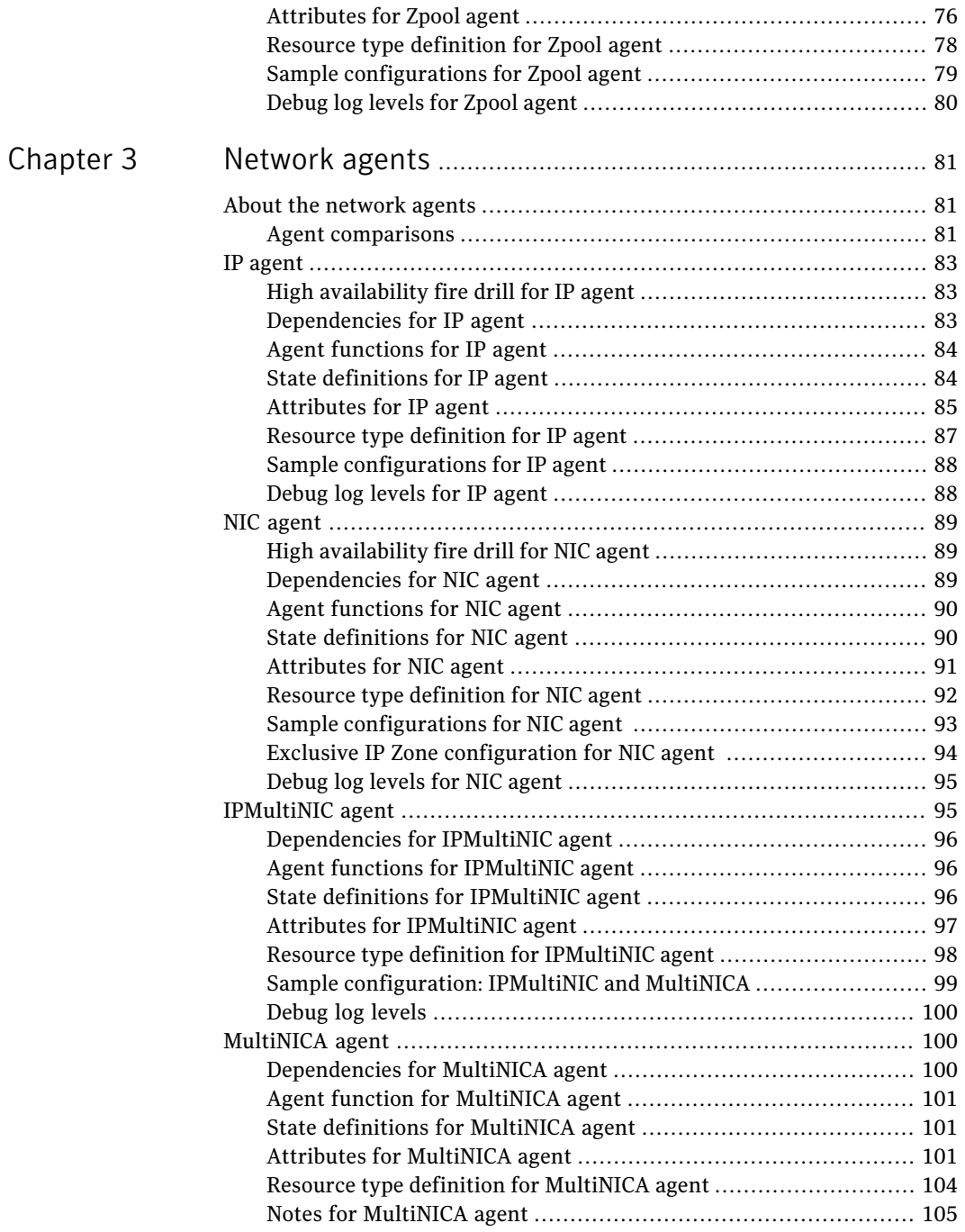

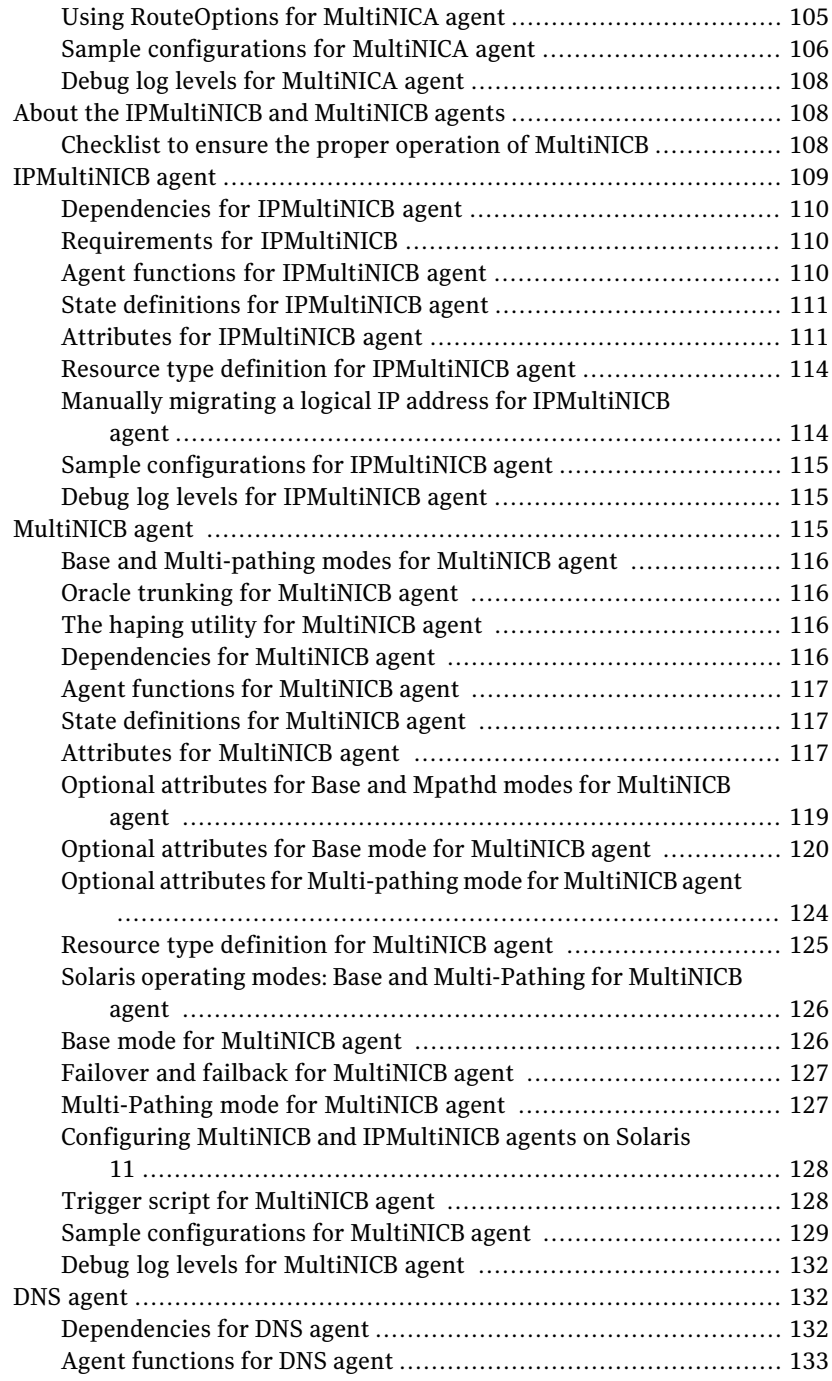

 $\perp$ 

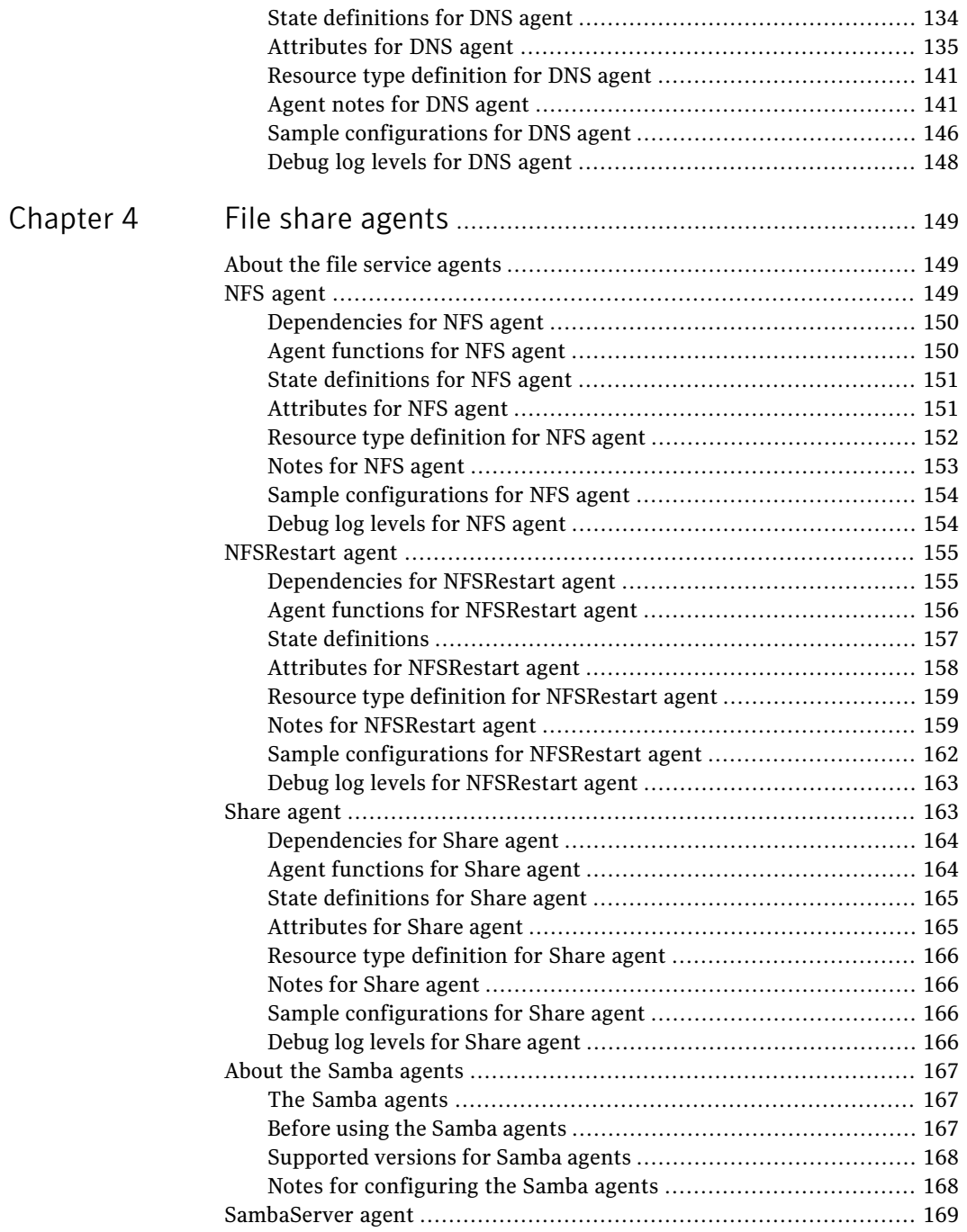

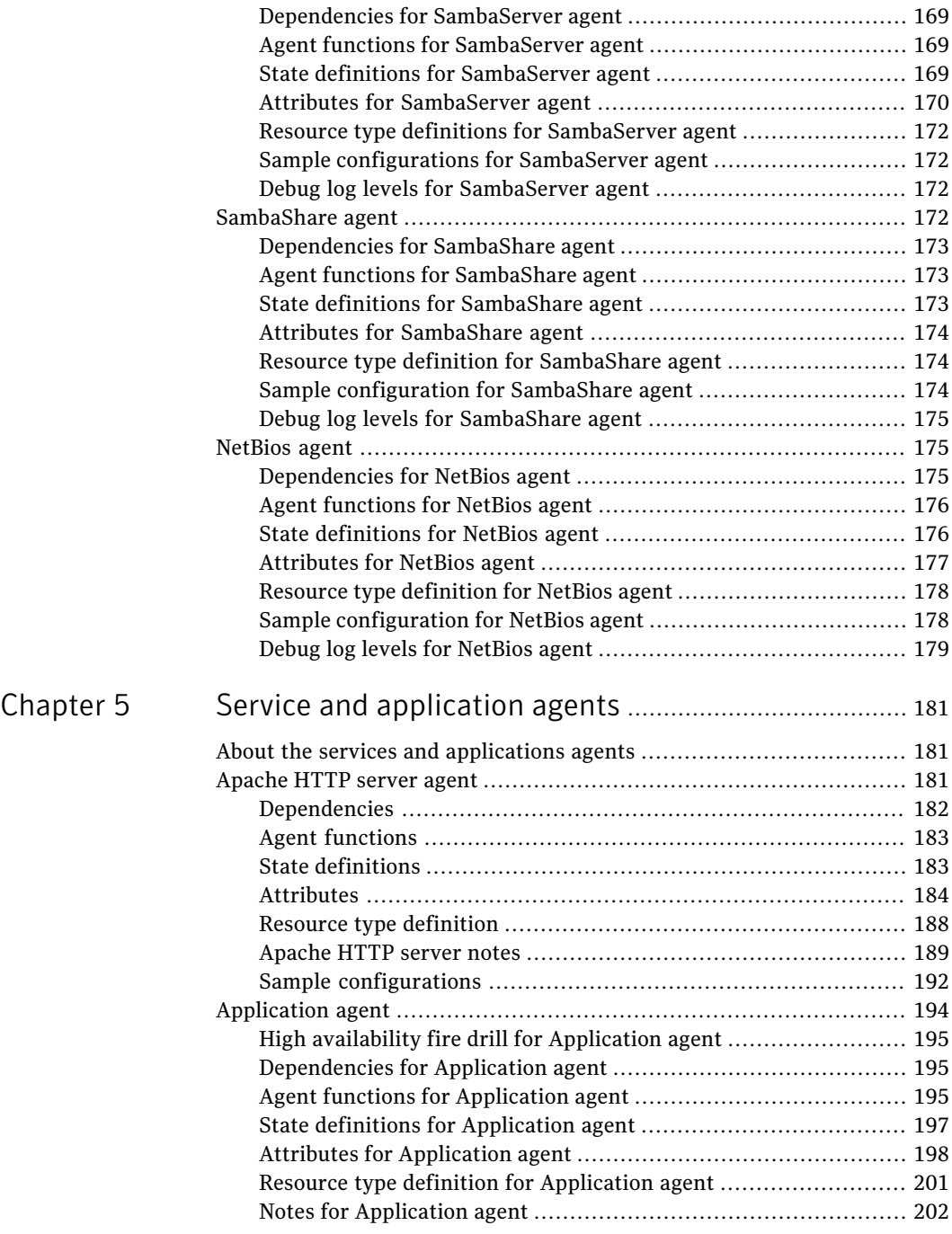

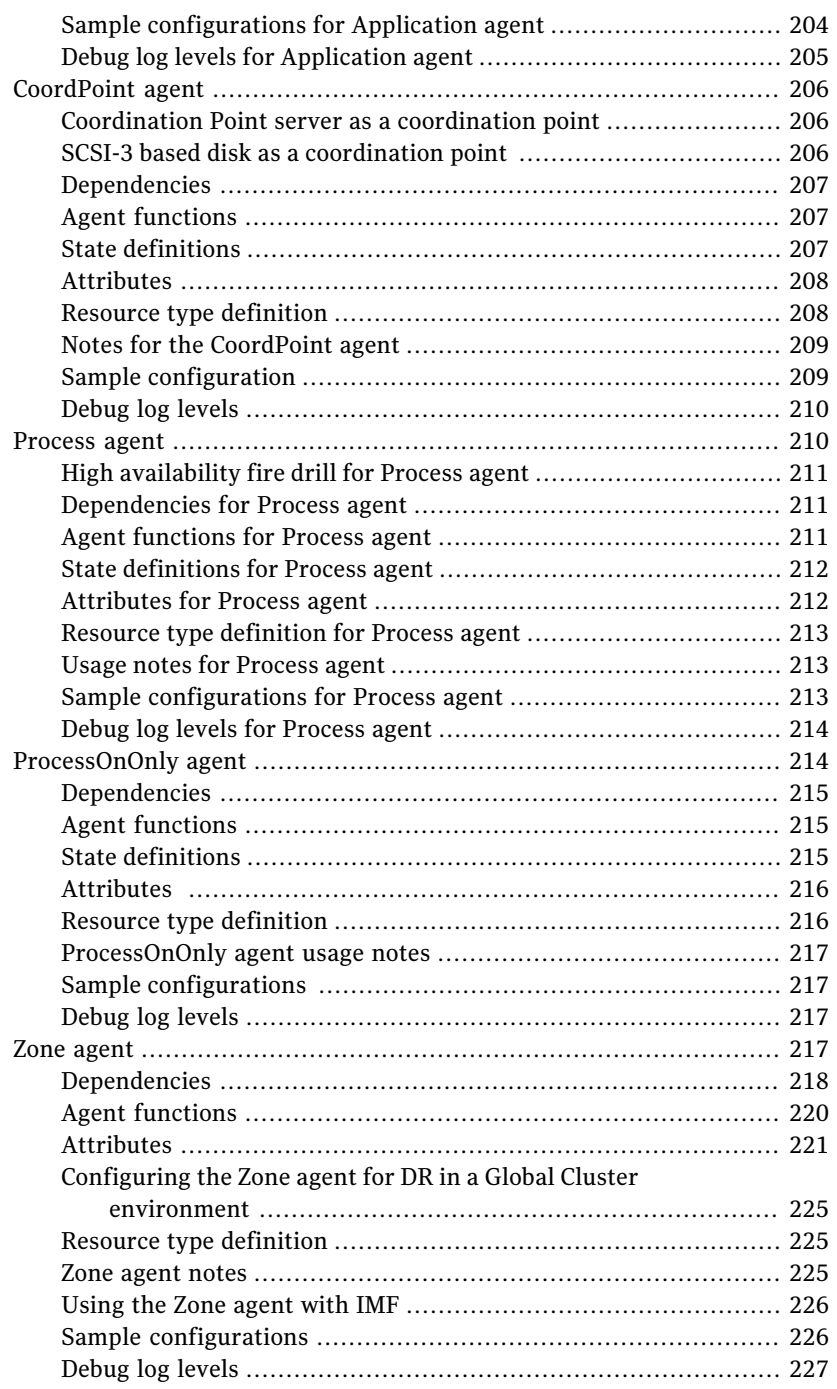

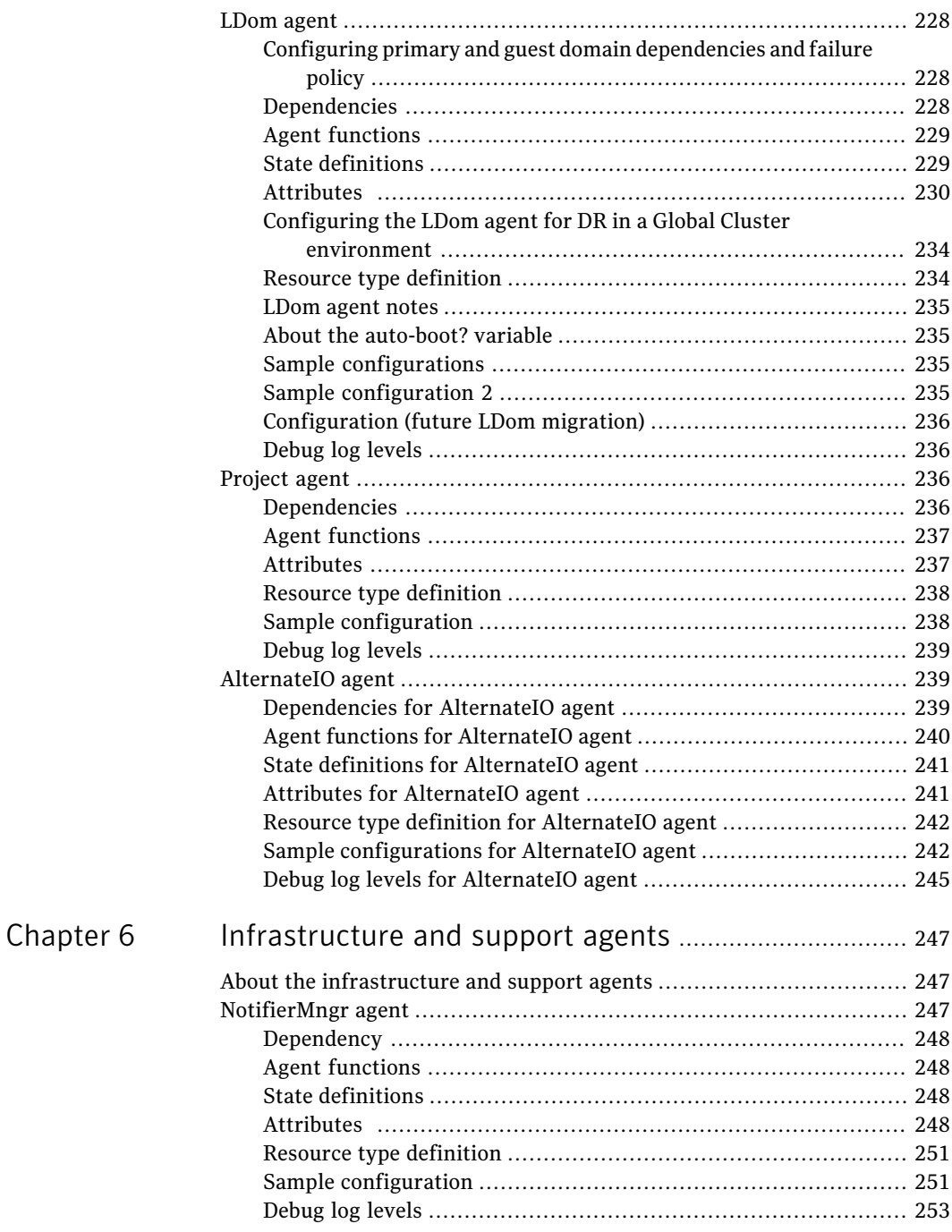

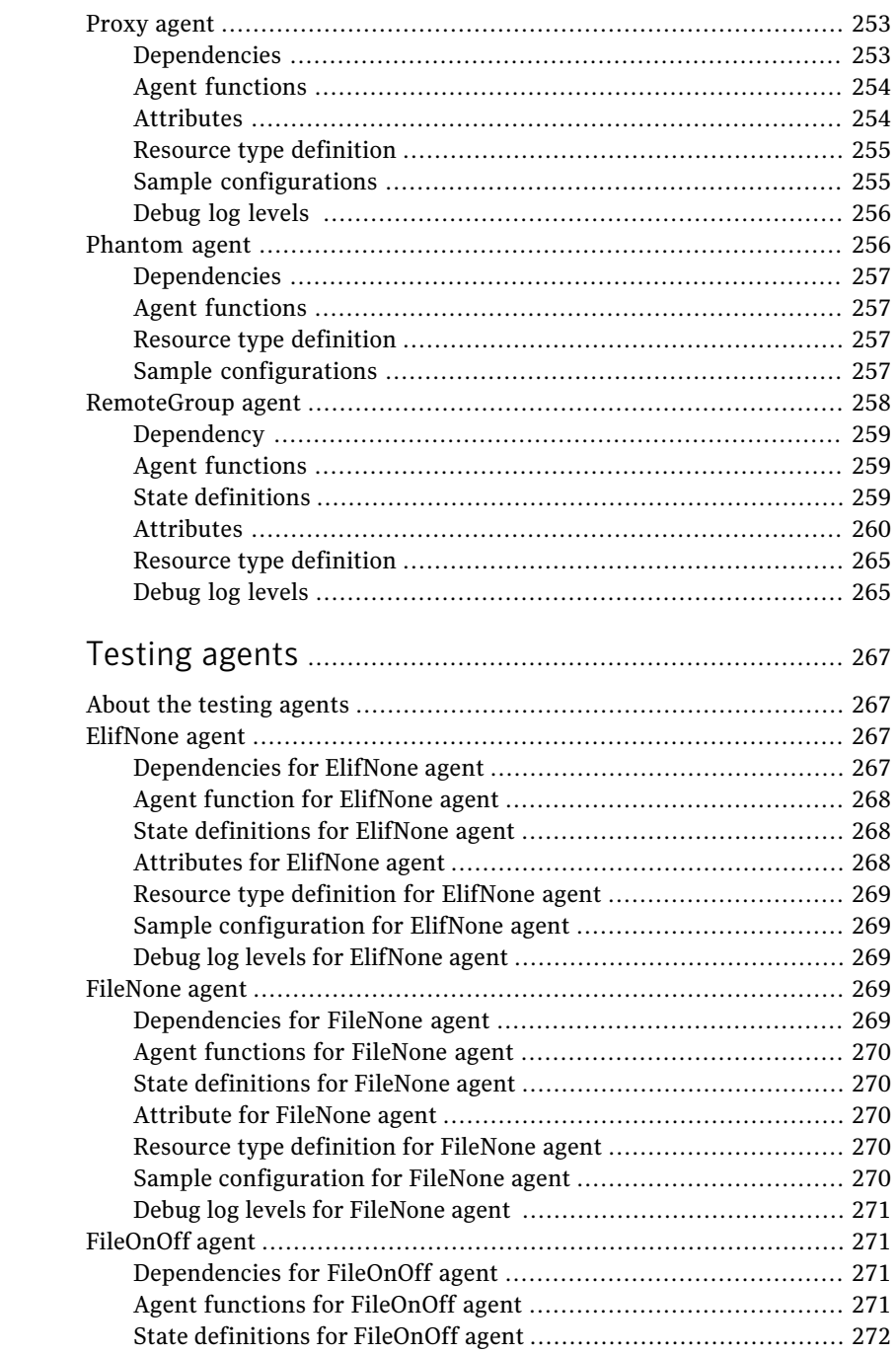

[Chapter](#page-266-0) 7

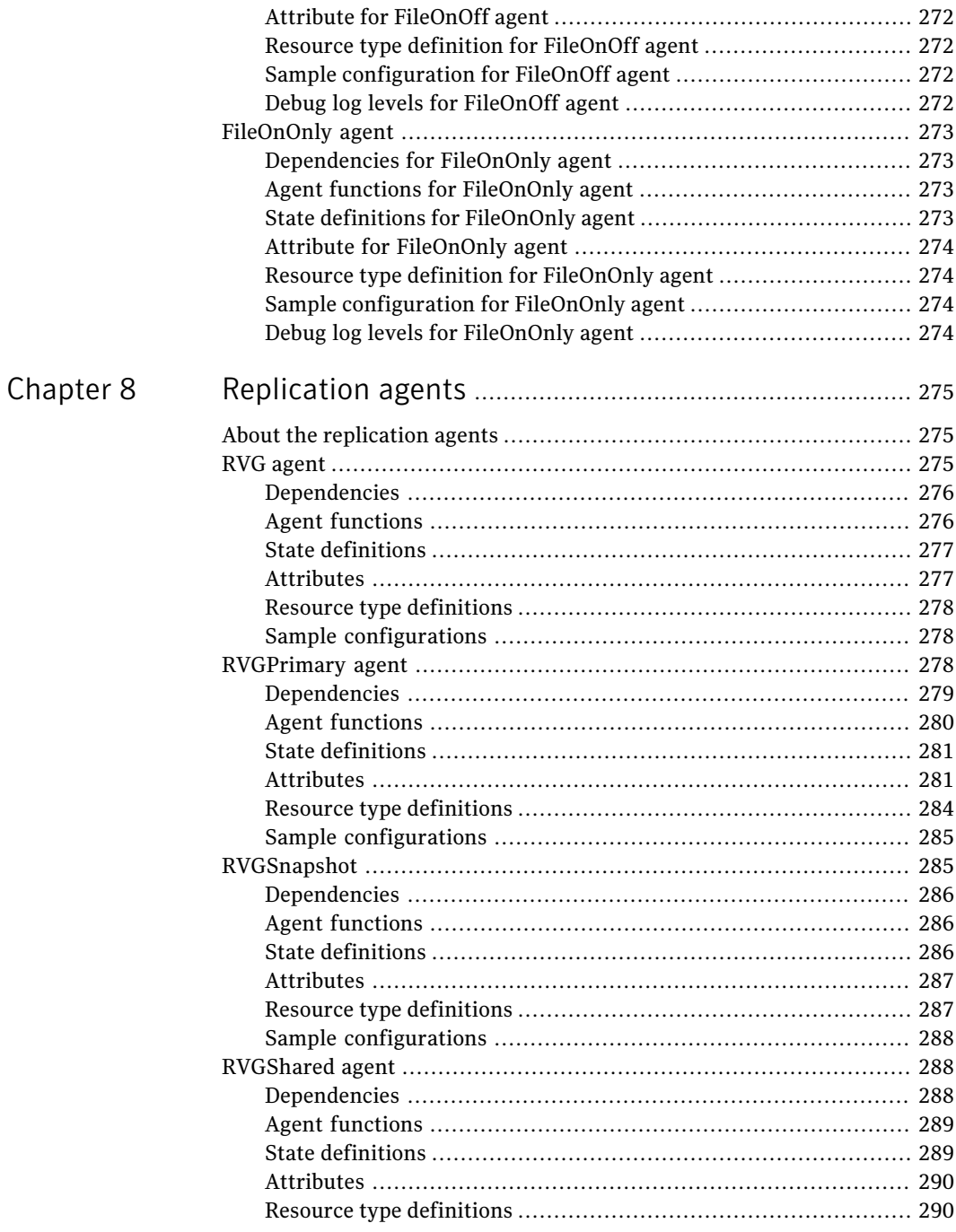

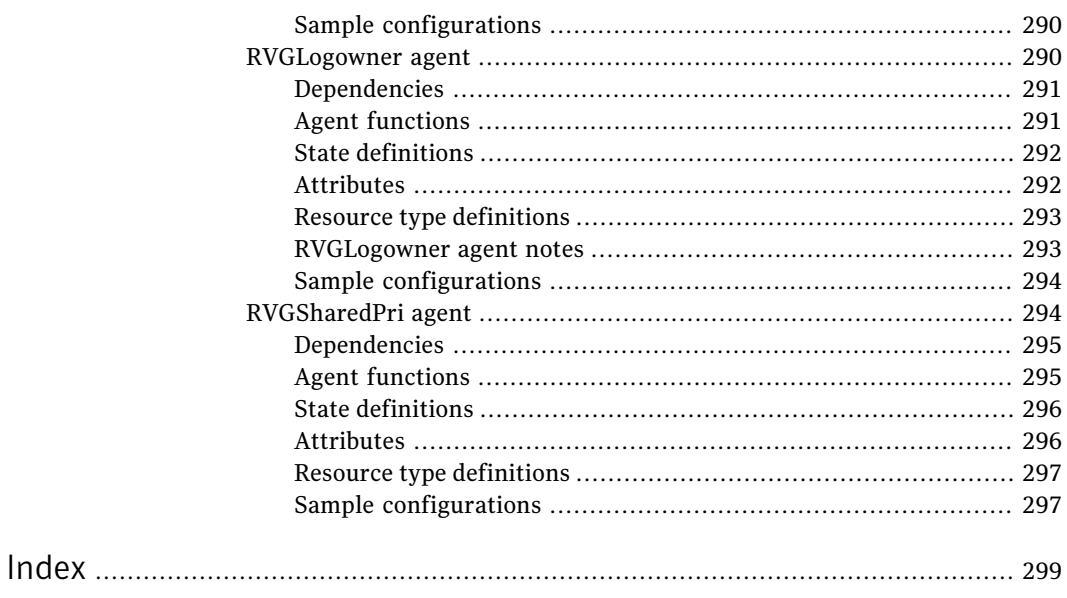

18 | Contents

# Chapter

# <span id="page-18-0"></span>Introducing Bundled agents

This chapter includes the following topics:

- About [Bundled](#page-18-1) agents
- [Resources](#page-19-0) and their attributes
- [Modifying](#page-19-1) agents and their resources
- **[Attributes](#page-19-2)**
- [Zone-aware](#page-20-0) agents
- <span id="page-18-1"></span>**IMF** aware [agents](#page-21-0)
- Enabling debug log [messages](#page-21-1)

# About Bundled agents

Bundled agents are Veritas Cluster Server (VCS) processes that manage resources of predefined resource types according to commands received from the VCS engine, HAD. You install these agents when you install VCS.

A node has one agent per resource type that monitors all resources of that type. For example, a single IP agent manages all IP resources.

When the agent starts, it obtains the necessary configuration information from VCS. The agent then periodically monitors the resources, and updates VCS with the resource status.

Agents can:

- Bring resources online.
- Take resources offline.
- Monitor resources and report state changes.

<span id="page-19-0"></span>For a more detailed overview of how agents work, refer to the *Veritas Cluster Server Administrator's Guide*.

# Resources and their attributes

Resources are parts of a system. They are known by their types, for example: a volume, a disk group, or an IP address. VCS includes a set of resource types. Different attributes define these resource types in the types.cf file. Each type has a corresponding agent that controls the resource.

TheVCS configuration file, main.cf, contains the values for the resource attributes and has an include directive to the types.cf file.

<span id="page-19-1"></span>An attribute's given value configures the resource to function in a specific way. By modifying the value of a resource attribute, you can change the way the VCS agent manages the resource. For example, the IP agent uses the Address attribute to determine the IP address to monitor.

## Modifying agents and their resources

Use the Cluster Manager (Java Console), Veritas Operations Manager, or the command line to dynamically modify the configuration of the resources managed by an agent.

<span id="page-19-2"></span>VCS enables you to edit the main.cf file directly. To implement these changes, make sure to restart VCS.

See the *Veritas Cluster Server Administrator's Guide* for instructions on how to complete these tasks.

# Attributes

Attributes contain data about the cluster, systems, service groups, resources, resource types, and the agent. An attribute has a definition and a value. You change attribute values to configure VCS resources. Attributes are either optional or required, although sometimes attributes that are optional in one configuration might be required in other configurations. Many optional attributes have predefined or default values, which you should change as required.

A variety of internal use only attributes also exist. Do not modify these attributes—modifying them can lead to significant problems for your clusters.

Attributes have type and dimension. Some attribute values can accept numbers, others can accept alphanumeric values or groups of alphanumeric values, while others are simple boolean on/off values.

| Data Type | <b>Description</b>                                                                                                    |
|-----------|----------------------------------------------------------------------------------------------------|
| string    | Enclose strings, which are a sequence of characters, in double quotes<br>("). Optionally enclose strings in quotes when they begin with a letter,<br>and contains only letters, numbers, dashes (-), and underscores (). |
|           | A string can contain double quotes, but the quotes must be immediately<br>preceded by a backslash. In a string, represent a backslash with two<br>backslashes $(\langle \rangle)$ .                                      |
| integer   | Signed integer constants are a sequence of digits from 0 to 9. You can<br>precede them with a dash. They are base 10. Integers cannot exceed<br>the value of a 32-bit signed integer: 2147483647.                        |
| boolean   | A boolean is an integer with the possible values of 0 (false) and 1 (true).                                                                                                    |

Table 1-1 Attribute data types

#### Table 1-2 Attribute dimensions

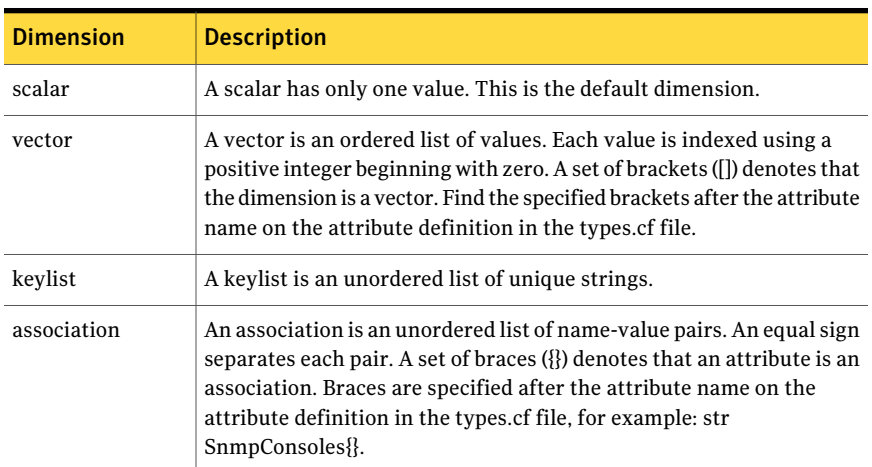

# Zone-aware agents

<span id="page-20-1"></span><span id="page-20-0"></span>[Table](#page-20-1) 1-3 lists the ContainerOpts attribute default values for resource types. Symantec recommends that you do not modify these values.

Table 1-3 ContainerOpts attribute default values for applications and resource types

| <b>Resource Type</b> | RunInContainer | PassCInfo |
|----------------------|----------------|-----------|
| Application          |                |           |

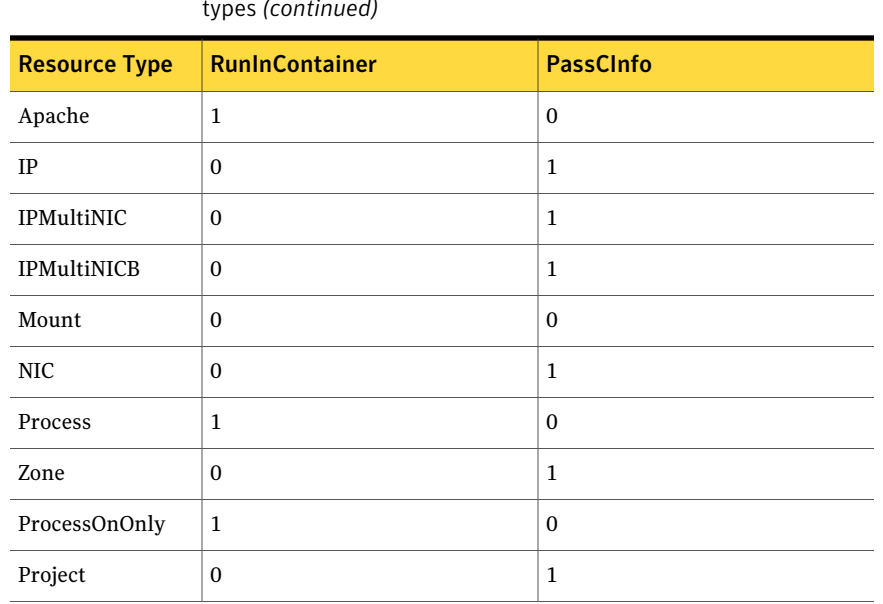

#### Table 1-3 ContainerOpts attribute default values for applications and resource types *(continued)*

<span id="page-21-0"></span>For more information on using zones in your VCS environment, refer to the Veritas *Storage Foundation and High Availability Solutions Virtualization Guide*.

### IMF aware agents

- Application agent. See ["Application](#page-193-0) agent" on page 194.
- DiskGroup agent. See ["DiskGroup](#page-24-2) agent" on page 25.
- <span id="page-21-1"></span>■ Mount agent. See ["Mount](#page-57-4) agent" on page 58.
- Process agent. See ["Process](#page-209-1) agent" on page 210.
- Zone agent. See "Zone [agent"](#page-216-3) on page 217.

## Enabling debug log messages

To help troubleshoot agent issues, you can enable debug log messages in the agent framework as well as the agents.

To enable agent framework debug log messages:

```
# hatype -modify agent_name LogDbg -add DBG_AGDEBUG DBG_AGINFO
DBG_AGTRACE
```
#### For example:

# hatype -modify Mount LogDbg -add DBG\_AGDEBUG DBG\_AGINFO DBG\_AGTRACE

#### To enable agent-specific debug log messages:

# hatype -modify *agent\_name* LogDbg -add debug\_log\_levels

#### For example:

```
# hatype -modify Mount LogDbg -add DBG_1 DBG_2 DBG_3 DBG_4 DBG_5 DBG_6
```
Alternatively, you can also use the following command:

```
# hatype -modify Mount LogDbg -add 1 2 3 4 5 6
```
Agent-specific debug log level information is specified in the agent's description. For example, for information about the Mount agent, See ["Debug](#page-72-1) log levels for [Mount](#page-72-1) agent" on page 73.

Introducing Bundled agents 24

Enabling debug log messages

# Chapter

# <span id="page-24-0"></span>Storage agents

This chapter includes the following topics:

- About the [storage](#page-24-1) agents
- [DiskGroup](#page-24-2) agent
- [DiskGroupSnap](#page-36-2) agent
- Disk [agent](#page-51-1)
- [Volume](#page-52-3) agent
- [VolumeSet](#page-55-1) agent
- <span id="page-24-1"></span>**[Mount](#page-57-4)** agent
- Zpool [agent](#page-72-2)

### About the storage agents

<span id="page-24-2"></span>Storage agents monitor shared storage and make shared storage highly available. Storage includes shared disks, disk groups, volumes, and mounts.

## DiskGroup agent

The DiskGroup agent brings online, takes offline, and monitors Veritas Volume Manager (VxVM) disk groups. This agent uses VxVM commands. You can use this agent to monitor or make disk groups highly available.

When the value of the StartVolumes and StopVolumes attribute is 1, the DiskGroup agent brings the volumes online and takes them offline during the import and deport operations of the disk group.

This agent is IMF-aware and uses asynchronous monitoring framework (AMF) kernel driver for IMF notification. For more information about the Intelligent Monitoring Framework (IMF) and intelligent resource monitoring, refer to the *Veritas Cluster Server Administrator's Guide*.

<span id="page-25-0"></span>For important information on this agent, See "Notes for [DiskGroup](#page-34-0) agent" on page 35.

### Dependencies for DiskGroup agent

The DiskGroup resource does not depend on any other resources.

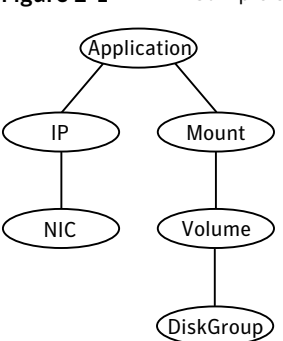

Figure 2-1 Sample service group that includes a DiskGroup resource

### Agent functions for DiskGroup agent

<span id="page-25-1"></span>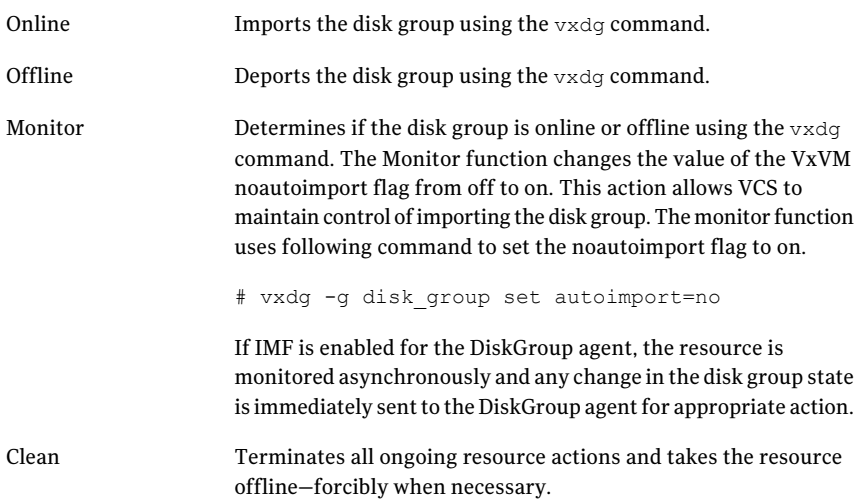

The DiskGroup info agent function gets information from the Volume Manager and displays the type and free size for the DiskGroup resource. Initiate the info agent function by setting the InfoInterval timing to a value greater than 0. In the following example, the info agent function executes every 60 seconds: # **haconf -makerw** # **hatype -modify DiskGroup InfoInterval** *60* The command to retrieve information about the DiskType and FreeSize of the DiskGroup resource is: # **hares -value** *diskgroupres* **ResourceInfo** Output includes: DiskType sliced FreeSize 35354136 The value specified is in kilo bytes. Different action agent functions follow: ■ license.vfd Checks for valid Veritas Volume manager license–if one is not found use the vxlicinst utility to install a valid license key. ■ disk.vfd Checks if all disks in diskgroup are visible on host—if it fails, check if the path to disks exists from the host and check if LUN masking and zoning are set properly. ■ udid.vfd Checks the UDIDs (unique disk identifiers) of disks on the cluster nodes-if it fails, ensure that the disks that are used for the disk group are the same on all cluster nodes. ■ verifyplex.vfd Action

Checks if the number of plexes on each site for the Campus Cluster setup are set properly—if it fails, check that the sites, disks, and plexes are set properly for a Campus Cluster setup.

■ volinuse

Info

Checks if open volumes are in use or file systems on volumes that are mounted outside of VCS configuration.

See "High [availability](#page-34-1) fire drill" on page 35.

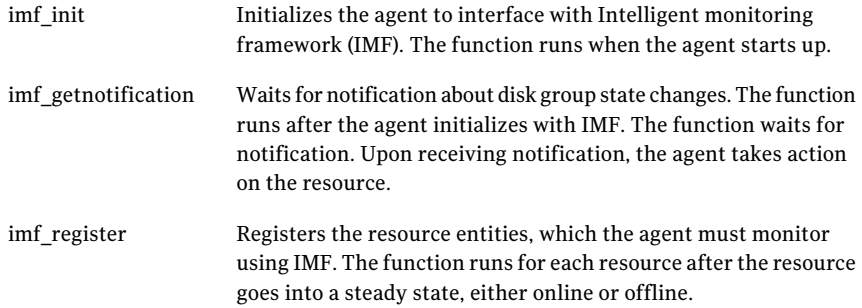

## State definitions for DiskGroup agent

<span id="page-27-0"></span>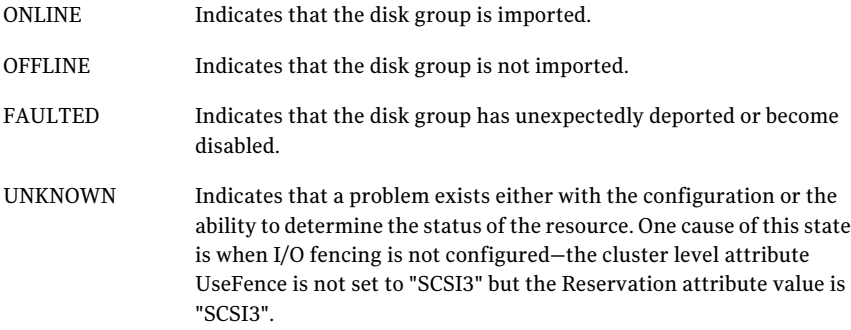

## Attributes for DiskGroup agent

<span id="page-27-1"></span>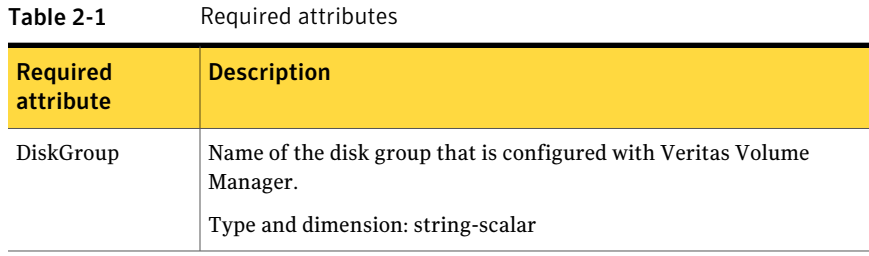

| <b>Optional attributes</b> | <b>Description</b>                                                                                                    |
|----------------------------|----------------------------------------------------------------------------------------------------|
| MonitorReservation         | If the value is 1, and SCSI-3 fencing is used, the agent<br>monitors the SCSI reservation on the disk group. If the<br>reservation is missing, the monitor agent function takes<br>the service group containing the resource offline.                                                            |
|                            | Type and dimension: boolean-scalar                                                                                                    |
|                            | Default: 0                                                                                                    |
|                            | <b>Note:</b> If the MonitorReservation attribute is set to 0, and<br>the value of the clusterwide attribute UseFence is set to<br>SCSI3, and the disk group is imported without SCSI<br>reservation, then the monitor agent function takes the<br>service group containing the resource offline. |

Table 2-2 Optional attributes

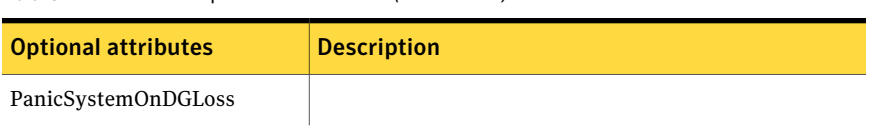

#### Table 2-2 Optional attributes *(continued)*

| <b>Optional attributes</b> | <b>Description</b>                                                                                                    |
|----------------------------|----------------------------------------------------------------------------------------------------|
|                            | Determines whether to panic the node if the disk group<br>becomes disabled or monitor operation times out. A loss<br>of storage connectivity can cause the disk group to become<br>disabled. VxVM commands not responding properly can<br>cause monitor operation to timeout.                                                                                                    |
|                            | <b>Note:</b> System administrators may want to set a high value<br>for FaultOnMonitorTimeout to increase system tolerance.                                                                                                    |
|                            | This attribute accepts following values 0, 1, 2,3                                                                                                    |
|                            | 0: Do not halt the system<br>п<br>1: halt the system if either disk group goes into<br>п<br>disabled state or the disk group resource faults due to<br>monitor timeout                                                                                                    |
|                            | $\blacksquare$ 2: halt the system only if disk group goes into disabled<br>state<br>■ 3: halt the system only if disk group resource faults<br>due to monitor timeout                                                                                                    |
|                            | If the value of the attribute is 0, and the disk group<br>becomes disabled, the following occurs:                                                                                                    |
|                            | $\blacksquare$ If the cluster has I/O fencing enabled (Cluster level<br>attribute UseFence set to SCSI3), the monitor operation<br>on the DiskGroup resource is reported OFFLINE. This<br>results in the agent to call clean to take the DiskGroup<br>resource offline.                                                                                                    |
|                            | As part of bringing the DiskGroup resource offline,<br>the agent attempts to deport the disabled disk group.<br>The clean operation succeeds even if the disabled disk<br>group fails to deport and the DiskGroup resource<br>enters into FAULTED state. This state enables the<br>failover of the service group that contains the<br>DiskGroup resource. To fail back the service group<br>containing the DiskGroup resource, manually deport<br>the disk group after restoring storage connectivity on<br>the failed node. |
|                            | $\blacksquare$ If the cluster does not use I/O fencing, a message is<br>logged and the resource is reported ONLINE. The<br>resource is reported ONLINE so that it does not fail<br>over, which ensures data integrity.                                                                                                    |
|                            | Notes:                                                                                                    |
|                            | The PanicSystemOnDGLoss attribute does not depend                                                                                                    |

Table 2-2 Optional attributes *(continued)*

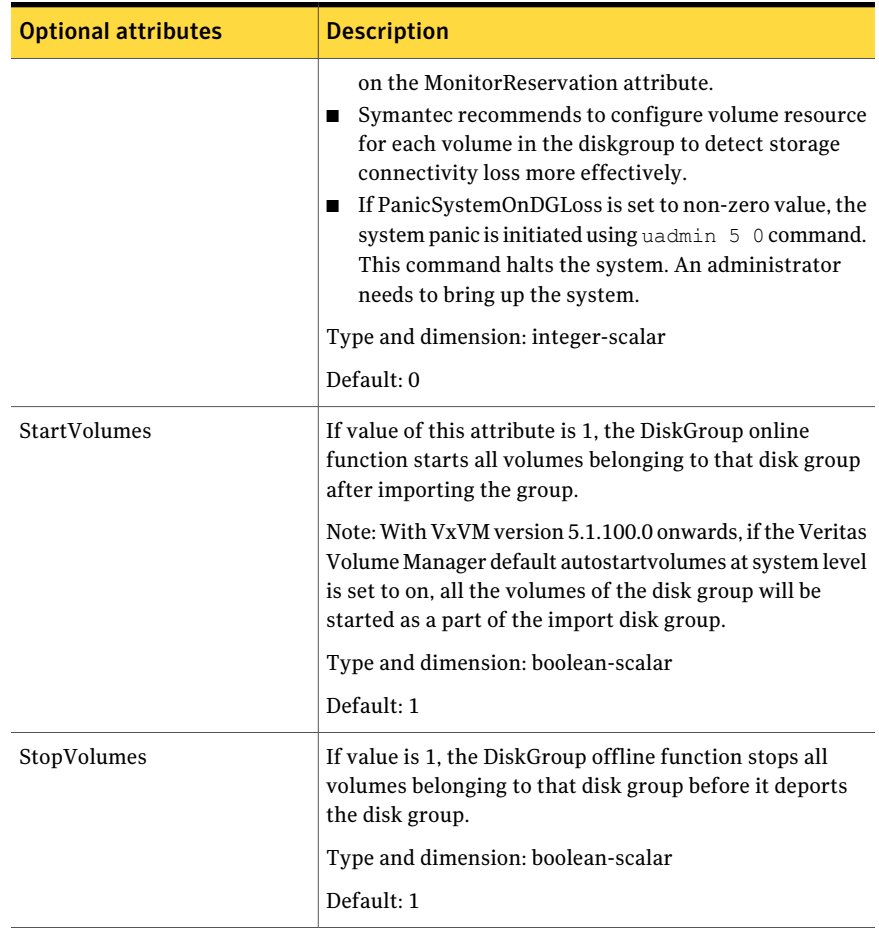

#### Table 2-2 Optional attributes *(continued)*

| <b>Optional attributes</b> | <b>Description</b>                                                                                                    |
|----------------------------|----------------------------------------------------------------------------------------------------|
| UmountVolumes              | This attribute enables the DiskGroup resource to<br>forcefully go offline even if open volumes are mounted<br>outside of VCS control. When the value of this attribute<br>is 1 and the disk group has open volumes, the following<br>occurs:                                                          |
|                            | The agent attempts to unmount the file systems on<br>■<br>open volumes. If required, the agent attempts to kill<br>all VCS managed and un-managed applications using<br>the file systems on those open volumes.<br>The agent attempts to forcefully unmount the file<br>systems to close the volumes. |
|                            | Type and dimension: integer-scalar                                                                                                    |
|                            | Default: 0                                                                                                    |
| Reservation                | Determines if you want to enable SCSI-3 reservation. This<br>attribute can have one of the following three values:                                                                                                    |
|                            | ■ ClusterDefault-The disk group is imported with SCSI-3<br>reservation if the value of the cluster-level UseFence<br>attribute is SCSI3. If the value of the cluster-level<br>UseFence attribute is NONE, the disk group is imported<br>without reservation.                                          |
|                            | SCSI3-The disk group is imported with SCSI-3<br>reservation if the value of the cluster-level UseFence<br>attribute is SCSI3.                                                                                                    |
|                            | NONE-The disk group is imported without SCSI-3<br>■<br>reservation.                                                                                                    |
|                            | Type and dimension: string-scalar                                                                                                    |
|                            | Default: ClusterDefault                                                                                                    |
|                            | Example: "SCSI3"                                                                                                    |

Table 2-2 Optional attributes *(continued)*

#### Table 2-3 Internal attributes

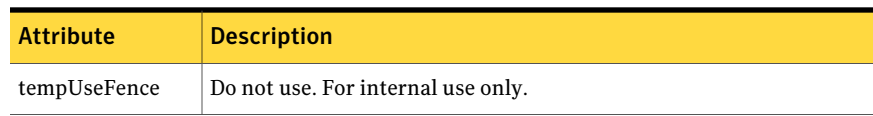

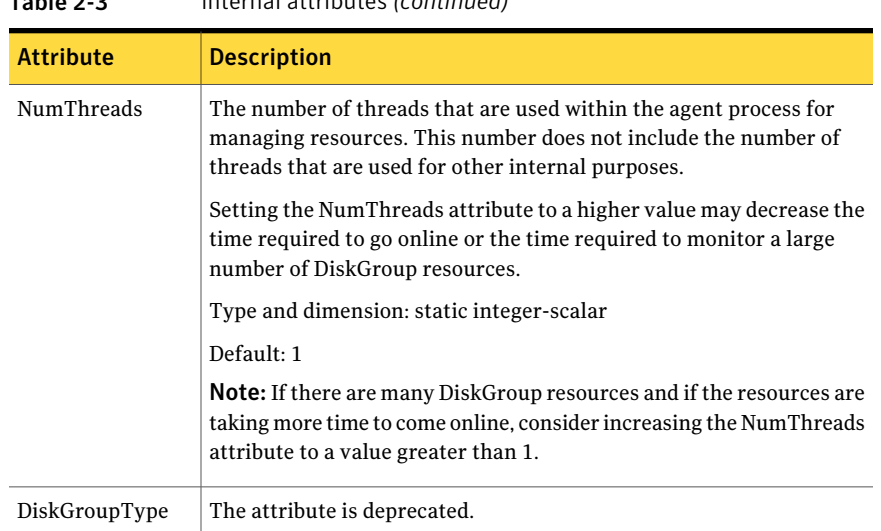

Table 2-3 Internal attributes *(continued)*

### Resource type definition for DiskGroup agent

<span id="page-33-0"></span>The resource definition for this agent on Solaris follows:

```
type DiskGroup (
static keylist SupportedActions = { "license.vfd", "disk.vfd", "udid.vfd",
"verifyplex.vfd", checkudid, numdisks, campusplex, volinuse,
joindg, splitdg, getvxvminfo }
static int OnlineRetryLimit = 1
static str ArgList[] = { DiskGroup, StartVolumes, StopVolumes, MonitorOnly,
MonitorReservation, tempUseFence, PanicSystemOnDGLoss, DiskGroupType,
UmountVolumes, Reservation, ConfidenceLevel }
static str IMFRegList[] = { DiskGroup, Reservation }
static int IMF\ = { Mode = 3, MonitorFreq = 5, RegisterRetryLimit = 3 }
str DiskGroup
boolean StartVolumes = 1
boolean StopVolumes = 1
static int NumThreads = 1
boolean MonitorReservation = 0
temp str tempUseFence = INVALID
int PanicSystemOnDGLoss = 0
str DiskGroupType = private
int UmountVolumes = 0
```

```
str Reservation = ClusterDefault
\lambda
```
### Notes for DiskGroup agent

The DiskGroup agent has the following notes:

- High [availability](#page-34-1) fire drill
- Using [volume](#page-34-2) sets
- Setting the [noautoimport](#page-34-3) flag for a disk group
- <span id="page-34-1"></span>■ [Configuring](#page-35-0) the Fiber Channel adapter
- Using the [DiskGroup](#page-35-1) agent with IMF

### High availability fire drill

The high availability fire drill detects discrepancies between theVCS configuration and the underlying infrastructure on a node. These discrepancies might prevent a service group from going online on a specific node.

For DiskGroup resources, the high availability fire drill checks for:

- The Veritas Volume Manager license
- Visibility from host for all disks in the disk group
- The same disks for the disk group on cluster nodes
- <span id="page-34-2"></span>Equal number of plexes on all sites for the disk group in a campus cluster setup

For more information about using the high availability fire drill see the *Veritas Cluster Server Administrator's Guide*.

#### Using volume sets

<span id="page-34-3"></span>When you use a volume set, set StartVolumes and StopVolumes attributes of the DiskGroup resource that contains a volume set to 1. If a file system is created on the volume set, use a Mount resource to mount the volume set.

See the Mount agent description for more information.

### Setting the noautoimport flag for a disk group

VCS requires that the noautoimport flag of an imported disk group be explicitly set to true. This value enables VCS to control the importation and deportation of disk groups as needed when bringing disk groups online and taking them offline.

To check the status of the noautoimport flag for an imported disk group

◆ # **vxprint -l** *disk\_group* **| grep** *noautoimport*

If the output from this command is blank, the noautoimport flag is set to false and VCS lacks the necessary control.

The Monitor function changes the value of the VxVM noautoimport flag from off to on. It changes the value instead of taking the service group offline. This action allows VCS to maintain control of importing the disk group.

The following command changes the autoimport flag to false:

```
# vxdg -g disk_group set autoimport=no
```
### For VxVM versions 4.1 and 5.0 or later

The Monitor function changes the value of the VxVM noautoimport flag from off to on. It changes the value instead of taking the service group offline. This action allows VCS to maintain control of importing the disk group.

<span id="page-35-0"></span>The following command changes the autoimport flag to false:

# **vxdg -g** *disk\_group* **set autoimport=no**

### Configuring the Fiber Channel adapter

Most Fiber Channel (FC) drivers have a configurable parameter called "failover". This configurable parameter is in the FC driver's configuration file.This parameter is the number of seconds that the driver waits before it transitions a disk target from OFFLINE to FAILED. After the state becomes FAILED, the driver flushes all pending fiber channel commands back to the application with an error code. Symantec recommends that you use a non-zero value that is smaller than any of the MonitorTimeout values of the Disk Group resources. Use this value to avoid excessive waits for monitor timeouts.

<span id="page-35-1"></span>Refer to the *Veritas™ Dynamic Multi-Pathing Administrator's Guide* for more information.

Refer to the *Fiber Channel adapter's configuration guide* for further information.

### Using the DiskGroup agent with IMF

Considerations to use the DiskGroup agent with IMF:

■ You can either set the MonitorFreq to 0 or a high value. Setting the value of the MonitorFreq key to a high value ensures that the agent does not run the
monitor function frequently. Setting the MonitorFreq key to 0 disables the traditional monitoring while IMF monitoring is in progress. Traditional monitoring is done after receiving the notification for a resource. However, if the disk group is configured with reservation and value of the MonitorReservation attribute is set to 1, then set the MonitorFreq key value to the frequency at which you want the agent to run the monitor function, to verify the reservation on the disk group.

# Sample configurations for DiskGroup agent

#### DiskGroup resource configuration

Sample configuration of the DiskGroup resource:

```
DiskGroup dg1 (
    DiskGroup = testdg_1
)
```
# Debug log levels for DiskGroup agent

The DiskGroup agent uses the following debug log levels: DBG\_1, DBG\_4, DBG\_5

# DiskGroupSnap agent

Use the DiskGroupSnap agent to perform fire drills in a campus cluster. The DiskGroupSnap agent enables you to verify the configuration and data integrity in a Campus Cluster environment with VxVM stretch mirroring. The agent also supports SCSI-3 fencing.

Note: The DiskGroupSnap agent requires the Global Cluster Option (GCO) license enabled on all systems in the cluster.

For more information on fire drills, refer to the *Veritas Cluster Server Administrator's Guide*.

You must define the DiskGroupSnap agent in a separate FireDrill service group which is similar to the Application service group. The FireDrill service group might contain resources similar to the Application service group, for example Mount, Application, and so on.

The FireDrill service group must also contain a resource of type DiskGroupSnap such that the Mount resource depends on the DiskGroupSnap resource. The main DiskGroup must contain multiple sites registered in it with the value of the ''siteconsistent'' attribute set to on.

When the DiskGroupSnap agent goes online, the agent detaches one of the sites from the main DiskGroup and imports the detached site on the fire drill host as an independent DiskGroup with a different name. The volumes on the DiskGroup are also imported and mounted with same names on the fire drill host.

The DiskGroupSnap agent provides Gold and Bronze configurations for the fire drill, which can be specified using the agent's FDType attribute. The configuration decides the site to be detached from the DiskGroup for fire drill testing. The Gold configuration is the default option in which the agent selects a site from the DiskGroup that is neither the local VxVM site nor the site on which the DiskGroup is online. With the Gold configuration, you can also specify an alternate site to detach through the agent's FDSiteName attribute. With the Bronze configuration, the agent uses the local VxVM site name as the site to detach from the DiskGroup.

For important information about this agent, See "Notes for [DiskGroupSnap](#page-40-0) agent" on page 41.

### Dependencies for DiskGroupSnap agent

The DiskGroupSnap resource does not depend on any other resources. The service group that contains the DiskGroupSnap agent's resource has an offline local dependency on the application's service group. The offline local dependency is to make sure the firedrill service group and the application service group are not online at the same site at the same time.

Figure 2-2 Sample service group that includes a DiskGroupSnap resource

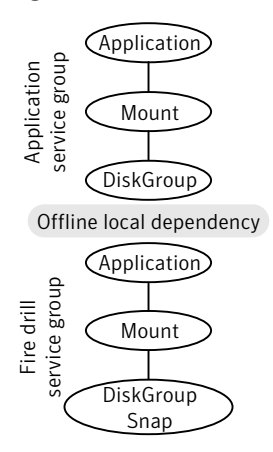

# Agent functions for DiskGroupSnap agent

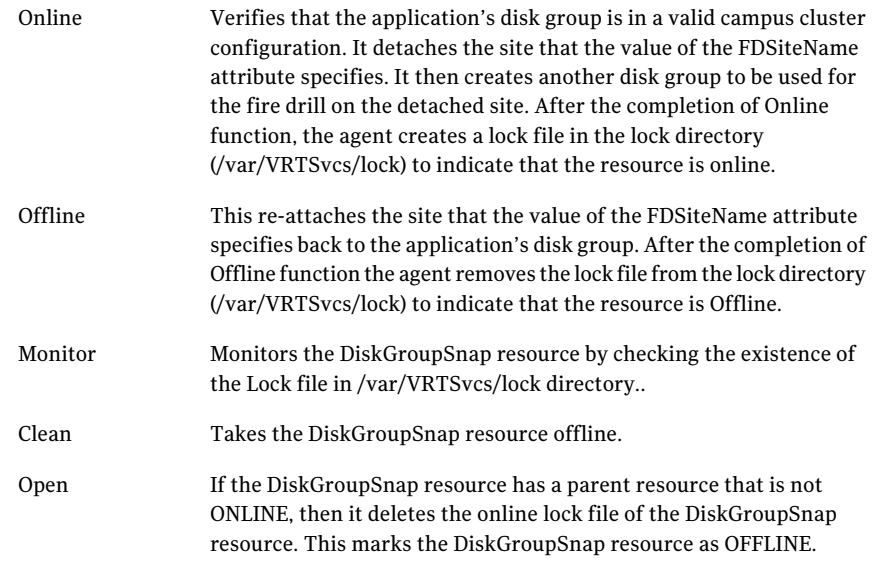

# State definitions for DiskGroupSnap agent

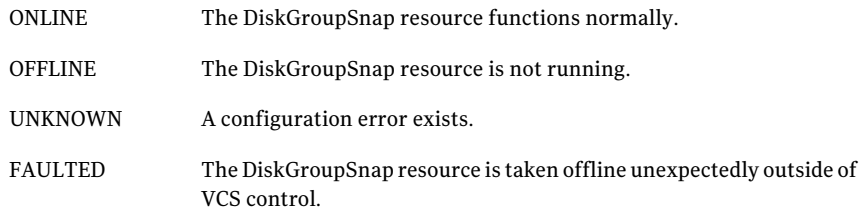

# Attributes for DiskGroupSnap agent

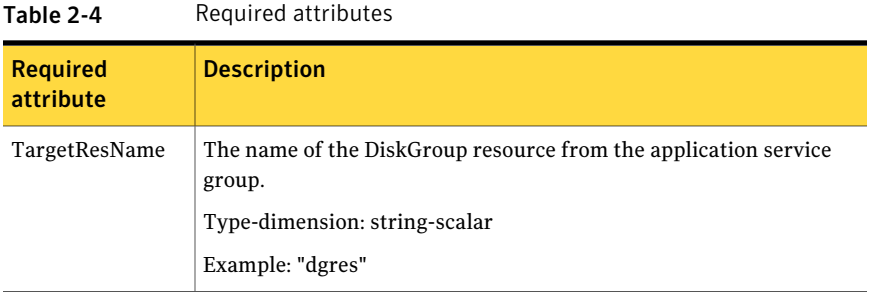

| Table 2-4                    | Required attributes (continued)                                                                                                    |
|------------------------------|----------------------------------------------------------------------------------------------------|
| <b>Required</b><br>attribute | <b>Description</b>                                                                                                    |
| <b>FDType</b>                | Specifies the configuration to be used for the fire drill. The possible<br>values for this attribute are:<br><b>Bronze</b>                                                                                                    |
|                              | ■ Gold (default)                                                                                                    |
|                              | The Bronze configuration uses the local host's VxVM site name as the<br>site to be detached from the DiskGroup. This action leaves the<br>DiskGroup vulnerable to site disaster since a copy of the production<br>volume might not be available when the fire drill is in progress. |
|                              | In the Gold configuration there are at least three copies of the parent<br>volume available on different sites, hence, even after detaching one<br>site the volume is not vulnerable to site disaster while the fire drill is<br>in progress.                                       |

Table 2-4 Required attributes *(continued)*

#### Table 2-5 Optional attributes

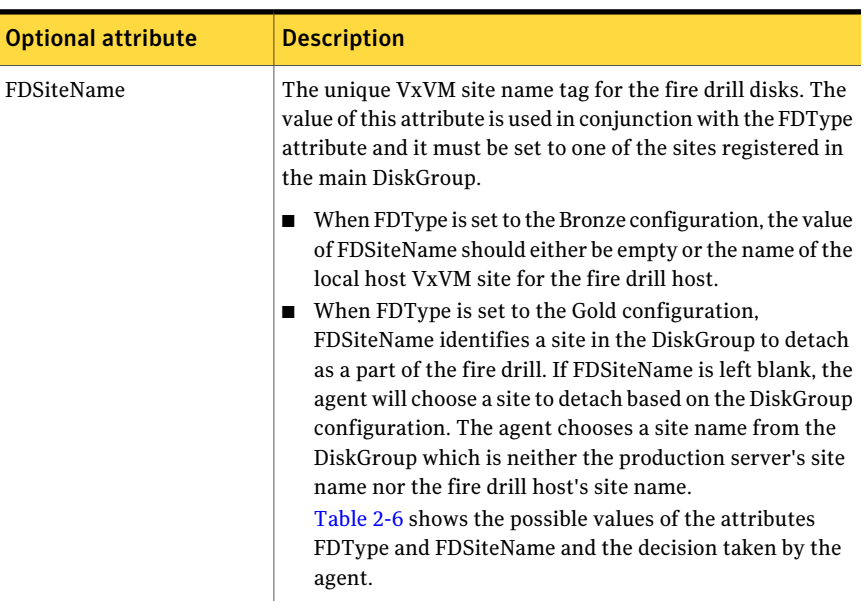

Consider a configuration where the Production DiskGroup contains three sites: A, B, and C, and the Application service group is online on a node with local VxVM site ID is A. Fire drill is being done on another node Application service group is online on a node where local VxVM site ID is B.

<span id="page-40-1"></span>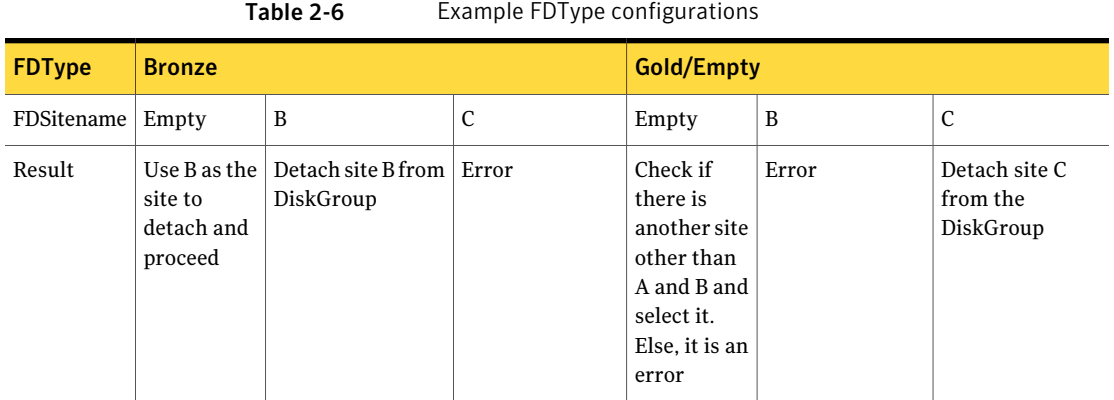

# Notes for DiskGroupSnap agent

<span id="page-40-0"></span>The DiskGroupSnap agent has the following notes:

- See "Fire drill [configuration](#page-40-2) after upgrading VCS" on page 41.
- See "Configuring the [SystemZones](#page-40-3) attribute for the fire drill service group" on page 41.
- See ["Configuring](#page-41-0) the FireDrill service group" on page 42.
- See "Adding the [ReuseMntPt](#page-41-1) attribute to the ArgList attribute for the Mount [agent](#page-41-1) type" on page 42.
- <span id="page-40-2"></span>■ See "Configuration [considerations"](#page-42-0) on page 43.
- See "Agent [limitations"](#page-43-0) on page 44.

#### <span id="page-40-3"></span>Fire drill configuration after upgrading VCS

After upgrading VCS from any earlier version to 6.0, delete all resources of type DiskGroupSnap and recreate them again using the new definitions of the attributes. Failure to perform this step might result in an unexpected behavior of the agent.

#### Configuring the SystemZones attribute forthe fire drill service group

You must assign the local system values to the SystemZones attribute of the application's service group. You set these values so that the service group fails over in the same zone before it tries to fail over across zones.

For more information about campus cluster setup, refer to the *Veritas Cluster Server Administrator's Guide*.

For example, you set up the service group's SystemZones attribute for two zones: 0 and 1. You want the service group on Node\_A and Node\_B to fail over between the two nodes before it comes up on Node\_C and Node\_D. The application and its fire drill service group both have the following values for the SystemZones attribute:

```
SystemZones = { Node A = 0, Node B = 0, Node C = 1, Node D = 1 }
```
#### Configuring the FireDrill service group

In the FireDrill service group, the application-level resources (for example, process resources, application resources, or Oracle resources, and so on) can have the same attribute values in the firedrill service group and the application service group. The reuse of the same values for the attributes can result in VCS reporting the wrong resources as online.

Set the FireDrill type-level attribute to 1 for those types. For example, if the Oracle and Listener resources are configured identically, set the FireDrill attribute for Oracle and Netlsnr to 1:

```
# haconf –makerw
# hatype –modify Oracle FireDrill 1
# hatype –modify Netlsnr FireDrill 1
# haconf -dump –makero
```
#### Adding the ReuseMntPt attribute to the ArgList attribute for the Mount agent type

If you plan to use a Mount resource in a firedrill service group, you must add the ReuseMntPt attribute to ArgList and set its value to 1.

To add the ReuseMntPt attribute to the ArgList attribute and set its value to 1

1 Make the configuration read and write.

```
# haconf -makerw
```
2 Add the ReuseMntPt attribute to the ArgList attribute.

```
# hatype -modify Mount ArgList -add ReuseMntPt
```
3 Change the value of the ReuseMntPt attribute to 1 for the firedrill's Mount resource.

```
# hares -modify firedrill_mount_resource_name ReuseMntPt 1
```
4 Change the value of the ReuseMntPt attribute to 1 for the original Mount resource.

# *hares -modify original\_mount\_resource\_name ReuseMntPt 1*

<span id="page-42-0"></span>5 Make the configuration read only.

```
# haconf –dump –makero
```
#### Configuration considerations

Keep the following recommendations in mind:

- You must install Veritas Volume Manager 5.1 or later with the FMR license and the Site Awareness license.
- Do not bring the DiskGroupSnap resource online in the SystemZone where the application service group is online.
- Make sure that the firedrill service group and the application service group both use the same values for the SystemZones attribute.
- Do not use Volume resources in the firedrill service group. The DiskGroupSnap agent internally uses the vxvol command to start all the volumes in the firedrill disk group.
- In large setups, you may need to tweak the various timer values so that the timers do not time out while waiting for VxVM commands to complete. The timers you need to tweak are the OfflineTimeout for the DiskGroupSnap resource and MonitorInterval and ActionTimeout for the associated DiskGroup resource, for example:

```
# haconf –makerw
# hares -override dgsres OfflineTimeout
# hares -modify dgsres OfflineTimeout 600
# hares -override dgres MonitorInterval
# hares -modify dgres MonitorInterval 1200 (this has to be twice
 the value intended for ActionTimeout below)
# hares -override dgres ActionTimeout
# hares -modify dgres ActionTimeout 600
# haconf –dump –makero
```
■ When you create the firedrill service group, in general use the same attribute values that you use in the application service group.

The BlockDevice attribute of the Mount resource changes between the application service group and the firedrill service group. In the BlockDevice path, you must append an \_fd to the disk group name portion, for example, /dev/vx/dsk/newdg1/newvol1 becomes /dev/vx/dsk/newdg1\_fd/newvol1. See [Figure](#page-43-1) 2-3 on page 44. shows the changes to resource values for the firedrill service group; note that the Volume resource is not included.

<span id="page-43-1"></span>■ Before commencing the fire drill, make sure that all the sites registered in the application DiskGroup are in ACTIVE state.

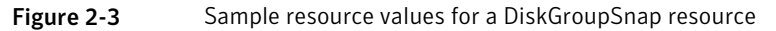

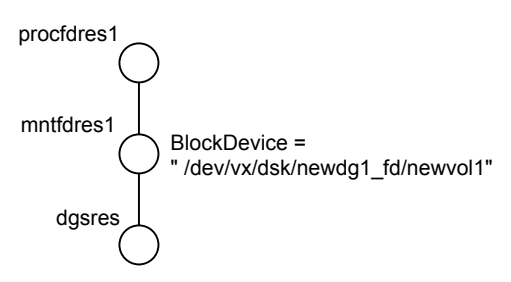

#### <span id="page-43-0"></span>Agent limitations

The following limitations apply to the DiskGroupSnap agent:

- The DiskGroupSnap agent does not support Volume Sets.
- The DiskGroupSnap agent cannot be used in a Storage Foundation RAC environment.
- The online and offline operations of the DiskGroupSnap resource invokes VCS action entry points to run VxVM commands to detach/reattach the fire drill site. Since VxVM requires that these commands are run on the node where the disk group is imported, the disk group has to be imported on some node in the cluster before these operations.
- Take the firedrill service group offline before you shut down VCS on any node. If you fail to take the firedrill service group offline before you shut down VCS, you must manually reattach the fire drill site to the disk group to continue to perform fire drills.
- Use the enclosures that have the ASL/APM libraries that are supported in the Veritas Volume Manager. To view the supported enclosures, use the vxddladm listsupport command.
- Do not switch the Application service group when fire drill is in progress.

## Resource type definition for DiskGroupSnap agent

The resource type definition for this agent follows:

```
type DiskGroupSnap (
static int ActionTimeout = 120
static int MonitorInterval = 300
static int NumThreads = 1
static str ArgList[] = { TargetResName, FDSiteName, FDType }
str TargetResName
str FDSiteName
str FDType
)
```
### Sample configurations for DiskGroupSnap agent

In [Figure](#page-45-0) 2-4, the Primary site is in the Bronze configuration and the Disaster recovery site is in a Gold configuration.

Since the Primary site does not have dedicated fire drill disks, it is in a Bronze configuration. In the Bronze configuration, you re-purpose the mirror disks in the disaster recovery site to serve as fire drill test disks. The drawback with the Bronze configuration is that if a disk failure occurs when the fire drill is online at the Primary site, it results in a site failure.

The FDSiteName value in a bronze configuration is the VxVM site name. For this configuration, the FDSiteName attribute values for the nodes at the Primary site follow:

```
FDSiteName@Node_A = pri
FDSiteName@Node_B = pri
```
The Disaster Recovery site is in a Gold configuration as it has dedicated fire drill disks at the site. For the FDSiteName attribute, use the VxVM site tag given to the fire drill disks. For this configuration, the FDSiteName attribute values for the nodes at the Disaster recovery site follow:

```
FDSiteName@Node_C = dr_fd
FDSiteName@Node_D = dr_fd
```
Set values for the SystemZones attribute to zero for Node\_A and Node\_B, and one for Node\_C and Node\_D. For example:

```
SystemZones = { Node A = 0, Node B = 0, Node C = 1, Node D = 1 }
```
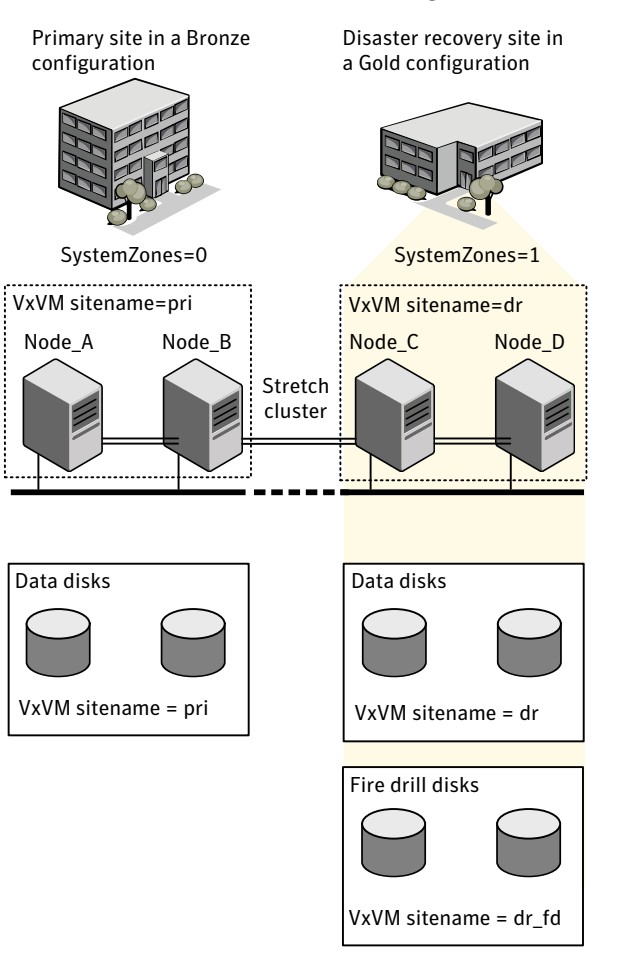

#### <span id="page-45-0"></span>Figure 2-4 Primary site with the Bronze configuration and the disaster recovery site with the Gold configuration

#### Typical main.cf configuration for DiskGroupSnap agent

The following sample configuration shows the fire drill's service group and its corresponding application service group. The fire drill's service group follows:

```
group dgfdsg (
    SystemList = { Node A = 0, Node B = 1, Node C = 2, Node D = 3 }
    SystemZones = { Node A = 0, Node B = 0, Node C = 1, Node D = 1}
    )
```

```
DiskGroupSnap dgsres (
TargetResName = dgres
       )
FDtype = "Gold"
       FDSiteName @Node_A = pri
       FDSiteName @Node_B = pri
       FDSiteName @Node_C = dr_fd
       FDSiteName @Node_D = dr_fd
       )
   Mount mntfdres1 (
       MountPoint = "/dgsfs1"
       BlockDevice = "/dev/vx/dsk/newdg1_fd/newvol1"
       FSType = vxfs
       FsckOpt = " - y"ReuseMntPt = 1
       )
   Mount mntfdres2 (
       MountPoint = "/dgsfs2"
       BlockDevice = "/dev/vx/dsk/newdg1_fd/newvol2"
       FSType = vxfs
       FsckOpt = " - y"ReuseMntPt = 1
       )
    Process procfdres1 (
        PathName = "/usr/bin/ksh"
       Arguments = "/scrib.sh /dgsfs1"
       )
    Process procfdres2 (
       PathName = "/usr/bin/ksh"
       Arguments = "/scrib.sh /dgsfs2"
       )
    requires group dgsg offline local
   mntfdres1 requires dgsres
   mntfdres2 requires dgsres
```

```
procfdres1 requires mntfdres1
procfdres2 requires mntfdres2
```
The application's service group (the actual service group) follows:

```
group dgsg (
     SystemList = { Node A = 0, Node B = 1, Node C = 2, Node D = 3 }
     SystemZones = { Node A = 0, Node B = 0, Node C = 1, Node D = 1}
     )
 DiskGroup dgres (
     DiskGroup = newdg1
     )
Mount mntres1 (
    MountPoint = "/dgsfs1"
    BlockDevice = "/dev/vx/dsk/newdg1/newvol1"
     FSType = vxfs
    FsckOpt = " - y"ReuseMntPt = 1
     )
Mount mntres2 (
    MountPoint = "/dgsfs2"
     BlockDevice = "/dev/vx/dsk/newdg1/newvol2"
     FSType = vxfs
     FsckOpt = " - y"ReuseMntPt = 1
     )
 Process procres1 (
     PathName = "/usr/bin/ksh"
     Arguments = "/scrib.sh /dgsfs1"
     )
 Process procres2 (
     PathName = "/usr/bin/ksh"
     Arguments = "/scrib.sh /dgsfs2"
     )
mntres1 requires dgres
mntres2 requires dgres
```

```
procres1 requires mntres1
procres2 requires mntres2
```
#### Sample main.cf of DiskGroupSnap with Oracle resource

The following Oracle configuration has been simplified for presentation within this guide.

```
group fd_oragrp (
        SystemList = { Node A = 0, Node B = 1 }
        AutoStart = 0SystemZones = { Node A = 0, Node B = 1 }
        \lambdaDiskGroupSnap dgres (
                FDSiteName @Node_A = siteA
                FDSiteName @Node_B = siteB
                TargetResName = oradg_res
                FDType = "Bronze"
                \lambdaIP fd_oraip (
        Device = bqe0Address = "10.198.95.191"
        NetMask = "255.255.255.0"
                    )
        Mount fd_archmnt (
                FsckOpt = " - y"ReuseMntPt = 1
                BlockDevice = "/dev/vx/dsk/oradg_fd/archive_vol"
                MountPoint = "/ora_archive"
                FSType = vxfs
                \lambdaMount fd_datamnt (
                FsckOpt = " - y"ReuseMntPt = 1
                BlockDevice = "/dev/vx/dsk/oradg_fd/data_vol"
                MountPoint = "/ora_data"
                FSType = vxfs
                )
        NIC fd_oranic (
```

```
Device = bqe0NetworkHosts = { "10.198.95.1" }
          )
 Netlsnr fd_LSNR (
          Home = "/opt/oracle/ora home"
          Owner = oracle
          \lambdaOracle fd_Ora_01 (
          Owner = oracle
          Home = "/opt/oracle/ora_home"
          Sid = Ora 01
          )
requires group oragrp offline local
fd_LSNR requires fd_Ora_01
fd_LSNR requires fd_oraip
fd_Ora_01 requires fd_archmnt
fd_Ora_01 requires fd_datamnt
fd_archmnt requires dgres
fd_datamnt requires dgres
fd_oraip requires fd_oranic
group oragrp (
 SystemList = { Node A = 0, Node B = 1 }
 AutoStartList = { Node A, Node B }
 SystemZones = { Node A = 0, Node B = 1 }
  \lambdaDiskGroup oradg_res (
          DiskGroup = oradg
          )
 IP Node_A4vip (
         Device = bge0
         Address = "10.198.95.192"
         Netmask = "255.255.252.0"
          )
 Mount arch mnt (
          FsckOpt = " - y"ReuseMntPt = 1
          BlockDevice = "/dev/vx/dsk/oradg/archive_vol"
```

```
MountPoint = "/ora_archive"
                FSType = vxfs
                )
        Mount data_mnt (
               FsckOpt = " - y"ReuseMntPt = 1
                BlockDevice = "/dev/vx/dsk/oradg/data_vol"
                MountPoint = "/ora_data"
                FSType = vxfs
                \lambdaNIC nic_Node_A4vip (
                Device = bge0\lambdaNetlsnr LSNR (
                Home = "/opt/oracle/ora home"
                Owner = oracle
                \lambdaOracle Ora_01 (
                Owner = oracle
                Home = \sqrt{n}/opt/oracle/ora home"
                Sid = Ora 01
                )
        Volume arch_vol (
                Volume = archive_vol
                DiskGroup = oradg
                )
        Volume data_vol (
                Volume = data_vol
                DiskGroup = oradg
                )
LSNR requires Ora_01
LSNR requires Node_A4vip
Ora 01 requires arch mnt
Ora 01 requires data mnt
arch mnt requires arch vol
arch vol requires oradg res
data mnt requires data vol
```

```
data vol requires oradg res
Node_A4vip requires nic_Node_A4vip
```
## Debug log levels for DiskGroupSnap agent

The DiskGroupSnap agent uses the following debug log levels:

DBG\_1

# Disk agent

Monitors a physical disk or a partition.

You can use the Disk agent to monitor a physical disk or a slice that is exported to LDoms.

## Dependencies

Disk resources have no dependencies.

**Figure 2-5** Sample service group that includes a Disk resource on Solaris

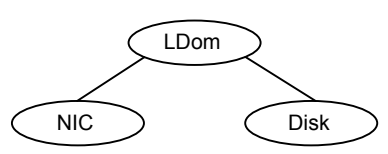

# Agent functions

Monitor

Performs read I/O operations on the raw device to determine if a physical disk or a partition is accessible.

# State definitions

The state definitions for this agent follow:

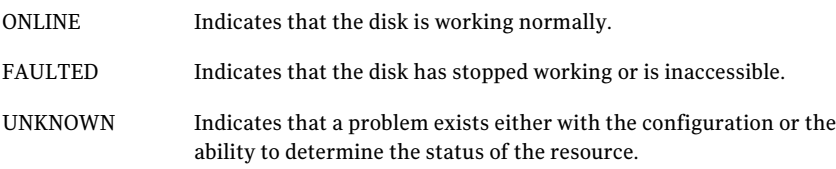

#### **Attributes**

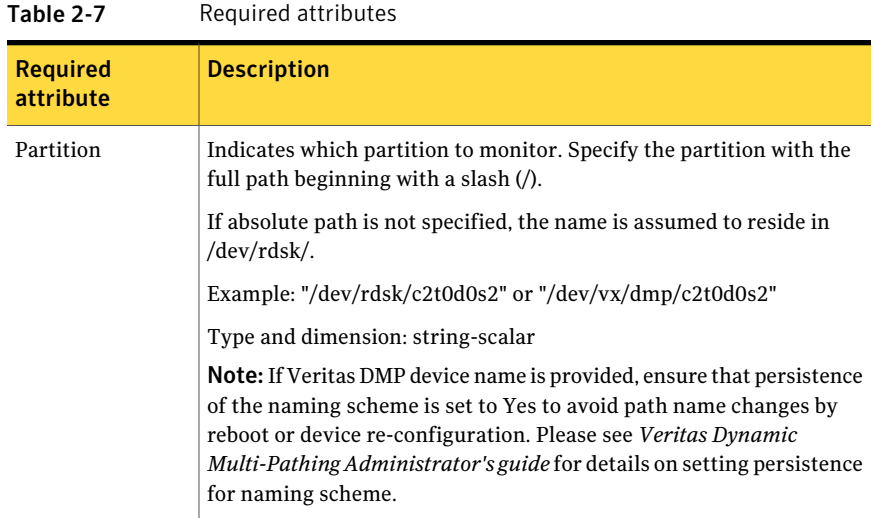

### Resource type definition

The resource definition for this agent on Solaris follows:

```
type Disk (
    static int OfflineMonitorInterval = 60
    static str ArgList[] = { Partition }
    static str Operations = None
    str Partition
)
```
### Debug log levels

The Disk agent uses the following debug log levels:

DBG\_1

# Volume agent

The Volume agent brings online, takes offline, and monitors a Veritas Volume Manager (VxVM) volume. Use the agent to make a volume highly available.

Note: Do not use the Volume agent for volumes created for replication.

# Dependencies for Volume agent

Volume resources depend on DiskGroup resources.

Figure 2-6 Sample service group that includes a Volume resource

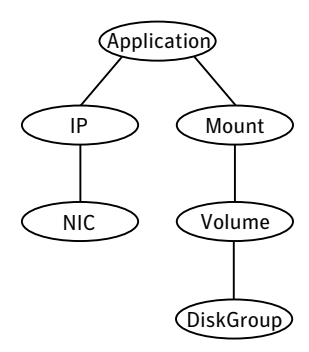

### Agent functions for Volume agent

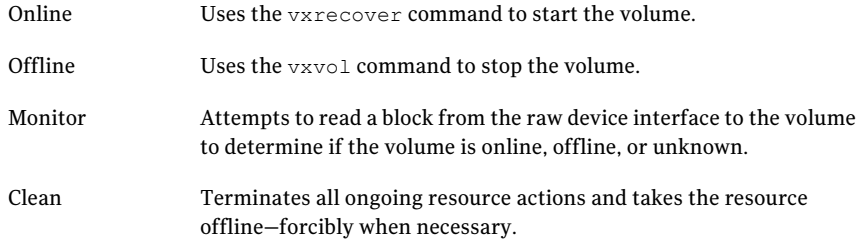

#### State definitions for Volume agent

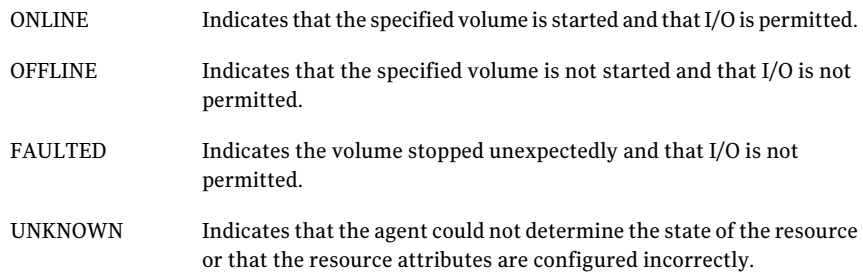

## Attributes for Volume agent

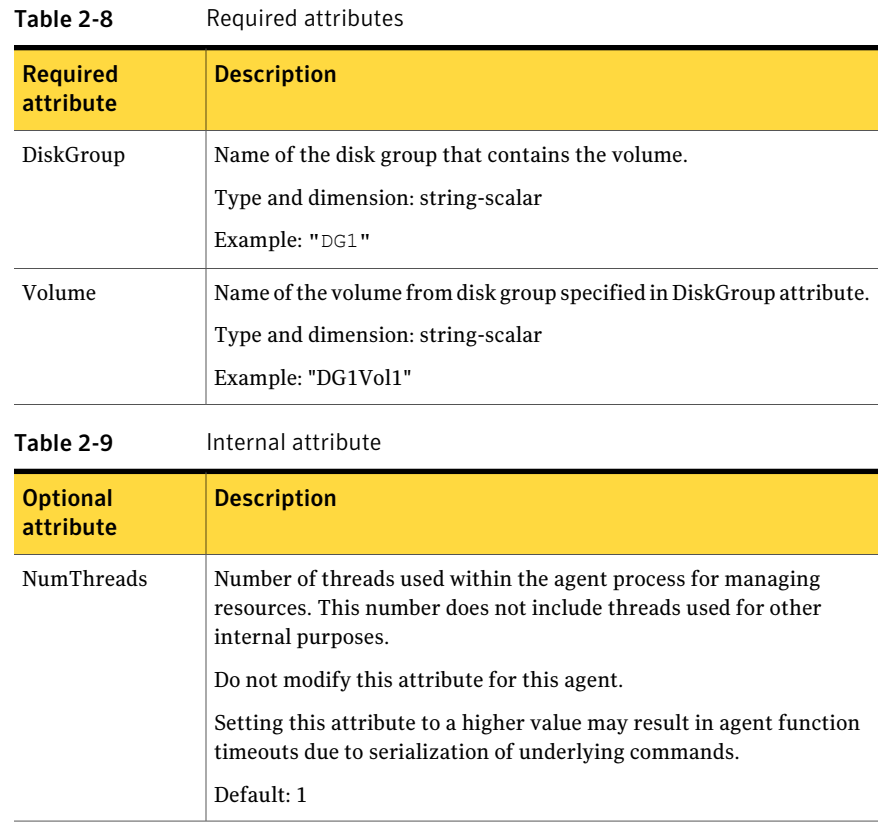

## Resource type definition for Volume agent

The resource type definition for this agent follows:

```
type Volume (
   static int NumThreads = 1
   static str ArgList[] = { Volume, DiskGroup }
   str Volume
   str DiskGroup
)
```
### Sample configuration for Volume agent

The sample configuration for the Volume agent follows:

```
Volume sharedg_vol3 (
   Volume = vol3
    DiskGroup = sharedg
)
```
# Debug log levels for Volume agent

The Volume agent uses the following debug log levels:

DBG 1

# VolumeSet agent

The VolumeSet agent brings online, takes offline, and monitors a Veritas Volume Manager (VxVM) volume set. Use the agent to make a volume set highly available.

# Dependencies for VolumeSet agent

VolumeSet resources depend on DiskGroup resources.

Figure 2-7 Sample service group that includes a VolumeSet resource

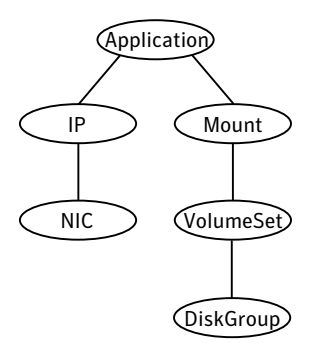

# Agent functions for VolumeSet agent

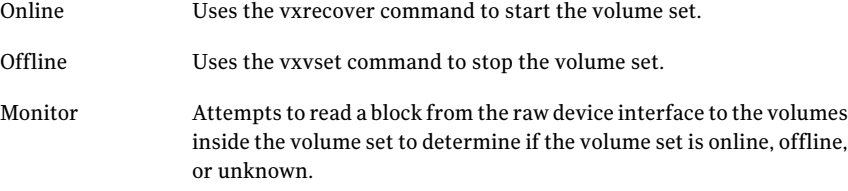

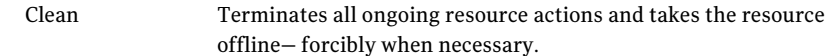

# State definitions for VolumeSet agent

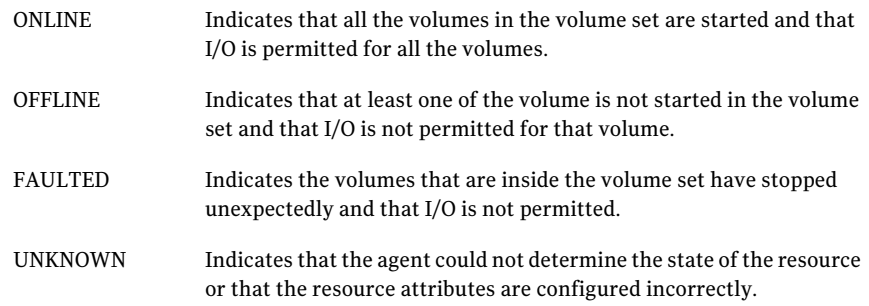

## Attributes for VolumeSet agent

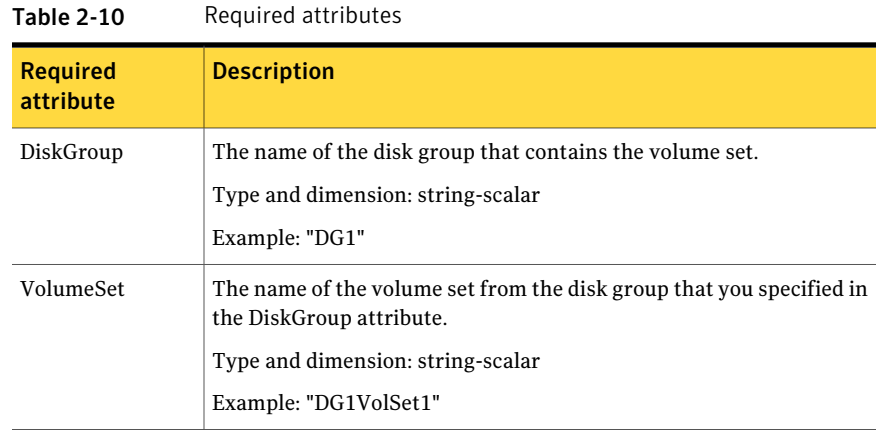

# Resource type definition for VolumeSet agent

```
type VolumeSet (
   static str ArgList[] = { DiskGroup, VolumeSet }
   str VolumeSet
   str DiskGroup
)
```
58 | Storage agents Mount agent

#### Sample configurations for VolumeSet agent

This sections contains sample configurations for this agent.

#### A configured VolumeSet that is dependent on a DiskGroup resource

The VolumeSet's shared\_vset3 resource is configured and is dependent on DiskGroup resource with a shared diskgroup.

```
VolumeSet sharedg_vset3 (
VolumeSet = vset3
DiskGroup = sharedg
\lambda
```
### Agent notes for VolumeSet agent

This sections contains notes about this agent.

#### Inaccessible volumes prevent the VolumeSet agent from coming online

The VolumeSet agent does not come online if any volume is inaccessible in its volume set.

To remove a volume from volume set

Enter the following commands to remove a volume from a volume set mounted on mountpoint.

# fsvoladm remove mountpoint volume\_name # vxvset -g diskgroup rmvol volumeset volume\_name

#### Debug log levels for VolumeSet agent

The VolumeSet agent uses the following debug log levels:

DBG\_1, DBG\_4

# Mount agent

The Mount agent brings online, takes offline, and monitors a file system or an NFS client mount point. You can use the agent to make file systems or NFS client mount points highly available.

This agent is zone-aware.

This agent is IMF-aware and uses asynchronous monitoring framework (AMF) kernel driver for IMF notification. For more information about the Intelligent Monitoring Framework (IMF) and intelligent resource monitoring, refer to the Veritas Cluster Server Administrator's Guide.

Note: Intelligent Monitoring Framework for mounts is supported only for the following mount types: VxFS and NFS.

This agent also supports high availability fire drills.

The ContainerName and ContainerType attributes are deprecated.

Refer to the *Storge Foundation High Availabiltiy Virtualization Guide* for information on using mount resources inside local zone.

For mounting the NFS file system, the Mount agent supports the IPv6 protocol.

For important information about this agent, See ["Notes](#page-67-0) for Mount agent" on page 68.

#### Dependencies for Mount agent

The Mount resource does not depend on any other resources.

In some scenarios, the Mount agent depends on Volume or DiskGroup resources.

Figure 2-8 Sample service group that includes a Mount resource

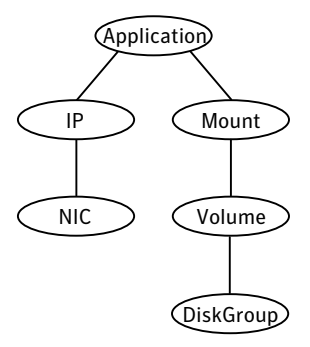

# Agent functions for Mount agent

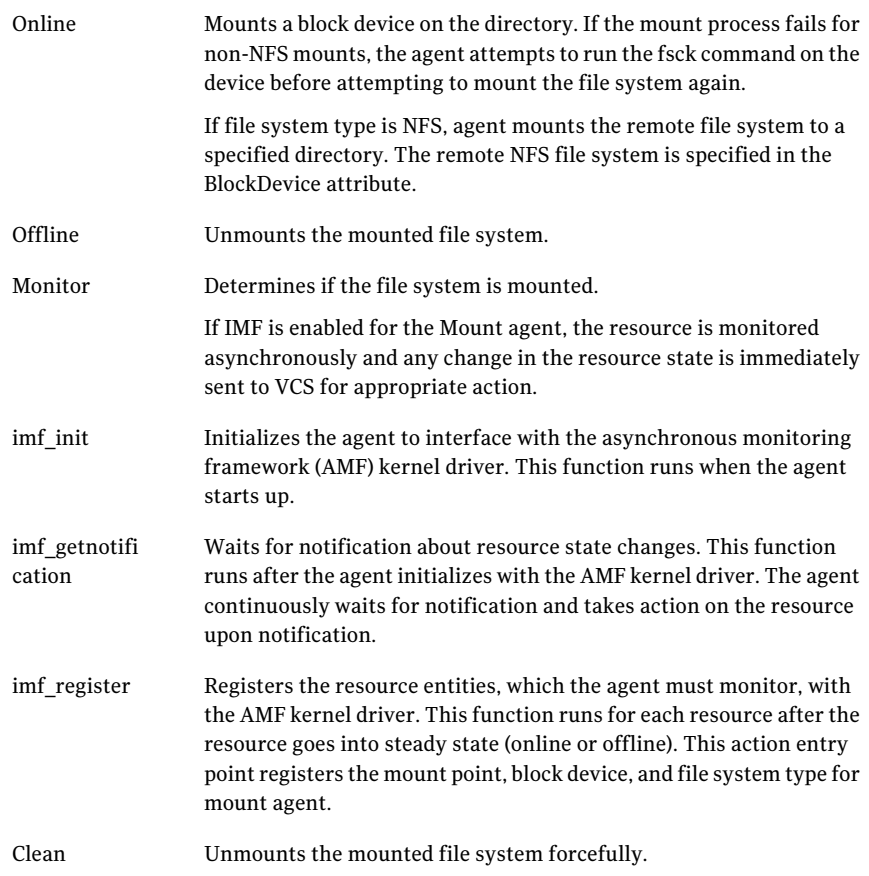

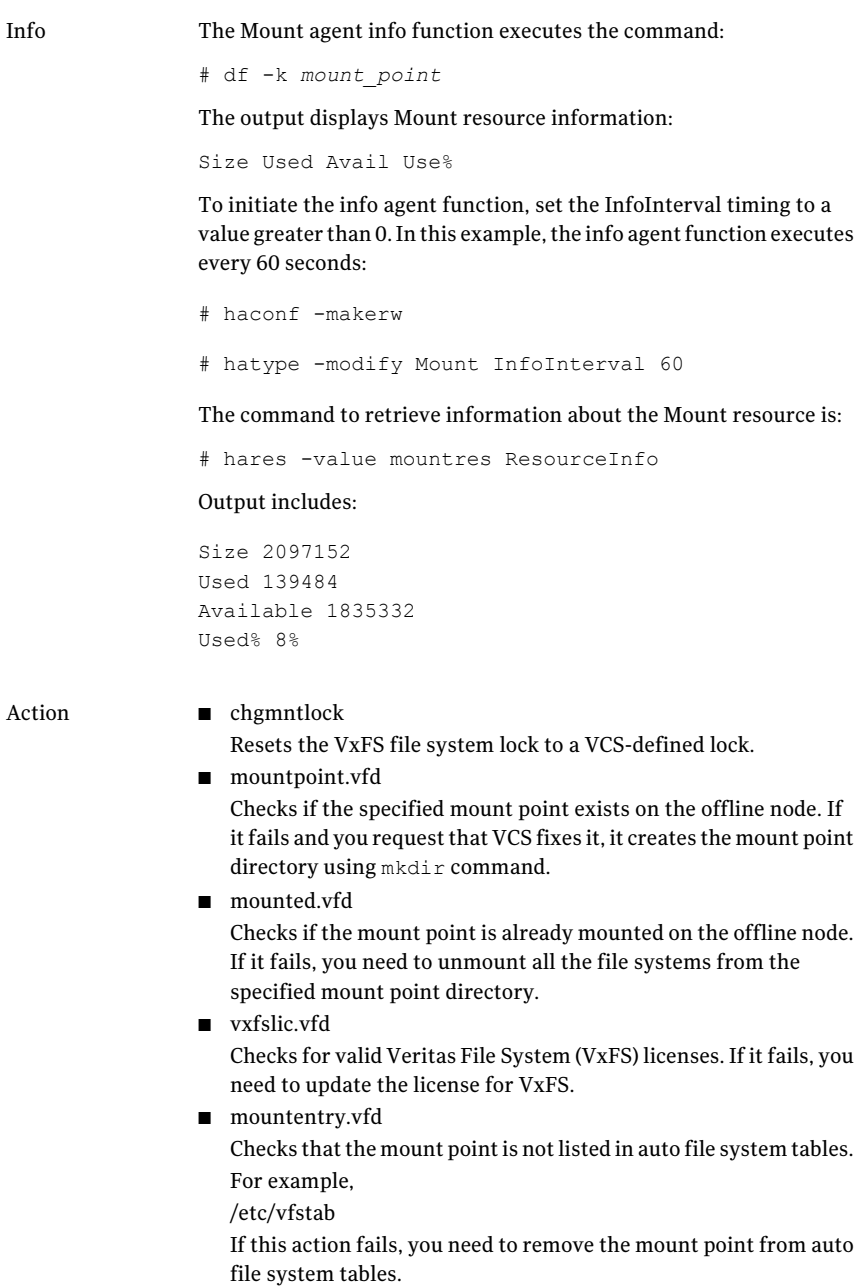

# State definitions for Mount agent

The state definitions for this agent follow:

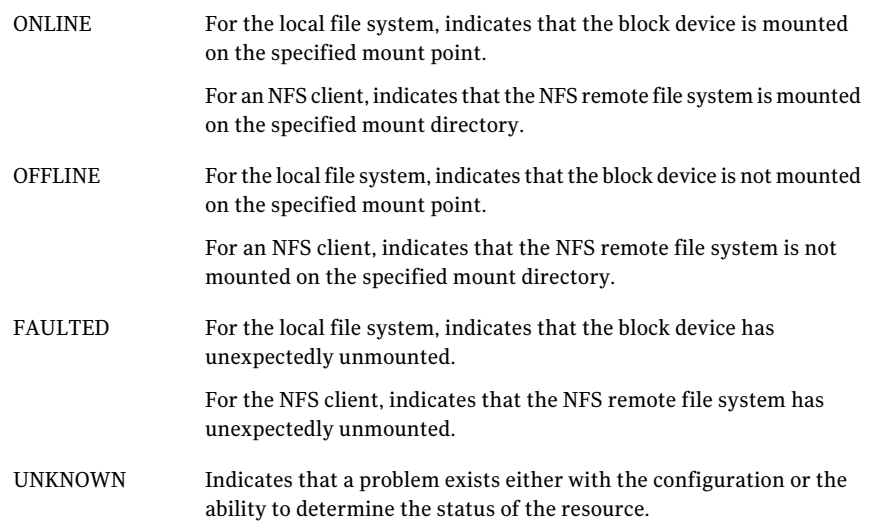

# Attributes for Mount agent

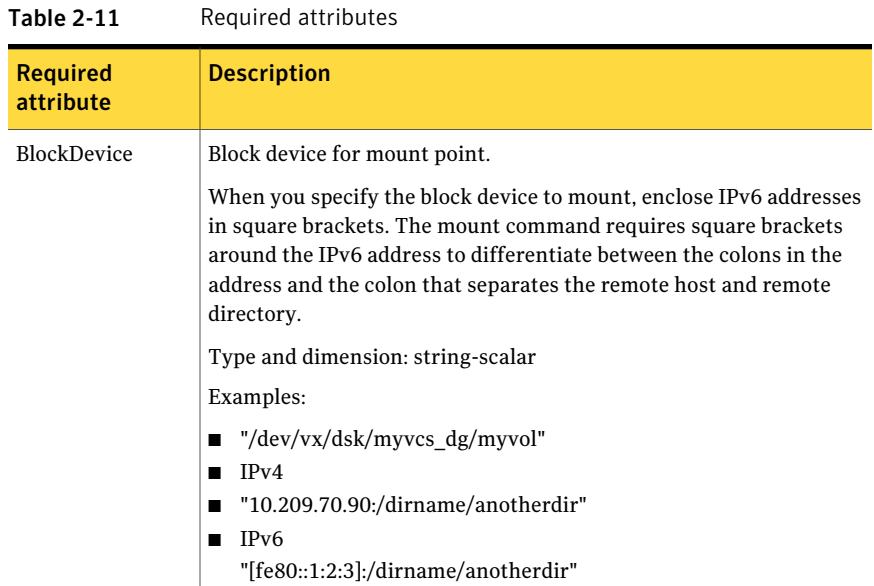

| <b>Required</b><br>attribute | <b>Description</b>                                                                                                    |
|------------------------------|----------------------------------------------------------------------------------------------------|
| FsckOpt                      | Mandatory for the following file system types:                                                                                                    |
|                              | ufs<br>п<br>vxfs                                                                                                    |
|                              | Use this attribute to specify options for the fsck command. You must<br>correctly set this attribute for local mounts. If the mount process fails,<br>the fsck command is executed with the specified options before it<br>attempts to remount the block device. Its value must include either<br>$-y$ or $-n$ . Refer to the fsck manual page for more information. |
|                              | For NFS mounts, the value of this attribute is not applicable and is<br>ignored.                                                                                                    |
|                              | Type and dimension: string-scalar                                                                                                    |
|                              | VxFS example: -v                                                                                                    |
|                              | <b>Note:</b> When you use the command line, add the % sign to escape '-'.<br>For example: hares -modify MntRes FsckOpt %-y                                                                                                    |
| FSType                       | Type of file system.                                                                                                    |
|                              | Supports ufs, nfs, zfs, lofs, or vxfs.                                                                                                    |
|                              | Type and dimension: string-scalar                                                                                                    |
|                              | Example: "vxfs"                                                                                                    |
| MountPoint                   | Directory for mount point                                                                                                    |
|                              | Type and dimension: string-scalar                                                                                                    |
|                              | Example: "/tmp/mnt"                                                                                                    |

Table 2-11 Required attributes *(continued)*

| <b>Required</b><br>attribute | <b>Description</b>                                                                                                    |
|------------------------------|----------------------------------------------------------------------------------------------------|
| VxFSMountLock                | This attribute is only applicable to Veritas (VxFS) file systems. This<br>attribute controls a file system locking feature to prevent accidental<br>unmounts.                                                                                                    |
|                              | This attribute can take three values: 0, 1, or 2.                                                                                                    |
|                              | VxFSMountLock=0                                                                                                    |
|                              | The resource does not detect any changes to the lock when VCS reports<br>that it is online after you set the value to zero.                                                                                                    |
|                              | If the mount point is initially locked with the mntlock="VCS", the<br>monitor agent function unlocks it.<br><b>If the mount point is initially locked with a key that is not equal</b><br>to "VCS", the agent logs a message once.<br>If the mount point is initially not locked, no action is performed.<br>п                                                      |
|                              | VxFSMountLock=1                                                                                                    |
|                              | The resource does not detect changes to the lock when VCS reports it<br>online after the value was set to one. VCS does not monitor the lock.                                                                                                    |
|                              | <b>If the mount point is initially locked with the mntlock="VCS", no</b><br>action is performed.<br>If the mount point is initially locked with a key that is not equal<br>п<br>to "VCS", the agent logs a message once.<br>$\blacksquare$ If the mount point is initially not locked, the monitor agent function<br>locks it with the mntlock="VCS".               |
|                              | VxFSMountLock=2                                                                                                    |
|                              | When the value of the VxFSMountLock is 2, the file system is locked<br>and the agent monitors any change to mntlock.                                                                                                    |
|                              | If the mount point is locked with the mntlock="VCS", no action is<br>performed.<br>$\blacksquare$ If the mount point is initially locked with a key that is not equal<br>to "VCS", the monitor agent function logs a message whenever a<br>change in mntlock is detected.<br><b>If the mount point is not locked, the agent locks it with the</b><br>mntlock="VCS". |
|                              | Type and dimension: integer-scalar                                                                                                    |
|                              | Default: 1                                                                                                    |

Table 2-11 Required attributes *(continued)*

| <b>Optional</b><br>attribute | <b>Description</b>                                                                                                    |
|------------------------------|----------------------------------------------------------------------------------------------------|
| MountOpt                     | Options for the mount command. Refer to the mount manual page for<br>more information.                                                                                                    |
|                              | Do not set the VxFS mount option "mntlock=key". The agent uses this<br>option only when bringing a Mount resource online.                                                                                 |
|                              | Type and dimension: string-scalar<br>Example: "rw"                                                                                                    |
| SnapUmount                   | If the value of this attribute is 1, this attribute automatically unmounts<br>VxFS snapshots when the file system is unmounted.                                                                           |
|                              | If the value of this attribute is 0, and snapshots are mounted, the<br>resource cannot be brought offline. In this case, failover does not<br>occur.                                                      |
|                              | Type and dimension: integer-scalar                                                                                                    |
|                              | Default: 0                                                                                                    |
| CkptUmount                   | If the value of this attribute is 1, this attribute automatically unmounts<br>VxFS Storage Checkpoints when file system is unmounted.                                                                     |
|                              | If the value of this attribute is 0, and Storage Checkpoints are mounted,<br>then failover does not occur.                                                                                                |
|                              | Type and dimension: integer-scalar                                                                                                    |
|                              | Default: 1                                                                                                    |
| AccessPermissionChk          | If the value of this attribute is 1 or 2, the monitor verifies that the<br>values of the MntPtPermission, MntPtOwner, and MntPtGroup<br>attributes are the same as the actual mounted file system values. |
|                              | If any of these do not match the values that you have defined, a<br>message is logged.                                                                                                    |
|                              | If the value of this attribute is 2, and if the mounted file system<br>permissions do not match the attribute values, the Monitor agent<br>function returns the state as OFFLINE.                         |
|                              | Type and dimension: integer-scalar                                                                                                    |
|                              | Default: 0                                                                                                    |

Table 2-12 Optional attributes

| <b>Optional</b><br>attribute | <b>Description</b>                                                                                                    |
|------------------------------|----------------------------------------------------------------------------------------------------|
| CreateMntPt                  | If the value of this attribute is 0, no mount point is created. The mount<br>can fail if the mount point does not exist with suitable permissions.                                                                                                    |
|                              | If the value of this attribute is 1 or 2, and a mount point does not exist,<br>the agent creates a mount point with system default permissions when<br>the resource is brought online. If the permissions for the mount point<br>are less than 555, a warning message is logged.                                                                                                    |
|                              | If the value of this attribute is 2, and the mount point does not exist,<br>the agent creates a mount point with system default permissions when<br>the resource is brought online. If the permissions for the mount point<br>are less than 555, a warning message is logged. In addition, VCS deletes<br>the mount point and any recursively created directories when the<br>resource is brought offline. The mount point gets deleted only if it is<br>empty, which is also true for recursive mount points. |
|                              | Type and dimension: integer-scalar                                                                                                    |
|                              | Default: 0                                                                                                    |
| MntPtGroup                   | This attribute specifies the group ownership of the mounted file<br>system. The agent verifies the group ownership of the mounted file<br>system every monitor cycle if the value of the AccessPermissionChk<br>attribute is not 0.                                                                                                    |
|                              | Type and dimension: string-scalar                                                                                                    |
|                              | Example: "grp1"                                                                                                    |
| MntPtOwner                   | This attribute specifies the user ownership of the mounted file system.<br>The agent verifies the user ownership of the mounted file system<br>every monitor cycle if the value of the AccessPermissionChk attribute<br>is not 0.                                                                                                    |
|                              | Type and dimension: string-scalar                                                                                                    |
|                              | Example: "usr1"                                                                                                    |
| MntPtPermission              | This attribute specifies the permissions of the mounted file system<br>in an absolute format of a four-digit octal. The agent verifies the mode<br>of the mounted file system every monitor cycle if the value of the<br>AccessPermissionChk attribute is not 0.                                                                                                    |
|                              | Type and dimension: string-scalar                                                                                                    |
|                              | Example: "0755"                                                                                                    |

Table 2-12 Optional attributes *(continued)*

| <b>Optional</b><br>attribute | <b>Description</b>                                                                                                    |
|------------------------------|----------------------------------------------------------------------------------------------------|
| OptCheck                     | The value of this attribute determines if VCS should verify the mount<br>options. The state of the resource is determined based on the result<br>of the verification.                                                                                                    |
|                              | If the value of this attribute is 0 (default), the mount options are not<br>checked.                                                                                                    |
|                              | If the value of the OptCheck attribute is 1, 2 or 3, a check is performed<br>to see if the mount command options that you have specified for VCS<br>are set in the MountOpt attribute. The MountOpt attributes should<br>be the same as the actual mount command options. If the actual mount<br>options differ from the MountOpt attribute, a message is logged. The<br>state of the resource depends on the value of this attribute. |
|                              | If the value of the attribute is 1, the state of the resource is unaffected.                                                                                                    |
|                              | If the value is 2, the state of the resource is set to offline.                                                                                                    |
|                              | If the value is 3, state of the resource is set to unknown.                                                                                                    |
|                              | Type and dimension: integer-scalar                                                                                                    |
|                              | Default: 0                                                                                                    |
| RecursiveMnt                 | If the value of this attribute is 1, VCS creates all the parent directories<br>of the mount point if necessary. All directories in the path are created<br>with system default permissions.                                                                                                    |
|                              | <b>Note:</b> Permissions on mount points must be a minimum of 555 for<br>the operating system commands to work correctly.                                                                                                    |
|                              | Type and dimension: boolean-scalar                                                                                                    |
|                              | Default: 0                                                                                                    |
| ReuseMntPt                   | If the same mount point needs to be specified in more than one mount<br>resource, set the value of this attribute to 1. Note that this attribute<br>only accepts a value of 1 or 0.                                                                                                    |
|                              | To use this attribute, the cluster administrator needs to add this<br>attribute to the arglist of the agent. Set the appropriate group and<br>resource dependencies such that only one resource can come online<br>on a system at a time.                                                                                                    |
|                              | Type and dimension: integer-scalar                                                                                                    |
|                              | Default: 0                                                                                                    |

Table 2-12 Optional attributes *(continued)*

#### Resource type definition for Mount agent

The resource definition for this agent on Solaris follows:

```
type Mount (
    static keylist SupportedActions = { "mountpoint.vfd",
    "mounted.vfd", "vxfslic.vfd", "chgmntlock", "mountentry.vfd" }
    static str ArgList[] = { MountPoint, BlockDevice, FSType,
    MountOpt, FsckOpt, SnapUmount, CkptUmount, OptCheck,
    CreateMntPt, MntPtPermission, MntPtOwner, MntPtGroup,
    AccessPermissionChk, RecursiveMnt, VxFSMountLock }
    static int IMF\ = { Mode = 3, MonitorFreq = 1,
    RegisterRetryLimit = 3 }
    static str IMFRegList[] = { MountPoint, BlockDevice, FSType }
    static boolean AEPTimeout = 1
    str MountPoint
    str BlockDevice
    str FSType
    str MountOpt
    str FsckOpt
    int SnapUmount
    int CkptUmount = 1
    int OptCheck = 0
    int CreateMntPt = 0
    int ReuseMntPt = 0
    str MntPtPermission
    str MntPtOwner
    str MntPtGroup
    int AccessPermissionChk = 0
    boolean RecursiveMnt = 0
    int VxFSMountLock = 1
```
#### Notes for Mount agent

<span id="page-67-0"></span>)

The Mount agent has the following notes:

- High [availability](#page-68-0) fire drill
- VxFS file [system](#page-68-1) lock
- IMF [usage](#page-69-0) notes
- IPv6 [usage](#page-69-1) notes
- Support for [loopback](#page-69-2) file system
- **ZFS** file system and pool creation [example](#page-71-0)
- <span id="page-68-0"></span>Enabling Level two [monitoring](#page-71-1) for the Mount agent

#### High availability fire drill

The high availability fire drill detects discrepancies between theVCS configuration and the underlying infrastructure on a node; discrepancies that might prevent a service group from going online on a specific node.

For Mount resources, the high availability drill performs the following, it:

- Checks if the specified mount point directory exists
- Checks if the mount point directory is already used
- Checks for valid Veritas (VxFS) file system licenses
- <span id="page-68-1"></span>Checks if the mount point exists in the /etc/vfstab file

For more information about using the high availability fire drill, see the *Veritas Cluster Server Administrator's Guide*.

#### VxFS file system lock

If the mount option in the mount table output has the option mntlock="*key*", then it is locked with the key "*key*". To verify if mount locking is in use and has the value of "*key*", run the mount command and review its output.

```
# mount
```
Ifthe VxFS file system has mntlock="*key*" in its mount options,then unmounting the file system fails.

You can unlock the file system with the  $f$ sadm command and then unmount it. To unlock a locked mount, run the following command where "*key*" is the lock identifier and *mount\_point\_name* is the file system mount point.

# **/opt/VRTS/bin/fsadm -o mntunlock="***key***"** *mount\_point\_name*

To unmount a file system mounted with locking, run the  $v$ xumount command with the option mntunlock="*key*", for example:

# **/opt/VRTS/bin/umount -o mntunlock="***key***"** *mount\_point\_name*

#### IMF usage notes

<span id="page-69-0"></span>If you use IMF for intelligent resource monitoring, review the following recommendations. Depending on the value of the FSType attribute, you must set the MonitorFreq key value of the IMF attribute as follows:

- FSType attribute value is vxfs:
	- For VxFS version 5.1 SP1 or later:

You can either set the MonitorFreq to 0 or a high value. Setting the value of the MonitorFreq key to a high value will ensure that the agent does not run the monitor function frequently. Setting the MonitorFreq key to 0 will disable the traditional monitoring while IMF monitoring is in progress. Traditional monitoring will be done only after receiving the notification for a resource. However, if the value of the AccessPermissionChk attribute is set to 1, then set the MonitorFreq key value to the frequency at which you want the agent to run the monitor function.

■ For VxFS version 5.1 or earlier:

With VxFS versions prior to 5.1 SP1, VCS IMF only monitors file systems getting mounted and unmounted.To monitor other events, you must enable poll-based monitoring. Set the MonitorFreq key value to the frequency at which you want the agent to run the monitor function.

<span id="page-69-1"></span>See the *Veritas Cluster Server Administrator's Guide* for the IMF attribute description.

#### IPv6 usage notes

Review the following information for IPv6 use:

<span id="page-69-2"></span>■ For IPv6 functionality for NFS, you must use NFS version 4 in order to make the mount reachable. Note that NFSv4 requires several configuration steps in the operating system and NFS-related resources in VCS to enable it on the client and the exporting server.

# Support for loopback file system

The Mount agent provides loopback file system support. You can manage the loopback file system as a Mount resource. You can use this loopback support to mount a file system in the global zone and share it in non-global zones. For loopback support, configure the FSType attribute to use a value of lofs.

Figure 2-9 Sample service group for for the zone root on shared storage with a loopback file system when VCS manages the loopback file system as a Mount resource

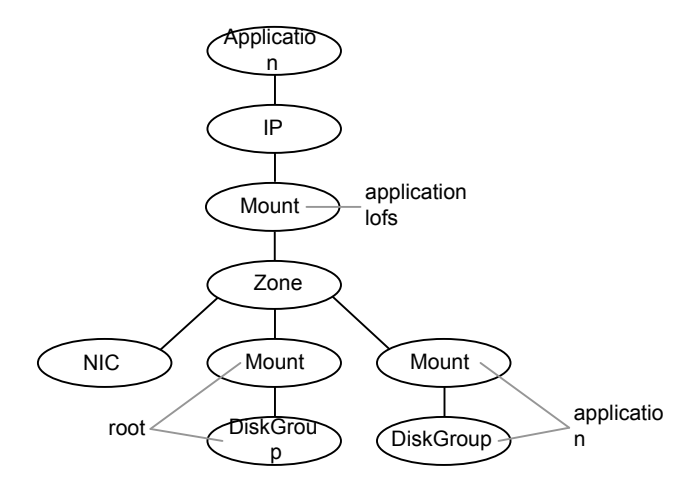

The following is a sample configuration where you use the Mount resource to manage the lofs file system:

```
group loopbacksg (
    SystemList = { sysA = 0, sysB = 1 }
    ContainerInfo@sysA = { Name = zone1, Type = Zone, Enabled = 1 }
    ContainerInfo@sysB = { Name = zone1, Type = Zone, Enabled = 1 }
    )
    Mount lofs mnt global to local (
                MountPoint = "/export/home/zone1/root/lofs_mnt"
                BlockDevice = "/mnt1/m1"
                FSType = lofs
                \lambdaZone z1 (
                 )
        Mount base_mnt (
                MountPoint = "/mnt1"
                BlockDevice = "/dev/vx/dsk/tdg/tvol1"
                FSType = vxfs
                FsckOpt = " - y"\lambdalofs mnt global to local requires z1
    lofs mnt global to local requires base mnt
```
## Enabling Level two monitoring for the Mount agent

<span id="page-71-1"></span>Level two monitoring can be enabled for the Mount agent only if FSType is set to "nfs".

To enable Level two monitoring, run the following commands:

- # haconf -makerw
- # hares -override resource name LevelTwoMonitorFreq
- # hares -modify resource name LevelTwoMonitorFreq 1
- # haconf -dump -makero

<span id="page-71-0"></span>For more details about the LevelTwoMonitorFreq attribute, refer to the *Veritas Cluster Server Agent Developer's Guide*.

#### ZFS file system and pool creation example

If you want to use the Mount resource to monitor the ZFS file system, perform the following steps.

Create the tank storage pool and file system on the disk device c1t0d0 for example.

# **zpool create tank c1t0d0**

Create the home file system in tank.

```
# zfs create tank/home
```
Set the value of the MountPoint attribute to legacy.

```
# zfs set mountpoint=legacy tank/home
```
Set the Mount agent's attributes. The following is an example of this configuration's main.cf file.

```
Mount m1 (
   MountPoint = "/mp1"
    BlockDevice = "tank/home"
   FSType = zfs
   MountOpt = rw
   FsckOpt = " - n")
```
### Sample configurations for Mount agent

#### VxFS configuration example for Mount agent

Configuration for VxFS follows:

```
Mount mnt-fs1 (
    MountPoint= "/mnt1"
    BlockDevice = "/dev/vx/dsk/mnt-dg1/mnt-vol1"
    FSType = "vxfs"
   FsckOpt = "-n"
   MountOpt = "rw")
```
### Debug log levels for Mount agent

The Mount agent uses the following debug log levels:

DBG\_1, DBG\_2, DBG\_3, DBG\_4, DBG\_5

### Zpool agent

The Zpool agent brings online, takes offline, and monitors ZFS storage pools. It exports ZFS storage pools (which reside on shared storage) from one node. It then imports the pool onto another node as required.

ZFS's automount feature mounts all its file systems by setting the mountpoint property to something other than legacy. To find the value of the mountpoint property, use the zfs get command. For example, from the command line for the tank mountpoint, enter:

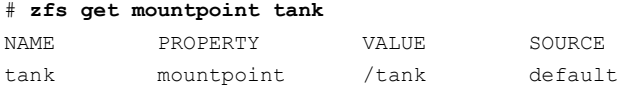

As another example, to find the value of the mountpoint property for the legacypool storage pool, enter:

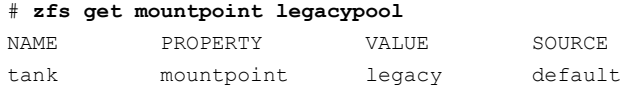

The Zpool agent checks this property, and checks the ChkZFSMounts attribute to decide whether the mounted file system should be checked in the Zpool agent or not.

When the value of the mountpoint property is one of the following:

- If the value of the mountpoint property is something other than legacy, the agent checks the mount status of the ZFS file systems.
- If the value of the mountpoint property is legacy, then it does not check the file system mount status. The agent assumes that you plan to use Mount resources to manage and monitor the ZFS file systems.

### Limitations for Zpool agent

The agent does not support the use of logical volumes in ZFS. If ZFS logical volumes are in use in the pool, the pool cannot be exported, even with the  $-\epsilon$  option. Oracle does not recommend the use of logical volumes in ZFS due to performance and reliability issues.

### Dependencies for Zpool agent

No dependencies exist for the Zpool resource for a pool that has a non-legacy value for its mountpoint property.

Figure 2-10 Sample service group for a Zpool resource

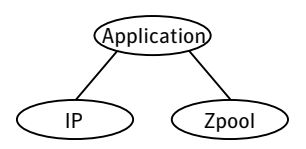

### Agent functions for Zpool agent

Online Imports the ZFS storage pool.

Offline Exports the ZFS storage pool.

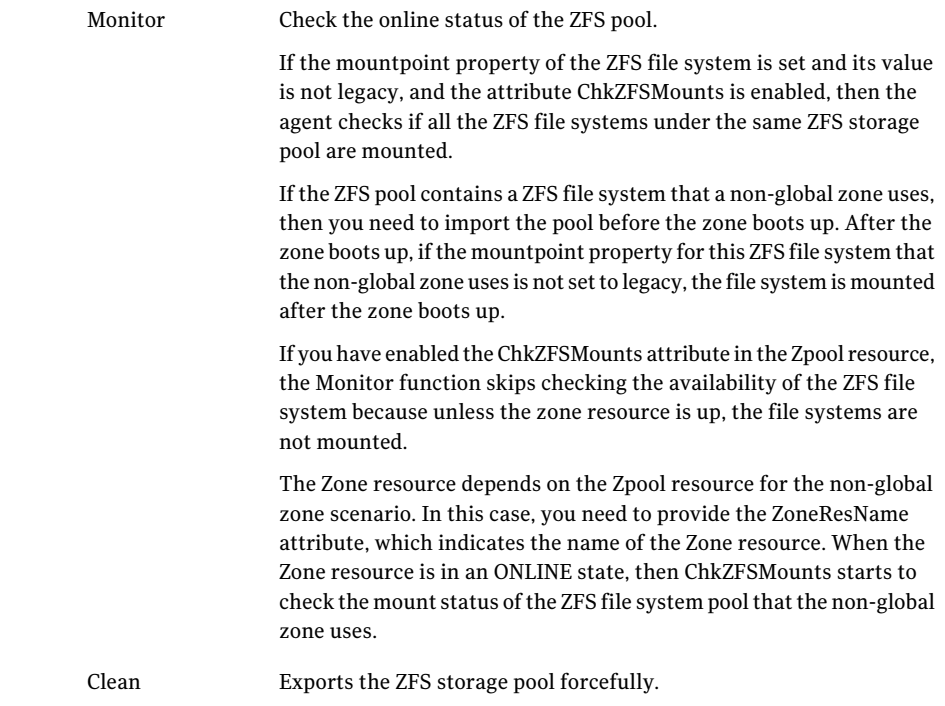

### State definitions for Zpool agent

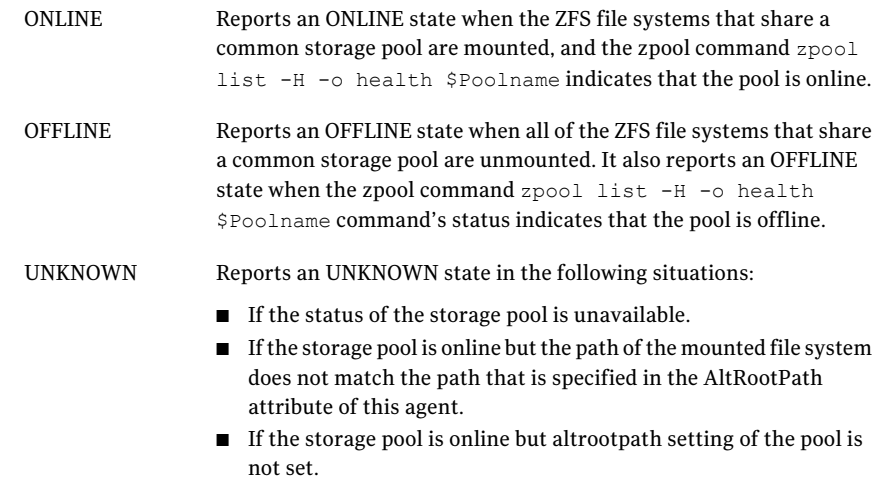

### Attributes for Zpool agent

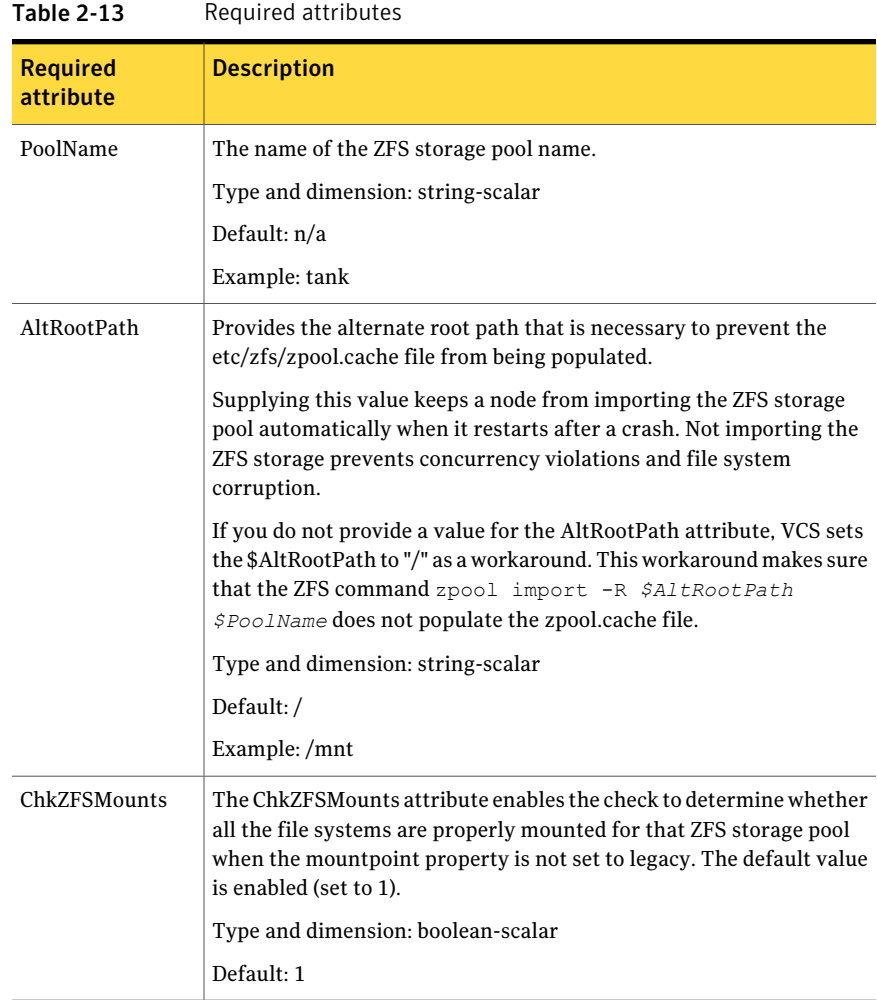

| <b>Optional Attribute</b> | <b>Description</b>                                                                                                    |
|---------------------------|----------------------------------------------------------------------------------------------------|
| FailMode                  | The FailMode attribute controls the system behavior in the event<br>of a catastrophic pool failure. The value of this attribute is used<br>as the failmode option while importing the ZFS storage pool. The<br>possible values are wait, continue, or panic.                                                 |
|                           | wait: Blocks all I/O access to the pool until the device<br>connectivity is recovered and the errors are cleared.<br>continue: Returns EIO to any new write I/O requests but<br>■<br>allows reads to any of the remaining healthy devices.<br>panic: Halt the system and generates a system crash dump.<br>■ |
|                           | For more information about this attribute, refer to the zpool man<br>pages.                                                                                                    |
|                           | Type and dimension: string-scalar                                                                                                    |
|                           | Default: continue                                                                                                    |
|                           | Example: panic                                                                                                    |
|                           | Note: Symantec recommends to set FailMode to panic to<br>effectively detect storage connectivity loss to the underlying<br>disks of the pool.                                                                                                    |
| ForceOpt                  | If this attribute is enabled (the value is set to 1), and if the<br>following commands fail, then the commands are re-invoked<br>with the $-f$ option                                                                                                    |
|                           | zpool export in the offline entry point<br>п                                                                                                    |
|                           | zpool export in the clean entry point                                                                                                    |
|                           | zpool import in the online entry point                                                                                                    |
|                           | For more information about this attribute, refer to the zpool man<br>pages.                                                                                                    |
|                           | Type and dimension: boolean-scalar                                                                                                    |
|                           | Default: 1                                                                                                    |
|                           | Example: 1                                                                                                    |

Table 2-14 Optional Attributes

| <b>Optional Attribute</b> | <b>Description</b>                                                                                                    |
|---------------------------|----------------------------------------------------------------------------------------------------|
| ForceRecoverOpt           | If this attribute is enabled (the value is set to 1), and if the zpool<br>import command fails, then the zpool import command is<br>reinvoked with the $-F$ option.                                                                                                    |
|                           | For more information about this attribute, refer to the zpool man<br>pages.                                                                                                    |
|                           | Type and dimension: boolean-scalar                                                                                                    |
|                           | Default: 0                                                                                                    |
|                           | Example: 1                                                                                                    |
| DeviceDir                 | Specifies the directories that the zpool import command searches<br>for devices or files. Each directory is passed to the zpool import<br>command with the -d option. The directory path must exist and<br>be absolute. For more information, see the zpool manual pages. |
|                           | To reduce the time taken for zpool imports, create links to the<br>devices constituting the zpool in a directory and provide that<br>directory path in the DeviceDir attribute.                                                                                           |
|                           | Type and dimension: string-vector                                                                                                    |
|                           | Default: n/a                                                                                                    |
|                           | Example: "/dev/vx/dmp"                                                                                                    |
| ZoneResName               | Use the ZoneResName attribute when a non-global zone needs<br>the Zpool resource. In this case, supply the ZoneResName<br>attribute with the name of the Zone resource.                                                                                                   |
|                           | Type and dimension: string-scalar                                                                                                    |
|                           | Default: n/a                                                                                                    |
|                           | Example: zone1                                                                                                    |

Table 2-14 Optional Attributes *(continued)*

### Resource type definition for Zpool agent

```
type Zpool (
static str ArgList[] = { PoolName, AltRootPath, ChkZFSMounts,
ZoneResName, "ZoneResName:State", DeviceDir, FailMode,
ForceOpt, ForceRecoverOpt }
str PoolName
str AltRootPath
boolean ChkZFSMounts = 1
str ZoneResName
```

```
str DeviceDir[]
str FailMode = continue
boolean ForceOpt = 1
boolean ForceRecoverOpt = 0
\lambda
```
### Sample configurations for Zpool agent

A main.cf example that shows the Zpool agent configuration.

```
include "types.cf"
cluster clus1 (
UserNames = { admin = dqrJqlQnrMrrPzrLqo,
z_zone_res = dOMoOTnNMlMSlVPnOT,
z dummy res = bIJbIDiFJeJJhRJdIG }
Administrators = { admin }
\lambdasystem sysA (
\lambdasystem sysB (
)group tstzfs (
SystemList = \{sysA = 0, sysB = 1 \}AutoStartList = { sysA, sysB }
ContainerInfo = { Name = z1, Type = Zone, Enabled = 1 }
Administrators = { z zone res }
)
Zone zone_res (
\lambdaZpool legacy_res (
PoolName = legacypool
ZoneResName = zone_res
\lambdaZpool tstzone_res (
PoolName = tstzonepool
ZoneResName = zone_res
\lambdaZpool zpool_res (
PoolName = tank
AltRootPath = "/mytank"
)
Application custom_app (
```

```
StartProgram = "/mytank/tank/startapp"
StopProgram = "/mytank/tank/stopapp"
MonitorProcesses = { "/mytank/tank/mondaemon" }
)
custom_app requires zpool_res
zone res requires legacy res
zone res requires tstzone res
```
### Debug log levels for Zpool agent

The Zpool agent uses following debug log levels:

DBG\_1, DBG\_2, and DBG\_5

# Chapter 3

## Network agents

This chapter includes the following topics:

- About the [network](#page-80-0) agents
- IP [agent](#page-82-0)
- NIC [agent](#page-88-0)
- [IPMultiNIC](#page-94-0) agent
- [MultiNICA](#page-99-0) agent
- About the [IPMultiNICB](#page-107-0) and MultiNICB agents
- [IPMultiNICB](#page-108-0) agent
- <span id="page-80-0"></span>[MultiNICB](#page-114-0) agent
- DNS [agent](#page-131-0)

### About the network agents

Use network agents to provide high availability for networking resources.

All networking agents IP, NIC,IPMultiNIC, MultiNICA,IPMultiNICB and MultiNICB agents support IPv4 as well as IPv6 protocols.

### Agent comparisons

Agent comparisons may be made as described in the following sections.

#### IP and NIC agents

The IP and NIC agents:

■ Monitor a single NIC

#### IPMultiNIC and MultiNICA agents

The IPMultiNIC and MultiNICA agents:

- Monitor single or multiple NICs
- Check the backup NICs at fail over
- Use the original base IP address when failing over
- Provide slower failover compared to MultiNICB but can function with fewer IP addresses
- Have only one active NIC at a time

#### IPMultiNICB and MultiNICB agents

The IPMultiNICB and MultiNICB agents:

- Monitor single or multiple NICs
- Check the backup NICs as soon as it comes up
- Require a pre-assigned base IP address for each NIC
- Do not fail over the original base IP address
- Provide faster fail over compared to MultiNICA but require more IP addresses
- Have more than one active NIC at a time

#### 802.1Q trunking

The IP/NIC, IPMultiNIC/MultiNICA, and IPMultiNICB/MultiNICB agents support 802.1Q trunking.

On Solaris, VLAN is not supported on the Fast Ethernet interfaces. (for example, hme/qfe interfaces).

You need to specify the VLAN interfaces, for example: bge20001 , bge30001, as the base interfaces in the device list in the main.cf file. You also must make sure that the IP addresses that are assigned to the interfaces of a particular VLAN are in the same subnet.

#### Link aggregation support

The link aggregation feature aggregates multiple network interfaces so that they appear as a single interface. For example, you can combine bge0 and bge1 and name the combined interface aggr100.

You can use the NIC, MultiNICA, or MultiNICB agents to monitor an aggregated interface. You can use the IP, IPMultiNIC, or IPMultiNICB agent respectively to configure and monitor an IP address on the aggregated interface.

All VCS networking agents support link aggregation. However, VCS has no control over the local adapter swapping performed by the link aggregation module. For guidelines on creating and managing link aggregations, refer to the topic Overview of Link Aggregations in the System Administration Guide: IP Services guide available on the Oracle Solaris documentation website.

<span id="page-82-0"></span>Note: After you set up an aggregated interface, the constituting interfaces are no longer configurable. Hence, you must specify aggregated interfaces while configuring the Device attribute of IP, NIC, MultiNICA, or MultiNICB resources.

### IP agent

The IP agent manages the process of configuring a virtualIP address and its subnet mask on an interface. The virtual IP address must not be in use. You can use this agent when you want to monitor a single IP address on a single adapter.

The interface must be enabled with a physical (or administrative) base IP address before you can assign it a virtual IP address.

This agentis zone-aware. The ContainerOpts resource type attribute for this type has a default value of 0 for RunInContainer and a default value of 1 for PassCInfo. Symantec recommends that you do not change these values.

Refer to the *Storage Foundation High Availabiltiy Virtualization Guide*.

### High availability fire drill for IP agent

The high availability fire drill detects discrepancies between theVCS configuration and the underlying infrastructure on a node. These discrepancies might prevent a service group from going online on a specific node. For IP resources, the high availability fire drill:

- Checks for the existence of a route to the IP from the specified NIC
- Checks for the existence of the interface configured in the IP resource

For more information about using the high availability fire drill see the *Veritas Cluster Server Administrator's Guide*.

### Dependencies for IP agent

IP resources depend on NIC resources.

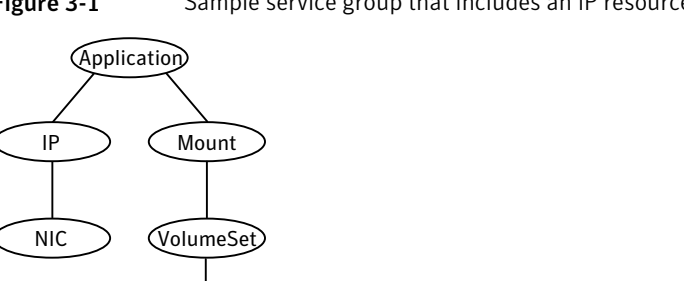

Figure 3-1 Sample service group that includes an IP resource

### Agent functions for IP agent

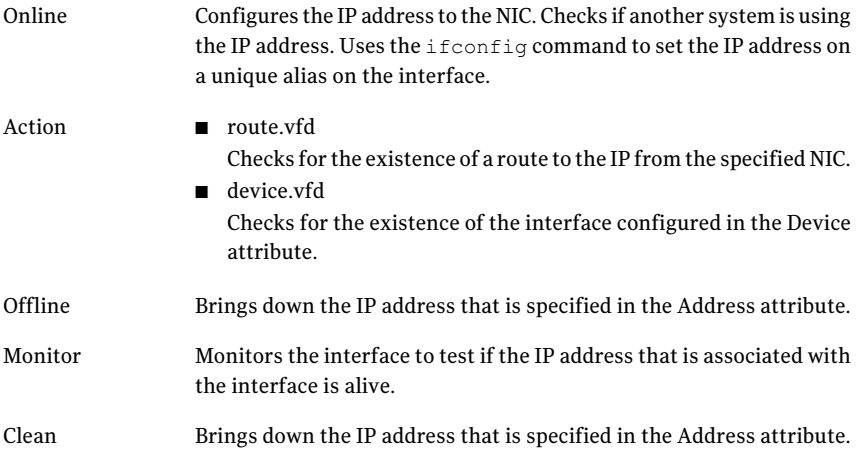

### State definitions for IP agent

The state definitions for this agent follow:

DiskGroup

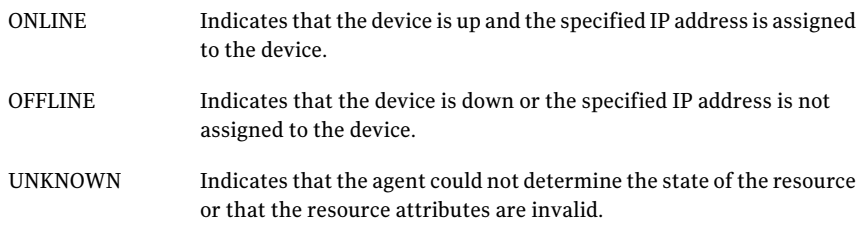

Indicates that the IP address could not be brought online, usually because the NIC configured in the IP resource is faulted or the IP address was removed out of VCS control. FAULTED

### Attributes for IP agent

For Solaris:

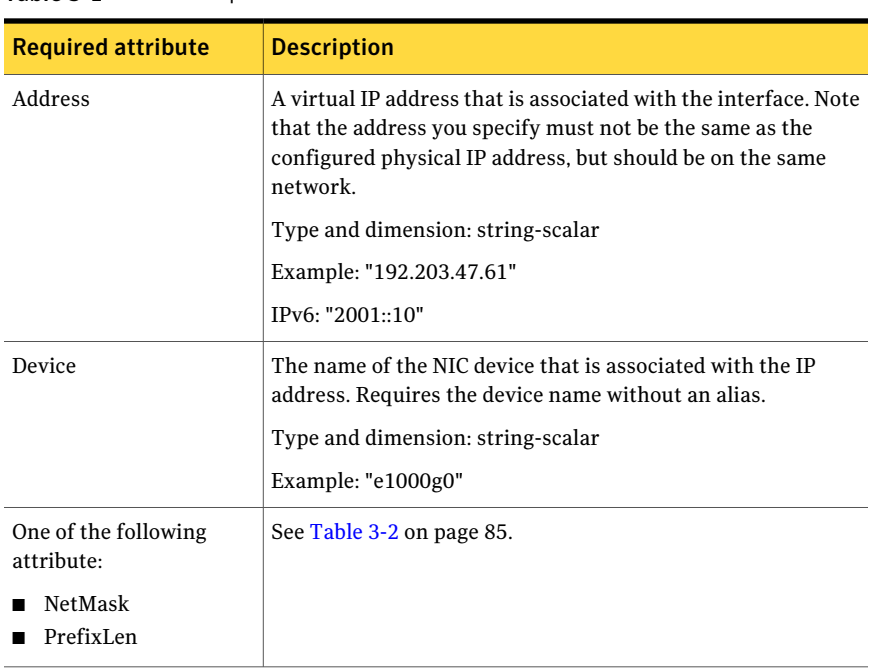

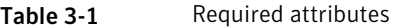

<span id="page-84-0"></span>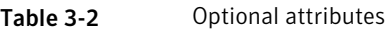

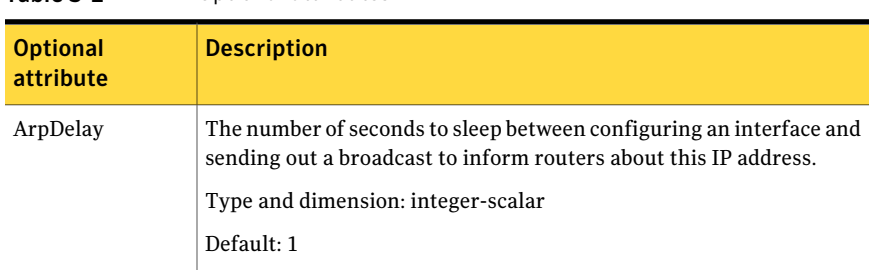

| <b>Optional</b><br>attribute | <b>Description</b>                                                                                                    |  |
|------------------------------|----------------------------------------------------------------------------------------------------|--|
|                              |                                                                                                    |  |
| IfconfigTwice                | Causes an IP address to be configured twice using an ifconfig<br>up-down-up sequence. Increases the probability of gratuitous ARP<br>requests (generated by ifconfig up) to reach clients. |  |
|                              | Type and dimension: integer-scalar                                                                                                    |  |
|                              | Default: 0                                                                                                    |  |
| PrefixLen                    | This is the prefix for the IPv6 address represented as the CIDR value.                                                                                                    |  |
|                              | When you use the IPv6 protocol, you must configure values for this<br>attribute and the corresponding NIC agent's Device and Protocol<br>attributes.                                       |  |
|                              | Type-dimension: integer-scalar                                                                                                    |  |
|                              | Range: 1 - 128                                                                                                    |  |
|                              | Example: 64                                                                                                    |  |
| NetMask                      | The subnet mask that is associated with the IP address of the resource.<br>Specify the value of the netmask in decimal (base 10) or hexadecimal<br>(base 16).                              |  |
|                              | You must configure this attribute if the IP address is an IPv4 address.                                                                                                    |  |
|                              | Type and dimension: string-scalar                                                                                                    |  |
|                              | Example: "255.255.248.0"                                                                                                    |  |
| Options                      | Options for the <i>ifconfig</i> command.                                                                                                    |  |
|                              | For complete list of ifconfig options refer to <i>ifconfig manpage</i> .                                                                                                    |  |
|                              | Type and dimension: string-scalar                                                                                                    |  |
|                              | Example: "failover"                                                                                                    |  |

Table 3-2 Optional attributes *(continued)*

| <b>Optional</b><br>attribute | <b>Description</b>                                                                                                    |
|------------------------------|----------------------------------------------------------------------------------------------------|
| <b>RouteOptions</b>          | Specifies the routing options that are passed to the route add<br>command when the agent configures an interface. The RouteOptions<br>attribute value is generally formed like this: "destination gateway<br>$metric$ ".                                |
|                              | For details about the route command, refer to the man page for your<br>operating system.                                                                                                    |
|                              | When the value of this string is null, the agent does not add routes.                                                                                                    |
|                              | Type and dimension: string-scalar                                                                                                    |
|                              | Example: "192.100.201.0 192.100.201.7"                                                                                                    |
|                              | In this example, the agent executes the "route add $192.100.201.0$<br>192.100.201.7" command when it configures an interface.                                                                                                    |
| <b>ExclusiveIPZone</b>       | ExclusiveIPZone Specifies that a resource is configured for an exclusive<br>IP zone. Set this value to 1 if resource is configured for exclusive IP<br>zone. When set to 1, it requires a valid ContainerInfo to be configured<br>in the service group. |
|                              | Type-dimension: boolean-scalar                                                                                                    |
|                              | Default: 0                                                                                                    |

Table 3-2 Optional attributes *(continued)*

### Resource type definition for IP agent

The resource definition for this agent on Solars follows:

```
type IP (
static keylist RegList = { NetMask }
static keylist SupportedActions = { "device.vfd", "route.vfd" }
static str ArgList[] = { Device, Address, NetMask, Options,
ArpDelay, IfconfigTwice, RouteOptions , PrefixLen,
ExclusiveIPZone }
static int ContainerOpts{} = { RunInContainer=0, PassCInfo=1 }
str Device
str Address
str NetMask
str Options
int ArpDelay = 1
int IfconfigTwice
str RouteOptions
```

```
int PrefixLen
boolean ExclusiveIPZone = 0
\lambda
```
### Sample configurations for IP agent

The sample configurations for this agent follow:

#### Configuration 1

Configuration 1 for Solaris follows:

```
IP IP_192_203_47_61 (
Device = le0
Address = "192.203.47.61"
NetMask = "255.255.248.0"
)
```
### NetMask in decimal (base 10)

The NetMask for this agent follows:

```
IP IP_192_203_47_61 (
Device = <math>e1000q0</math>Address = "192.203.47.61"
NetMask = "255.255.248.0"
)
```
### Configuration of NetMask in hexadecimal (base 16)

The NetMask for this agent follows:

```
IP IP_192_203_47_61 (
Device = e1000q0Address = "192.203.47.61"
NetMask = "0xfffff800"
\lambda
```
### Debug log levels for IP agent

The IP agent uses the following debug log levels: DBG\_1, DBG\_3, DBG\_5

### NIC agent

<span id="page-88-0"></span>The NIC agent monitors the configured NIC. If a network link fails, or if a problem arises with the NIC, the resource is marked FAULTED. You can use the agent to make a single IP address on a single adapter highly available. This resource's Operation value is None.

The ContainerName and ContainerType attributes are deprecated.

This agentis zone-aware. The ContainerOpts resource type attribute for this type has a default value of 0 for RunInContainer and a default value of 1 for PassCInfo. Symantec recommends that you do not change these values. Refer to the *Storage Foundation High Availability Virtualization Guide* for more information.

### High availability fire drill for NIC agent

The high availability fire drill detects discrepancies between the VCS configuration and the underlying infrastructure on a node. These discrepancies might prevent a service group from going online on a specific node. For NIC resources, the high availability fire drill checks for the existence of the NIC on the host.

For more information about using the high availability fire drill, see the *Veritas Cluster Server Administrator's Guide*.

### Dependencies for NIC agent

The NIC resource does not depend on any other resources.

**Figure 3-2** Sample service group that includes a NIC resource

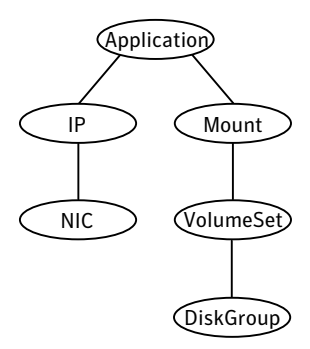

The NIC listed in the Device attribute must have a base IP address. The base IP address is the default IP address that is assigned to the physical interface of a host on a network. This agent does not configure network routes or base IP addresses.

Before you use this agent:

- Verify that the NIC has the correct base IP address and subnet mask.
- Verify that the NIC does not have built-in failover support. If it does, disable it.

### Agent functions for NIC agent

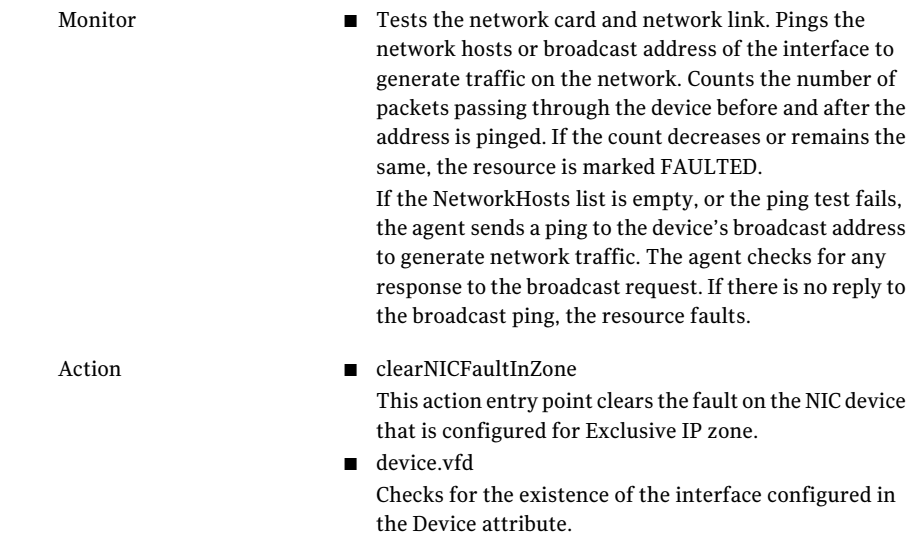

### State definitions for NIC agent

The state definitions for this agent follow:

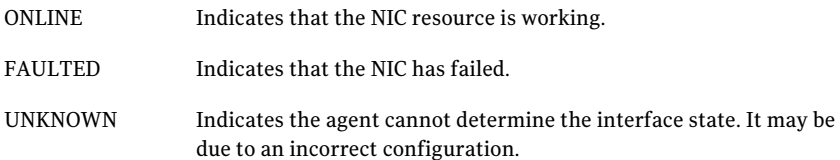

### Attributes for NIC agent

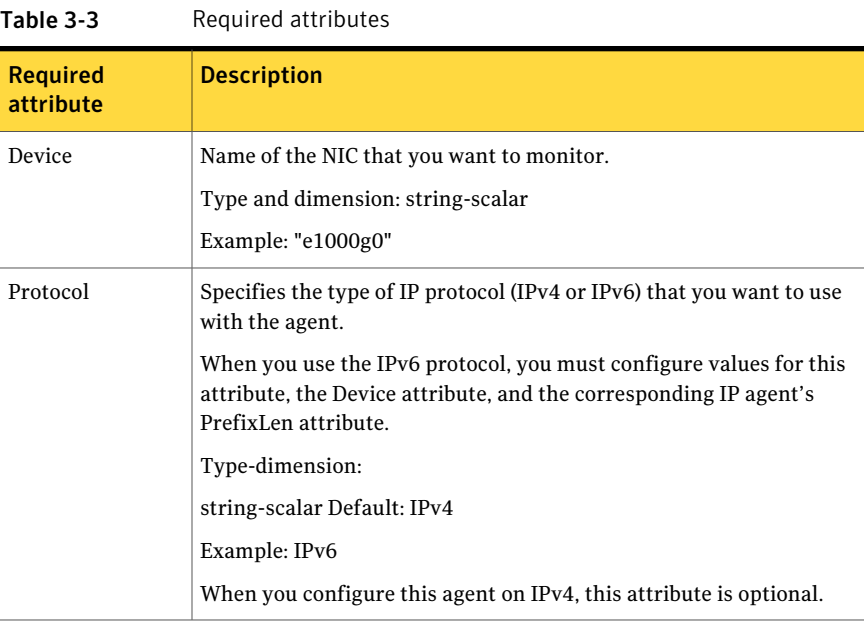

#### Table 3-4 Optional attributes

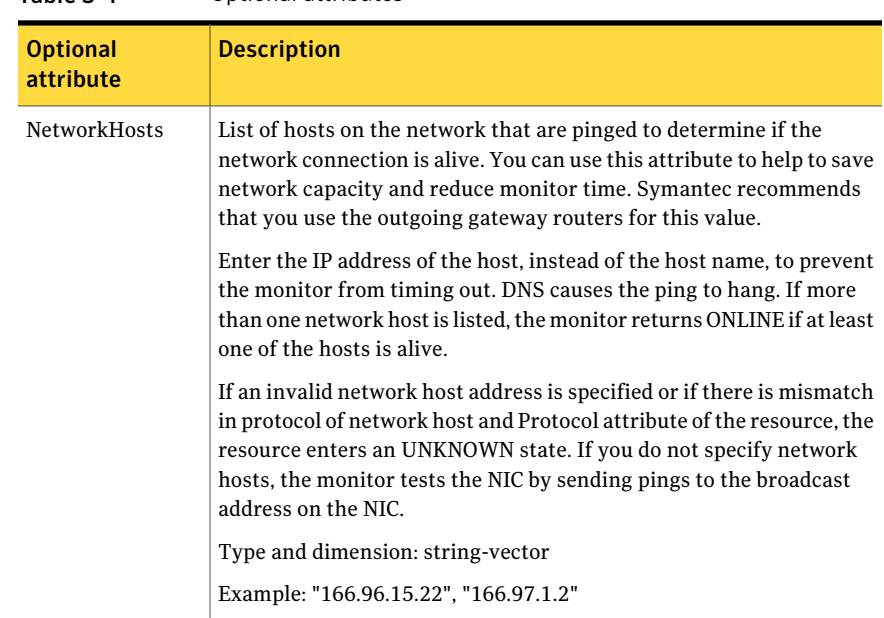

| <b>Optional</b><br>attribute | <b>Description</b>                                                                                                    |
|------------------------------|----------------------------------------------------------------------------------------------------|
| NetworkType                  | Type of network. VCS supports only Ethernet.<br>Type and dimension: string-scalar<br>Default: "ether"                                                                                                    |
| PingOptimize                 | Number of monitor cycles to detect if a configured interface is inactive.<br>Use PingOptimize when you have not specified the NetworkHosts<br>attribute.<br>A value of 1 optimizes broadcast pings and requires two monitor<br>cycles.<br>A value of 0 performs a broadcast ping during each monitor cycle and<br>detects the inactive interface within the cycle. |
|                              | Type and dimension: integer-scalar<br>Default: 1                                                                                                    |
| <b>ExclusiveIPZone</b>       | ExclusiveIPZone Specifies that a resource is configured for an exclusive<br>IP zone. Set this value to 1 if a resource is configured for exclusive IP<br>zone. When set to 1, it requires a valid Container Info to be configured<br>in the service group.                                                                                                    |
|                              | Type-dimension: boolean-scalar<br>Default: 0                                                                                                    |

Table 3-4 Optional attributes *(continued)*

### Resource type definition for NIC agent

The resource definition for this agent on Solaris follows:

```
type NIC (
static keylist SupportedActions = { "device.vfd",
"clearNICFaultInZone" }
static str ArgList[] = { Device, PingOptimize, NetworkHosts,
Protocol, NetworkType, ExclusiveIPZone }
static int ContainerOpts{} = { RunInContainer=0, PassCInfo=1 }
static int OfflineMonitorInterval = 60
static str Operations = None
str Device
int PingOptimize = 1
str NetworkHosts[]
str Protocol = IPv4
str NetworkType
```

```
boolean ExclusiveIPZone = 0
\lambda
```
### Sample configurations for NIC agent

#### Configuration without network hosts (using default ping mechanism) for NIC agent

```
NIC groupx_e1000g0 (
    Device = <math>e1000q0</math>PingOptimize = 1
     )
```
### Configuration with network hosts for NIC agent

Network hosts for Solaris configuration follows:

```
NIC groupx_e1000g0 (
    Device = <math>e1000q0NetworkHosts = { "166.93.2.1", "166.99.1.2" }
    )
```
### IPv6 configuration for NIC agent

The following is a basic configuration for IPv6 with IP and NIC resources.

```
group nic_group (
SystemList = { sysA = 0, sysB = 1 }
\lambdaNIC nic resource (
Device@sysA = bge0
Device@sysB = bge1
PingOptimize = 0
Protocol = IPv6
NetworkHosts@sysA = { "2001:db8:c18:2:214:4fff:fe96:11",
"2001:db8:c18:2:214:4fff:fe96:1" }
NetworkHosts@sysB = { "2001:db8:c18:2:214:4fff:fe96:1111",
"2001:db8:c18:2:214:4fff:fe96:111" }
\lambdaPhantom phantom_resource (
\lambdagroup ip_group (
SystemList = { sysA = 0, sysB = 1 }
\lambda
```

```
IP ip resource (
Device@sysA = bge0
Device@sysB = bge1
Address = "2001:db8:c18:2:214:4fff:fe96:102"
PrefixLen = 64\lambdaProxy proxy_resource (
TargetResName = nic_resource
)
ip resource requires proxy resource
```
### Exclusive IP Zone configuration for NIC agent

Following is the configuration example for Exclusive IP zone with NIC and IP resources. In the following sample, nic\_value represents the base NIC name (for example, bge0) and zone name is the name of the exclusive IP zone. (For more details about Zone resource configuration, refer to the Zone agent section.)

```
group grp1 (
SystemList = \{sysA = 0\}ContainerInfo@sysA = { Name = zone name, Type = Zone,
Enabled = 1 }
AutoStartList = { sysA }
Administrators = { z zone res sysA }
\lambdaIP ip_res (
Device = nic_value
Address = "166.93.3.10"
NetMask = "255.255.255.0"
ExclusiveIPZone = 1
\lambdaNIC nic_res (
Device = nic_value
NetworkHosts = { "166.93.3.1" }
ExclusiveIPZone = 1
\lambdaZone zone_res (
\lambdaip res requires nic res
ip res requires zone res
```
Note that whenever a fault is detected for a NIC resource configured in an exclusive IP zone, perform the following steps to clear the fault.

- 1 Repair the device configured with NIC resource. Verify that the device is healthy (check for cable connectivity, network connectivity, and so on).
- 2 If the state of the exclusive IP zone on the system on which the NIC was faulted is:
	- Running: No action is required, and the next NIC monitor cycle will clear the fault after detecting the healthy NIC device.
	- NOT running: Clear the fault on the NIC device by invoking 'clearNICFaultInZone' action entry point for the NIC resource as follows: # hares -action nic\_res clearNICFaultInZone -sys sysA

Note: When a NIC resource is configured for an Exclusive IP zone, Symantec recommends to set the ToleranceLimit attribute to a non-zero value.

With a NIC resource configured for an Exclusive IP zone, the NIC resource is monitored inside the zone when the zone is functional. While the zone is shutting down if the NIC monitor program is invoked, the monitor may falsely report the NIC resource as offline. This may happen if some of the networking services are offline but the zone is not completely shut down. Such reports can be avoided if you override and set the ToleranceLimit value to a non-zero value.

Calculate the ToleranceLimit value as follows: Time taken by a zone to completely shut down must be less than or equal to NIC resource's MonitorInterval value + (MonitorInterval value x ToleranceLimit value).

For example, if a zone takes 90 seconds to shut down and the MonitorInterval for NIC agent is set to 60 seconds (default value), set the ToleranceLimit value to 1.

### Debug log levels for NIC agent

<span id="page-94-0"></span>The NIC agent uses the following debug log levels:

DBG\_1, DBG\_5

### IPMultiNIC agent

The IPMultiNIC agent manages the virtual IP address that is configured as an alias on one interface of a MultiNICA resource. If the interface faults, the agent works with the MultiNICA resource to fail over the virtual IP to a backup interface. If multiple service groups have IPMultiNIC resources associated with the same MultiNICA resource, only one group must have the MultiNICA resource. The other groups have Proxy resources pointing to it. You can use this agentfor IP addresses on multiple-adapter systems.

The ContainerName and ContainerType attributes are deprecated.

This agent is zone-aware. The ContainerOpts resource type attribute for this type has a default value of 0 for RunInContainer and a default value of 1 for PassCInfo. Symantec recommends that you do not change these values.

Refer to the *Storage Foundation High Availabiltiy Virtualization Guide*.

### Dependencies for IPMultiNIC agent

IPMultiNIC resources depend on MultiNICA resources. They can also depend on Zone resources.

Figure 3-3 Sample service group that includes an IPMultiNIC resource

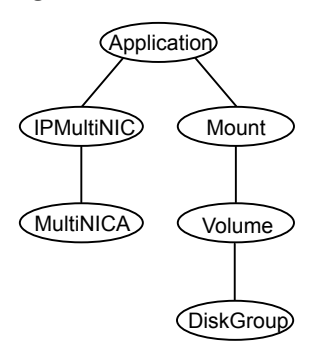

### Agent functions for IPMultiNIC agent

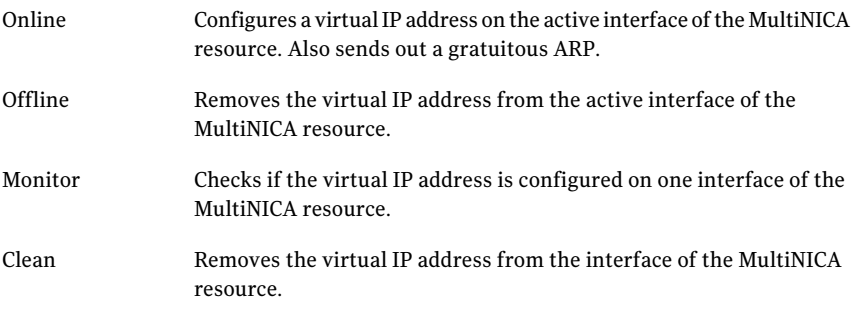

### State definitions for IPMultiNIC agent

The state definitions for this agent follow:

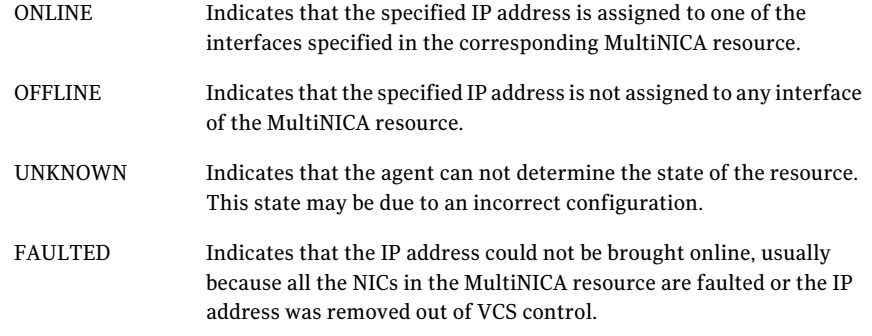

### Attributes for IPMultiNIC agent

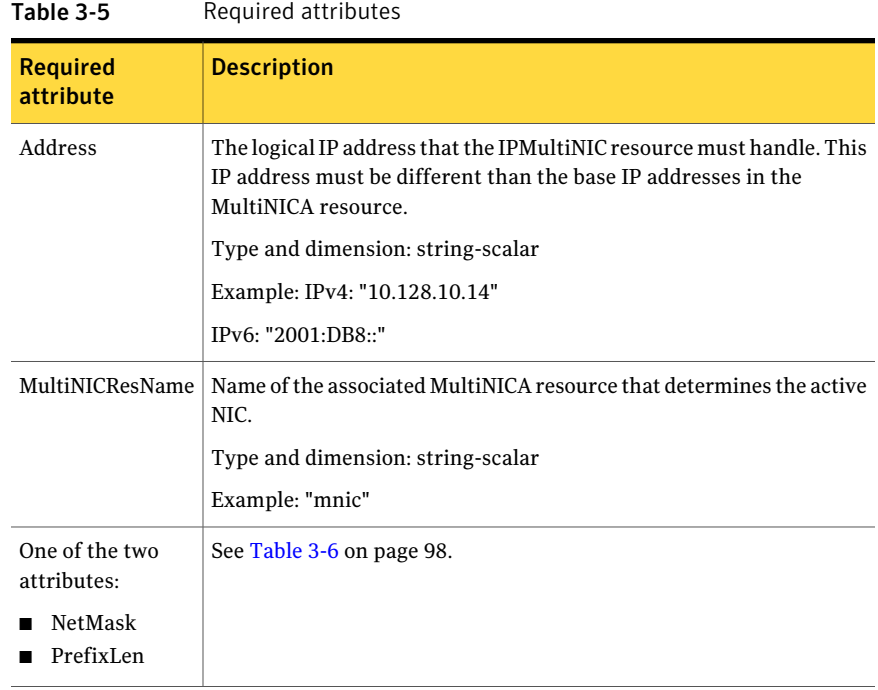

<span id="page-97-0"></span>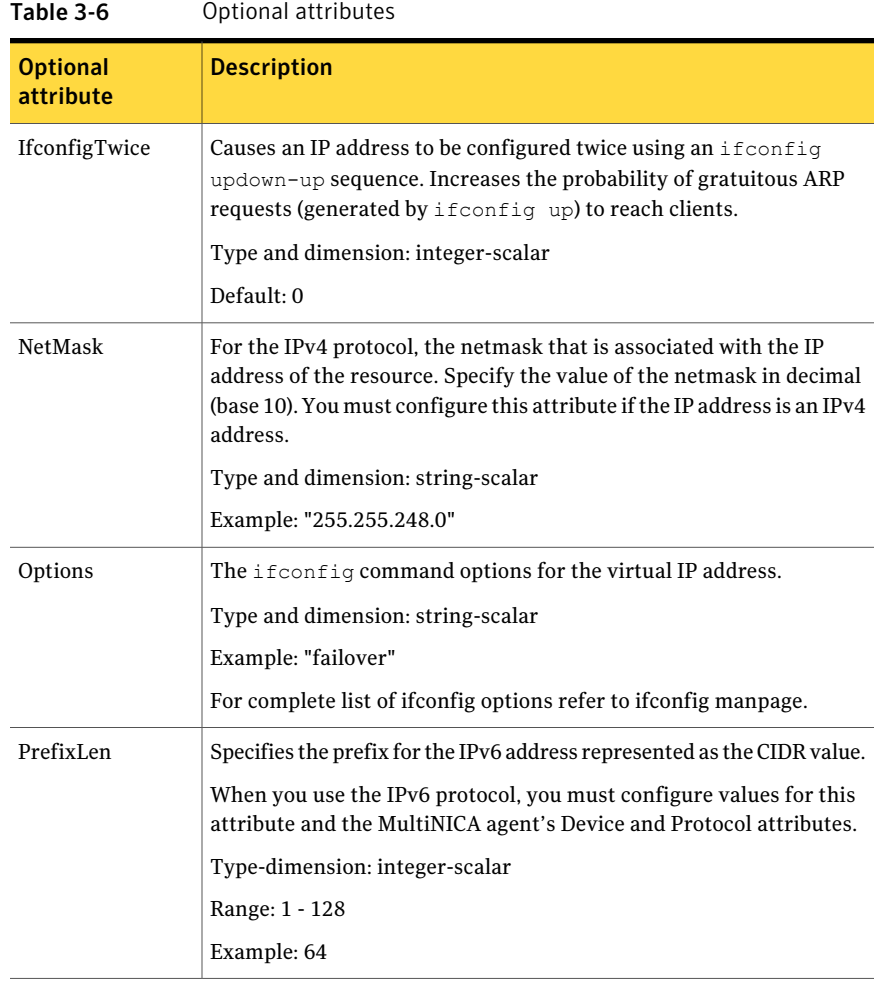

Note: On Solaris systems, Symantec Corporation recommends that you set the RestartLimit for IPMultiNIC resources to a greater-than-zero value. Setting this value helps to prevent the spurious faulting of IPMultiNIC resources during local failovers of MultiNICA. A local failover is an interface-to-interface failover of MultiNICA. See the *Veritas Cluster Server Administrator's Guide* for more information.

### Resource type definition for IPMultiNIC agent

The resource definition for this agent on Solaris follows:

```
type IPMultiNIC (
    static int ToleranceLimit = 1
     static str ArgList[] = { "MultiNICResName:Device", Address,
    NetMask, "MultiNICResName:ArpDelay", Options, "MultiNICRes
    Name:Probed", MultiNICResName, IfconfigTwice, PrefixLen }
     static int ContainerOpts\} = \{ RunInContainer=0, PassCInfo=1 \}static int MonitorTimeout = 120
    str Address
    str NetMask
    str Options
    str MultiNICResName
    int IfconfigTwice
    int PrefixLen
)
```
### Sample configuration: IPMultiNIC and MultiNICA

Refer to the MultiNICA agent for more information.

#### Configuration for IPMultiNIC agent

Sample configuration for IPMultiNIC and MultiNICA agents in Solaris:

```
group grp1 (
SystemList = { sysa = 0, sysb = 1 }
AutoStartList = { sysa }
\lambdaMultiNICA mnic (
Device@sysa = { le0 = "10.128.8.42", qfe3 = "10.128.8.42" }
Device@sysb = { le0 = "10.128.8.43", qfe3 = "10.128.8.43" }
NetMask = "255.255.255.0"
ArpDelay = 5
Options = "failover"
)
IPMultiNIC ip1 (
Address = "10.128.10.14"
NetMask = "255.255.255.0"
MultiNICResName = mnic
Options = "failover"
\lambdaip1 requires mnic
group grp2 (
SystemList = { sysa = 0, sysb = 1 }
```

```
100 | Network agents
     MultiNICA agent
```

```
AutoStartList = \{ sysa \}\lambdaIPMultiNIC ip2 (
Address = "10.128.9.4"
NetMask = "255.255.255.0"
MultiNICResName = mnic
Options = "failover"
\lambdaProxy proxy (
TargetResName = mnic
\lambdaip2 requires proxy
```
### Debug log levels

<span id="page-99-0"></span>The IPMultiNIC agent uses the following debug log levels:

DBG 1

### MultiNICA agent

The MultiNICA agent represents a set of network interfaces and provides failover capabilities between them. You can use the agent to make IP addresses on multiple-adapter systems highly available or to monitor them. Each interface in a MultiNICA resource has a base IP address. You can use one base IP address for all interfaces, or you can specify a different IP address for use with each interface. The MultiNICA agent configures one interface at a time. If it does not detect activity on the configured interface, it configures a new interface and migrates IP aliases to it.

If an interface is associated with a MultiNICA resource, do not associate it with any other MultiNICA, MultiNICB, or NIC resource. If the same set of interfaces must be a part of multiple service groups, configure a MultiNICA resource in one of the service groups. In the other service groups, configure Proxy resources that point to the MultiNICA resource in the first service group.

### Dependencies for MultiNICA agent

The MultiNICA resource does not depend on any other resources.

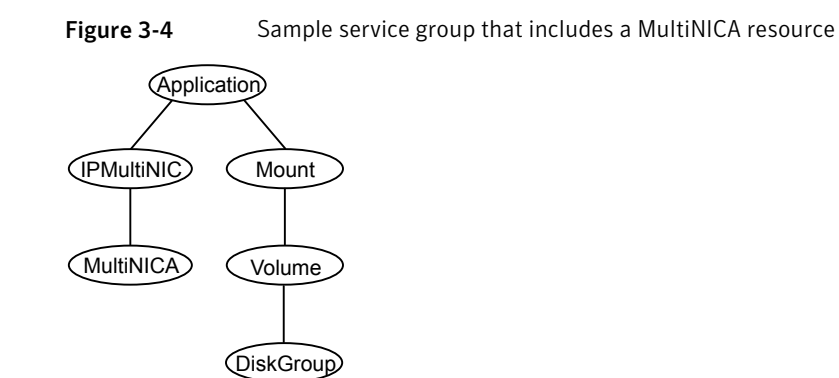

### Agent function for MultiNICA agent

Monitor

Checks the status of the active interface. If the agent detects a failure, it tries to migrate the IP addresses that are configured on that interface. If possible, it tries to migrate the addresses to the next available interface that is configured in the Device attribute.

### State definitions for MultiNICA agent

The state definitions for this agent follow:

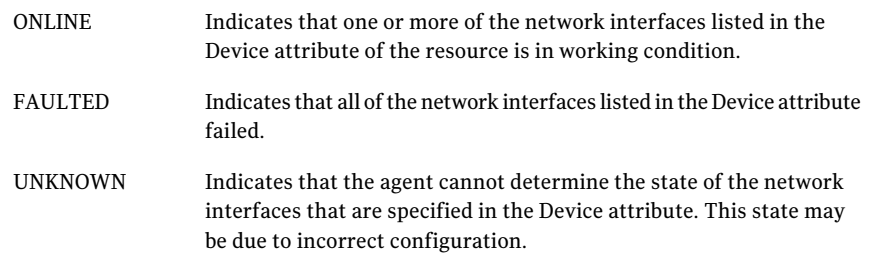

### Attributes for MultiNICA agent

For Solaris:

<span id="page-101-0"></span>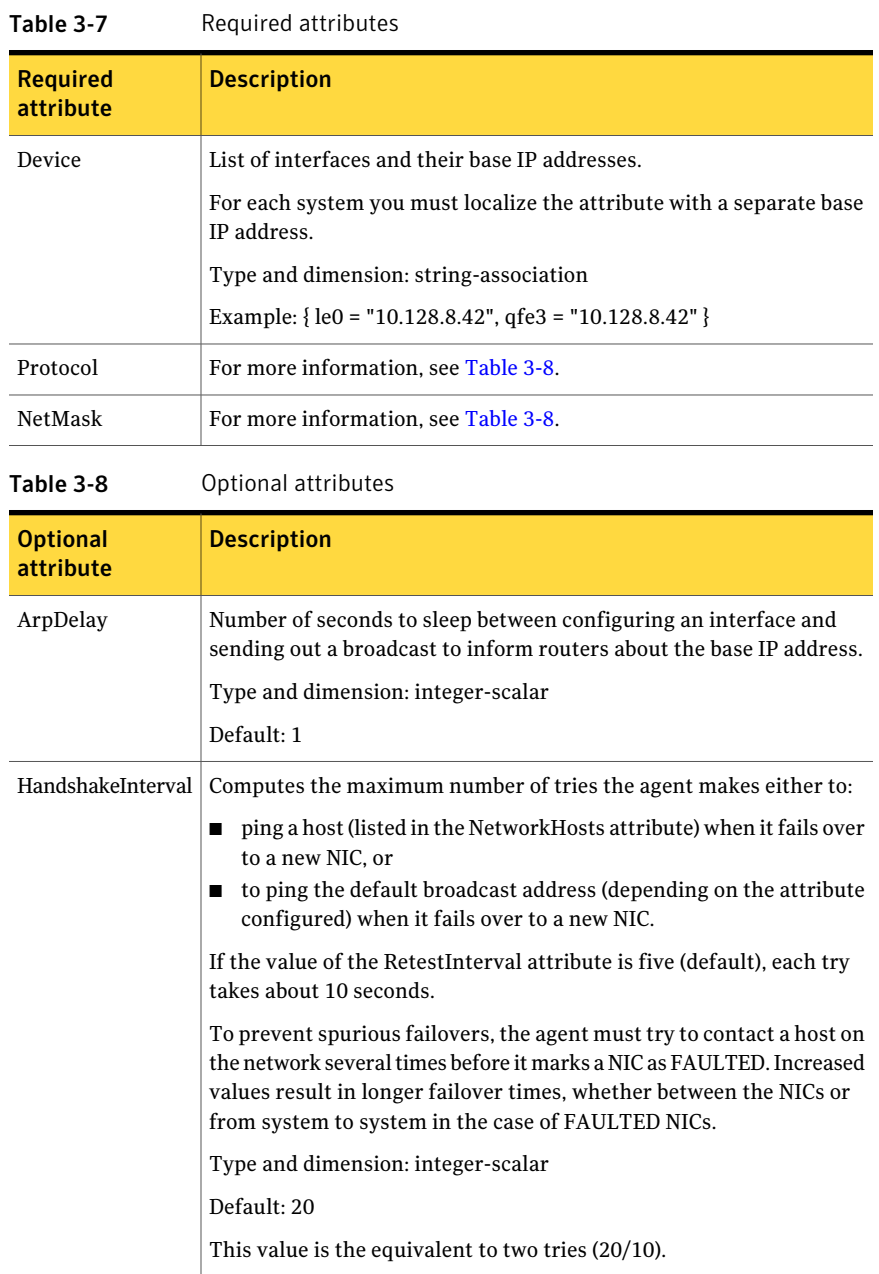

| <b>Optional</b><br>attribute | <b>Description</b>                                                                                                    |
|------------------------------|----------------------------------------------------------------------------------------------------|
| IfconfigTwice                | Causes an IP address to be configured twice, using an if config<br>up-down-up sequence. Increases the probability of gratuitous ARP<br>requests (caused by ifconfig up) to reach clients.                                                                                                    |
|                              | Type and dimension: integer-scalar                                                                                                    |
| <b>NetMask</b>               | Netmask for the base IP address. Specify the value of NetMask in<br>decimal (base 10).                                                                                                    |
|                              | You must configure this attribute if the IP address is an IPv4 address.                                                                                                    |
|                              | Type and dimension: string-scalar                                                                                                    |
|                              | Example: "255.255.255.0"                                                                                                    |
| <b>NetworkHosts</b>          | The list of hosts on the network that are pinged to determine if the<br>network connection is alive. Enter the IP address of the host, instead<br>of the host name, to prevent the monitor from timing out-DNS causes<br>the ping to hang. If this attribute is unspecified, the monitor tests the<br>NIC by pinging the broadcast address on the NIC. If more than one<br>network host is listed, the monitor returns online if at least one of the<br>hosts is alive. If an invalid network host address is specified or if there<br>is a mismatch in protocol of the network host and Protocol attribute<br>of resource, the resource enters an UNKNOWN state.<br>Type and dimension: string-vector |
|                              | Example: "128.93.2.1", "128.97.1.2"                                                                                                    |
| Options                      | The ifconfig options for the base IP address.                                                                                                    |
|                              | Type and dimension: string-scalar                                                                                                    |
|                              | Example: "failover"                                                                                                    |
|                              | For complete list of ifconfig options refer to ifconfig manpage.                                                                                                    |
| PingOptimize                 | Number of monitor cycles to detect if the configured interface is<br>inactive. A value of 1 optimizes broadcast pings and requires two<br>monitor cycles. A value of 0 performs a broadcast ping each monitor<br>cycle and detects the inactive interface within the cycle.                                                                                                    |
|                              | Type and dimension: integer-scalar                                                                                                    |
|                              | Default: 1                                                                                                    |

Table 3-8 Optional attributes *(continued)*

| <b>Optional</b><br>attribute | <b>Description</b>                                                                                                    |
|------------------------------|----------------------------------------------------------------------------------------------------|
| RetestInterval               | Number of seconds to sleep between re-tests of a newly configured<br>interface. A lower value results in faster local (interface-to-interface)<br>failover.             |
|                              | Type and dimension: integer-scalar                                                                                                    |
|                              | Default: 5                                                                                                    |
| <b>RouteOptions</b>          | String to add a route when configuring an interface. Use only when<br>configuring the local host as the default gateway.                                                |
|                              | The string contains destination gateway metric. No routes are added<br>if this string is set to NULL.                                                                   |
|                              | Type and dimension: string-scalar                                                                                                    |
|                              | Example: "default 166.98.16.1030"                                                                                                    |
| Protocol                     | Specifies the type of IP protocol (IPv4 or IPv6) that you want to use<br>with the agent.                                                                                |
|                              | When you use the IPv6 protocol, you must configure values for this<br>attribute, the Device attribute, and the corresponding IPMultiNIC<br>agent's PrefixLen attribute. |
|                              | Type-dimension: string-scalar                                                                                                    |
|                              | Default: IPv4                                                                                                    |
|                              | Example: IPv6                                                                                                    |

Table 3-8 Optional attributes *(continued)*

### Resource type definition for MultiNICA agent

The resource definition for this agent on Solaris follows:

```
type MultiNICA (
static str ArgList[] = { Device, NetMask, ArpDelay,
RetestInterval, Options, RouteOptions, PingOptimize,
MonitorOnly, IfconfigTwice, HandshakeInterval, NetworkHosts,
Protocol }
static int OfflineMonitorInterval = 60
static int MonitorTimeout = 300
static str Operations = None
str Device{}
str NetMask
int ArpDelay = 1
```

```
int RetestInterval = 5
str Options
str RouteOptions
int PingOptimize = 1
int IfconfigTwice
int HandshakeInterval = 20
str NetworkHosts[]
str Protocol = IPv4
\lambda
```
### Notes for MultiNICA agent

- If all interfaces configured in the Device attribute are down, the MultiNICA agent faults the resource after a two-three minute interval. This delay occurs because the MultiNICA agent tests the failed interface several times before it marks the resource OFFLINE. Engine logs record a detailed description of the events during a failover.
- The engine log is in /var/VRTSvcs/log/engine A.log.
- The MultiNICA agent supports only one active interface on one IP subnet; the agent does not work with multiple active interfaces on the same subnet.
- On Solaris, for example, you have two active NICs, hme0 (10.128.2.5) and qfe0 (10.128.2.8). You configure a third NIC, qfe1, as the backup NIC to hme0. The agent does notfail over from hme0 to qfe1 because all ping tests are redirected through qfe0 on the same subnet. The redirect makes the MultiNICA monitor return an online status. Note that using ping -i does not enable the use of multiple active NICs.
- Before you start VCS, configure the primary NIC with the correct broadcast address and netmask.
- Set the NIC here: /etc/hostname.nic
- Set the netmask here: /etc/netmasks

### Using RouteOptions for MultiNICA agent

The RouteOptions attribute is useful only when the default gateway is your own host.

For example, if the default gateway and hme0 are both set to 10.128.8.42, the output of the netstat -rn command resembles:

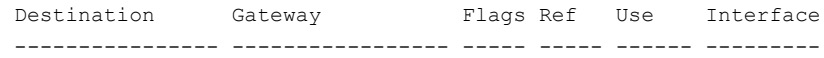

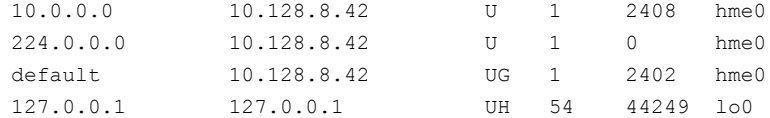

If the RouteOptions attribute is not set and hme0 fails, the MultiNICA agent migrates the base IP address to another NIC (such as qfe0). The default route is no longer configured because it was associated with hme0. The display resembles:

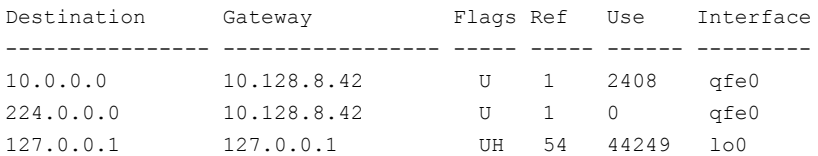

If the RouteOptions attribute defines the default route, the default route is reconfigured on the system. For example:

```
RouteOptions@sysa = "default 10.128.8.42 0"
RouteOptions@sysb = "default 10.128.8.43 0"
```
### Sample configurations for MultiNICA agent

The sample configurations for this agent agent follow:

#### MultiNICA and IPMultiNIC

In the following example, two nodes, sysa and sysb, each have a pair of network interfaces, le0 and qfe3. In this example, the two interfaces, le0 and qfe3, have the same base, or physical, IP address. Note the lines beginning Device@sysa and Device@sysb; the use of different physical addresses shows how to localize an attribute for a particular host.

The MultiNICA resource fails over only the physical IP address to the backup NIC during a failure. The IPMultiNIC agent configures the logical IP addresses. The resources ip1 and ip2, shown in the following example, have the Address attribute that contains the logical IP address. If a NIC fails on sysa, the physical IP address and the two logical IP addresses fails over from le0 to qfe3. If qfe3 fails, the address fails back to le0 if le0 is reconnected.

However, if both the NICs on sysa are disconnected, the MultiNICA and IPMultiNIC resources work in tandem to fault the group on sysa. The entire group now fails over to sysb.

If you have more than one group using the MultiNICA resource, the second group can use a Proxy resource. The Proxy resource points to the MultiNICA resource

in the first group. The Proxy resource prevents redundant monitoring ofthe NICs on the same system. The IPMultiNIC resource is always made dependent on the MultiNICA resource. See the IPMultiNIC agent for more information.

```
group grp1 (
SystemList = { sysa = 0, sysb = 1 }
AutoStartList = \{ sysa \}\lambdaMultiNICA mnic (
Device@sysa = { le0 = "10.128.8.42", qfe3 = "10.128.8.42" }
Device@sysb = { le0 = "10.128.8.43", qfe3 = "10.128.8.43" }
NetMask = "255.255.255.0"
ArpDelay = 5
Options = "failover"
)
IPMultiNIC ip1 (
Address = "10.128.10.14"
NetMask = "255.255.255.0"
MultiNICResName = mnic
Options = "failover"
)
ip1 requires mnic
group grp2 (
SystemList = { sysa = 0, sysb = 1 }
AutoStartList = \{ sysa \}\lambdaIPMultiNIC ip2 (
Address = "10.128.9.4"
NetMask = "255.255.255.0"
MultiNICResName = mnic
Options = "failover"
)
Proxy proxy (
TargetResName = mnic
\lambdaip2 requires proxy
```
#### IPv6 configuration for MultiNICA agent

The following is a basic configuration for IPv6.

```
group mnica_group (
SystemList = { sysA = 0, sysB = 1 }
)
```

```
IPMultiNIC ipmnic_res (
Address = "2007:192::1627:161"
MultiNICResName = mnica_res
PrefixLen = 64
)
MultiNICA mnica_res (
Device \ellsysA = { e1000q1 = "fe80::214:4fff:fe96:ae0a",
e1000g3 = "fe80::214:4fff:fe96:ae0b" }
Device 0sysB = { e1000q1 = "fe80::214:4fff:fe96:ae1a",
e1000g3 = "fe80::214:4fff:fe96:ae1b" }
Protocol = IPv6
)
ipmnic_res requires mnica_res
```
### Debug log levels for MultiNICA agent

<span id="page-107-0"></span>The MultiNICA agent uses the following debug log levels:

DBG 1

### About the IPMultiNICB and MultiNICB agents

The IPMultiNICB and the MultiNICB agents can handle multiple NIC connections. Due to differences in the way that each platform handles its networking connections, these agents vary in design between platforms.

### Checklist to ensure the proper operation of MultiNICB

For the MultiNICB agent to function properly, you must satisfy each item in the following list:

- Each interface must have a unique MAC address.
- A MultiNICB resource controls all the interfaces on one IP subnet.
- At boot time, you must configure and connect all the interfaces that are under the MultiNICB resource and give them base IP addresses.
- All base IP addresses for the MultiNICB resource must belong to the same subnet as the virtual IP address.
- Reserve the base IP addresses, which the agent uses to test the link status, for use by the agent. These IP addresses do not get failed over.
- The IgnoreLinkStatus attribute is set to 1 (default) when using trunked interfaces.
- If you specify the NetworkHosts attribute, then that host must be on the same subnet as the base IP addresses for the MultiNICB resource.
- Test IP addresses have "nofailover" and "deprecated" flags set at boot time.
- /etc/default/mpathd has TRACK\_INTERFACES\_ONLY\_WITH\_GROUPS=yes.
- If you are not using Solaris in.mpathd, all MultiNICB resources on the system have the UseMpathd attribute set to 0 (default). You cannot run in.mpathd on this system.
- If you are using Solaris in.mpathd, all MultiNICB resources on the system have the UseMpathd attribute set to 1.

# IPMultiNICB agent

The IPMultiNICB agent works with the MultiNICB agent. The agent configures and manages virtual IP addresses (IP aliases) on an active network device that the MultiNICB resource specifies. When the MultiNICB agent reports a particular interface as failed, the IPMultiNICB agent moves the virtual IP address to the next active interface. You can use this agent for IP addresses on multiple-adapter systems.

If multiple service groups have IPMultiNICB resources associated with the same MultiNICB resource, only one group should have a MultiNICB resource. The other groups should have a proxy resource pointing to the MultiNICB resource.

For the MultiNICB and IPMultiNICB agents, VCS supports Oracle trunking.

The ContainerName and ContainerType attributes are deprecated.

This agentis zone-aware. The ContainerOpts resource type attribute for this type has a default value of 0 for RunInContainer and a default value of 1 for PassCInfo. Symantec recommends that you do not change these values.

Refer to the *Storage Foundation High Availability Virtualization Guide*.

The value of the MonitorInterval attribute for the MultiNICB type must be less than its value for the IPMultiNICB type. The IPMultiNICB agent relies on the MultiNICB agent to accurately report the state of the NICs. If the value of the MonitorInterval of the IPMultiNICB agent is less than the interval for the MultiNICB agent, then in some monitor cycles the potential exists for the MultiNICB agent to provide the IPMultiNICB agent stale information.

The default value for the MonitorInterval attribute for IPMultiNICB is 30 seconds, and the minimum and default value for MultiNICB is 10 seconds.

# Dependencies for IPMultiNICB agent

IPMultiNICB resources depend on MultiNICB resources.

They can also depend on Zone resources.

Figure 3-5 Sample service group that includes an IPMultiNICB resource

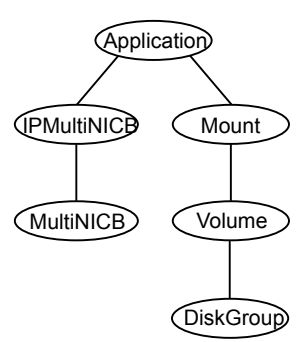

# Requirements for IPMultiNICB

The following conditions must exist for the IPMultiNICB agent to function correctly:

- The MultiNICB agent must be running to inform the IPMultiNICB agent of the available interfaces.
- One IPMultiNICB agent can control only one virtual IP address.

# Agent functions for IPMultiNICB agent

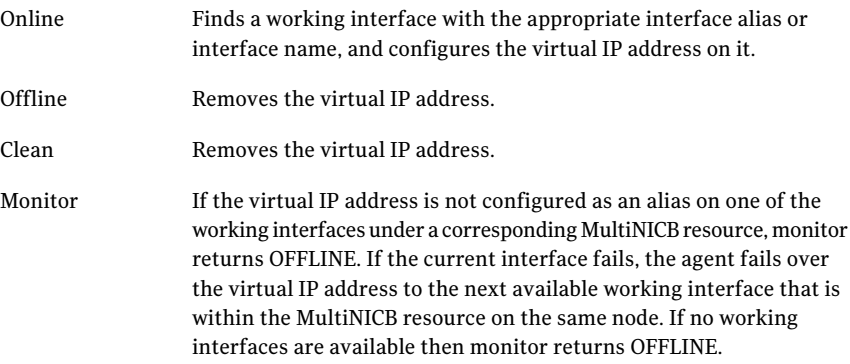

# State definitions for IPMultiNICB agent

The state definitions for this agent follow:

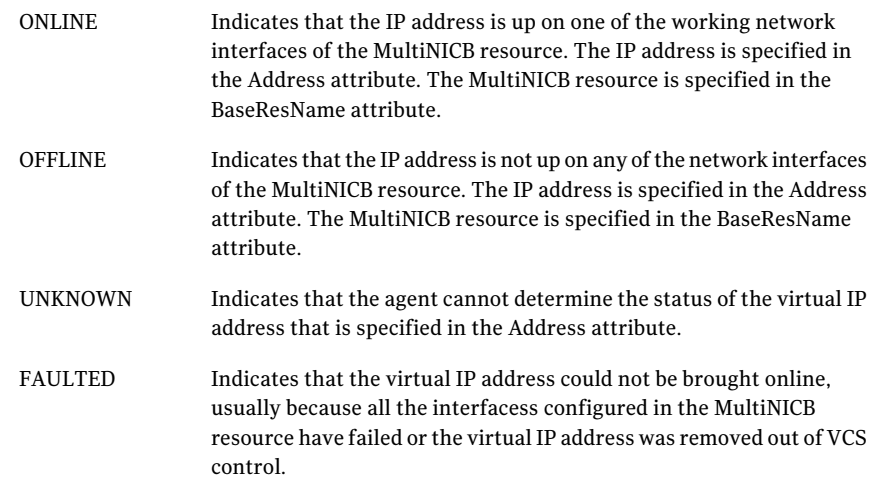

# Attributes for IPMultiNICB agent

#### For Solaris:

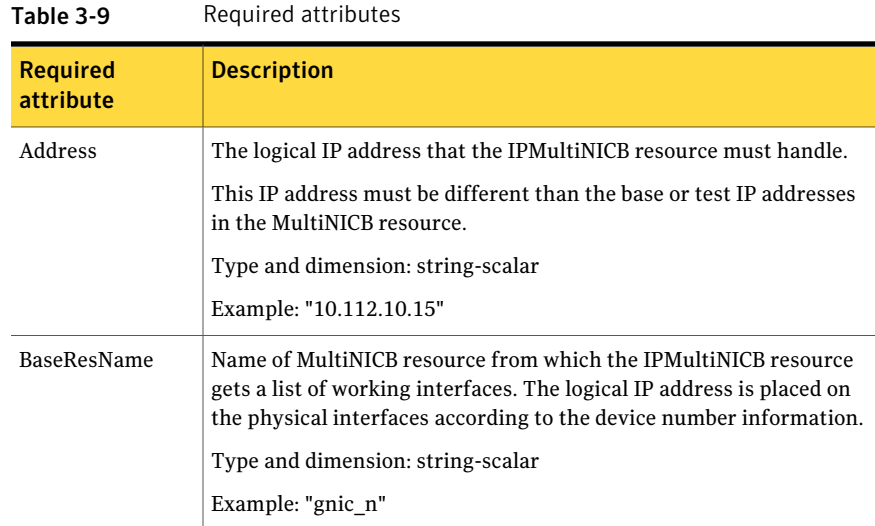

| rapic J-J                     | Regulied attributes (committed) |  |
|-------------------------------|---------------------------------|--|
| <b>Required</b><br>attribute  | <b>Description</b>              |  |
| One of the two<br>attributes: | See Table 3-10 on page 112.     |  |
| NetMask<br>PrefixLen          |                                 |  |

Table 3-9 Required attributes *(continued)*

<span id="page-111-0"></span>Table 3-10 Optional attributes

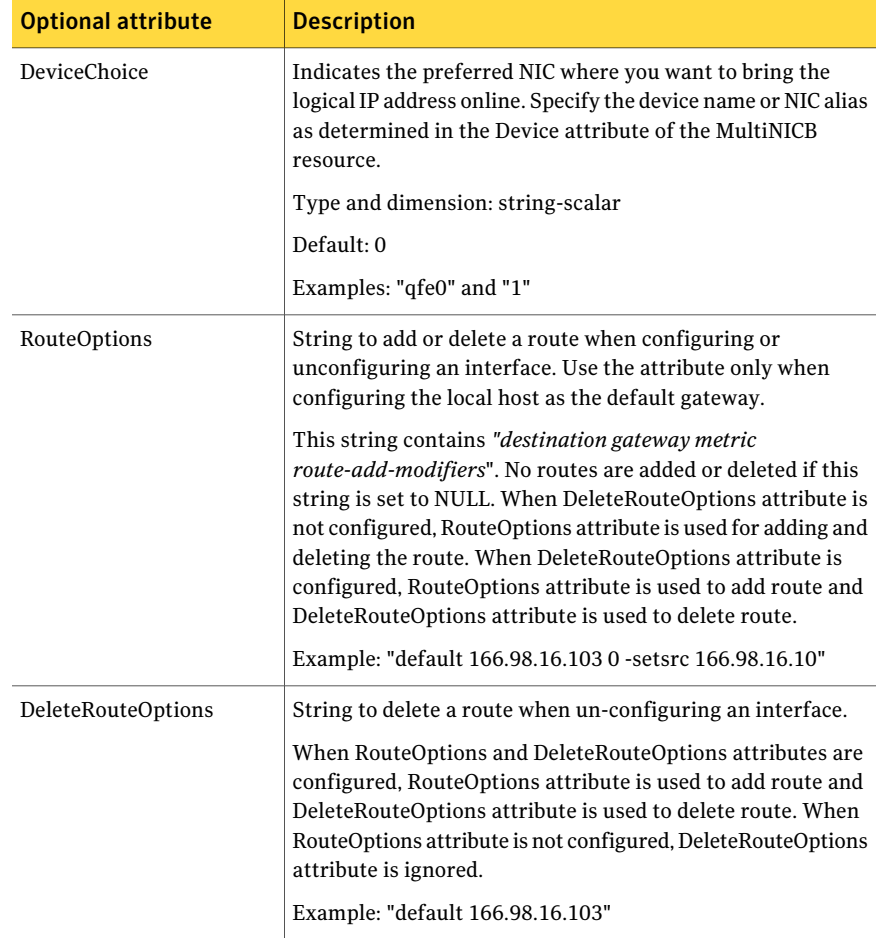

| <b>Optional attribute</b> | <b>Description</b>                                                                                                    |  |
|---------------------------|----------------------------------------------------------------------------------------------------|--|
| IgnoreMultiNICBFailure    | Set this value to ignore a MultiNICB resource failure when<br>all configured interfaces fail.                                                              |  |
|                           | A value of 1 for this attribute causes the IPMultiNICB agent<br>to ignore the failure that its underlying MultiNICB resource<br>detects.                   |  |
|                           | A value of 0 for this attribute causes the IPMultiNICB agent<br>to detect network failure.                                                                 |  |
|                           | When the value of this attribute is 1, the value for the<br>MultiNICB LinkTestRatio attribute cannot be 0.                                                 |  |
|                           | Type and dimension: integer-scalar                                                                                                    |  |
|                           | Default: 0                                                                                                    |  |
| Options                   | Options for the ifconfig command.                                                                                                    |  |
|                           | Type and dimension: string-scalar                                                                                                    |  |
|                           | Example: "failover"                                                                                                    |  |
| PrefixLen                 | This is the prefix for the IPv6 address represented as the CIDR<br>value.                                                                                  |  |
|                           | When you use the IPv6 protocol, you must configure values<br>for this attribute and the corresponding MultiNICB agent's<br>Device and Protocol attributes. |  |
|                           | Type-dimension: integer-scalar                                                                                                    |  |
|                           | Range: 1 - 128                                                                                                    |  |
|                           | Example: 64                                                                                                    |  |
| NetMask                   | The netmask that is associated with the logical IP address.                                                                                                |  |
|                           | This attribute is required if you configure this resource for<br>IPv4 protocol.                                                                            |  |
|                           | Type and dimension: string-scalar                                                                                                    |  |
|                           | Example: "255.255.255.0"                                                                                                    |  |

Table 3-10 Optional attributes *(continued)*

Note: The value of the ToleranceLimit static attribute is 1. A value of 1 avoids spurious agent faults in the multi-pathing mode while Oracle's mpathd daemon migrates the IP address from one interface to another. Due to the change in the ToleranceLimit attribute, the value of the MonitorInterval static attribute is now 30 seconds. The 30-second value means that the agent tries to online the resource twice a minute. This value ensures that the overall fault detection time is still 60 seconds.

# Resource type definition for IPMultiNICB agent

The resource definition for this agent on Solaris follows:

```
type IPMultiNICB (
static int ToleranceLimit = 1
static int MonitorInterval = 30
static int OnlineRetryLimit=1
static str ArgList[] = { BaseResName, Address, NetMask,
DeviceChoice, RouteOptions, DeleteRouteOptions, PrefixLen,
IgnoreMultiNICBFailure, "BaseResName:Protocol", Options }
static int ContainerOpts\}) = \{ RunInContainer=0, PassCInfo=1 \}str BaseResName
str Address
str NetMask
str DeviceChoice = 0
str RouteOptions
str DeleteRouteOptions
str Options
int PrefixLen
int IgnoreMultiNICBFailure = 0
\lambda
```
# Manually migrating a logical IP address for IPMultiNICB agent

Use the haipswitch command to migrate the logical IP address from one interface to another.

This command shows the status of the interfaces for the specified MultiNICB resource:

```
# haipswitch -s MultiNICB_resname
```
In the following example, the command checks that both the *from* and *to* interfaces are associated with the specified MultiNICB resource. The command also checks if the *to* interface works. If the interface does not work, the command aborts the operation. It then removes the IP address on the *from* logical interface and configures the IP address on the *to* logical interface. Itfinally erases any previous failover information that is created by MultiNICB for this logical IP address.

```
# haipswitch MultiNICB_resname IPMultiNICB_resname ip_address
<netmask|prefix> from to [route_options]
```
## Sample configurations for IPMultiNICB agent

The sample configurations for the IPMultiNICB and MultiNICB agent follows:

#### Other sample configurations for IPMultiNICB and MultiNICB

Refer to the sample configurations in the MultiNICB agent.

## Debug log levels for IPMultiNICB agent

The IPMultiNICB agent uses the following debug log levels:

DBG\_1, DBG\_2, DBG\_3, DBG\_4, DBG\_5

# MultiNICB agent

The MultiNICB agent works with the IPMultiNICB agent. It allows IP addresses to fail over to multiple interfaces on the same system before VCS tries to fail over to another system. You can use the agent to make IP addresses on multiple-adapter systems highly available or to monitor them.

When you use the MultiNICB agent, you must configure the interfaces before putting them under the agent's control. You must configure all the interfaces in a single MultiNICB resource with the base IP addresses that are in the same subnet.

If multiple service groups have IPMultiNICB resources associated with the same MultiNICB resource, only one group should have the MultiNICB resource. The other groups can have a proxy resource pointing to it.

For the MultiNICB and IPMultiNICB agents, VCS supports Oracle trunking.

For the MultiNICB and IPMultiNICB agents, VCS supports either IPv4 or IPv6.

The value of the MonitorInterval attribute for the MultiNICB type must be less than its value for the IPMultiNICB type. The IPMultiNICB agent relies on the MultiNICB agent to accurately report the state of the NICs. If the value of the MonitorInterval of the IPMultiNICB agent is less than the interval for the MultiNICB agent, then in some monitor cycles the potential exists for the MultiNICB agent to provide the IPMultiNICB agent stale information.

The default value for the MonitorInterval attribute for IPMultiNICB is 30 seconds, and the minimum and default value for MultiNICB is 10 seconds.

## Base and Multi-pathing modes for MultiNICB agent

You can use the MultiNICB agent in one of two modes that follow:

- Base mode
- Multi-pathing mode

# Oracle trunking for MultiNICB agent

You can configure MultiNICB for use with a single trunk head or multiple trunk heads. You need to set the value of the IgnoreLinkStatus attribute to 1. You must also ensure that all interfaces that belong to the same MultiNICB resource are in the same subnet.

# The haping utility for MultiNICB agent

Use the haping utility (/opt/VRTSvcs/bin/MultiNICB/haping) to test each interface before you configure the MultiNICB resource. This utility takes the interface as an argument. You can use this utility to perform a link test, a broadcast ping, or to ping a specific remote host. Symantec recommends that the administrator perform a test ping with the remote host before adding it to the NetworkHosts parameter. Note that the remote host should be on the same network as the interface from which you are performing the test ping.

Link test only on interface bge0:

haping -l bge0

Ping a remote host 10.10.10.10 from interface bge0:

haping -g 10.10.10.10 bge0

Ping a remote IPv6 host from interface bge0:

haping -g fe80::1 bge0

# Dependencies for MultiNICB agent

The MultiNICB resource does not depend on any other resources.

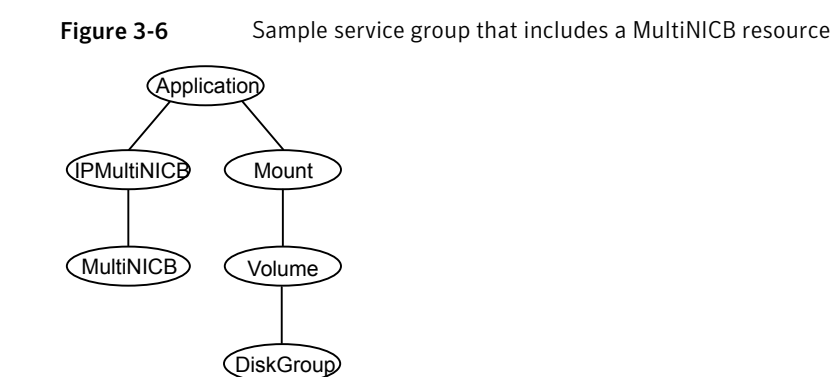

# Agent functions for MultiNICB agent

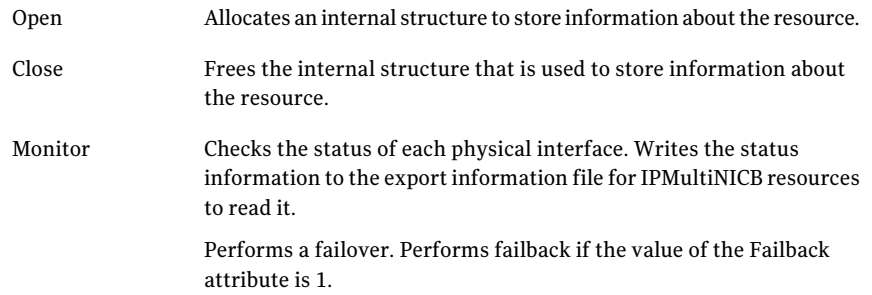

# State definitions for MultiNICB agent

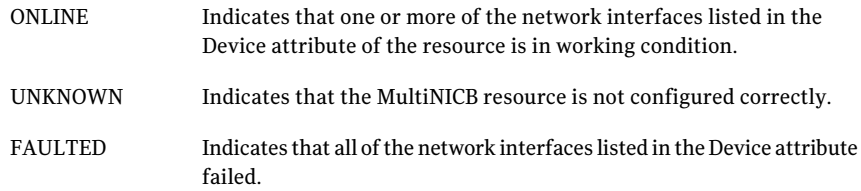

# Attributes for MultiNICB agent

For Solaris:

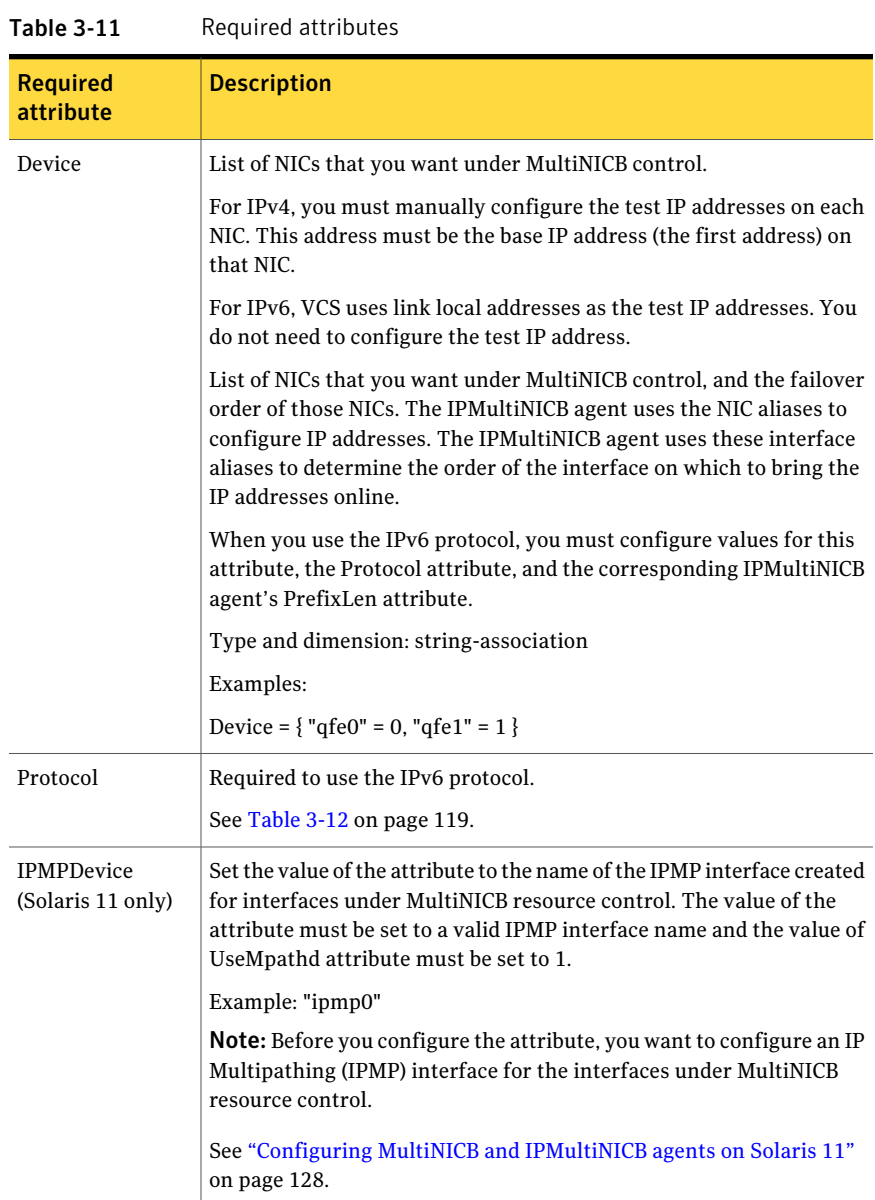

# Optional attributes for Base and Mpathd modes for MultiNICB agent

<span id="page-118-0"></span>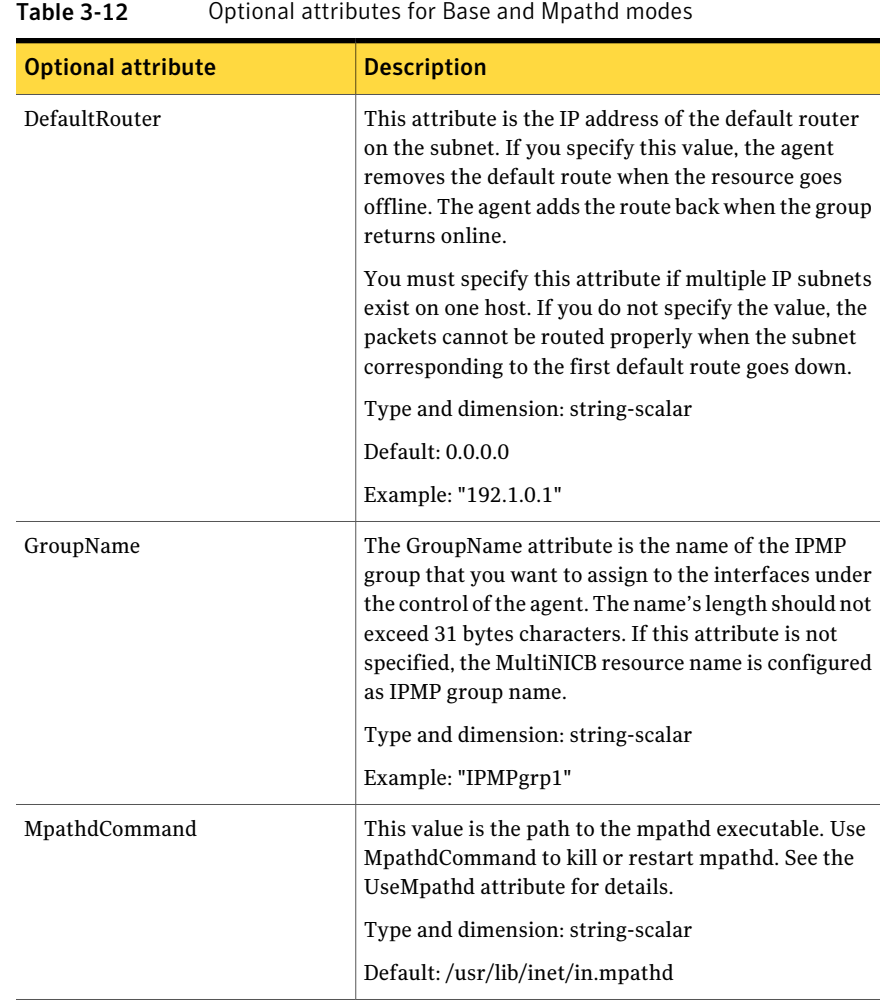

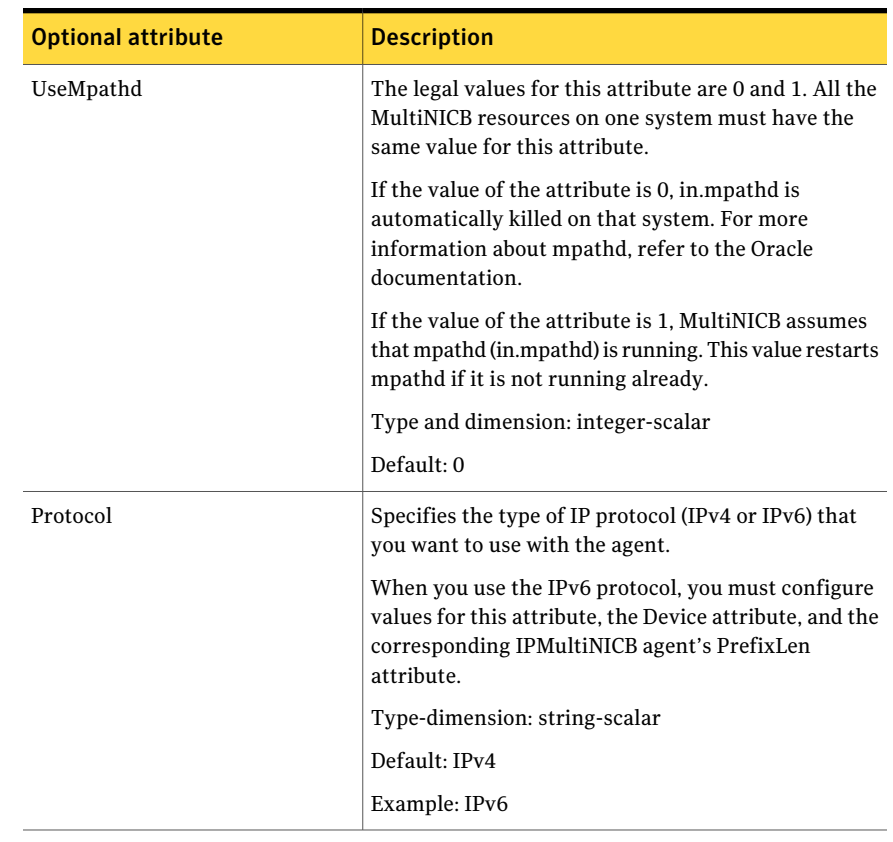

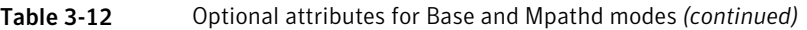

# Optional attributes for Base mode for MultiNICB agent

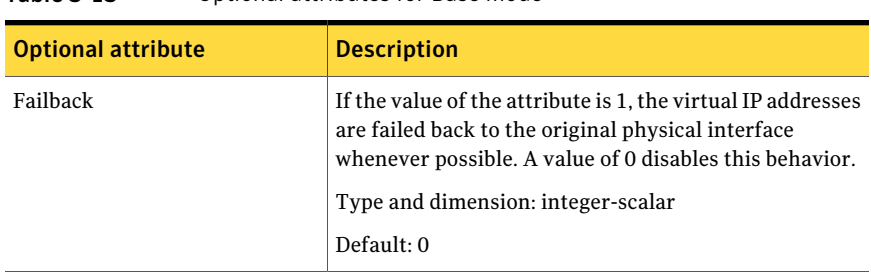

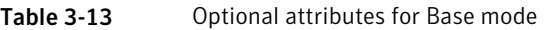

| <b>Optional attribute</b> | <b>Description</b>                                                                                                    |
|---------------------------|----------------------------------------------------------------------------------------------------|
| <b>IgnoreLinkStatus</b>   | If the value of the attribute is 1, the agent ignores the<br>driver-reported interface status while testing the<br>interfaces. If the value of the attribute is 0, the agent<br>reports the interface status as DOWN if the<br>driver-reported interface status indicates the DOWN<br>state. Using interface status for link testing may<br>considerably speed up failovers.<br>When you use trunked interfaces, you must set the value<br>of this attribute to 1. Otherwise set it to 0.<br>Type and dimension: integer-scalar<br>Default: 1 |

Table 3-13 Optional attributes for Base mode *(continued)*

| <b>Optional attribute</b> | <b>Description</b>                                                                                                    |
|---------------------------|----------------------------------------------------------------------------------------------------|
| LinkTestRatio             | This attribute is the ratio of:                                                                                                    |
|                           | The total monitor cycles to<br>■<br>The monitor cycles in which the agent tests the<br>$\blacksquare$<br>interfaces by sending packets                                                                                                    |
|                           | At all other times, the agent tests the link by checking<br>the "link-status" as reported by the device driver.<br>Checking the "link-status" is a faster way to check the<br>interfaces, but only detects cable disconnection failures.                             |
|                           | If the value of the attribute is 1, packets are sent during<br>every monitor cycle.                                                                                                    |
|                           | If the value of the attribute is 0, packets are never sent<br>during a monitor cycle. Do not set the value of this<br>attribute to 0 when its corresponding IPMultiNICB<br>resource's IgnoreMultiNICBFailure attribute has a value<br>of 1.                          |
|                           | Value of this attribute has no effect when<br>IgnoreLinkStatus attribute is set to 1. In such scenario,<br>packets are sent during every monitor cycle to determine<br>the state of an interface.                                                                    |
|                           | Type and dimension: integer-scalar                                                                                                    |
|                           | Default: 1                                                                                                    |
|                           | Example: "3"                                                                                                    |
|                           | In this example, if monitor entry-point invoking is<br>numbered as 1, 2, 3, 4, 5, 6, , the actual packet send<br>test is done at 3, 6, etc. monitor agent functions. For<br>LinkTestRatio=4, the packet send test is done at 4, 8,<br>etc., monitor agent functions. |

Table 3-13 Optional attributes for Base mode *(continued)*

| <b>Optional attribute</b> | <b>Description</b>                                                                                                    |
|---------------------------|----------------------------------------------------------------------------------------------------|
| <b>NetworkHosts</b>       | List of host IP addresses on the IP subnet that are pinged<br>to determine if the interfaces work. NetworkHosts only<br>accepts IP addresses to avoid DNS lookup delays. The<br>IP addresses must be directly present on the IP subnet<br>of interfaces (the hosts must respond to ARP requests). |
|                           | If IP addresses are not provided, the hosts are<br>automatically determined by sending a broadcast ping<br>(unless the NoBroadcast attribute is set to 1). The first<br>host to reply serves as the ping destination.                                                                             |
|                           | Type and dimension: string-vector                                                                                                    |
|                           | Example: "192.1.0.1"                                                                                                    |
| NetworkTimeout            | Timeout for ARP and ICMP packets in milliseconds.<br>MultiNICB waits for response to ICMP and ARP packets<br>only during this time period.                                                                                                    |
|                           | Assign NetworkTimeout a value in the order of tens of<br>milliseconds (given the ICMP and ARP destinations are<br>required to be on the local network). Increasing this<br>value increases the time for failover.                                                                                 |
|                           | Type and dimension: integer-scalar                                                                                                    |
|                           | Default: 100                                                                                                    |
| <b>NoBroadcast</b>        | If the value of the attribute is 1, NoBroadcast prevents<br>MultiNICB from sending broadcast ICMP packets. Note<br>that MultiNICB can still send ARP requests.                                                                                                    |
|                           | If NetworkHosts are not specified and NoBroadcast is<br>set to 1, the MultiNICB agent cannot function properly.                                                                                                    |
|                           | <b>Note:</b> Symantec Corporation does not recommend<br>setting the value of NoBroadcast to 1.                                                                                                    |
|                           | Type and dimension: integer-scalar                                                                                                    |
|                           | Default: 0                                                                                                    |

Table 3-13 Optional attributes for Base mode *(continued)*

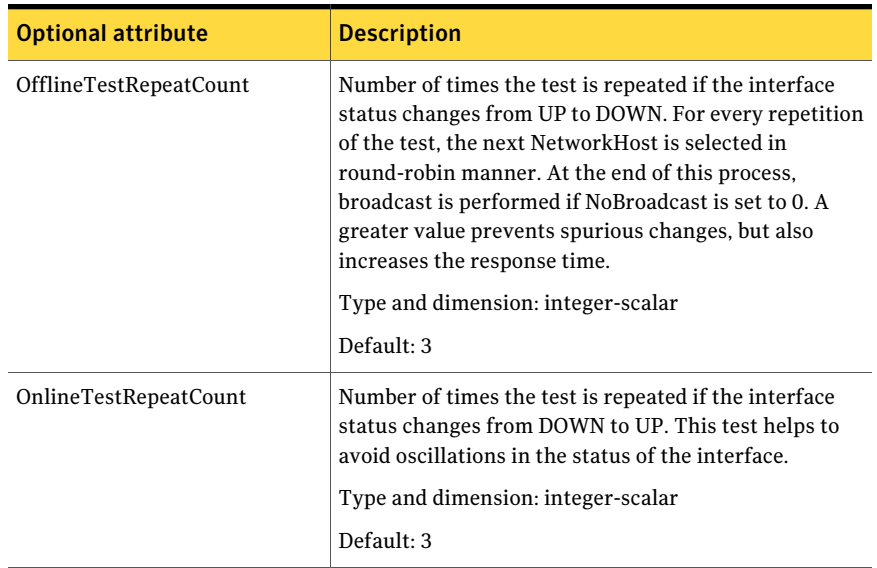

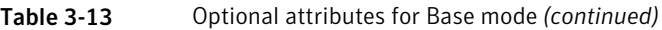

# Optional attributes for Multi-pathing mode for MultiNICB agent

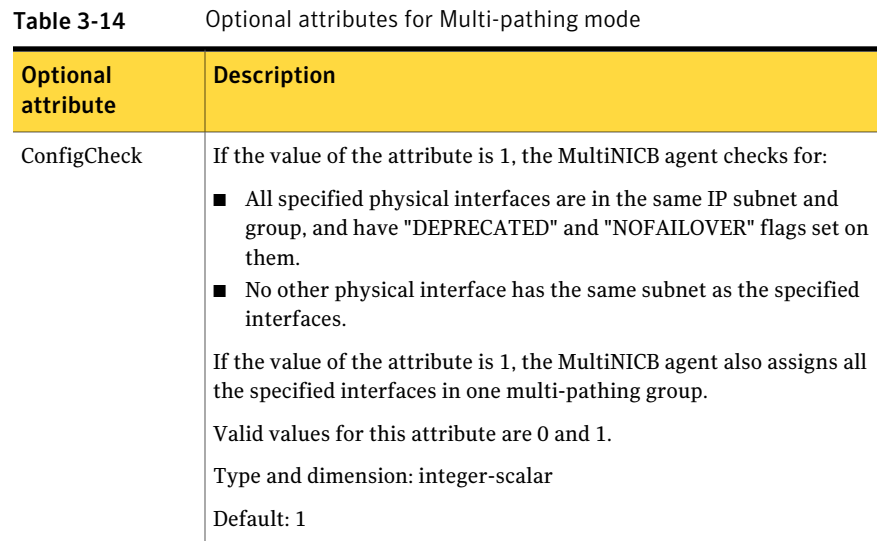

| <b>Optional</b><br>attribute | <b>Description</b>                                                     |  |
|------------------------------|------------------------------------------------------------------------|--|
| MpathdRestart                | If the value of the attribute is 1, MultiNICB tries to restart mpathd. |  |
|                              | Valid values for this attribute are 0 and 1.                           |  |
|                              | Type and dimension: integer-scalar                                     |  |
|                              | Default: 1                                                             |  |

Table 3-14 Optional attributes for Multi-pathing mode *(continued)*

## Resource type definition for MultiNICB agent

The resource definition for this agent on Solaris follows:

```
type MultiNICB (
 static int MonitorInterval = 10
 static int OfflineMonitorInterval = 60
  static str Operations = None
  static str ArgList[] = { UseMpathd, MpathdCommand, ConfigCheck,
  MpathdRestart, Device, NetworkHosts, LinkTestRatio,
  IgnoreLinkStatus, NetworkTimeout, OnlineTestRepeatCount,
  OfflineTestRepeatCount, NoBroadcast, DefaultRouter, Failback,
  GroupName, Protocol, IPMPDevice }
  int UseMpathd
  str MpathdCommand = "/usr/lib/inet/in.mpathd"
  int ConfigCheck = 1
  int MpathdRestart = 1
  str Device{}
  str NetworkHosts[]
  int LinkTestRatio = 1
  int IgnoreLinkStatus = 1
  int NetworkTimeout = 100
  int OnlineTestRepeatCount = 3
  int OfflineTestRepeatCount = 3
  int NoBroadcast
  str DefaultRouter = "0.0.0.0"
  int Failback
  str GroupName
  str Protocol = IPv4
  str IPMPDevice
  \lambda
```
## Solaris operating modes: Base and Multi-Pathing for MultiNICB agent

The MultiNICB agent has two modes of operation, Base and Multi-Pathing, which you can set with the UseMpathd attribute.

Note: On Oracle Solaris 11, Multi-Pathing mode is supported only for MultiNICB agent.

# Base mode for MultiNICB agent

The value of the UseMpathd attribute is 0 by default for this mode.

In Base mode, to monitor the interfaces that it controls, the agent:

- sends the packets to other hosts on the network for probe-based detection
- tests the link status of the interfaces for link-based detection
- checks that all the specified interfaces are in the same IP subnet and group, and have "NOFAILOVER" and "DEPRECATED" flags set on them
- checks that no other physical interface has the same subnet as the specified interfaces
- assigns all the specified interfaces in one multi-pathing group

The agent logs link failures and failovers when it uses either link- or probe-based detection.

If a NIC goes down, the MultiNICB agent notifies the IPMultiNICB agent. The IPMultiNICB agent fails over the virtual IP addresses to a different NIC on the same system. When the original NIC comes up, the agents fail back the virtual IP address if the Failback attribute for the corresponding MultiNICB resource is set to 1.

Each NIC must have its own unique and exclusive base IP address, which the MultiNICB agent uses as the test IP address.

The MultiNICB agent, in Base mode, uses the following criteria to determine if an interface works:

- Link-based detection of the interface status The interface driver reports the status of the link. Note that not all drivers support this feature. Set the value of IgnoreLinkStatus to 1 to disable this test.
- Probe-based detection using Internet Control Message Protocol (ICMP) echo Set the LinkTestRatio attribute to a value greater than 0 to send ICMP echo request packets to a specified network host. You specify the network hosts in the NetworkHosts attribute. You must assign testIP addresses to the interface

for probe-based detection. The test IP address is needed to send the ICMP packets, which determines the link's status. If you set the value of the LinkTestRatio attribute to 0, you do not need to assign test IP addresses. If you specify no hosts in the NetworkHosts attribute, the agent uses the ICMP broadcast when the value ofthe NoBroadcast attribute is 0.It caches the sender of the first reply for future use as a network host. While the agent sends and receives ICMP packets, the IP layer is completely bypassed.

You can assign addresses and still do only link-based detection by setting the values of the LinkTestRatio attribute to greater than 0 and the IgnoreLinkStatus attribute to 0.

You can skip link-based detection (link driver tests) and only do ICMP tests if:

- the value of the IgnoreLinkStatus attribute is 1, and
- the value of the LimitTestRation attribute is greater than 0, and
- the test IP addresses are assigned to the interface

The MultiNICB agent performs both link-based detection and probe-based detection if:

- the value of the LinkTestRatio attribute is greater than 0, and
- the value of the IgnoreLinkStatus attribute is 0, and
- the test IP addresses are assigned to the interface

The MultiNICB agent writes the status of each interface to an export information file, which other agents (like IPMultiNICB) or commands (like haipswitch) can read.

## Failover and failback for MultiNICB agent

During an interface failure, the MultiNICB agent fails over all logical IP addresses to a working interface under the same resource. The agent remembers the first physical interface from which an IP address was failed over.This physical interface becomes the "original" interface for the particular logical IP address. When the original interface is repaired, the logical IP address fails back to it.

## Multi-Pathing mode for MultiNICB agent

To activate this mode set the value of the UseMpathd attribute to 1. The MultiNICB agent, in Multi-Pathing mode, monitors Oracle's IP Multi-Pathing daemon (mpathd). The MultiNICB agent specifically monitors the FAILED flag on physical interfaces and the mpathd process. See the man page: in.mpathd (1M) for more information on this daemon.

Oracle's mpathd daemon monitors the interfaces that are part of the IPMP group. The daemon:

- sends the packets to other hosts on the network for probe-based detection as long as a test IP address is assigned to the network interface
- checks the link status of the interfaces for link-based detection as long as the interface supports the test for detection

The mpathd daemon can perform both link- and probe-based detection when test IP addresses are assigned to NIC interfaces.

<span id="page-127-0"></span>The MultiNICB agent logs errors when the daemon is not running, or if a configuration path error exits. The mpathd daemon logs link failures and IP address failovers in the system log.

# Configuring MultiNICB and IPMultiNICB agents on Solaris 11

On Solaris 11 you must configure IPMultiNICB and MultiNICB resources as follows:

1. Create an IPMP interface manually for the interfaces under MultiNICB control.

For more information, refer to *Oracle Solaris Administration: Network interfaces and Network Virtualization Guide*.

- 2. Specify the IPMP interface name as the IPMPDevice attribute value of the MultiNICB resource.
- 3. Set the UseMpathd and ConfigCheck attribute values of the MultiNICB resource to 1 and 0 respectively.
- 4. Ensure that the IPMP interface and corresponding base interfaces are configured correctly and are up before enabling the MultiNICB resource.

# Trigger script for MultiNICB agent

MultiNICB monitor agent function calls a VCS trigger in case of an interface going up or down.

The agent passes the following arguments to the script:

- MultiNICB resource name
- The device whose status changed, for example:
	- qfe0
- The device's previous status (0 for down, 1 for up)
- The device's current status and monitor heartbeat

The agent also sends a notification (which may be received via SNMP or SMTP) to indicate that status of an interface changed. The notification is sent using "health of a cluster resource declined" and "health of a cluster resource improved" traps. These traps are mentioned in the *Veritas Cluster Server Administrator's Guide*. A sample mnicb postchange trigger is provided with the agent. You can customize this sample script as needed or write one from scratch.

The sample script does the following:

■ If interface changes status, it prints a message to the console, for example:

MultiNICB: Interface qfe0 came up

■ The script saves last IP address-to-interface name association. If any of the IP addresses have been moved, added, or removed, it prints out a message to the console, for example:

```
MultiNICB: IP address 192.4.3.3 moved from interface
qfe1:1 to interface qfe0:1
```
# Sample configurations for MultiNICB agent

#### Interface configuration for MultiNICB agent on Solaris

Set the EPROM variable to assign unique MAC addresses to all ethernet interfaces on the host:

# **eeprom local-mac-address?=true**

Reboot the system after setting the eprom variable to complete the address setup. The base IP addresses must be configured on the interfaces before the MultiNICB agent controls the interfaces. You can configure these addresses at system start up using /etc/hostname.*XXX* initialization files. Refer to the following examples for more information.

#### Setting up test IP addresses for Base Mode

These examples demonstrate setting up test IP addresses for your clustered systems. These IP addresses allow the agent determine if the NIC works. The agent determines that the NIC works if it receives responses for the ping packets that it sends to other nodes on the network. You do not need to perform the following steps for the floating IP addresses. The agent performs these steps.

In the file /etc/hostname.qfe0, add the following two lines:

```
north-qfe0 netmask + broadcast + deprecated -failover up \
        addif north netmask + broadcast + up
```
Where north-qfe0 is the test IP address that the agent uses to determine the state of the qfe0 network card.

In the file /etc/hostname.qfe4, add the following line:

```
north-qfe4 netmask + broadcast + deprecated -failover up
```
Where north-qfe4 is the test IP address that the agent uses to determine the state of the qfe4 network card.

In the example, north-qfe0 and north-qfe4 are the host names that correspond to testIP addresses. north is the host name that corresponds to the testIP address.

#### IPMultiNICB and MultiNICB configuration for MultiNICB agent

The following is an example IPMultiNICB and MultiNICB configuration:

```
cluster clus_north (
UserNames = { admin = "cDRpdxPmHpzS." }
Administrators = { admin }
CounterInterval = 5
\lambdasystem north (
\lambdasystem south (
\lambdagroup g11 (
SystemList = { north = 0, south = 1 }
AutoStartList = { north, south }
\lambdaIPMultiNICB g11_i1 (
BaseResName = gnic_n
Address = "192.1.0.201"
NetMask = "255.255.0.0"
DeviceChoice = "1"
\lambdaProxy g11_p1 (
TargetResName = gnic_n
)
g11_i1 requires g11_p1
// A parallel group for the MultiNICB resource
group gnic (
SystemList = { north = 0, south = 1 }
```

```
AutoStartList = \{ north, south \}Parallel = 1
\lambdaMultiNICB gnic_n (
Device \thetanorth = { qfe0 = 0, qfe4 = 1 }
Device \ellsouth = { qfe0 = 0, qfe4 = 1 }
NetworkHosts = { "192.1.0.1" }
)
Phantom gnic_p (
\lambda
```
#### IPv6 configuration for MultiNICB agent

The following is a basic configuration for IPv6 with IPMultiNICB and MultiNICB resources for Oracle Solaris 10.

```
group multinicb_grp (
    SystemList = \{sysA = 0, sysB = 1\}\lambdaIPMultiNICB ip_res (
            BaseResName = nic_res
            Address = "3ffe:21::90:1211:161"
            PrefixLen = 64
            \lambdaMultiNICB nic_res (
            Device = {e1000q1 = 0, e1000q3 = 1 }
            Failback = 1
            Protocol = IPV6
   )
   ip_res requires nic_res
```
The following is a basic configuration for IPv6 with IPMultiNICB and MultiNICB resources for Oracle Solaris 11.

```
group mnicb_grp (
    SystemList = { sysA = 0, sysB = 1 }
    \lambdaIPMultiNICB ipmnicb (
        BaseResName = mnicb
```

```
Address = "192.168.1.10"NetMask = "255.255.0.0"
    \lambdaMultiNICB mnicb (
    UseMpathd = 1
    ConfiqCheck = 0Device = { net1 = 0, net2 = 1 }
    NetworkHosts = { "192.168.1.1" }
    IPMPDevice = ipmp0
    \lambda
```
ipmnicb requires mnicb

# Debug log levels for MultiNICB agent

The MultiNICB agent uses the following debug log levels:

DBG\_1, DBG\_2, DBG\_3, DBG\_4, DBG\_5

# DNS agent

The DNS agent updates and monitors the mapping for the following:

- The host name to IP address (A, AAAA, or PTR record)
- Alias to hostname or canonical name (CNAME)

The agent performs these tasks for a DNS zone when failing over nodes across subnets (a wide-area failover). Resource records (RR) can include different types: A, AAAA, CNAME, and PTR records.

Use the DNS agent if the Resource Records need to be dynamically added and deleted from the DNS servers during failover. The agent updates the name server with the new resource record mappings while failing over and allows the clients to connect to the failed over instance of the application.

For important information about this agent, refer to [Agent](#page-140-0) notes for DNS agent

## Dependencies for DNS agent

No dependencies exist for the DNS resource.

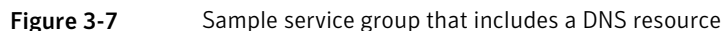

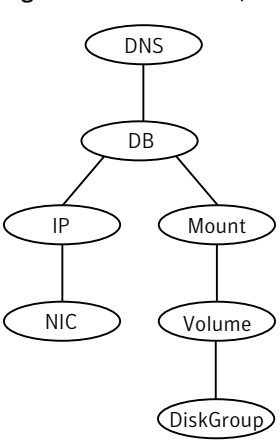

# Agent functions for DNS agent

Online

Updates one or more name servers with the resource records.

The agent updates the name servers defined in the StealthMasters attribute. If you have not configured this attribute then the agent obtains the name of the master server by sending an Start of Authority (SOA) query. This query retrieves the SOA record of the zone defined in the agent's Domain attribute. This SOA record contains the name of the master server.

The agent creates PTR records for each RR of type A or AAAA if the value of the CreatePTR attribute is true. A prerequisite for this feature is that the same master or stealth server serves the forward (A or AAAA) and reverse zones.

Finally the agent generates an Online lock file to indicate that the resource is online on the current system.

Note: The DNS agent does not send any update for a resource record if it is already present on the name server.

Removes the Online lock file. If attribute OffDelRR is true, offline removes all records that the ResRecord keys define. Offline

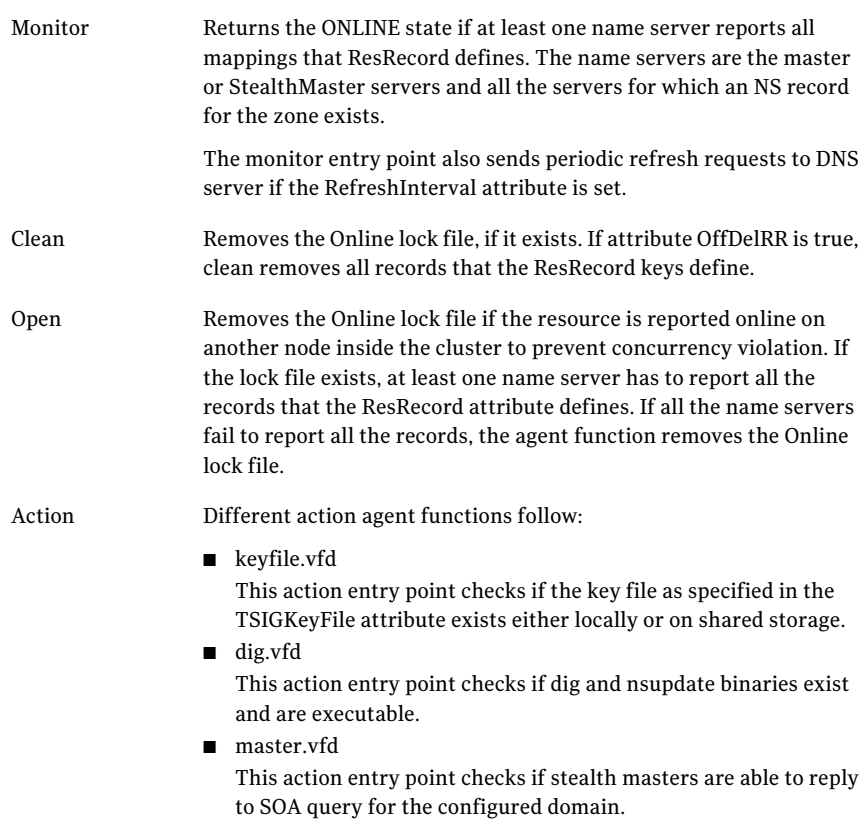

# State definitions for DNS agent

#### The state definitions for this agent follow:

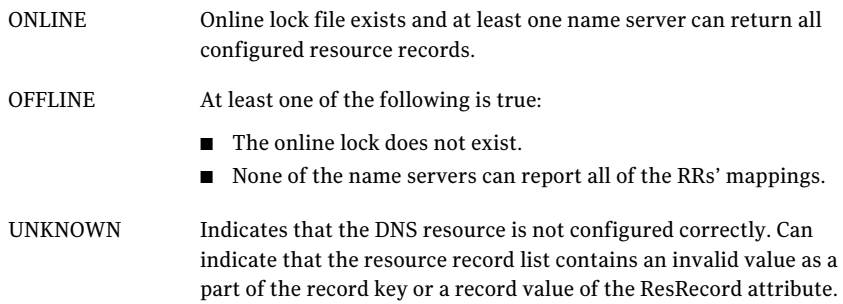

# Attributes for DNS agent

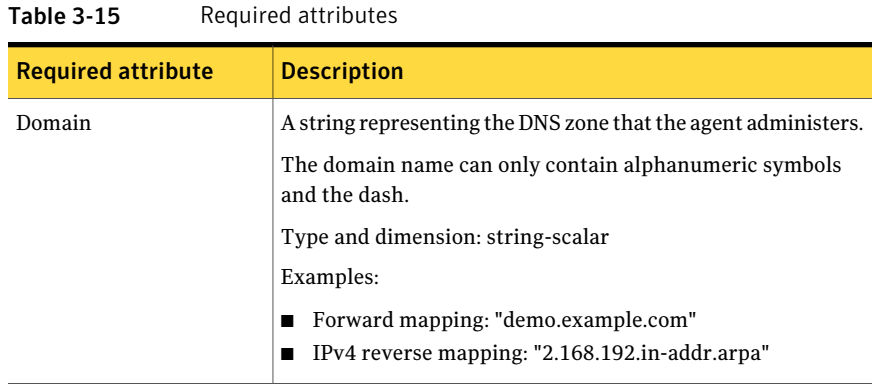

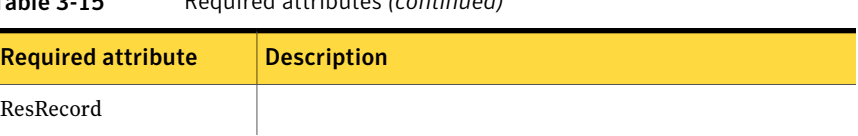

# Table 3-15 Required attributes *(continued)*

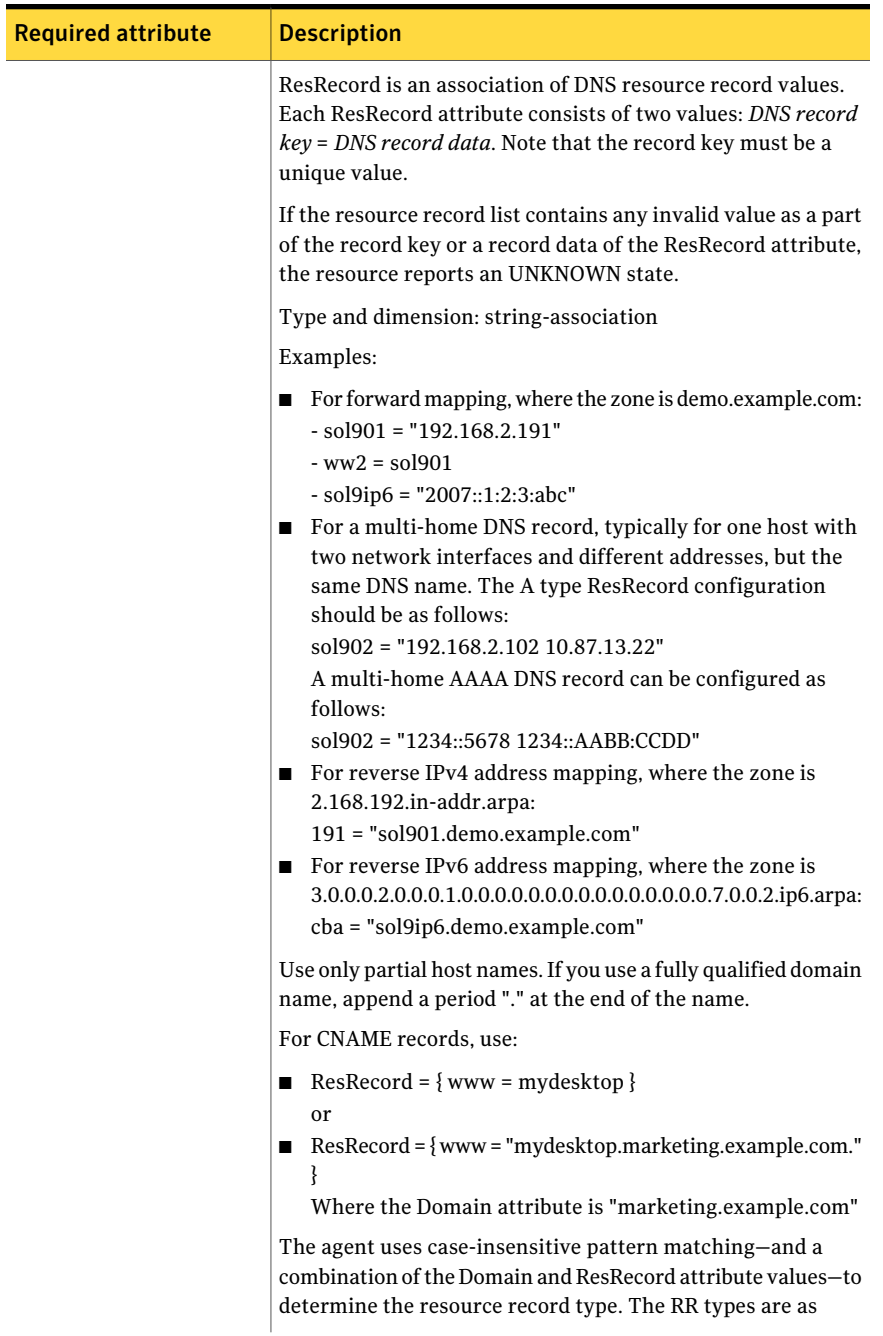

#### Table 3-15 Required attributes *(continued)*

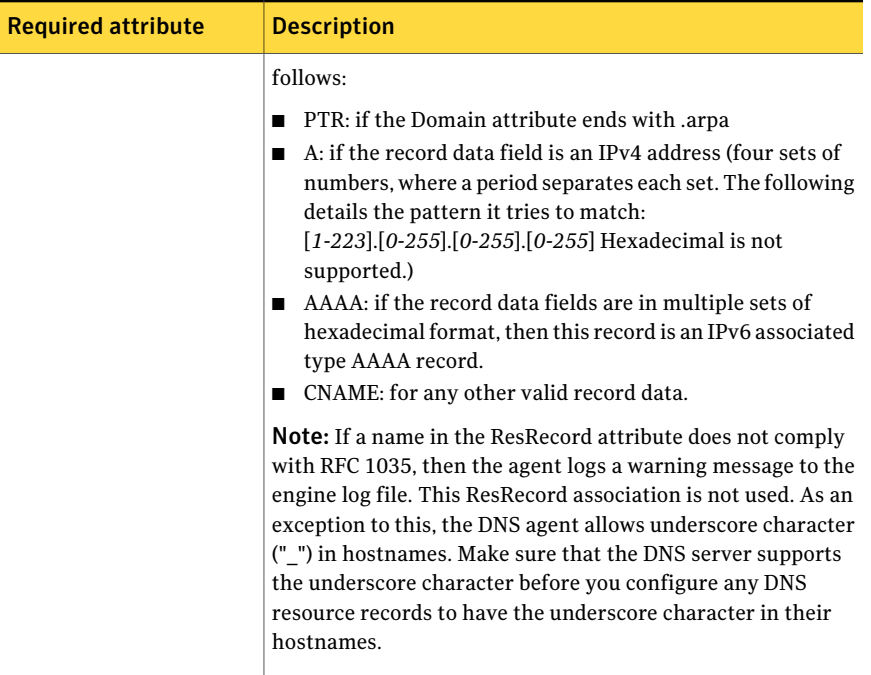

#### Table 3-15 Required attributes *(continued)*

Table 3-16 Optional attributes

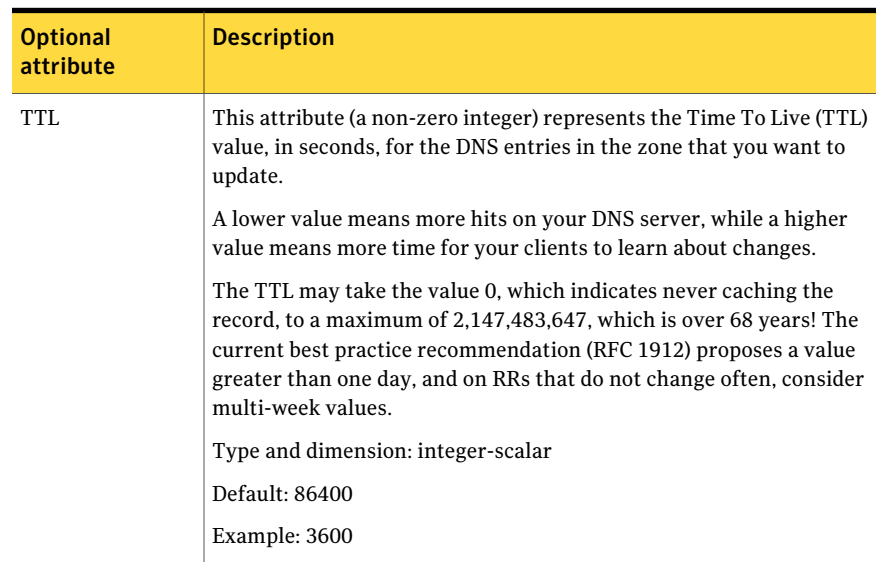

| <b>Optional</b><br>attribute | <b>Description</b>                                                                                                    |  |
|------------------------------|----------------------------------------------------------------------------------------------------|--|
| StealthMasters               | The list of primary master name servers in the domain.                                                                                                    |  |
|                              | This attribute is optional since the first name server is retrieved from<br>the zone's SOA (Start of Authority) record.                                                                                                    |  |
|                              | If the primary master name server is a stealth server, define this<br>attribute. A stealth server is a name server that is authoritative for a<br>zone, but does not appear in that zone's SOA record. It is hidden to<br>prevent direct attacks from the Internet.                                                                                 |  |
|                              | Type and dimension: string-vector                                                                                                    |  |
|                              | Example: { "10.190.112.23" }                                                                                                    |  |
| TSIGKeyFile                  | Required when you configure DNS for secure updates. Specifies the<br>absolute path to the file containing the private TSIG (Transaction<br>Signature) key. This attribute should be configured only when the<br>DNS server configured is a Unix based DNS server.                                                                                   |  |
|                              | Type and dimension: string-scalar                                                                                                    |  |
|                              | Example:                                                                                                    |  |
|                              | /var/tsig/example.com.+157+00000.private                                                                                                    |  |
| CreatePTR                    | Use the CreatePTR attribute to direct the online agent functions to<br>create PTR records for each RR of type A or AAAA. You must set the<br>value of this attribute to true (1) to create the records. Before you can<br>use this attribute, make sure that the same master or stealth servers<br>serve the forward (A or AAAA) and reverse zones. |  |
|                              | Type and dimension: boolean-scalar                                                                                                    |  |
|                              | Default: 0                                                                                                    |  |
|                              | Example: 1                                                                                                    |  |
| OffDelRR                     | Use the OffDelRR attribute to direct the offline and clean agent<br>functions to remove all records that the ResRecord key defines. You<br>must set the value of this attribute to 1 (true) to have the agent remove<br>all the records.                                                                                                    |  |
|                              | Type and dimension: boolean-scalar                                                                                                    |  |
|                              | Default: 0                                                                                                    |  |
|                              | Example: 1                                                                                                    |  |

Table 3-16 Optional attributes *(continued)*

| <b>Optional</b><br>attribute | <b>Description</b>                                                                                                    |
|------------------------------|----------------------------------------------------------------------------------------------------|
| UseGSSAPI                    | Use the UseGSSAPI attribute if the DNS server that you have<br>configured is a Windows DNS server and only if it accepts secure<br>dynamic updates.                                                                                                    |
|                              | Note: Do not set this attribute if the Windows DNS server accepts<br>non-secure updates.                                                                                                    |
|                              | If this attribute is set to 1, the agent uses the -g option with the<br>nsupdate command.                                                                                                    |
|                              | See "Agent notes for DNS agent" on page 141. for more information<br>on requirements to use the DNS agent with the secure Windows DNS<br>server.                                                                                                    |
|                              | Type and dimension: boolean-scalar                                                                                                    |
|                              | Default: 0                                                                                                    |
|                              | Example: 1                                                                                                    |
| RefreshInterval              | This attribute represents the time interval in seconds after which the<br>DNS agent attempts to refresh the resource records (RRs) on the DNS<br>servers. The default value of zero indicates that the DNS agent does<br>not attempt to refresh the records on the DNS servers. The DNS agent<br>writes the warning message to the logs if it is not able to refresh the<br>DNS records. |
|                              | <b>Note:</b> The refresh request is sent in the next monitor cycle after the<br>RefreshInterval period is reached.                                                                                                    |
|                              | If the DNS agent is unable to refresh the DNS records, and the records<br>are removed as a result of a scavenging operation or by the DNS<br>administrator, the DNS resource will fault.                                                                                                    |
|                              | Type and dimension: integer-scalar                                                                                                    |
|                              | Default: 0                                                                                                    |
|                              |                                                                                                    |

Table 3-16 Optional attributes *(continued)*

| <b>Optional</b><br>attribute | <b>Description</b>                                                                                                    |
|------------------------------|----------------------------------------------------------------------------------------------------|
| CleanRRKeys                  | Use this attribute to direct the online agent function to clean up all<br>the existing DNS records for the configured keys before adding new<br>records. The default value (0) disables this behavior. |
|                              | <b>Note:</b> If multiple DNS resources are configured with the same key<br>value in their ResRecord attribute, then do not set this attribute value<br>to $1.$                                         |
|                              | Type and dimension: boolean-scalar                                                                                                    |
|                              | Default: 0                                                                                                    |
|                              | Example: 1                                                                                                    |

Table 3-16 Optional attributes *(continued)*

# Resource type definition for DNS agent

The resource definition for this agent on Solaris follows:

```
type DNS (
        static keylist SupportedActions = { "dig.vfd",
        "master.vfd", "keyfile.vfd" }
        static str ArgList[] = { Domain, TTL, TSIGKeyFile,
        StealthMasters, ResRecord, CreatePTR, OffDelRR,
       UseGSSAPI, RefreshInterval, CleanRRKeys }
       str Domain
       int TTL = 86400str TSIGKeyFile
       str StealthMasters[]
       str ResRecord{}
       boolean CreatePTR = 0
       boolean OffDelRR = 0
       boolean UseGSSAPI = 0
        int RefreshInterval = 0
       boolean CleanRRKeys = 0
```
<span id="page-140-0"></span>)

## Agent notes for DNS agent

The DNS agent has the following notes:

- About using the VCS DNS agent on UNIX with a secure [Windows](#page-141-0) DNS server
- High [availability](#page-143-0) fire drill for DNS agent
- Monitor [scenarios](#page-143-1) for DNS agent
- Sample Web server [configuration](#page-143-2) for DNS agent
- Secure DNS [update](#page-144-0) for BIND 9 for DNS agent
- <span id="page-141-0"></span>■ Setting up secure [updates](#page-144-1) using TSIG keys for BIND 9 for DNS agent

#### About using the VCSDNS agent on UNIX with a secure Windows DNS server

This section describes the requirements for using the DNS agent with a secure Windows DNS server. Note that there are no special requirements for sending non-secure updates to a Windows DNS server.

#### Software requirement for DNS agent

For the secure updates on Windows DNS server to work, the VCS DNS agent on UNIX requires BIND version 9.7.2-P3 or later installed on all cluster nodes.

#### Configuration requirement for DNS agent

The VCS DNS agent on UNIX requires setting up Kerberos authentication with the Windows DNS server and configuring the domain and DNS server information in /etc/resolv.conf at the client node.

To set up the Kerberos authentication from the UNIX host to the Windows DNS server, configure the Kerberos configuration file (/etc/krb5.conf or /etc/ krb/krb5.conf) to use the Windows DNS server as Key Distribution Centre (KDC).

A sample Kerberos configuration file with domain privdns.sym and DNS server master.privdns.sym is as follows:

```
[libdefaults]
default_realm = PRIVDNS.SYM
dns lookup realm = true
dns_lookup_kdc = true
default tkt enctypes = des-cbc-md5
default tgs enctypes = des-cbc-md5
ticket_lifetime = 24h
renew_lifetime = 7d
forwardable = true
allow weak crypto = true
[realms]
PRIVDNS.SYM = {
kdc = master.privdns.sym:88
kpasswd_server = master.privdns.sym:464
admin_server = master.privdns.sym
```

```
}
[domain_realm]
.privdns.sym = PRIVDNS.SYM
privdns.sym = PRIVDNS.SYM
```
Note: Symantec does not support KDC and Domain Controller/DNS located on different servers.

Authenticate all the nodes on the cluster (on which the DNS agent is configured to run) with the Active directory. Use kinit on your user account and use klist to verify that you have a ticket to the configured realm principal. Refer to the man page of kinit for more information on obtaining Kerberos ticket granting tickets from KDC.

Note: The DNS agent requires a node to be authenticated with Kerberos all the time. Renew the obtained tickets periodically if your authentication method requires you to do so.

A sample run of kinit and klist for the above configuration with user vcsdns will look as follows:

```
# kinit vcsdns
Password for vcsdns@PRIVDNS.SYM:
# klist
Ticket cache: FILE:/tmp/krb5cc_0
Default principal: vcsdns@PRIVDNS.SYM
Valid starting Expires Service principal
12/14/09 16:17:37 12/15/09 02:19:09 krbtgt/PRIVDNS.SYM@PRIVDNS.SYM
renew until 12/21/09 16:17:37
```
If the environment variable KRB5CCNAME is set to some non-default location (default is  $/\text{tmp}$ ), then VCS will not inherit it by default and will look for the Kerberos tickets in default location /tmp.

To resolve this issue, un-setthe environment variable KRB5CCNAME and run the kinit command again. This will update the Kerberos tickets in default location ( $/\text{tmp}$ ). Else, for a customized location (for example,  $/\text{cache}/\text{krb}-\text{ticket}$ ) for Kerberos tickets, add an entry in opt/VRTSvcs/bin/vcsenv file on each cluster node before VCS starts:

```
KRB5CCNAME="FILE:/cache/krb_ticket"
export KRB5CCNAME
```
<span id="page-143-0"></span>Update  $/$ etc $/$ resolv.conf on your client node to add information for the Windows DNS server and the configured domain.

## High availability fire drill for DNS agent

The high availability fire drill detects discrepancies between theVCS configuration and the underlying infrastructure on a node; discrepancies that might prevent a service group from going online on a specific node.

For DNS resources, the high availability drill tests the following conditions:

- Checks if the key file as specified by the TSIGKeyFile attribute is available either locally or on shared storage.
- Checks if the dig and nsupdate binaries are available on the cluster node and are executable on that node.
- Checks if the stealth masters can respond to the SOA query made from the cluster node so as to ensure that there is no network issue that would prohibit the DNS update and query requests from reaching the stealth master server.

<span id="page-143-1"></span>For more information about using the high availability fire drill see the *Veritas Cluster Server Administrator's Guide*.

### Monitor scenarios for DNS agent

<span id="page-143-3"></span>Depending on the existence of the Online lock file and the defined Resource Records (RR), you get different status messages from the Monitor function.

[Table](#page-143-3) 3-17 summarizes the monitor scenarios for the Online lock files.

<span id="page-143-2"></span>

| <b>Online lock file</b><br>exists | <b>Expected RR mapping</b> | <b>Monitor returns</b> |
|-----------------------------------|----------------------------|------------------------|
| NO.                               | N/A                        | <b>OFFLINE</b>         |
| YES                               | NO.                        | <b>OFFLINE</b>         |
| <b>YES</b>                        | <b>YES</b>                 | <b>ONLINE</b>          |

Table 3-17 Monitor scenarios for the Online lock file

#### Sample Web server configuration for DNS agent

Take the example of a Web server. A browser requests the URL http://www.example.com that maps to the canonical name server1.example.com. The browser retrieves the IP address for the web server by querying a domain name server. If the web server fails over from server one to server two (server2.example.com), the domain name servers need a new canonical name
mapping for www.example.com. After the failover, the DNS resource updates this mapping of www.example.com to point to canonical name server2.example.com

Note: In this configuration, the Domain attribute should be configured with value "example.com"

#### Secure DNS update for BIND 9 for DNS agent

The DNS agent expects that the zone's allow-update field contains the IP address for the hosts that can dynamically update the DNS records. This functionality is default for the DNS agent. Since a competent black hat can, however, spoof IP addresses, consider TSIG as an alternative.

TSIG (Transaction Signature) as specified in RFC 2845 is a shared key message authentication mechanism that is available in BIND DNS. A TSIG key provides the means to authenticate and verify the validity of exchanged DNS data. It uses a shared secret key between a resolver and either one or two servers to provide security.

#### Setting up secure updates using TSIG keys for BIND 9 for DNS agent

In the following example, the domain is example.com.

To use secure updates using TSIG keys, perform the following steps at the DNS server:

- 1 Run the dnssec-keygen command with the HMAC-MD5 option to generate a pair of files that contain the TSIG key:
	- **# dnssec-keygen -a HMAC-MD5 -b 128 -n HOST example.com.**
- 2 Open the example.com. +157+00000.key file. After you run the cat command, the contents of the file resembles:

```
# cat example.com.+157+00000.key
   example.com. IN KEY 512 3 157 +Cdjlkef9ZTSeixERZ433Q==
```
3 Copy the shared secret (the TSIG key), which looks like:

**+Cdjlkef9ZTSeixERZ433Q==**

4 Configure the DNS server to only allow TSIG updates using the generated key. Open the named.conf file and add these lines.

```
key example.com. {
    algorithm hmac-md5;
    secret "+Cdjlkef9ZTSeixERZ433Q==";
};
```
Where +Cdjlkef9ZTSeixERZ4330 == is the key.

5 In the named.conf file, edit the appropriate zone section and add the allowupdates sub-statement to reference the key:

**allow-update { key example.com. ; } ;**

- 6 Save and restart the named process.
- 7 Place the files containing the keys on each ofthe nodes that are listed in your group's SystemList. The DNS agent uses this key to update the name server.

Copy both the private and public key files on to the node. A good location is in the /var/tsig/ directory.

8 Set the TSIGKeyFile attribute for the DNS resource to specify the file containing the private key.

```
DNS www (
Domain = "example.com"
ResRecord = \{www = north\}TSIGKeyFile = "/var/tsig/example.com.+157+00000.private"
\lambda
```
#### Sample configurations for DNS agent

This section contains sample configurations for this agent.

#### Basic IPv6 configuration for DNS agent

This sample configuration provides basic configuration for IPv6 support. In the following configuration, *nic\_value* represents the base NIC value for the platform

For example: e1000g0

```
group ipv6_group_dns (
    SystemList = { sysA = 0, sysB = 1 }
    \lambda
```

```
DNS ipv6group dns res (
        Critical = 0
        Domain = "example.com"
        TSIGKeyFile = "/var/tsig/Kipv6.vcscd.net.+157+18435.private"
        StealthMasters = { "2001:db8:c18:2:69c4:3251:bac1:6cbe" }
        ResRecord = {
            vcssysCv6 = "2001:db8:c18:2:214:4fff:fe96:8833",
            sysC = vcssysCv6\lambdaIP ipv6group_ip_res (
        Device @sysA = nic_value
        Device @sysB = nic_value
        Address = "2001:db8:c18:2:214:4fff:fe96:8833"
        PrefixLen = 64\lambdaNIC ipv6group_nic_res (
        Device @sysA = nic_value
        Device @sysB = nic_value
        NetworkHosts = { "2001:db8:c18:2:214:4fff:fea2:fd50" }
Protocol = IPv6
)
    ipv6group_dns_res requires ipv6group_ip_res
    ipv6group ip res requires ipv6group nic res
```
#### IPv6 CNAME sample configuration for DNS agent

The following sample configuration uses CNAME values.

```
group cname_group (
    SystemList = { sysA = 0, sysB = 1 }
    \lambdaDNS cname group dns res (
        Domain = "example.com"
        StealthMasters = { "3ffe:556::1000:5761" }
        ResRecord \texttt{QsysA} = \{ www = server1 }
        ResRecord @sysB = { www = server2 }
```

```
OffDelRR = 1
```
)

#### IPv4 A sample configuration for DNS agent

The following sample configuration uses A values.

```
group forwardv4_group (
    SystemList = { sysA = 0, sysB = 1 }
    \lambdaDNS forward group v4 resource (
       Domain = "example.com"
        StealthMasters = { "3ffe:556::1000:5761" }
        ResRecord @sysA = { www = "10.200.56.240" }
        ResRecord @sysB = { www = "10.200.56.244" }
        OffDelRR = 1
        )
```
#### Debug log levels for DNS agent

The DNS agent uses the following debug log levels: DBG\_1, DBG\_2, DBG\_3, DBG\_4, DBG\_5

# Chapter

# File share agents

This chapter includes the following topics:

- About the file [service](#page-148-0) agents
- **NFS** [agent](#page-148-1)
- [NFSRestart](#page-154-0) agent
- [Share](#page-162-0) agent
- About the [Samba](#page-166-0) agents
- [SambaServer](#page-168-0) agent
- <span id="page-148-0"></span>[SambaShare](#page-171-0) agent
- <span id="page-148-1"></span>■ [NetBios](#page-174-0) agent

# About the file service agents

Use the file service agents to provide high availability for file share resources.

# NFS agent

Starts and monitors the nfsd and mountd daemons required by all exported NFS file systems.

You should configure only a single NFS resource in a service group on a node. If you have more than one service group that uses the NFS resource, the other service groups must use a Proxy resource. The Proxy resource can point to the NFS resource in the first group. Duplicate NFS resources will cause a problem when the NFS resources are brought online concurrently—only the NFS resource started first will be successfully brought online, while the rest of the NFS resources may report online failure.

Note: VCS supports a maximum of one service group with NFS shares when the UseSMF attribute's value is 1.

Note: (Solaris 10, Solaris 11) VCS does not support the resource to use SMF if you set the UseSMF attribute to 0.

For important information about this agent,

See ["Notes](#page-152-0) for NFS agent" on page 153.

#### Dependencies for NFS agent

For more information regarding NFS resource dependencies, refer to the *Veritas Cluster Server Administrator's Guide*.

Figure 4-1 Sample service group that includes an NFS resource

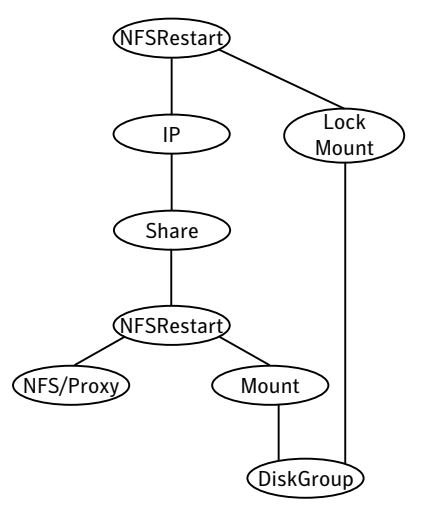

#### Agent functions for NFS agent

Online

Checks if nfsd, mountd, and nfsmapid (nfsmapid is for Solaris 10) daemons are running. If they are not running, the agent starts the daemons.

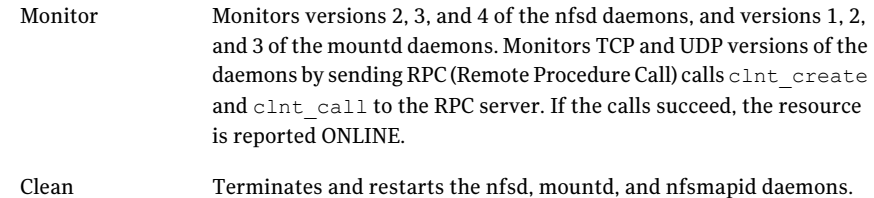

# State definitions for NFS agent

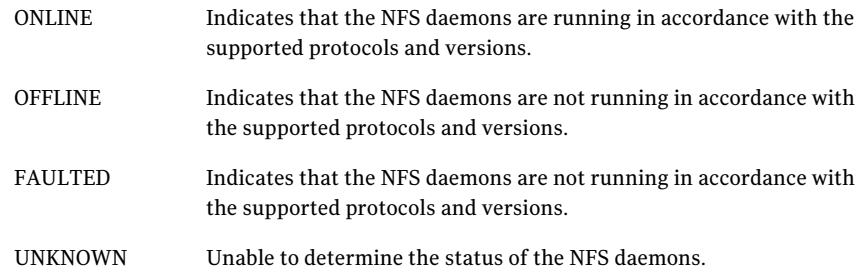

# Attributes for NFS agent

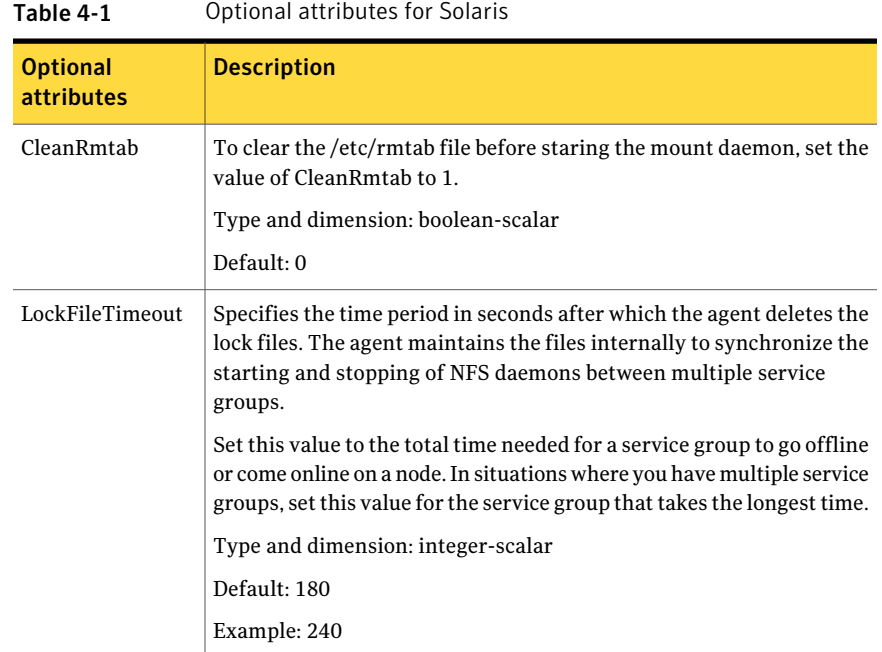

| <b>Optional</b><br><b>attributes</b> | <b>Description</b>                                                                                                    |
|--------------------------------------|----------------------------------------------------------------------------------------------------|
| <b>Nservers</b>                      | Specifies the number of concurrent NFS requests the server can<br>handle.                                                                                                    |
|                                      | Type and dimension: integer-scalar                                                                                                    |
|                                      | Default: 16                                                                                                    |
|                                      | Example: 24                                                                                                    |
| <b>UseSMF</b>                        | For Solaris 10, the value of this attribute determines whether you<br>want to enable the resource to use Service Management Facility (SMF)<br>for NFS daemons.                                                                                           |
|                                      | Set the value of the UseSMF attribute to 1, to enable the resource to<br>use SMF.                                                                                                    |
|                                      | Accept the default value of 0 if you do not want to enable the resource<br>to use SMF. You must keep the NFS daemons under VCS control<br>however.                                                                                                    |
|                                      | On Solaris 11, UseSMF must be set to 1.                                                                                                    |
|                                      | <b>Note:</b> On Solaris 10, when you use a SMF service to enable the NFS<br>server, a service issue requires that at least one entry is present in<br>/etc/dfs/dfstab.                                                                                   |
|                                      | <b>Note:</b> On Solaris 11, when you use a SMF service to enable the NFS<br>server, ensure that there is at least one shared directory present on<br>each node to configure the agent. Use the following command to share<br>a directory across reboots: |
|                                      | #share /xyz                                                                                                    |
|                                      | See "Using Service Management Facility (SMF) to control NFS daemons<br>for Solaris 10" on page 153.                                                                                                    |
|                                      | Type and dimension: boolean-scalar                                                                                                    |
|                                      | Default: 0                                                                                                    |

Table 4-1 Optional attributes for Solaris *(continued)*

### Resource type definition for NFS agent

```
type NFS (
static int RestartLimit = 1
static str ArgList[] = { UseSMF, Nservers, LockFileTimeout,
CleanRmtab }
static str Operations = OnOnly
```

```
int Nservers = 16
int LockFileTimeout = 180
boolean UseSMF = 0
boolean CleanRmtab = 0
\lambda
```
#### Notes for NFS agent

<span id="page-152-0"></span>The NFS agent has the following notes:

<span id="page-152-1"></span>■ Using Service [Management](#page-152-1) Facility (SMF) to control NFS daemons for Solaris [10](#page-152-1)

#### Using Service Management Facility (SMF) to control NFS daemons for Solaris 10

On Solaris 10, if you do not wantto use SMF for NFS daemon control, disable SMF for these daemons.

SMF use for NFS resources is disabled by default. If you plan to use it for NFS resources, you must set the value of the UseSMF attribute to a value of 1. If you setthe value ofthe UseSMF attribute to 1, you do not have to perform the following instructions.If you keep the default value of 0 for the UseSMF attribute, you must perform the following instructions. UNIX start-up scripts and configuration files previously performed these functions. SMF maintains the Service Configuration Repository to store persistent configuration information as well as runtime data for all the services. All NFS daemons (nfsd, mountd, etc.) are now controlled by SMF. To keep these daemons under VCS control, modify the configuration repository to disable the SMF framework for NFS daemons. You must invoke the following command before bringing the NFS agent online or the agents returns an UNKNOWN state.

#### To keep nfsd and mountd daemons under VCS control

1 Set the auto enable property to false.

```
# svccfg -s nfs/server setprop "application/auto enable = false"
```
2 Refresh the SMF configuration repository.

# svcadm refresh nfs/server

3 Disable SMF.

```
# svcadm disable svc:/network/nfs/server:default
```
4 Run svcs  $-a$  | grep  $-i$  nfs command and review its output to make sure that SMF for nfsd and mountd is disabled.

```
# svcs -a | grep -i nfs
disabled May_29 svc:/network/nfs/server:default
```
#### To keep nfsmapid daemon under VCS control

1 Set the auto\_enable property to false.

```
# svccfg -s nfs/mapid setprop "application/auto enable = false"
```
- 2 Refresh the SMF configuration repository.
	- # svcadm refresh nfs/mapid
- 3 Disable SMF.
	- # svcadm disable svc:/network/nfs/mapid:default
- 4 Run svcs  $-a \mid$  grep  $-i$  mapid command and review its output to make sure that SMF for nfsmapid is disabled.

```
# svcs -a | grep -i mapid
disabled May_29 svc:/network/nfs/mapid:default
```
#### Sample configurations for NFS agent

On each node in your cluster, you can find sample NFS, NFSRestart, and Share configurations in /etc/VRTSvcs/conf/sample\_nfs/.

For more information regarding agent configuration, refer to the *Veritas Cluster Server Administrator's Guide*.

#### Debug log levels for NFS agent

The NFS agent uses the following debug log levels:

DBG\_1, DBG\_3, DBG\_4, DBG\_5

# NFSRestart agent

<span id="page-154-0"></span>The NFSRestart agent provides the following functionalities:

Manages essential NFS locking services, network status manager, and lock manager.

Manages NFS lock recovery service by recovering the NFS record locks after sudden server crash.

Prevents potential NFS ACK storms by terminating NFS server services before offline of NFS VIP to close all TCP connections with the NFS client.

If you have configured the NFSRestart agent for lock recovery, the NFSRestart agent starts the smsyncd daemon. The daemon copies the NFS locks from the local directory /var/statmon/sm to shared storage. The agent's online function copies the locks from shared storage to local directory /var/statmon/sm.

For important information about this agent, refer to Notes for [NFSRestart](#page-158-0) agent

#### Dependencies for NFSRestart agent

For more information regarding NFSRestart resource dependencies, refer to the *Veritas Cluster Server Administrator's Guide*.

You must use two NFSRestart resources in a service group. Both the NFSRestart resources provide combined protection from potential corruption of NFS locks and potential NFS ACK storms. The lower NFSRestart resource must have its Lower attribute set to 1. The upper NFSRestart resource should be at the top of the resource dependency tree and the lower NFSRestart resource should be below the Share resource in the resource dependency tree. The NFSRestart resources and the Share resources must be inside the same service group.

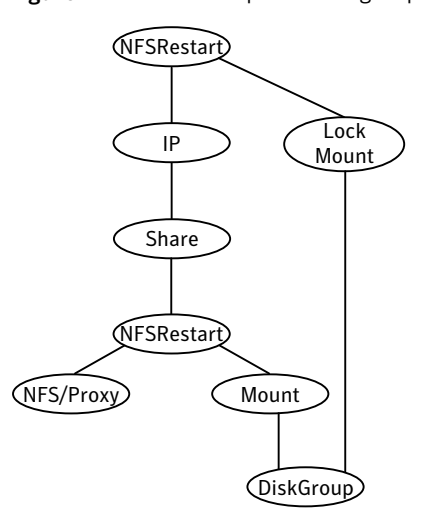

Figure 4-2 Sample service group that includes an NFSRestart resource

#### Agent functions for NFSRestart agent

The agent functions for this agent follow:

Online

For the lower NFSRestart resource:

■ If the value of the NFSLockFailover attribute is 1, the agent terminates statd and lockd.

For the upper NFSRestart resource:

- If the value of the NFSLockFailover attribute is 1, the agent copies the NFS record locks from shared storage to /var/statmon/sm directory.
- Starts the statd and lockd daemons.
- Starts the smsyncd daemon to copy the contents of /var/statmon/ sm directory to the shared storage (LocksPathName) at regular two second intervals.

#### For the lower NFSRestart resource: Monitor

■ The monitor agent function does nothing.

For the upper NFSRestart resource:

- If the value of the NFSLockFailover attribute is 1, the agent monitors smsyncd daemon. It restarts the smsyncd daemon if it is not running.
- Monitors the statd and lockd daemons.

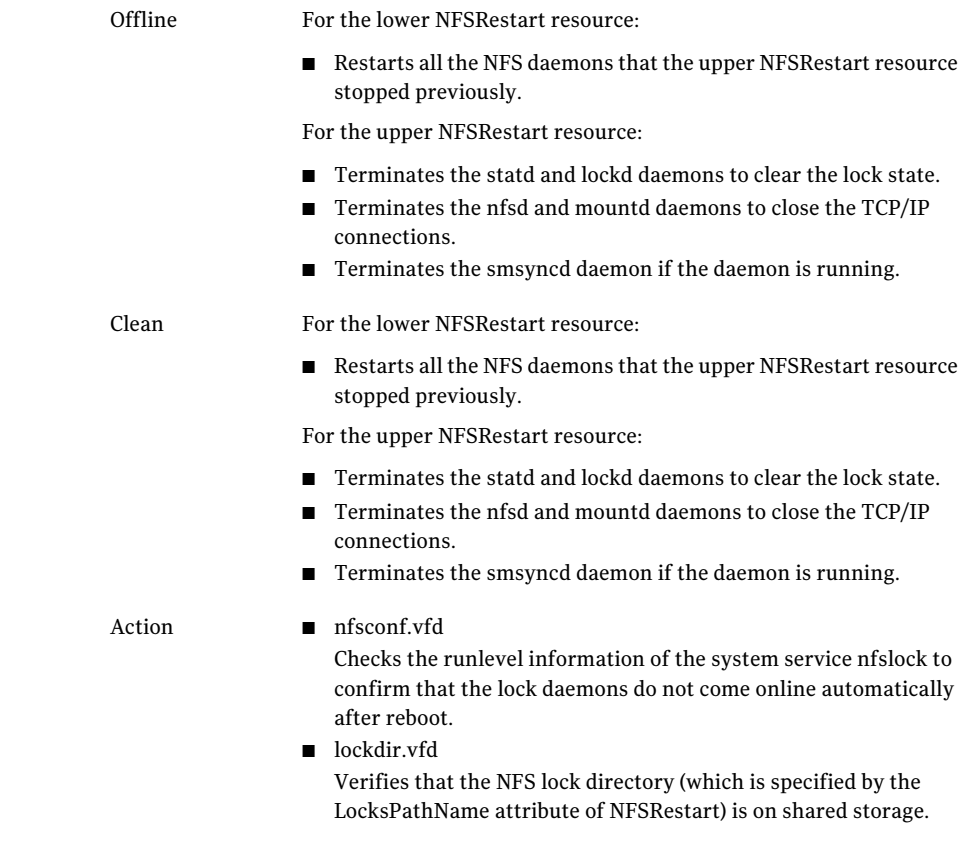

## State definitions

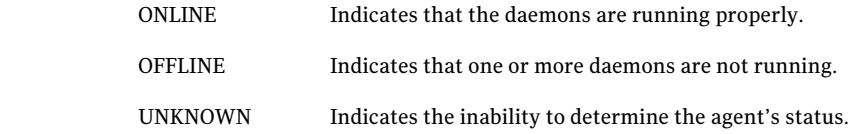

# Attributes for NFSRestart agent

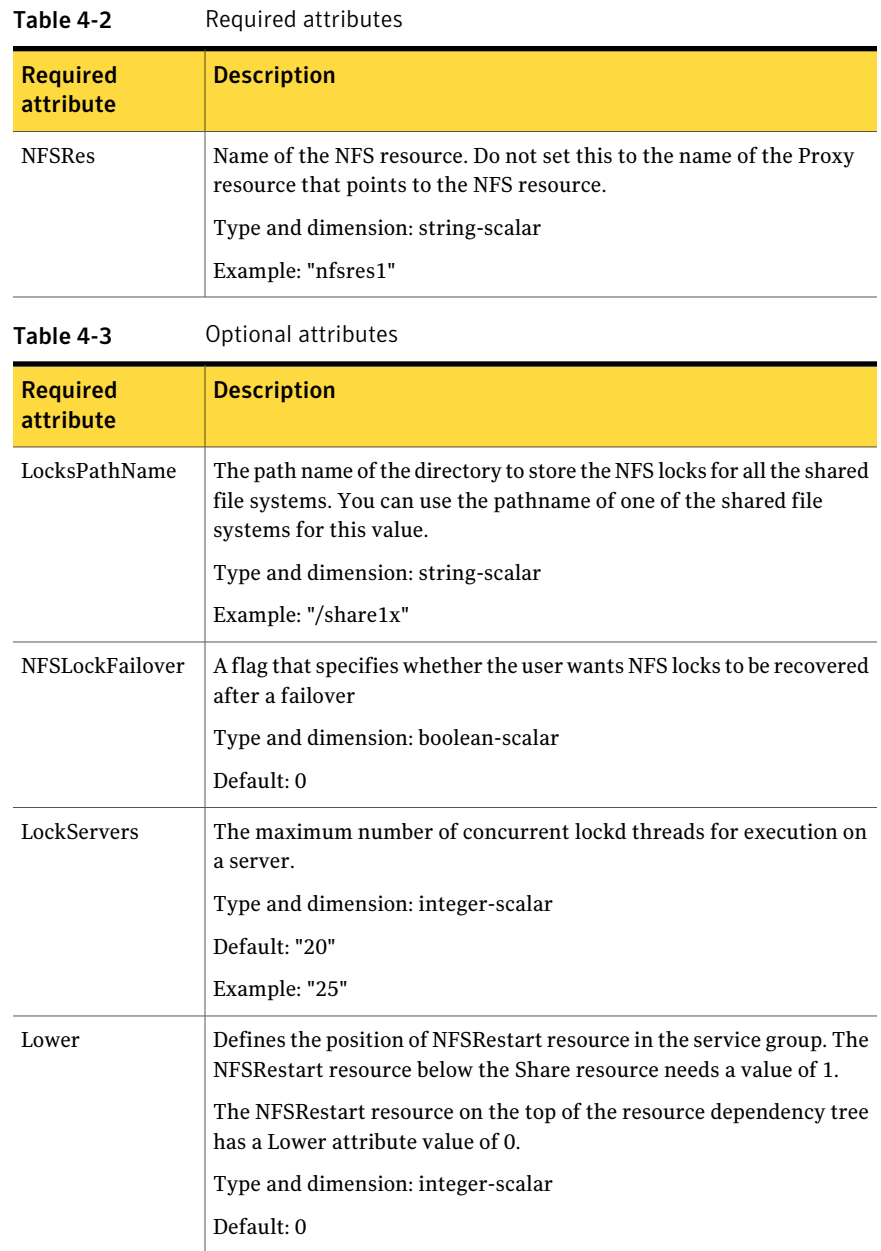

#### Resource type definition for NFSRestart agent

```
type NFSRestart (
static str ArgList[] = { LocksPathName, NFSLockFailover,
LockServers, NFSRes, "NFSRes:Nservers",
"NFSRes:LockFileTimeout", "NFSRes:UseSMF", Lower, State }
static keylist SupportedActions = { "lockdir.vfd", "nfsconf.vfd"
}
str NFSRes
str LocksPathName
boolean NFSLockFailover = 0
int LockServers = 20
int Lower = 0\lambda
```
#### Notes for NFSRestart agent

<span id="page-158-0"></span>The NFSRestart agent has the following notes:

- About high [availability](#page-158-1) fire drill
- [Mounting](#page-159-0) NFS export with the -vers options can cause lock failure
- <span id="page-158-1"></span>■ [Providing](#page-159-1) a fully qualified host name
- Service Management Facility–Solaris 10

#### About high availability fire drill

The high availability fire drill detects discrepancies between theVCS configuration and the underlying infrastructure on a node; discrepancies that might prevent a service group from going online on a specific node.

For NFSRestart resources, the high availability drill performs the following, it:

- Checks the NFS configuration file to confirm that the NFS server does not come online automatically after reboot.
- $\blacksquare$  Verifies that the NFS lock directory (which is specified by the LocksPathName attribute of NFSRestart) is on shared storage.

For more information about using the high availability fire drill see the *Veritas Cluster Server Administrator's Guide*.

#### <span id="page-159-0"></span>Mounting NFS export with the -vers options can cause lock failure

<span id="page-159-1"></span>For Solaris clients, the NFS lock recovery may fail to work if the NFS export is mounted with the "-vers=3" option.

#### Providing a fully qualified host name

You must provide a fully qualified host name, for example, nfsserver.example.edu, for the NFS server while mounting the file system on the NFS client. If you do not use a fully qualified host name, or if you use a virtual IP address (10.122.12.25) or partial host name (nfsserver), NFS lock recovery may fail.

If you want to use the virtual IP address or a partial host name, make the following changes to the service database (hosts) and the nsswitch.conf files:

/etc/hosts

To use the virtual IP address and partial host name for the NFS server, you need to add an entry to the /etc/hosts file. The virtual IP address and the partial host name should resolve to the fully qualified host name.

/etc/nsswitch.conf

You should also modify the hosts entry in this file so that upon resolving a name locally, the host does not first contact NIS/DNS, but instead immediately returns a successful status. Changing the nsswitch.conf file might affect other services running on the system.

For example:

```
hosts: files [SUCCESS=return] dns nis
```
You have to make sure that the NFS client stores the same information for the NFS server as the client uses while mounting the file system. For example, if the NFS client mounts the file system using fully qualified domain names for the NFS server, then the /var/statmon/sm directory on the NFS client should also contain a fully qualified domain name of the NFS server after the acquisition of locks. Otherwise you need to stop and start the status daemon and lock daemon to clear the lock cache of the NFS client.

A time period exists where the virtual IP address is online but locking services are not registered on the server. Any NFS client trying to acquire a lock in this interval would fail and get ENOLCK error.

Every two seconds, the smsyncd daemon copies the list of clients that hold the locks on the shared filesystem in the service group. If the service group fails before <span id="page-160-0"></span>smsyncd has a chance to copy the client list, the clients may not get a notification once the service group is brought up. This causes NFS lock recovery failure.

#### Service Management Facility—Solaris 10

You need to enable the NFS attribute UseSMF to enable monitoring of NFS and Lock daemons through Service Management Facility in Solaris.

If the UseSMF NFS attribute is not enabled, then you must disable the Service Management Facility (SMF) for NFS daemons for the NFSRestart agent to work on Solaris 10. SMF is the service framework for Solaris 10 starting from build 64. SMF provides an infrastructure to automatically start and restart services. Previously, UNIX start-up scripts and configuration files performed these functions.

SMF maintains the Service Configuration Repository, which stores persistent configuration information and runtime data for all the services. Thus, SMF now controls all NFS locking daemons (lockd, statd, etc.) To keep these daemons under VCS control, you need to modify the configuration repository to disable the SMF framework for NFS daemons.

You must invoke the following command before bringing the NFSRestart agent online or the agents returns an UNKNOWN state.

#### To keep the statd daemon under VCS control

1 Set the auto\_enable property to false.

```
# svccfg -s nfs/status setprop "application/auto_enable = false"
```
2 Refresh the SMF configuration repository.

```
# svcadm refresh nfs/status
```
3 Disable SMF.

```
# svcadm disable svc:/network/nfs/status:default
```
4 Run svcs -a | grep -i nfs command and review its output to make sure that SMF for statd is disabled.

```
# svcs -a | grep -i nfs
disabled May_29 svc:/network/nfs/status:default
```
#### To keep lockd daemon under VCS control

1 Set the auto\_enable property to false.

```
# svccfg -s nfs/nlockmgr setprop "application/auto_enable =
false"
```
- 2 Refresh the SMF configuration repository.
	- # **svcadm refresh nfs/nlockmgr**
- 3 Disable SMF.

```
# svcadm disable svc:/network/nfs/nlockmgr:default
```
4 Run svcs  $-a$  | grep  $-i$  nfs command and review its output to make sure that SMF for nlockmgr is disabled.

```
# svcs -a | grep -i nlockmgr
disabled May_29 svc:/network/nfs/nlockmgr:default
```
To manually restart lockd, statd, and automountd

- For lockd:
	- # **/usr/lib/nfs/lockd**
- For statd:
	- # **/usr/lib/nfs/statd**
- For automountd<sup>.</sup>
	- # **/usr/lib/fs/autofs/automount**
	- # **/usr/lib/autofs/automountd**

#### Sample configurations for NFSRestart agent

On each node in your cluster, you can find sample NFS, NFSRestart, and Share configurations in /etc/VRTSvcs/conf/sample\_nfs/.

For more information regarding agent configuration, refer to the *Veritas Cluster Server Administrator's Guide*.

#### Basic agent configurations

For NFS lock recovery:

```
NFSRestart nfsrestart (
NFSRes = nfsres
LocksPathName="/shared_mnt/lockinfo"
NFSLockFailover = 1
Lower = 0\lambdaNFSRestart nfsrestart_L (
NFSRes = nfsres
LocksPathName="/shared_mnt/lockinfo"
NFSLockFailover = 1
Lower = 1\lambda
```
#### For no NFS lock recovery:

```
NFSRestart nfsrestart (
NFSRes = nfsres
\lambdaNFSRestart nfsrestart_L (
NFSRes = nfsres
Lower = 1\lambda
```
#### Debug log levels for NFSRestart agent

<span id="page-162-0"></span>The NFSRestart agent uses the following debug log levels:

DBG\_1, DBG\_3, DBG\_4, DBG\_5

# Share agent

Shares, unshares, and monitors a single local resource for exporting an NFS file system to be mounted by remote systems.

Before you use this agent, verify that the files and directories to be exported are on shared disks.

For important information on this agent, refer to:

Notes for [Share](#page-165-0) agent

### Dependencies for Share agent

For more information regarding Share resource dependencies, refer to the*Veritas Cluster Server Administrator's Guide*.

Share resources depend on NFS. In an NFS service group, the IP family of resources depends on Share resources.

Figure 4-3 Sample service group that include a Share resource

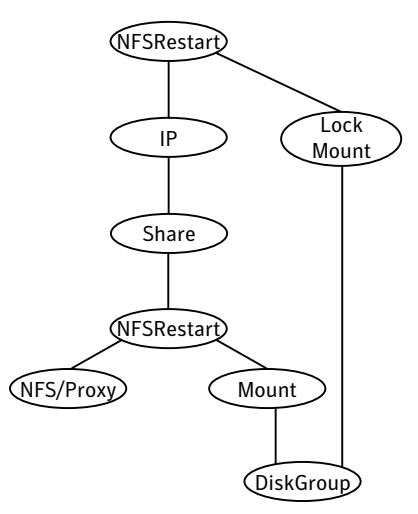

#### Agent functions for Share agent

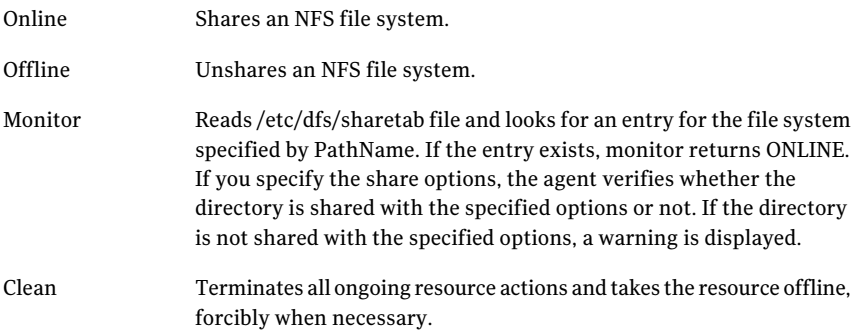

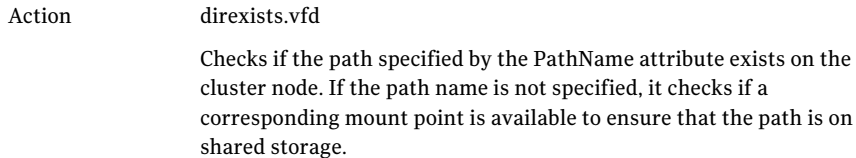

# State definitions for Share agent

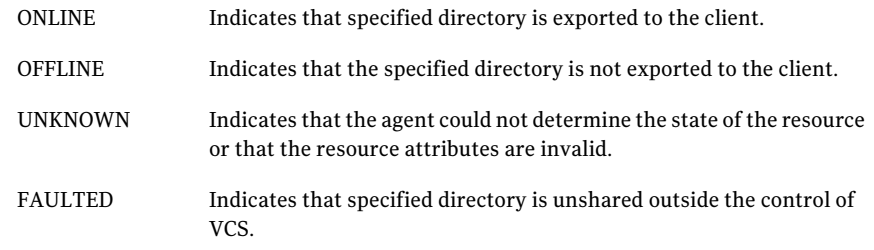

# Attributes for Share agent

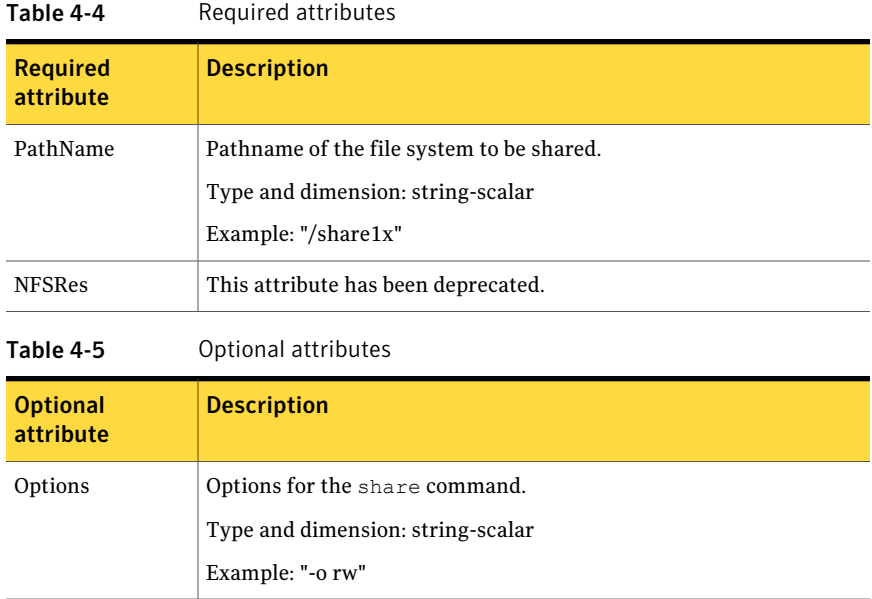

### Resource type definition for Share agent

```
type Share (
static keylist SupportedActions = { "direxists.vfd" }
static str ArgList[] = { PathName, Options, "NFSRes:State" }
str PathName
str Options
str NFSRes
)
```
#### Notes for Share agent

<span id="page-165-1"></span><span id="page-165-0"></span>The following section contains notes on the Share agent.

■ High [availability](#page-165-1) fire drill

#### High availability fire drill

The high availability fire drill detects discrepancies between the VCS configuration and the underlying infrastructure on a node. These discrepancies might prevent a service group from going online on a specific node. For Share resources, the high availability fire drill checks if the path exists.

For more information about using the high availability fire drill see the *Veritas Cluster Server Administrator's Guide*.

On Solaris 11, the share options in the /etc/sharetab file may not match with the options provided in the share command, so a warning message is displayed in the agent log. To avoid this, it is recommended to use the share options in the /etc/sharetab file with Options attribute for the resource.

#### Sample configurations for Share agent

On each node in your cluster, you can find sample NFS, NFSRestart, and Share configurations in /etc/VRTSvcs/conf/sample\_nfs/.

For more information regarding agent configuration, refer to the *Veritas Cluster Server Administrator's Guide*.

#### Debug log levels for Share agent

The Share agent uses the following debug log levels:

DBG\_1, DBG\_3, DBG\_5

# About the Samba agents

<span id="page-166-0"></span>Samba is a suite of programs that allows a system running a UNIX or UNIX-like operating system to provide services using the Microsoft network protocol. Samba supports the following services:

- Filespace
- Printer
- WINS
- Domain Master

Configure these services in the Samba configuration file (smb.conf). Samba uses two processes: smbd and nmbd to provide these services.

VCS provides Samba failover using three agents: SambaServer, NetBios, and SambaShare.

#### The Samba agents

- The NetBios agent
- The SambaServer agent
- The SambaShare agent

#### Before using the Samba agents

- Verify that smbd and nmbd always run as daemons. Verify that they cannot be started using the meta-daemon inetd.
- Verify that Samba is configured properly and that the Samba configuration file is identical on all cluster systems. The user can replicate the file or store it on a shared disk accessible from all cluster systems.
- If configuring Samba as a WINS server or Domain Master, verify that the Samba lock directory is on the shared disk. This ensures that the WINS server database and Domain Master are created on the shared disk.
- On Solaris 10, before configuring Samba under VCS, disable the Samba service in the SMF configuration.
	- To disable the Samba service in SMF:

# svcadm disable network/samba

Note: This change is persistent across reboot.

■ To check the status of the Samba service at any instance of time:

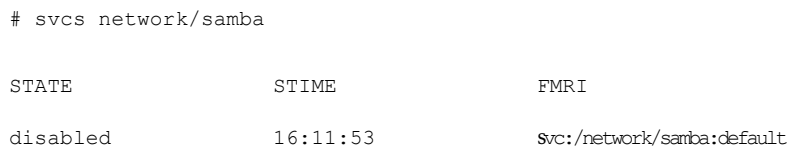

#### Supported versions for Samba agents

VCS Samba suite of agents support Samba version 3.0 and above. Please check your samba version using the following command:

```
# smbd -V
```
#### Notes for configuring the Samba agents

The following notes describe configuration considerations for the Samba agents.

#### Configuring multiple SambaServer resources

For configuring multiple SambaServer resources, configure the SocketAddress attribute with the unique value of the address where the respective samba daemon listens for connections. Configure the SambaServer resource as a parent resource of the IP resource. Configure this IP resource with the SocketAddress attribute value.

#### Configuring Samba for non-standard configuration files or non-standard lock directories

Configure the PidFile attribute if you use a non-standard configuration file for Samba or if the lock directory (the directory where Samba pid file resides) for Samba is different than the default location. Use the following command to check the standard locations for the Samba configuration file and the lock directory:

#### To check for the default value of the Samba configuration file

◆ Enter the following command:

# smbd -b | grep CONFIGFILE

To check for the default location of the Samba pidfile

◆ Enter the following command:

```
# smbd -b | grep PIDDIR
```
# SambaServer agent

<span id="page-168-0"></span>The SambaServer agent starts, stops, and monitors the smbd process as a daemon. Only one resource of this type is permitted. You can use the agent to make a smbd daemon highly available.

The smbd daemon provides Samba share services. The agent verifies that Samba is running by reading the pid of smbd daemon. The agent can perform in-depth monitoring by establishing a socket connection to Samba at ports where the daemon is listening and sending it a NetBIOS session request.

#### Dependencies for SambaServer agent

No dependencies exist for the SambaServer resource.

Figure 4-4 Sample service group that includes a SambaServer resource

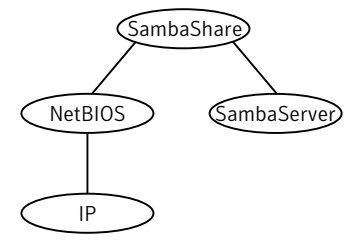

#### Agent functions for SambaServer agent

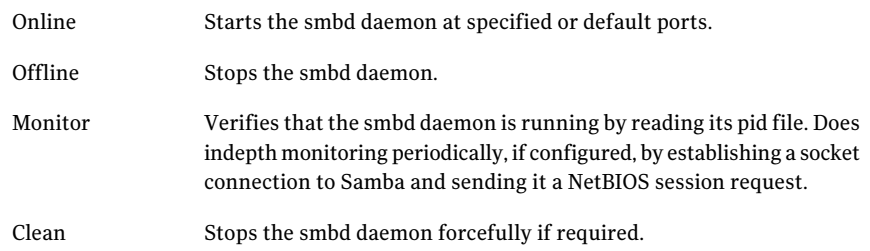

#### State definitions for SambaServer agent

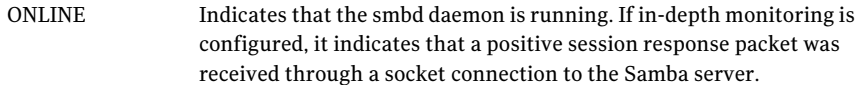

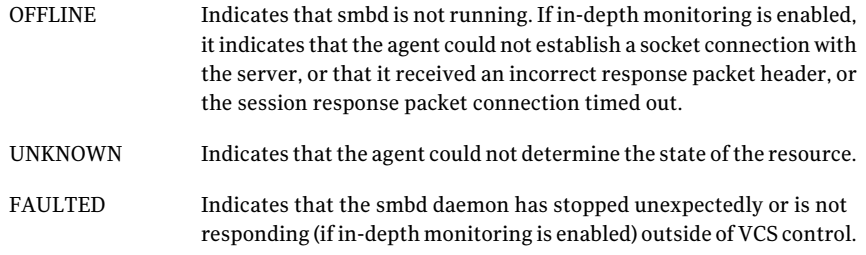

# Attributes for SambaServer agent

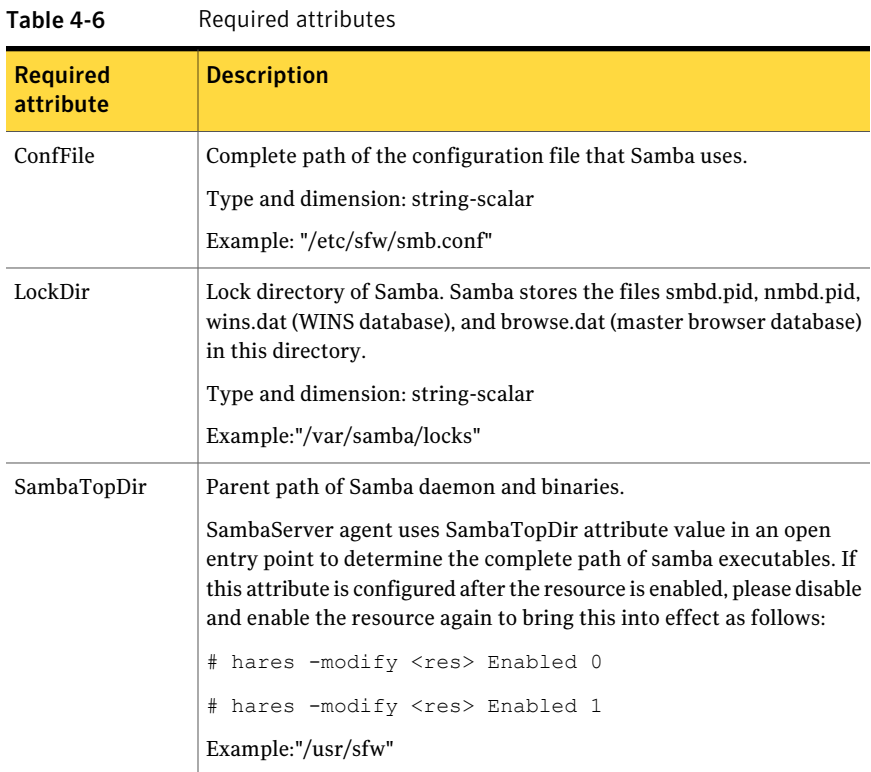

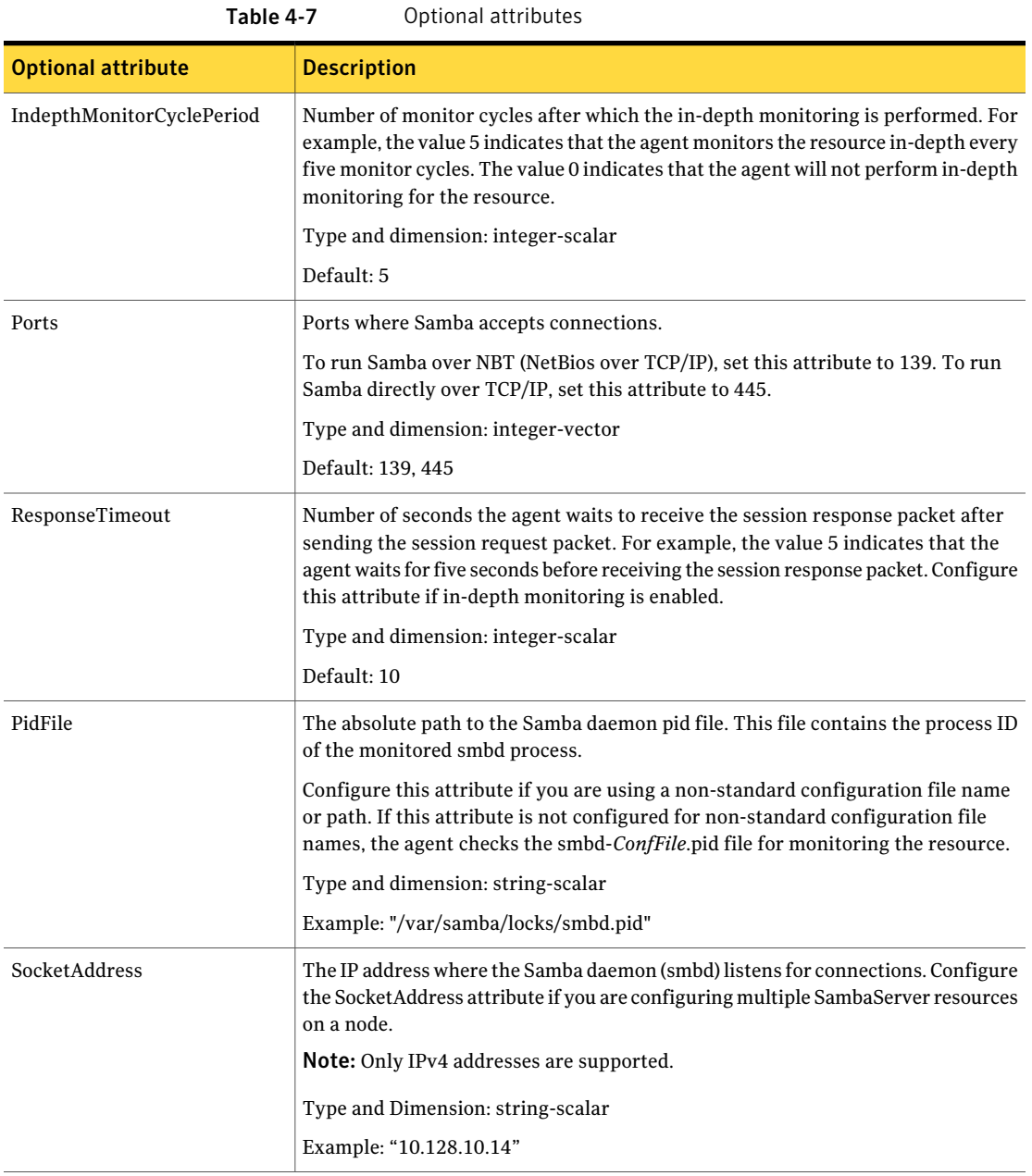

### Resource type definitions for SambaServer agent

```
type SambaServer (
static str ArgList[] = { ConfFile, SambaTopDir, LockDir, Ports,
IndepthMonitorCyclePeriod, ResponseTimeout, PidFile,
SocketAddress }
str ConfFile
str LockDir
int Ports[ ] = { 139, 445 }int IndepthMonitorCyclePeriod = 5
int ResponseTimeout = 10
str SambaTopDir
str PidFile
str SocketAddress
\lambda
```
### Sample configurations for SambaServer agent

The sample configurations for this agent follow:

```
SambaServer samba_server (
ConfFile = "/etc/sfw/smb.conf"
LockDir = "/var/samba/locks"
SambaTopDir = "/usr/sfw"
IndepthMonitorCyclePeriod = 3
ResponseTimeout = 15
)
```
#### Debug log levels for SambaServer agent

<span id="page-171-0"></span>The SambaServer agent uses the following debug log levels:

```
DBG_1, DBG_2, DBG_3, DBG_4, DBG_5
```
# SambaShare agent

The SambaShare agent adds, removes, and monitors a share by modifying the specified Samba configuration file. You can use the agent to make a Samba Share highly available.

Each filespace service provided by Samba is a shared resource and is defined as a section in the Samba configuration file. The section name is the name of the shared resource and the section parameters define the share attributes.

#### Dependencies for SambaShare agent

SambaShare resources depend on the SambaServer, NetBios and Mount resources.

Figure 4-5 Sample service group for a SambaShare resource

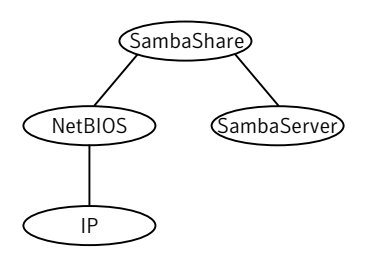

### Agent functions for SambaShare agent

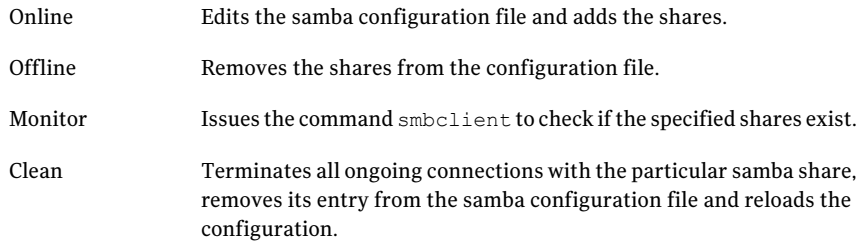

### State definitions for SambaShare agent

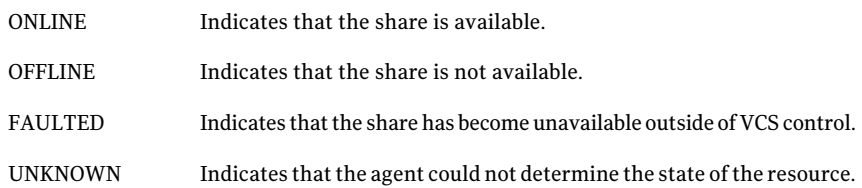

### Attributes for SambaShare agent

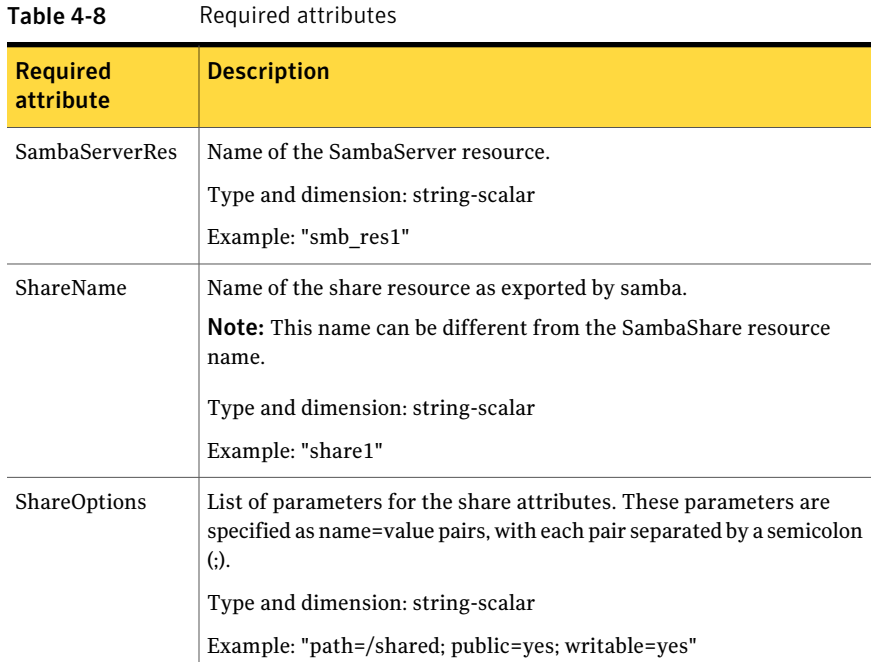

#### Resource type definition for SambaShare agent

```
type SambaShare (
static str ArgList[] = { "SambaServerRes:ConfFile",
"SambaServerRes:SambaTopDir", "SambaServerRes:LockDir",
ShareName, ShareOptions, "SambaServerRes:Ports",
SambaServerRes, "SambaServerRes:PidFile",
"SambaServerRes:SocketAddress" }
str SambaServerRes
str ShareName
str ShareOptions
\lambda
```
#### Sample configuration for SambaShare agent

```
SambaShare Samba_SambaShare3 (
SambaServerRes = Samba_SambaServer
ShareName = smbshare3
```

```
ShareOptions = "path=/smbshare3; public=yes; writable=yes"
\lambda
```
#### Debug log levels for SambaShare agent

The SambaShare agent uses the following debug log levels:

<span id="page-174-0"></span>DBG\_1, DBG\_3, DBG\_5

## NetBios agent

The NetBios agent starts, stops, and monitors the nmbd daemon. Only one resource of this type is permitted. You can use the agent to make the nmbd daemon highly available.

The agent sets, monitors, and resets the names and network interfaces by which the Samba server is known. The agent also sets, monitors and resets Samba to act as a WINS server or domain master or both.

Note: The nmbd broadcasts the NetBIOS name, or the name by which the Samba server is known in the network.

#### Dependencies for NetBios agent

The NetBios resource depends on the IP, IPMultiNIC, or IPMultiNICB resource if the virtual IP address configured in the IP/IPMultiNIC resource is being used in the Interfaces attribute of the NetBios resource.

The NetBios resource depends on the IP, IPMultiNIC, or IPMultiNICB resource if the virtual IP address configured in the IP/IPMultiNIC or IPMultiNICB resource is being used in the Interfaces attribute of the NetBios resource.

Figure 4-6 Sample service group that includes a NetBIOS resource

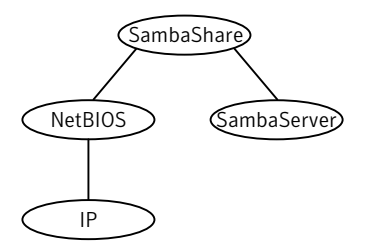

# Agent functions for NetBios agent

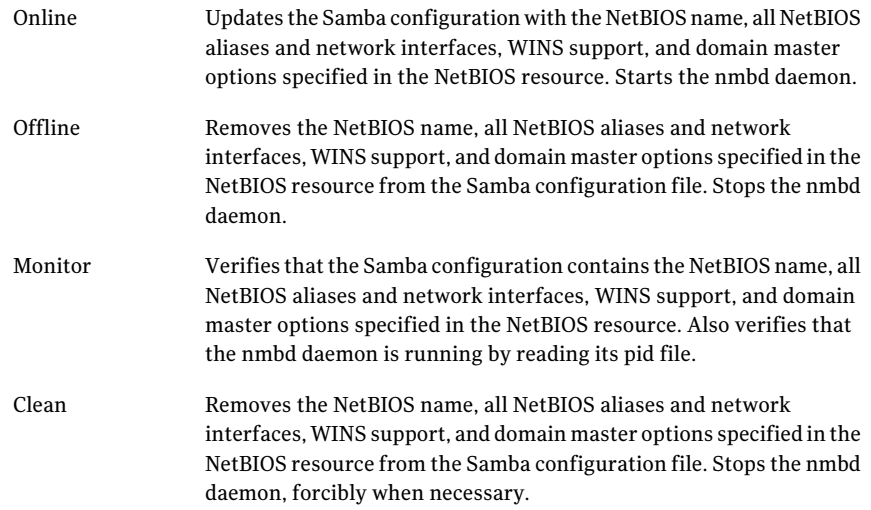

# State definitions for NetBios agent

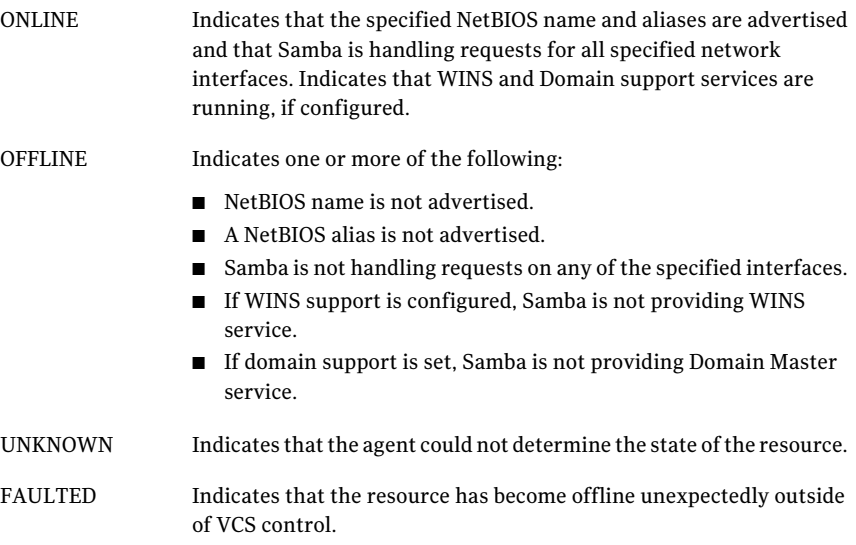

# Attributes for NetBios agent

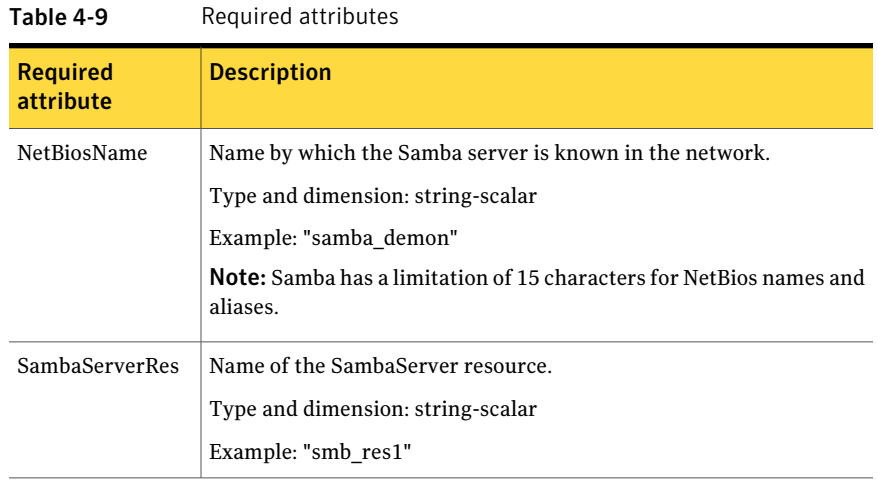

#### Table 4-10 Optional attributes

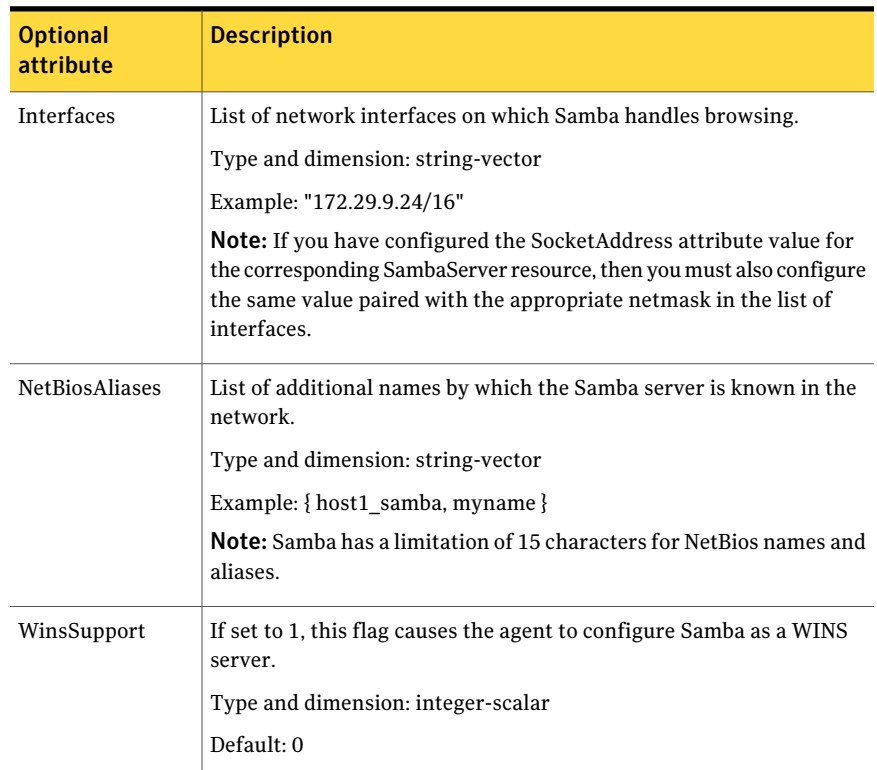

| <b>Optional</b><br>attribute | <b>Description</b>                                                                                                    |  |
|------------------------------|----------------------------------------------------------------------------------------------------|--|
| DomainMaster                 | If set to 1, the agent sets Samba as Domain Master. Note that there<br>can be only one domain master in a domain.                                                                                                    |  |
|                              | Type and dimension: integer-scalar                                                                                                    |  |
|                              | Default: 0                                                                                                    |  |
| PidFile                      | The absolute path to the NetBIOS daemon pid file. This file contains<br>the process ID of the monitored nmbd process.                                                                                                    |  |
|                              | Configure this attribute if you are using a nonstandard configuration<br>file name or path. If this attribute is not configured for non-standard<br>configuration file names, the agent checks for the nmbd-ConfFile.pid<br>file for resource monitoring. |  |
|                              | Type and dimension: string-scalar                                                                                                    |  |
|                              | Example: "/var/samba/locks/nmbd.pid"                                                                                                    |  |

Table 4-10 Optional attributes *(continued)*

#### Resource type definition for NetBios agent

```
type NetBios (
static str ArgList[] = { "SambaServerRes:ConfFile",
"SambaServerRes:SambaTopDir", "SambaServerRes:LockDir",
NetBiosName, NetBiosAliases, Interfaces, WinsSupport,
DomainMaster, "SambaServerRes:PidFile", SambaServerRes,
PidFile }
str SambaServerRes
str NetBiosName
str NetBiosAliases[]
str Interfaces[]
int WinsSupport
int DomainMaster
str PidFile
\lambda
```
#### Sample configuration for NetBios agent

```
NetBios Samba_NetBios (
SambaServerRes = Samba_SambaServer
NetBiosName = samba_demon
NetBiosAliases = { asamba demon, samba127 }
```

```
WinsSupport = 1
DomainMaster = 1
)
```
# Debug log levels for NetBios agent

The NetBios agent uses the following debug log levels:

DBG\_1, DBG\_5

180 | File share agents NetBios agent
# Chapter

# Service and application agents

This chapter includes the following topics:

- About the services and [applications](#page-180-0) agents
- [Apache](#page-180-1) HTTP server agent
- [Application](#page-193-0) agent
- [CoordPoint](#page-205-0) agent
- [Process](#page-209-0) agent
- [ProcessOnOnly](#page-213-0) agent
- Zone [agent](#page-216-0)
- <span id="page-180-0"></span>■ [LDom](#page-227-0) agent
- [Project](#page-235-0) agent
- <span id="page-180-1"></span>■ [AlternateIO](#page-238-0) agent

## About the services and applications agents

Use service and application agents to provide high availability for application and process-related resources.

# Apache HTTP server agent

The Apache HTTP server agent brings an Apache Server online, takes it offline, and monitors its processes. The Apache HTTP server agent consists of resource type declarations and agent scripts. You use the Apache HTTP server agent, in conjunction with other agents, to make an Apache HTTP server highly available.

This agent supports the Apache HTTP server 2.0 and 2.2. It also supports the IBM HTTP Server 1.3, 2.0 and 7.0.0.0.

This agent can detect when an Apache HTTP server is brought down gracefully by an administrator. When Apache is brought down gracefully, the agent does not trigger a resource fault even though Apache is down.

Note: The Apache agent requires an IP resource for operation.

On Solaris 11, the Apache HTTP server agent requires the pkg:/compatibility/ucb package to be available on the system.

For more information regarding this agent:

See ["Apache](#page-188-0) HTTP server notes" on page 189.

### Dependencies

This type of resource depends on IP and Mount resources.

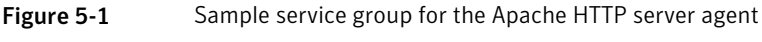

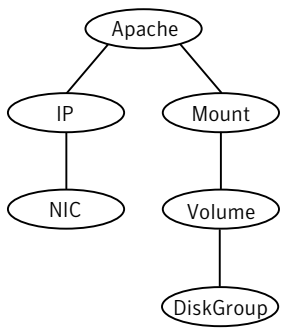

# Agent functions

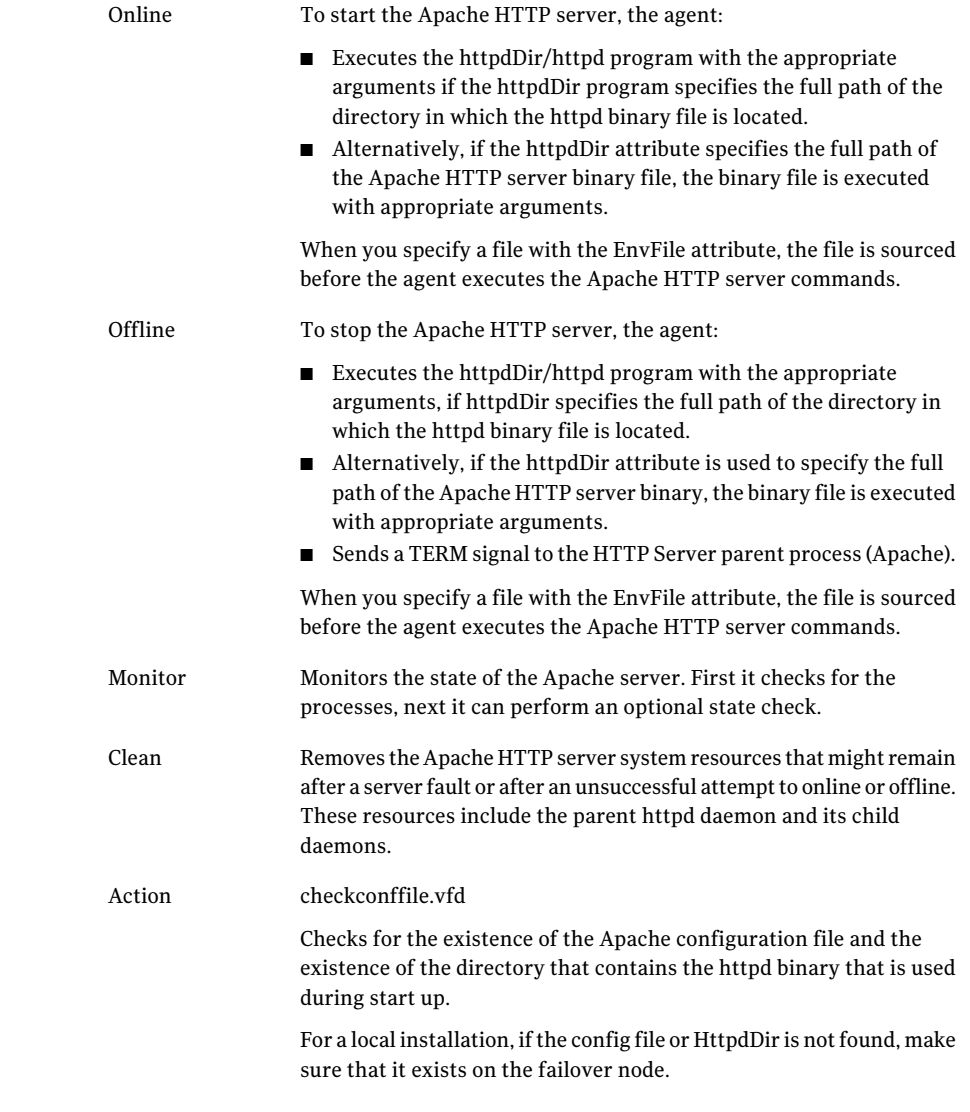

### State definitions

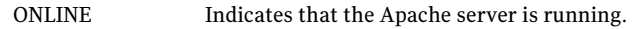

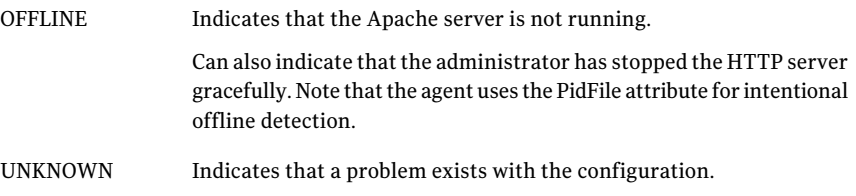

### Attributes

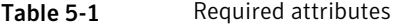

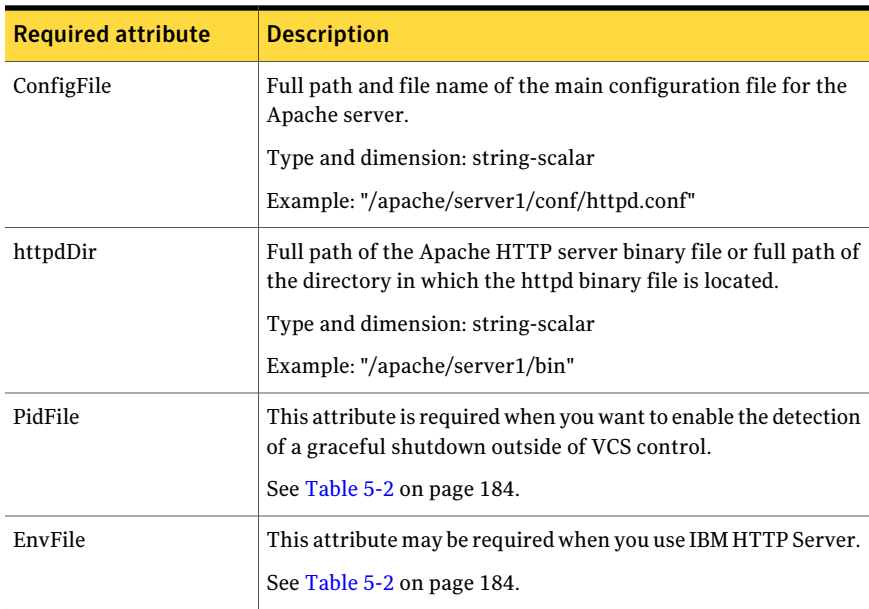

#### <span id="page-183-0"></span>Table 5-2 Optional attributes

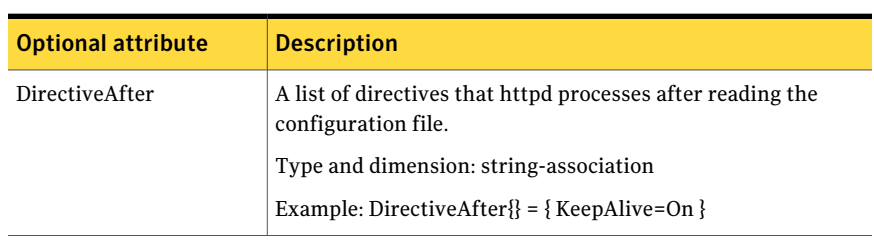

| <b>Optional attribute</b> | <b>Description</b>                                                                                                    |  |
|---------------------------|----------------------------------------------------------------------------------------------------|--|
| DirectiveBefore           | A list of directives that httpd processes before it reads the<br>configuration file.                                                                                  |  |
|                           | Type and dimension: string-association                                                                                                    |  |
|                           | Example: DirectiveBefore{} = { User=nobody, Group=nobody }                                                                                                    |  |
| User                      | Account name the agent uses to execute the httpd program. If<br>you do not specify this value, the agent executes httpd as the<br>root user.                          |  |
|                           | Type and dimension: string-scalar                                                                                                    |  |
|                           | Example: "apache1"                                                                                                    |  |
| EnableSSL                 | If this attribute is set to 1 (true) the online agent function will<br>add support for SSL, by including the option -DSSL in the<br>start command.                    |  |
|                           | Forexample:/usr/sbin/httpd -f path to httpd.conf<br>-k start -DSSL                                                                                                    |  |
|                           | Where path_to_httpd.conf file is the path to the httpd.conf file.                                                                                                    |  |
|                           | If this attribute is set to 0 (false) the agent excludes the SSL<br>support.                                                                                          |  |
|                           | Type and dimension: boolean-scalar                                                                                                    |  |
|                           | Default: 0                                                                                                    |  |
|                           | Example: "1"                                                                                                    |  |
| HostName                  | The virtual host name that is assigned to the Apache server<br>instance. The host name is used in second-level monitoring for<br>benchmarking the Apache HTTP server. |  |
|                           | You can use IPv4 or IPv6 addresses for the HostName attribute.                                                                                                    |  |
|                           | Note: The HostName attribute is only required when the value<br>of SecondLevelMonitor is 1 (true).                                                                    |  |
|                           | Type and dimension: string-scalar                                                                                                    |  |
|                           | Example: "web1.example.com"                                                                                                    |  |

Table 5-2 Optional attributes *(continued)*

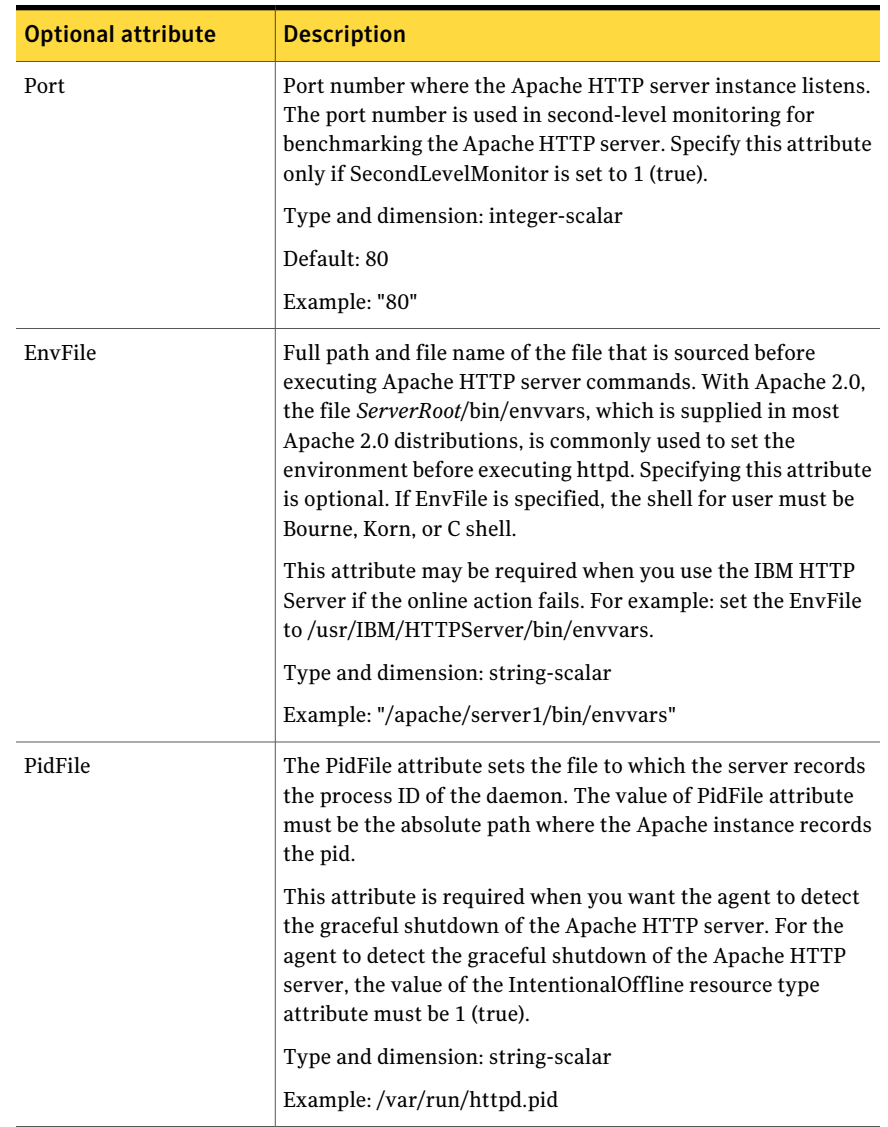

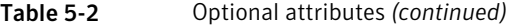

| <b>Optional attribute</b> | <b>Description</b>                                                                                                    |
|---------------------------|----------------------------------------------------------------------------------------------------|
| SharedObjDir              | Full path of the directory in which the Apache HTTP shared<br>object files are located. Specifying this attribute is optional. It<br>is used when the HTTP Server is compiled using the<br>SHARED_CORE rule. If you specify this attribute, the directory<br>is passed to the $-R$ option when executing the httpd program.<br>Refer to the httpd man pages for more information about the<br>$-R$ option.<br>Type and dimension: boolean-scalar<br>Example: "/apache/server1/libexec"                                                                                                    |
| SecondLevelMonitor        | Enables second-level monitoring for the resource. Second-level<br>monitoring is a deeper, more thorough state check of the<br>Apache HTTP server. Valid attribute values are 1 (true) and 0<br>(false).<br>Type and dimension: boolean-scalar<br>Default: 0<br>Example: "1"                                                                                                    |
| SecondLevelTimeout        | The number of seconds that the monitor agent function waits<br>on the execution of second-level monitor. If the second-level<br>monitor program does not return to calling the monitor agent<br>function before the SecondLevelTimeout window expires, the<br>monitor agent function no longer blocks on the program<br>sub-process. It does, however, report that the resource is offline.<br>The value should be high enough to allow the second level<br>monitor enough time to complete. The value should be less<br>than the value of the agent's MonitorTimeout.<br>Type and dimension: integer-scalar<br>Default: 30 Table |

Table 5-2 Optional attributes *(continued)*

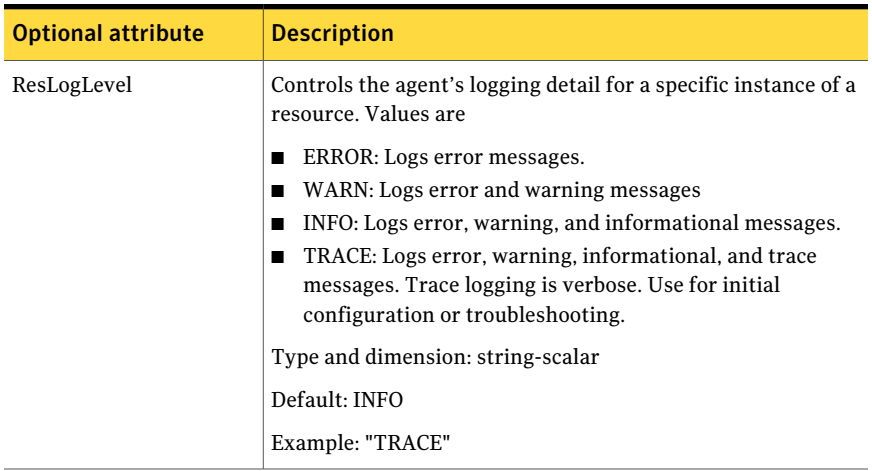

#### Table 5-2 Optional attributes *(continued)*

#### Table 5-3 Resource type attribute

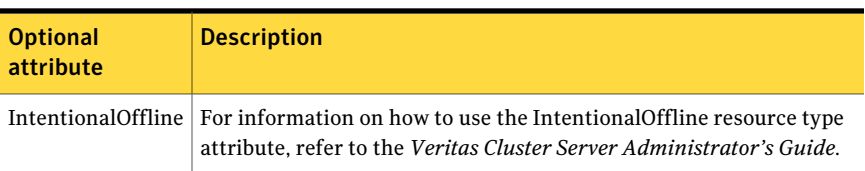

### Resource type definition

#### type Apache ( static keylist SupportedActions = { "checkconffile.vfd" } static str ArgList[] = { ResLogLevel, State, IState, httpdDir, SharedObjDir, EnvFile, PidFile, HostName, Port, User, SecondLevelMonitor, SecondLevelTimeout, ConfigFile, EnableSSL, DirectiveAfter, DirectiveBefore } str ResLogLevel = INFO str httpdDir str SharedObjDir str EnvFile str PidFile str HostName int Port = 80 str User int SecondLevelTimeout = 30 str ConfigFile = 0

```
str DirectiveAfter{}
str DirectiveBefore{}
boolean EnableSSL
static int ContainerOpts\} = \{ RunInContainer=1, PassCInfo=0 \}static boolean IntentionalOffline = 0
```
### Apache HTTP server notes

<span id="page-188-0"></span>)

The Apache Apache HTTP server has the following notes:

- See "Tasks to [perform](#page-188-1) before you use the Apache HTTP server agent" on page 189.
- See "About detecting [application](#page-189-0) failure" on page 190.
- <span id="page-188-1"></span>■ See "About [bringing](#page-189-1) an Apache HTTP server online outside of VCS control" on page 190.
- See "About high [Availability](#page-190-0) fire drill" on page 191.

### Tasks to perform before you use the Apache HTTP server agent

Before you use this agent, perform the following tasks:

- Install the Apache server on shared or local disks.
- Ensure that you are able to start the Apache HTTP server outside of VCS control, with the specified parameters in the Apache configuration file (for example: /etc/apache/httpd.conf). For more information on how to start the server:

See "About [bringing](#page-189-1) an Apache HTTP server online outside of VCS control" on page 190.

- Specify the location of the error log file in the Apache configuration file for your convenience (for example: ErrorLog /var/apache/logs/error\_log).
- Verify that the floating IP has the same subnet as the cluster systems.
- If you use a port other than the default 80, assign an exclusive port for the Apache server.
- Verify that the Apache server configuration files are identical on all cluster systems.
- Verify that the Apache server does not autostart on system startup.
- Verify that inetd does not invoke the Apache server.
- The service group has disk and network resources to support the Apache server resource.
- <span id="page-189-0"></span>■ Assign virtual host name and port to Apache Server.

### About detecting application failure

The agent provides two methods to evaluate the state of an Apache HTTP server instance. The first state check is mandatory and the second is optional.

The first check determines the state of the Apache HTTP server. The check determines the state by searching for the existence of the parent httpd daemon. It also searches for at least one child httpd daemon. If the parent process and at least one child do not exist, VCS reports the resource as offline. If they do exist, and if the agent attribute SecondLevelMonitor is set to true, then the Apache agent uses the Apache Benchmarking utility "ab" to perform detail monitoring. If the exit code of the "ab" utility is 0 and if the command output contains "Benchmarking HostName", the agent considers the server online, else the agent considers the server offline.

<span id="page-189-1"></span>If the binary file ab is not found, Apache agent uses the  $ab2$  binary file for detail monitoring.

### About bringing an Apache HTTP server online outside of VCS control

When you bring an Apache HTTP server online outside of VCS control, first source its environment file. Start the server with the  $-\epsilon$  option so the server knows which instance to start. You can then specify additional options (such as EnableSSL or SharedObjDir) that you want the server to use at start.

#### To start an Apache HTTP server outside of VCS control

- 1 Source the environment file if required.
- 2 Start the Apache HTTP server. You must use the -f option so that the agent can distinguish different instances of the server.

*httpdDir*/httpd -f *ConfigFile* -k start

Where*httpdDir* is /apache/v2.2/bin*ConfigFile* is /apache/v2.2/conf/httpd.conf. When fully formed, the start example looks like:

/apache/v2.2/bin/httpd -f /apache/v2.2/conf/httpd.conf -k start

3 Specify additional options such as EnableSSL or SharedObjDir that you want to use when you start server. When you add EnableSSL to the command, it resembles:

```
httpdDir/httpd -f ConfigFile -k start -DSSL
```
Note: You can specify the full path of a binary file without having httpd as part of httpdDir attribute.

<span id="page-190-0"></span>For example:

/usr/sbin/apache2 -f /etc/httpd/conf/httpd.conf -k start

### About high Availability fire drill

The high availability fire drill detects discrepancies between the VCS configuration and the underlying infrastructure on a node. These discrepancies might prevent a service group from going online on a specific node.

For Apache resources, when the Apache HTTP server is installed locally, the high availability fire drill checks for the validity of these attributes:

- ConfigFile
- httpdDir

For more information about using the high availability fire drill see the *Veritas Cluster Server Administrator's Guide*.

### Sample configurations

### Basic configuration for Solaris

The following is a basic configuration for the resource.

```
group ApacheG1(
SystemList = { host1 = 0, host2 = 1 }
)
Apache httpd_server (
httpdDir = "/apache/bin"
HostName = vcssol1
Port = 8888
User = root
SecondLevelMonitor = 1
ConfigFile = "/apache/conf/httpd.conf"
\lambdaDiskGroup Apache_dg (
DiskGroup = apc1
\lambdaIP Apache_ip (
Device = bge0
Address = "11.123.99.168"
NetMask = "255.255.254.0"
)
Mount Apache_mnt (
MountPoint = "/apache"
BlockDevice = "/dev/vx/dsk/apc1/apcvol1"
FSType = vxfs
FsckOpt = " - y")
Apache mnt requires Apache dg
httpd server requires Apache mnt
httpd server requires Apache ip
```
### Basic IPv6 configuration

The following is a basic IPv6 configuration for the resource.

```
group ipv6group (
    SystemList = { sysA = 0, sysB = 1 }
    \lambdaApache ipv6group_apache_res (
```

```
HostName = "fd4b:454e:205a:110:211:25ff:fe7e:118"
        PidFile = "/myapache/apache/logs/httpd.pid"
        httpdDir = "/myapache/apache/bin"
        ConfigFile = "/myapache/apache/conf/httpd.conf"
        ResLogLevel = TRACE
        SecondLevelTimeout = 20
        IntentionalOffline = 1
        )
    DiskGroup ipv6group_dg_res (
        DiskGroup = dg01
        \lambdaIP ipv6group_ip_res (
        Device = bqe0Address = "fd4b:454e:205a:110:211:25ff:fe7e:118"
        PrefixLen = 64
        )
   Mount ipv6group mnt res (
        MountOpt = rw
        FsckOpt = " - n"BlockDevice = "/dev/vx/dsk/dg01/vol01"
       MountPoint = "/myapache/apache"
        FSType = vxfs
        )
    NIC ipv6group_nic_res (
Device = bqe0Volume ipv6group_vol_res (
       Volume = vol01
        DiskGroup = dg01
        )
    ipv6group_apache_res requires ipv6group_mnt_res
    ipv6group_apache_res requires ipv6group_ip_res
    ipv6group_mnt_res requires ipv6group_vol_res
```
)

<span id="page-193-0"></span>ipv6group\_vol\_res requires ipv6group\_dg\_res ipv6group ip res requires ipv6group nic res

### Application agent

The Application agent brings applications online, takes them offline, and monitors their status. Use it to specify different executables for the online, offline, and monitor routines for different programs. The executables can be on local storage or shared storage. You can use this agent to provide high availability for applications that do not have bundled, enterprise, or custom agents.

An application runs in the default context of root. Specify the user name to run an application in a user context.

You can monitor the application in the following ways:

- Use the monitor program
- Specify a list of processes
- Specify a list of process ID files
- Any combination of the above

This agentis zone-aware. The ContainerOpts resource type attribute for this type has a default value of 1 for RunInContainer and a default value of 0 for PassCInfo. Symantec recommends that you do not change these values.

Refer to the *Storage Foundation High Availability Virtualization Guide* for more information.

This agent is IMF-aware and uses asynchronous monitoring framework (AMF) kernel driver for IMF notification. For more information about the Intelligent Monitoring Framework (IMF) and intelligent resource monitoring, refer to the *Veritas Cluster Server Administrator's Guide.*

Prevention Of ConcurrencyViolation (ProPCV) can be enabled to prevent an online resource on a node from coming online on another node, outside of VCS control, in the same cluster. In that, ProPCV prevents the execution of StartProgram and processes that are configured in MonitorProcesses on the offline node. This action prevents data corruption of resources and detects concurrency violation at an early stage. The attribute can only be set for a local failover type group. To enable this feature you need to setthe ProPCV attribute value to 1. For more information about ProPCV, refer to the *Veritas Cluster Server Administrator's Guide.*

### High availability fire drill for Application agent

The high availability fire drill detects discrepancies between the VCS configuration and the underlying infrastructure on a node. These discrepancies might prevent a service group from going online on a specific node. For Application resources, the high availability fire drill checks for:

- The availability of the specified program and execution permissions for the specified program (program.vfd)
- The existence of the specified user on the host (user.vfd)
- The existence of the same binary on all nodes (cksum.vfd)

For more information, refer to the *Veritas Cluster Server Administrator's Guide*.

### Dependencies for Application agent

No fixed dependency exists for Application agent.

Depending on how you plan to use it, an Application type of resource can depend on IP and Mount resources. Alternatively, instead of the IP resource you can also use the IPMultiNIC or IPMultiNICB resource.

**Figure 5-2** Sample service group that includes an Application resource

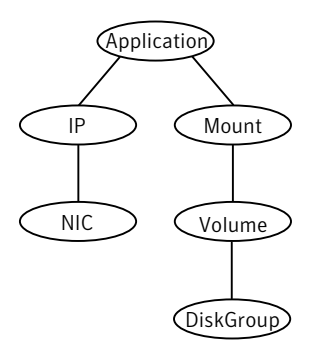

### Agent functions for Application agent

Online

Runs the command or script that you specify in the value of the StartProgram attribute. Runs the command with the specified parameters in the context of the specified user.

To bring the resource online, the agent function performs the command:

su [-] user -c *command\_to\_online\_resource*

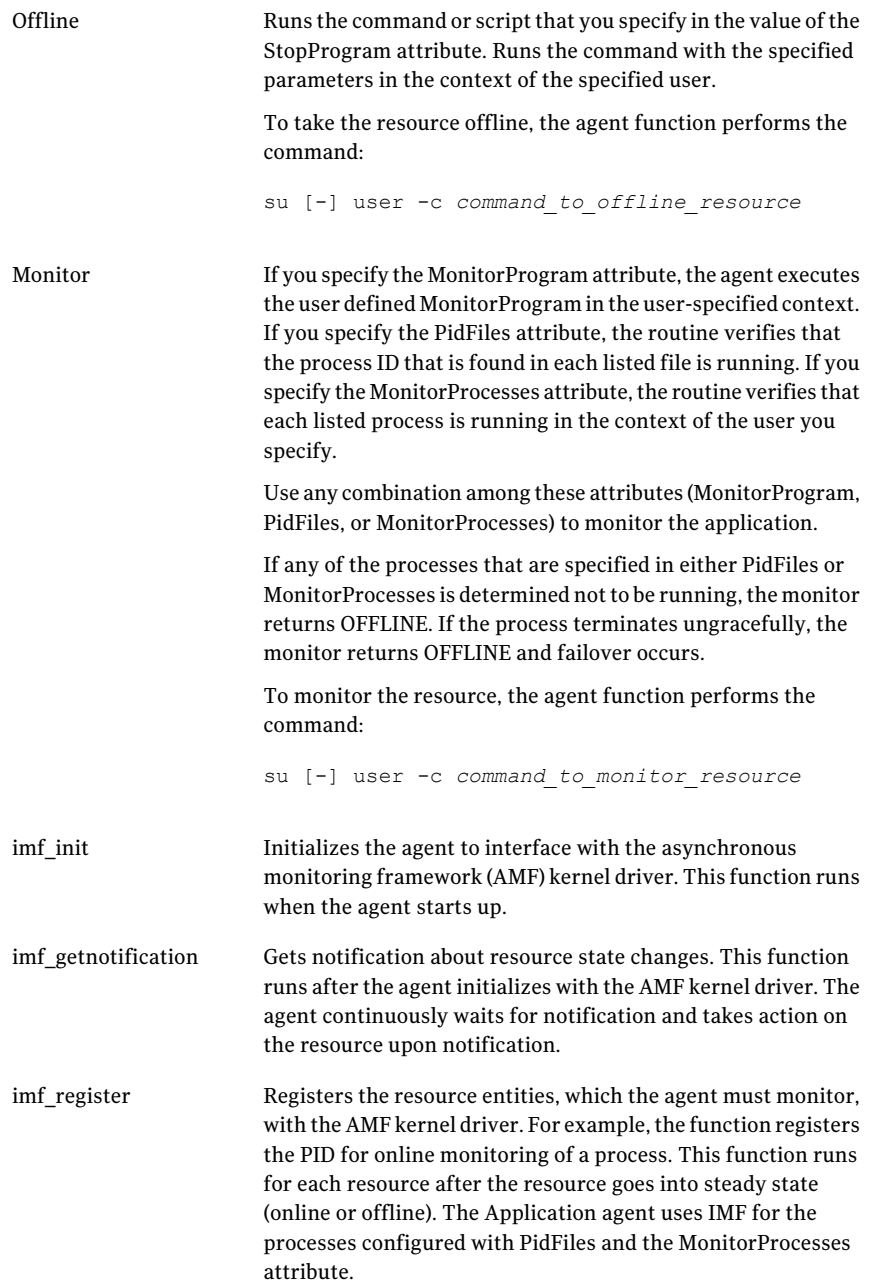

#### Service and application agents | 197 Application agent

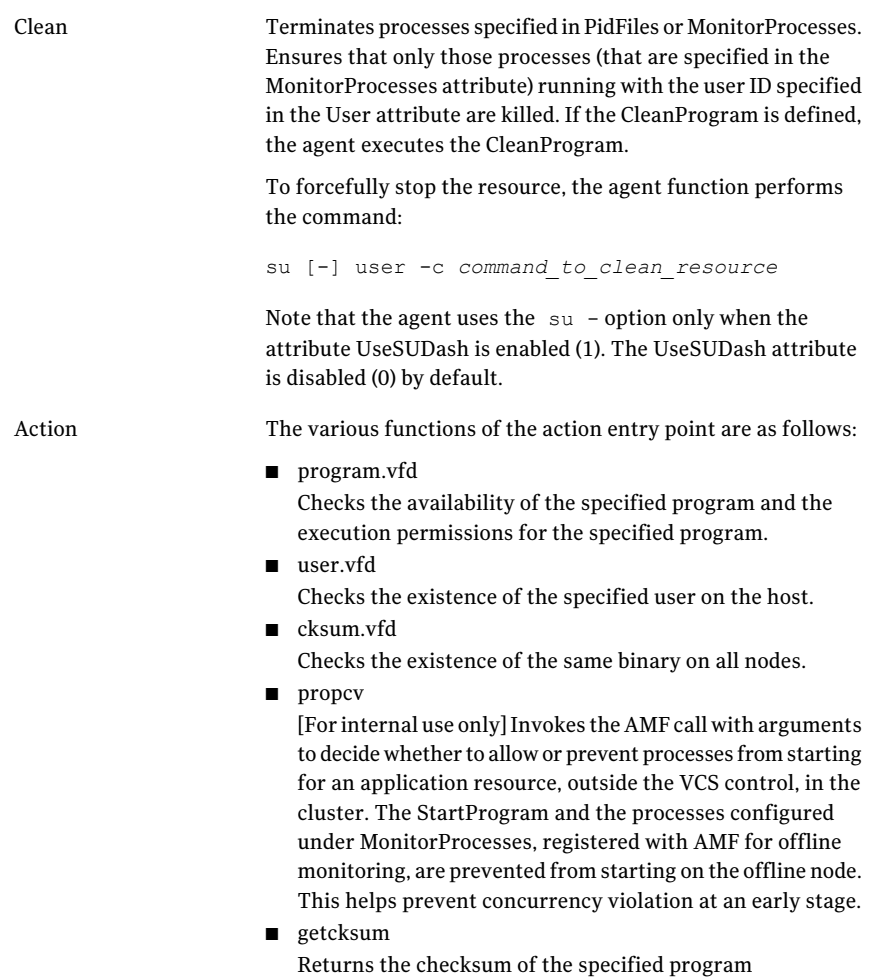

# State definitions for Application agent

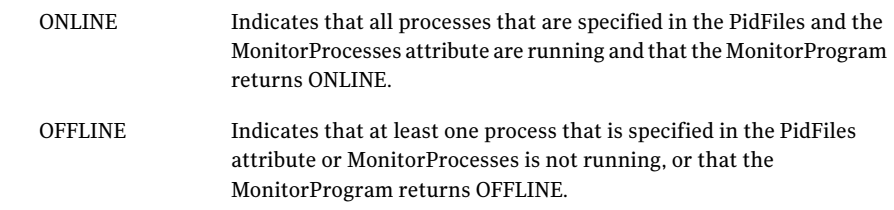

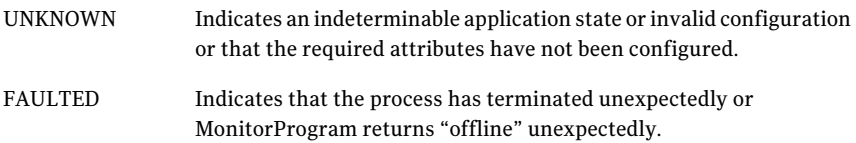

## Attributes for Application agent

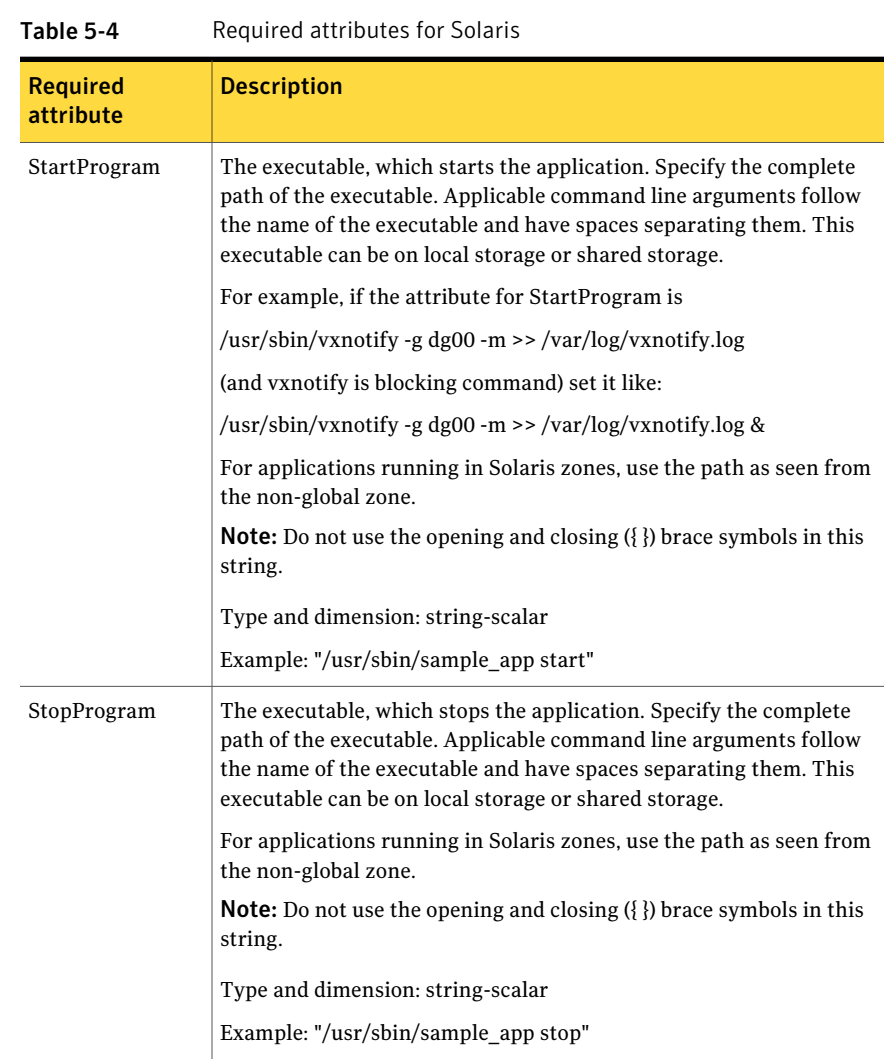

| <b>Required</b><br>attribute                                           | <b>Description</b>                                     |
|------------------------------------------------------------------------|--------------------------------------------------------|
| following<br>attributes:                                               | At least one of the $\vert$ See Table 5-5 on page 199. |
| <b>MonitorProcesses</b><br>п<br><b>MonitorProgram</b><br>п<br>PidFiles |                                                        |

Table 5-4 Required attributes for Solaris *(continued)*

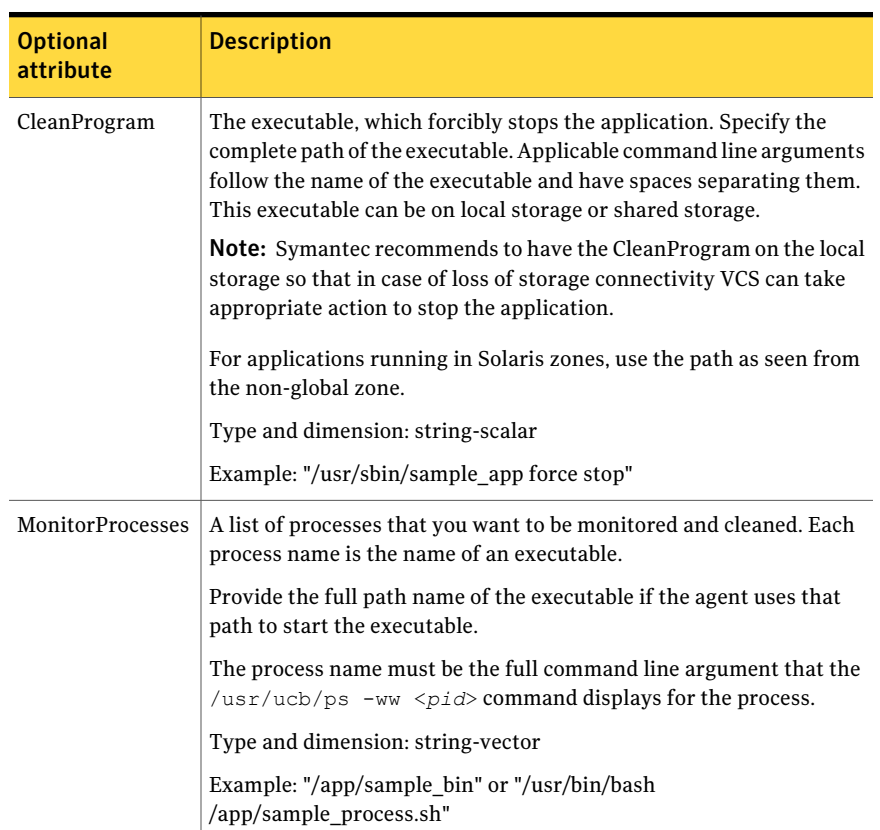

<span id="page-198-0"></span>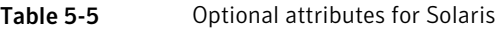

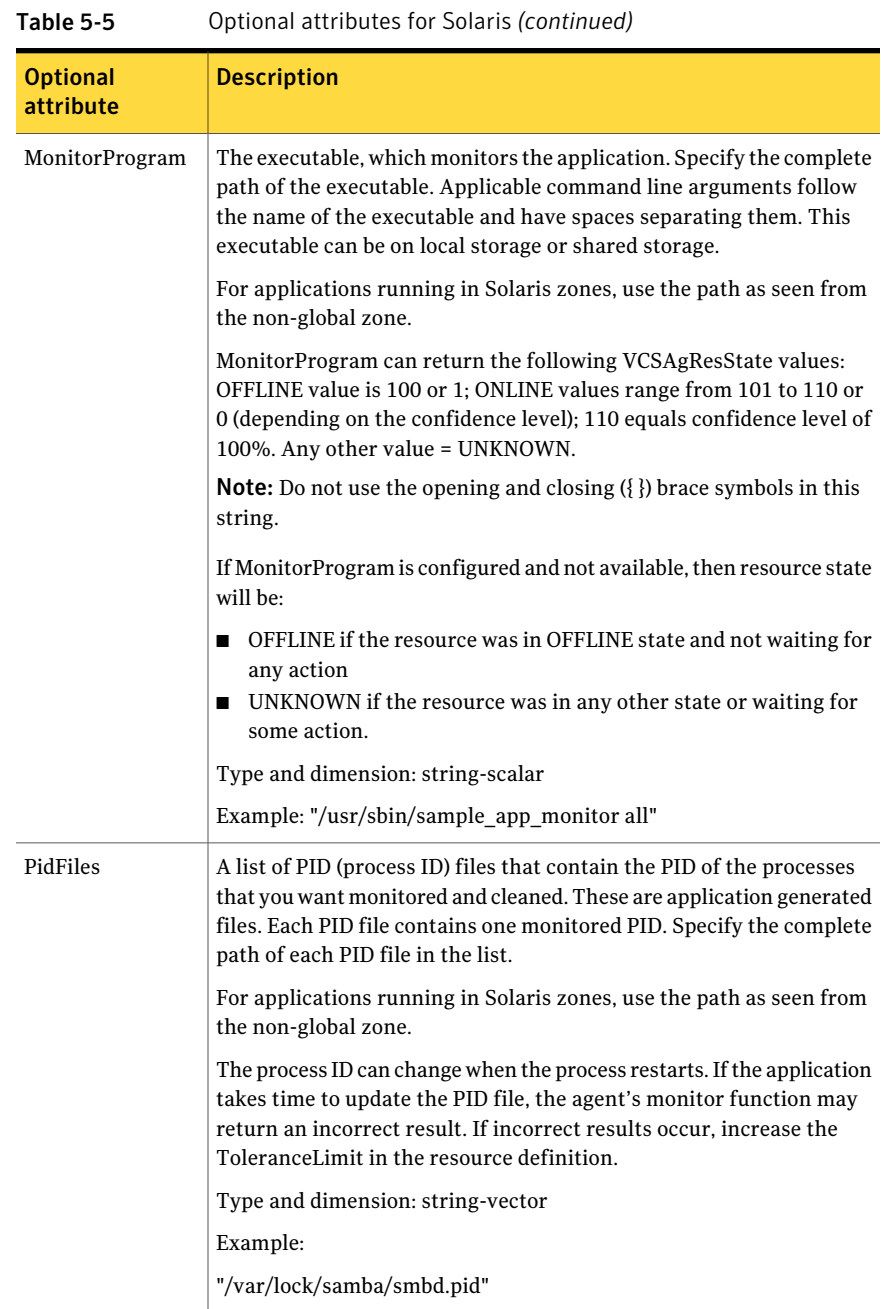

|                              | <u>onar attribates ror Solaris (commaca)</u>                                                                                                    |  |
|------------------------------|----------------------------------------------------------------------------------------------------|--|
| <b>Optional</b><br>attribute | <b>Description</b>                                                                                                    |  |
| User                         | The user name for running StartProgram, StopProgram,<br>MonitorProgram, and CleanProgram. The processes that are specified<br>in the MonitorProcesses list must run in the context of the specified<br>user. Monitor checks the processes to make sure they run in this<br>context.                                                                                                    |  |
|                              | Note: If configured user does not exist then the resource state will be<br>UNKNOWN.                                                                                                    |  |
|                              | Type and dimension: string-scalar                                                                                                    |  |
|                              | Default: root                                                                                                    |  |
|                              | Example: user1                                                                                                    |  |
| EnvFile                      | The environment file that should get sourced before running any of<br>the StartProgram, StopProgram, MonitorProgram or CleanProgram.                                                                                                    |  |
|                              | Note: Please make sure that the EnvFile adheres the default shell<br>syntax of the configured use.                                                                                                    |  |
|                              | Type and dimension: string-scalar                                                                                                    |  |
|                              | Default: ""                                                                                                    |  |
|                              | Example: /home/username/envfile                                                                                                    |  |
| UseSUDash                    | When the value of this attribute is 0, the agent performs an $su$ user<br>command before it executes the StartProgram, the StopProgram, the<br>MonitorProgram, or the CleanProgram agent functions. When the<br>value of this attribute is 1, the agent performs an su - user<br>command before it executes the StartProgram, the StopProgram, the<br>MonitorProgram or the CleanProgram agent functions. |  |
|                              | Type and dimension: boolean-scalar                                                                                                    |  |
|                              | Default: 0                                                                                                    |  |
|                              | Example: 1                                                                                                    |  |

Table 5-5 Optional attributes for Solaris *(continued)*

### Resource type definition for Application agent

```
type Application (
        static keylist SupportedActions = { "program.vfd",
        "user.vfd", "cksum.vfd", getcksum, propcv }
        static keylist RegList = { MonitorProcesses, User }
```

```
static int IMF\ = { Mode = 3, MonitorFreq = 1,
 RegisterRetryLimit = 3 }
static str IMFRegList[] = { MonitorProcesses, User,
 PidFiles, MonitorProgram }
static str ArgList[] = { State, IState, User, StartProgram,
 StopProgram, CleanProgram, MonitorProgram, PidFiles,
MonitorProcesses, EnvFile, UseSUDash }
static int ContainerOpts{} = { \text{RunInContainer=1, } \text{PassCInfo=0} }
str User = root
str StartProgram
str StopProgram
str CleanProgram
str MonitorProgram
str PidFiles[]
str MonitorProcesses[]
str EnvFile
boolean UseSUDash = 0
```
### Notes for Application agent

)

#### Using Application agent with IMF

Intelligent monitoring is supported for the Application agent only under specific configurations. The complete list of such configurations is provided in the following table:

| <b>MonitorProgram</b> | <b>MonitorProcesses</b> | <b>PidFiles</b> | <b>IMF Monitoring</b><br><b>Mode</b> |
|-----------------------|-------------------------|-----------------|--------------------------------------|
| Not Configured        | Not Configured          | Not Configured  | Not Applicable                       |
| Not Configured        | Not Configured          | Configured      | Online. Offline                      |
| Not Configured        | Configured              | Not Configured  | Online. Offline                      |
| Not Configured        | Configured              | Configured      | Online. Offline                      |
| Configured            | Not Configured          | Not Configured  | Offline Only                         |
| Configured            | Not Configured          | Configured      | Offline Only                         |

Table 5-6

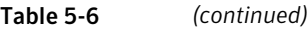

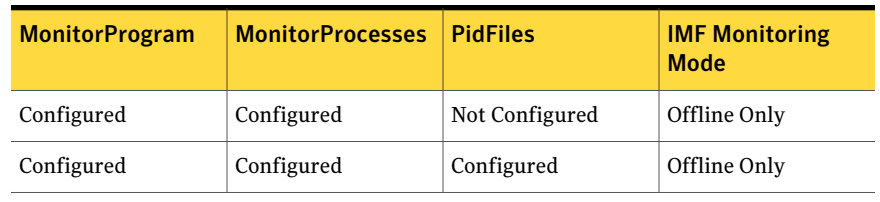

Note: When you do not configure MonitorProcesses, IMF monitors only the StartProgram on the offline node. Hence, the MonitorFreq of IMF attribute must be set to 1 so that IMF monitors the resource on the offline node every monitor cycle.

Note: For a resource, if a PID file configured in the PidFiles attribute and a process configured in the MonitorProcesses attribute have the same process ID (PID), then the resource fails to register to IMF.

When multiple processes are configured under the MonitorProcesses attribute and only some of them are running, offline registration with IMF fails repeatedly until RegisterRetryLimit is reached. In such a scenario, IMF cannot determine when the resource goes ONLINE and the agent monitors the resource in the traditional way.

### Using Application agent with ProPCV

ProPCV functionality prevents the StartProgram and binary-based processes that are configured under MonitorProcesses from executing on the offline node. This action detects concurrency violation at an early stage in the cycle. However, ProPCV does not prevent script-based processes that are configured under MonitorProcesses from executing on the offline node. Considerations for ProPCV to function:

■ You must run the StartProgram with the same order of arguments as configured in the StartProgram attribute. If you change the order of arguments, ProPCV does not prevent the execution of StartProgram. This causes delay in detecting concurrency violation.

For example, a single command can be run in multiple ways:

/usr/bin/tar -c -f a.tar /usr/bin/tar -f a.tar -c So, ProPCV does not function if you run the command in a way that is not configured in the StartProgram attribute.

- You must start the StartProgram by using the commands or the way specified in StartProgram attribute. But if you use another way or command to start the program that is not specified in the attribute, ProPCV does not prevent the startup of the program. This causes delay in detecting concurrency violation.
- If StartProgram is a script, the script must have the interpreter path as the first line and start with #!. For example, a shell script should start with "#!/usr/bin/sh".
- If the StartProgram is a script, do not change the interpreter path in the script file after the StartProgram is registered for offline monitoring. Else, ProPCV may not function for the StartProgram.
- You must not append the StartProgram attribute with the special character **&**. For example, '/app/start.sh &'.

### Requirement for programs

The programs specified in StartProgram, StopProgram, MonitorProgram, CleanProgram should not continuously write to STDOUT or STDERR. If required, please redirect STDOUT and STDERR to some file.

### Requirement for default profile

The default profile of configured user should not have any blocking command such as bash or any other command such as exec that changes the behavior of the shell. This may lead to unexpected behavior.

### Sample configurations for Application agent

The sample configurations for this agent follow:

### Configuration 1 for Application agent

In this example, you configure the executable sample\_app as StartProgram and StopProgram, with start and stop specified as command line arguments respectively. Configure the agent to monitor two processes: a process that the app.pid specifies and the process sample\_app.

```
Application samba_app (
User = "root"
StartProgram = "/usr/sbin/sample_app start"
StopProgram = "/usr/sbin/sample_app stop"
```

```
PidFiles = \{ "/var/lock/sample app/app.pid" }
MonitorProcesses = { "sample app" }
\lambda
```
### Configuration 2 for Application agent

In this example, since no user is specified, it uses the root user. The executable sample app starts and stops the application using start and stop as the command line arguments. The executable sample\_app\_monitor monitors the application and uses all as its command line argument. The agent also monitors the sample app1 and sample app2 processes.

```
Application samba_app2 (
StartProgram = "/usr/sbin/sample_app start"
StopProgram = "/usr/sbin/sample_app stop"
CleanProgram = "/usr/abin/sample app force stop"MonitorProgram = "/usr/local/bin/sample_app_monitor all"
MonitorProcesses = { "sample_app1", "sample_app2" }
)
```
#### Configuration 3 for Application agent

In this example, configure a resource in a non-global zone: zone1. The ZonePath of zone1 is /zone1/root. Configure the executable samba as StartProgram and StopProgram, with start and stop specified as command line arguments respectively. Configure the agent to monitor two processes: a process that the smbd.pid specifies and the process nmbd.

```
Application samba_app (
StartProgram = "/usr/sbin/samba start"
StopProgram = "/usr/sbin/samba stop"
PidFiles = { "/var/lock/samba/smbd.pid" }
MonitorProcesses = { "nmbd" }
)
```
### Debug log levels for Application agent

The Application agent uses the following debug log levels: DBG\_1, DBG\_2, DBG\_3, DBG\_4, DBG\_5

# CoordPoint agent

<span id="page-205-0"></span>Use the Coordination Point (CoordPoint) agent to monitor the registrations on the different coordination points on each node.

In addition, the CoordPoint agent monitors changes to the Coordinator Disk Group constitution, such as when a disk is accidently deleted from the Coordinator Disk Group or if the VxVM private region of a disk is corrupted.

The agent performs detailed monitoring on the CoordPoint resource. You can tune the frequency of the detailed monitoring with the LevelTwoMonitorFreq attribute. For example, if you set this attribute to 5, the agent monitors the Coordinator Disk Group constitution in every fifth monitor cycle.

The CoordPoint agent is a monitor-only agent that runs on each node within the client cluster. It can monitor Coordination Point (CP) servers and SCSI-3 disks.

### Coordination Point server as a coordination point

When you have configured a CP server as a coordination point, the CoordPoint agent performs the following tasks:

- Confirms that the CP server coordination point can communicate with the client cluster.
- **■** Validates the node registrations in the CP server database using the  $cps$  adm command.

### SCSI-3 based disk as a coordination point

In case the coordination point is a SCSI-3 based disk, the CoordPoint agent uses the vxfenadm command to confirm that the registered keys on the disk are intact. The Monitor agent function contains the monitoring functionality for SCSI-3 disks and CP servers.

If the agent detects an anomaly, the agent reports it to you so you can repair the coordination point. You may have to perform an online coordinator point replacement procedure if the problem is isolated to the keys registered.

Note: The CoordPoint agent that runs on a given client cluster node monitors the keys for coordination points visible to that node alone.

For important information about this agent, refer to:

See "Notes for the [CoordPoint](#page-208-0) agent" on page 209.

### Dependencies

No dependencies exist for the CoordPoint resource.

### Agent functions

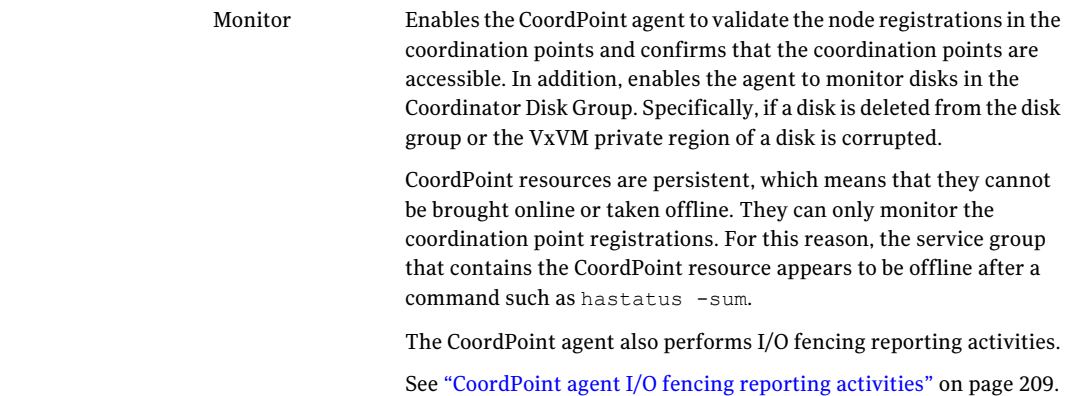

### State definitions

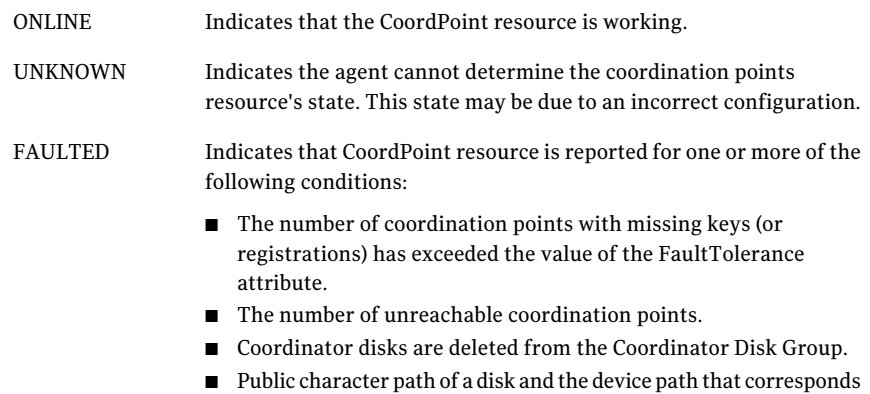

to the device number of that disk in the kernel driver do not match.

### Attributes

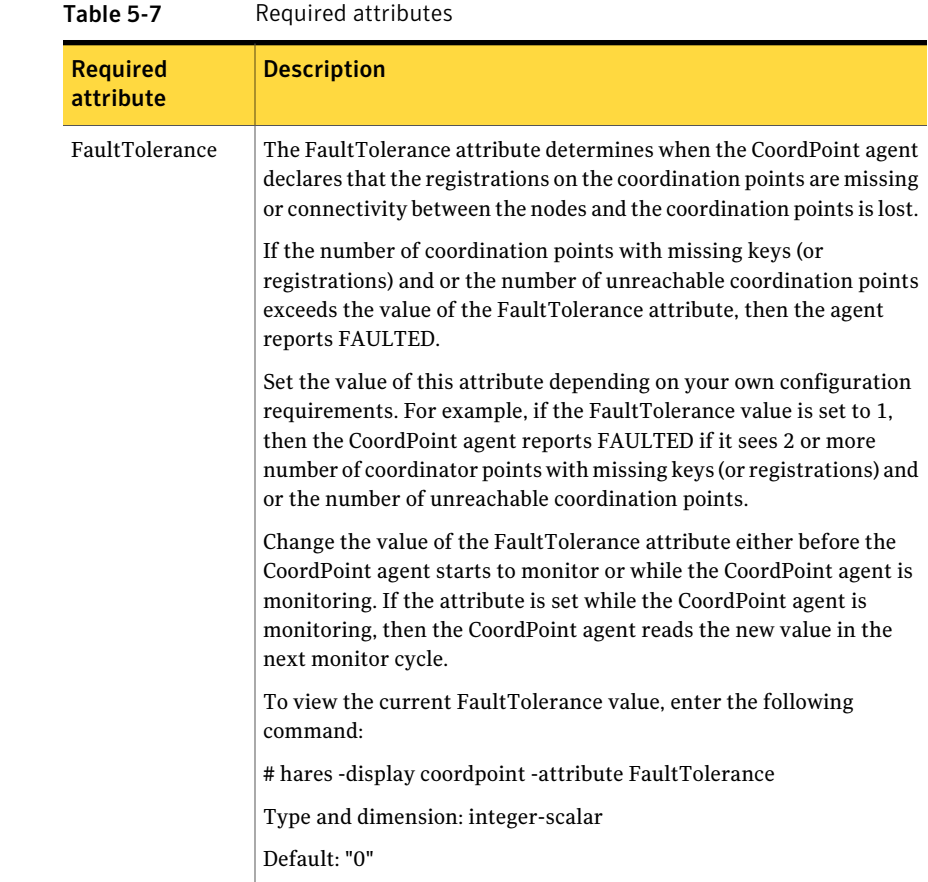

### Resource type definition

```
type CoordPoint (
   static str ArgList[] = { FaultTolerance }
   static int InfoInterval = 300
   static int OfflineMonitorInterval = 60
   static str Operations = None
   int FaultTolerance
)
```
### Notes for the CoordPoint agent

### <span id="page-208-1"></span><span id="page-208-0"></span>CoordPoint agent I/O fencing reporting activities

The CoordPoint agent also performs the following I/O fencing reporting activities:

- Checks to determine if I/O fencing is running. If I/O fencing is not running, then the CoordPoint agent reports failure.
- Checks the mode of fencing operation. I/O fencing can operate in one of the following three modes:
	- SCSI-3 mode: If I/O fencing runs in SCSI-3 mode, then the CoordPoint agent continues to monitor.
	- Customized mode: If I/O fencing runs in Customized Fencing mode, then the CoordPoint agent continues to monitor.
	- Disabled mode: If I/O fencing runs in disabled mode, no action is required. The CoordPoint agent returns success.

### AutoStartList attribute

AutoStartListis a service group attribute that needs to be populated with a system list. The VCS engine brings up the specified service group on the nodes in the list.

AutoStartList is not a required attribute for the service group that contains the CoordPoint resource. The CoordPoint resource is a persistent resource and when a service group is configured with this type of resource, it cannot be brought online.

Specifying the AutoStartList with a system list does not change the behavior of the service group. The service group will be reflected in OFFLINE status itself, irrespective of the AutoStartList attribute.

### Detailed monitoring for the Coordpoint resource

The agent fetches disk names and unique identifiers from the kernel driver for I/O fencing. It runs a series of commands on the disks for information such as disk access name. It checks for disks that are no longer part of the Coordinator Disk Group. It also compares the public character path of the disks with the device path stored in the kernel driver. The agent faults the resource when any of the checks fail.

### Sample configuration

In this example, the coordination point agent type resource is configured with the value of the FaultTolerance attribute set to 0. At this value setting, the

CoordPoint agent reports FAULTED, when the agent determines that at least one coordination point has keys (or registrations) missing and or one coordination point is not reachable.

The following is an example service group (vxfen) extracted from a main.cf file:

```
group vxfen (
       SystemList = { sysA = 0, sysB = 1 }
       AutoFailOver = 0
       Parallel = 1
       AutoStartList = { sysA, sysB }
       \lambdaCoordPoint coordpoint (
                     FaultTolerance=0
                      LevelTwoMonitorFreq = 5
                      )
       // resource dependency tree
       //
      // group vxfen
      \frac{1}{2} \frac{1}{2} \frac{1}{2} \frac{1}{2} \frac{1}{2} \frac{1}{2} \frac{1}{2} \frac{1}{2} \frac{1}{2} \frac{1}{2} \frac{1}{2} \frac{1}{2} \frac{1}{2} \frac{1}{2} \frac{1}{2} \frac{1}{2} \frac{1}{2} \frac{1}{2} \frac{1}{2} \frac{1}{2} \frac{1}{2} \frac{1}{2} // CoordPoint coordpoint
       // }
```
### Debug log levels

<span id="page-209-0"></span>The CoordPoint agent uses the following debug log levels:

DBG 10

### Process agent

The Process agent starts, stops, and monitors a process that you specify. You can use the agent to make a process highly available.

This agent is Intelligent Monitoring Framework (IMF)-aware and uses asynchronous monitoring framework (AMF) kernel driver for IMF notification. For more information aboutIMF and intelligent resource monitoring, refer to the *Veritas Cluster Server Administrator's Guide.*

This agent is zone-aware. The ContainerOpts resource type attribute for this type has a default value of 1 for RunInContainer and a default value of 0 for PassCInfo. Symantec recommends that you do not change these values.

For more information on ContainerOpts attribute refer to the *Storage Foundation High Availabiltiy Virtualization Guide*.

### High availability fire drill for Process agent

The high availability fire drill detects discrepancies between the VCS configuration and the underlying infrastructure on a node; discrepancies that might prevent a service group from going online on a specific node.

For Process resources, the high availability fire drill checks for:

- The existence of a binary executable for the specified process (program.vfd)
- The existence of the same binary on all nodes (program.vfd)

For more information refer to the *Veritas Cluster Server Administrator's Guide*.

### Dependencies for Process agent

Depending on the context, this type of resource can depend on IP, IPMultiNIC, IPMultiNICB, Zone, and Mount resources.

Figure 5-3 Sample service group for a Process resource

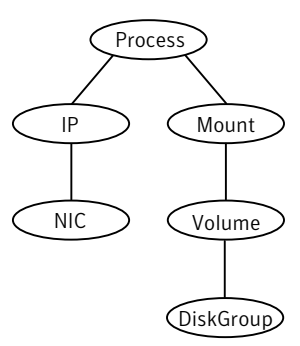

### Agent functions for Process agent

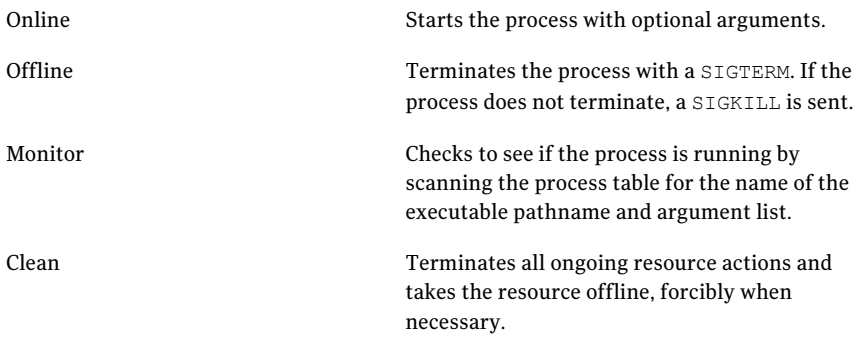

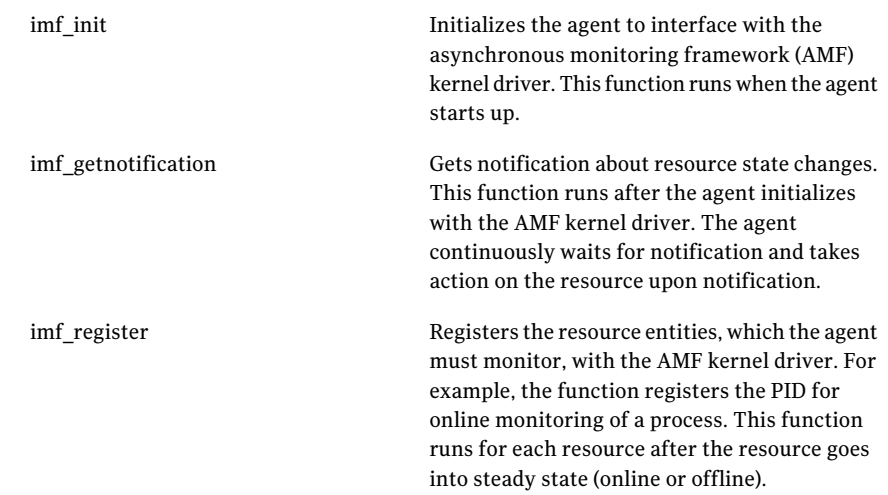

## State definitions for Process agent

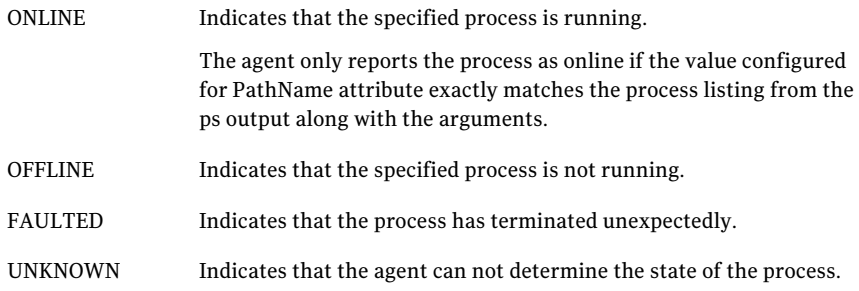

### Attributes for Process agent

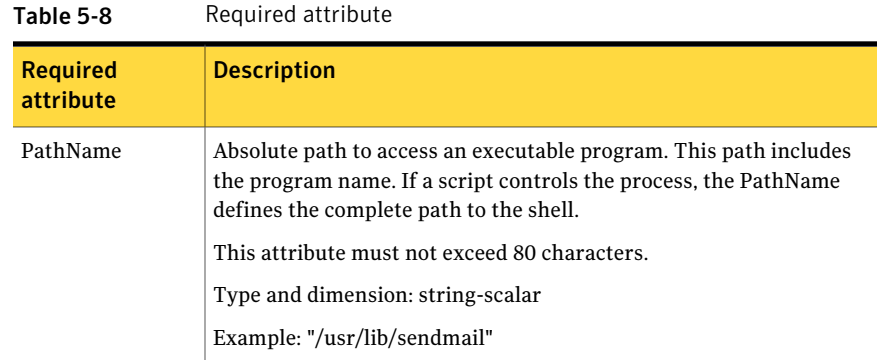

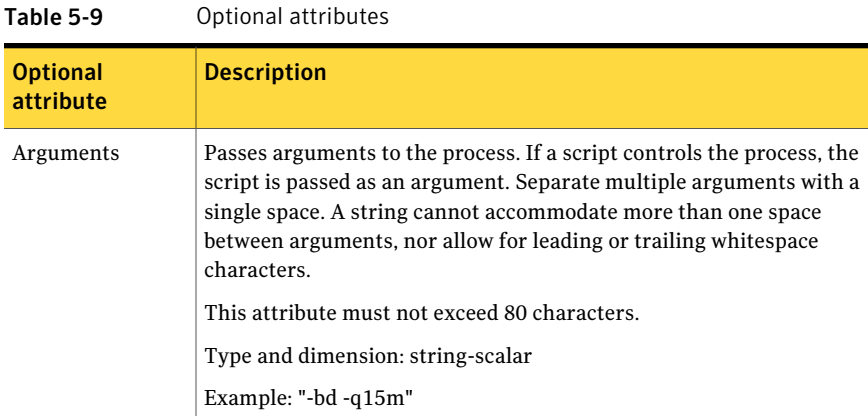

### Resource type definition for Process agent

```
type Process (
static keylist SupportedActions = { "program.vfd", getcksum }
static str ArgList[] = { PathName, Arguments }
static int ContainerOpts\} = \{ RunInContainer=1, PassCInfo=0 \}str PathName
str Arguments
\lambda
```
### Usage notes for Process agent

<span id="page-212-0"></span>The Process agent has the following notes:

■ [Requirement](#page-212-0) for programs

### Requirement for programs

The programs specified in PathName should not continuously write to STDOUT or STDERR. If required, please redirect STDOUT and STDERR to some file.

### Sample configurations for Process agent

### Configuration 1 for Process agent

Configuration 1 for Solaris follows:

```
Process usr_lib_sendmail (
   PathName = "/usr/lib/sendmail"
```

```
Arguments = "-bd -q15m"
\lambda
```
### Configuration 2 for Process agent

#### Configuration 2 follows:

```
include "types.cf"
cluster ProcessCluster (
.
.
.
group ProcessGroup (
SystemList = { sysa = 0, sysb = 1 }
    AutoStartList = \{sysa\}\lambdaProcess Process1 (
PathName = "/usr/local/bin/myprog"
Arguments = "arg1 arg2"
\lambdaProcess Process2 (
PathName = "/bin/csh"
Arguments = "/tmp/funscript/myscript"
\Delta// resource dependency tree
//
// group ProcessGroup
// {
// Process Process1
// Process Process2
// }
```
### Debug log levels for Process agent

<span id="page-213-0"></span>The Process agent uses the following debug log levels:

DBG\_1, DBG\_4, DBG\_5

# ProcessOnOnly agent

The ProcessOnOnly agent starts and monitors a process that you specify. You can use the agent to make a process highly available or to monitor it. This resource's Operation value is OnOnly.

This agent is zone-aware. The ContainerOpts resource type attribute for this type has a default value of 1 for RunInContainer and a default value of 0 for PassCInfo. Symantec recommends that you do not change these values.

Refer to the *Storage Foundation High Availabiltiy Virtualization Guide*.

VCS uses this agent internally to monitor security processes in a secure cluster.

### Dependencies

No child dependencies exist for this resource.

### Agent functions

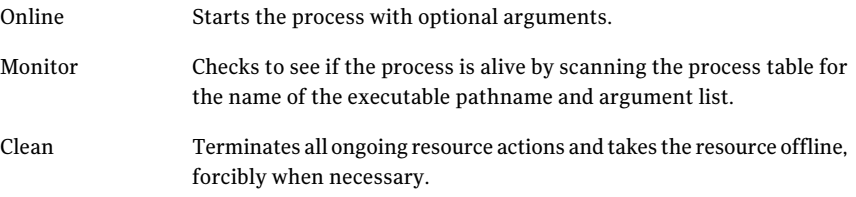

### State definitions

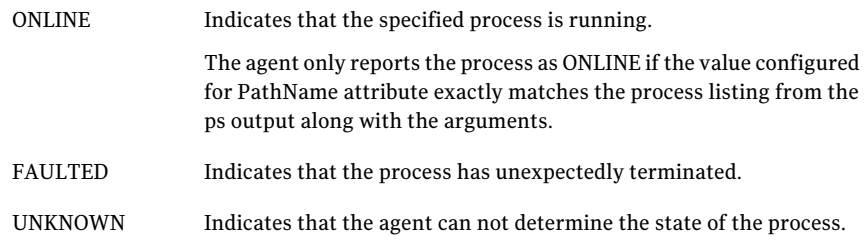

### Attributes

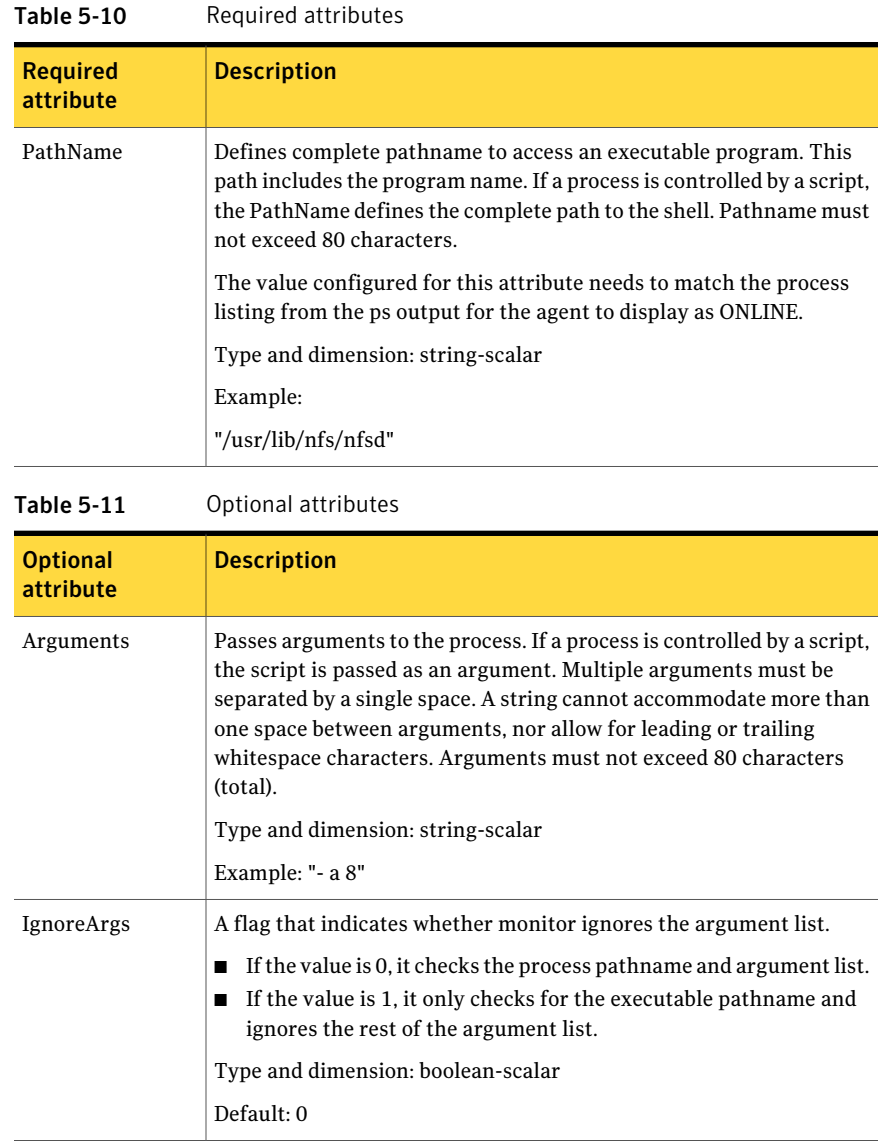

### Resource type definition

```
type ProcessOnOnly (
   static str ArgList[] = { IgnoreArgs, PathName, Arguments }
```
```
static int ContainerOpts\} = \{ RunInContainer=1, PassCInfo=0 \}static str Operations = OnOnly
boolean IgnoreArgs = 0
str PathName
str Arguments
```
## ProcessOnOnly agent usage notes

)

<span id="page-216-0"></span>The ProcessOnOnly agent has the following notes:

■ [Requirement](#page-216-0) for programs

#### Requirement for programs

The programs specified in PathName should not continuously write to STDOUT or STDERR. If required, please redirect STDOUT and STDERR to some other file.

## Sample configurations

```
group VxSS (
SystemList = { north = 0, south = 1 }
Parallel = 1
AutoStartList = { north, south }
OnlineRetryLimit = 3
OnlineRetryInterval = 120
)
Phantom phantom_vxss (
)
ProcessOnOnly vxatd (
IgnoreArgs = 1
PathName = "/opt/VRTSat/bin/vxatd"
)
```
## Debug log levels

The ProcessOnOnly agent uses the following debug log levels:

DBG 1

## Zone agent

The Zone agent brings online, takes offline, monitors, and cleans Solaris zones. You can use the agent to make zones highly available and to monitor them.

The ContainerOpts resource type attribute for this type has a default value of 0 for RunInContainer and a default value of 1 for PassCInfo. Symantec recommends that you do not change the values for these keys.

On Oracle Solaris 10, Solaris 10 native zones are supported.

On Oracle Solaris 11, solaris11 and solaris10 brand zones are supported.

This agent is IMF-aware and uses asynchronous monitoring framework (AMF) kernel driver for IMF notification. For more information about the Intelligent Monitoring Framework (IMF) and intelligent resource monitoring, refer to the*Veritas Cluster Server Administrator's Guide*.

Note: When zone goes into maintenance state, AMF does not detect the state. The change in state is detected by Zone monitor in the next cycle.

<span id="page-217-0"></span>Refer to the *Storage Foundation High Availabiltiy Virtualization Guide* for more information.

### Dependencies

Typically no dependencies are required for the Zone resource, however ifthe zone root is on shared storage the resource may require the Mount and DiskGroup resources.

**Figure 5-4** Sample service group that includes a Zone resource when the zone root is on shared storage with a loopback file system. The loopback file system is mounted inside the zone using the zonecfg command

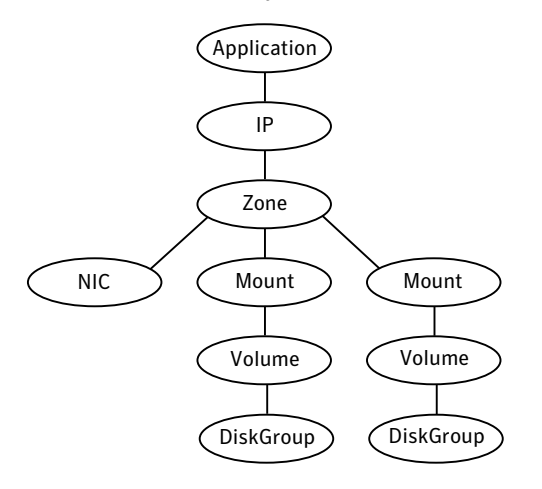

Figure 5-5 Sample service group that includes a Zone resource for the zone root on shared storage with a loopback file system when VCS manages the loopback file system as a Mount resource

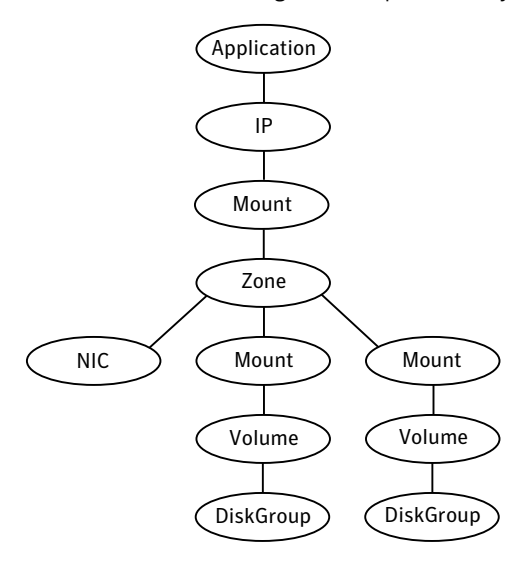

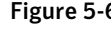

Figure 5-6 Sample service group that includes a Zone resource with the zone root on shared storage a direct mounted file system

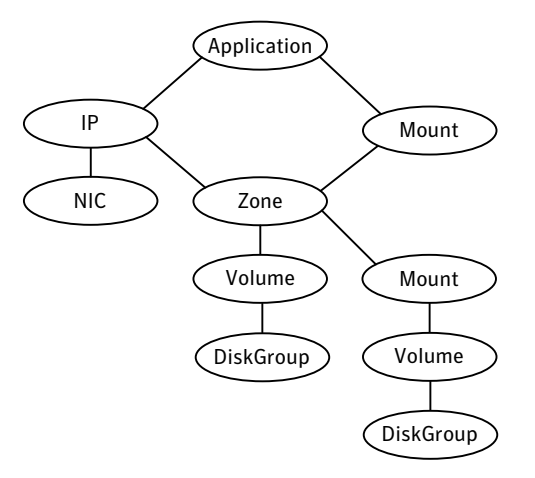

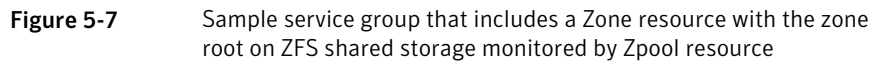

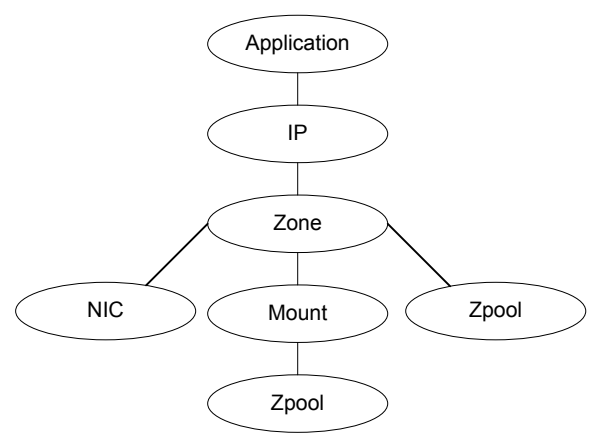

## Agent functions

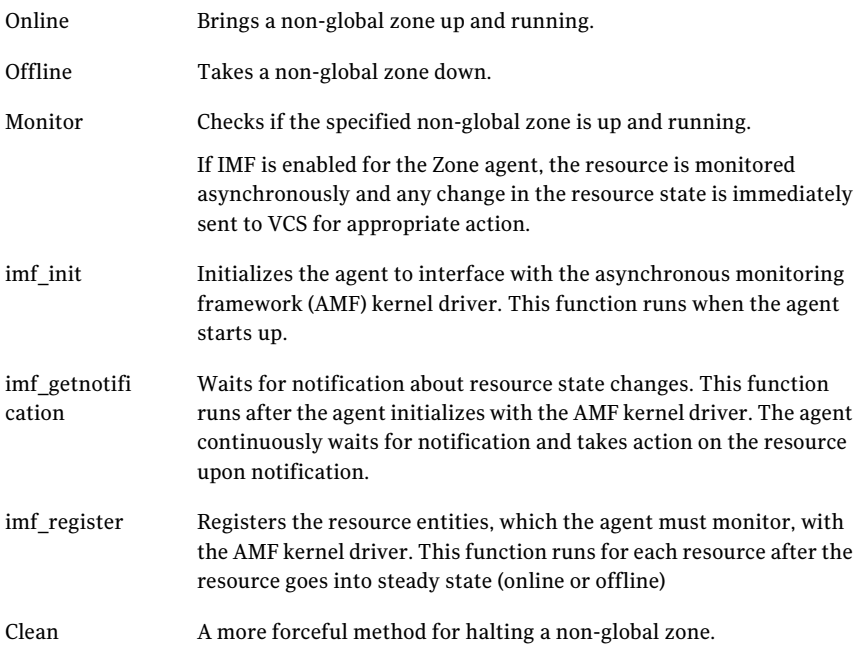

## Attributes

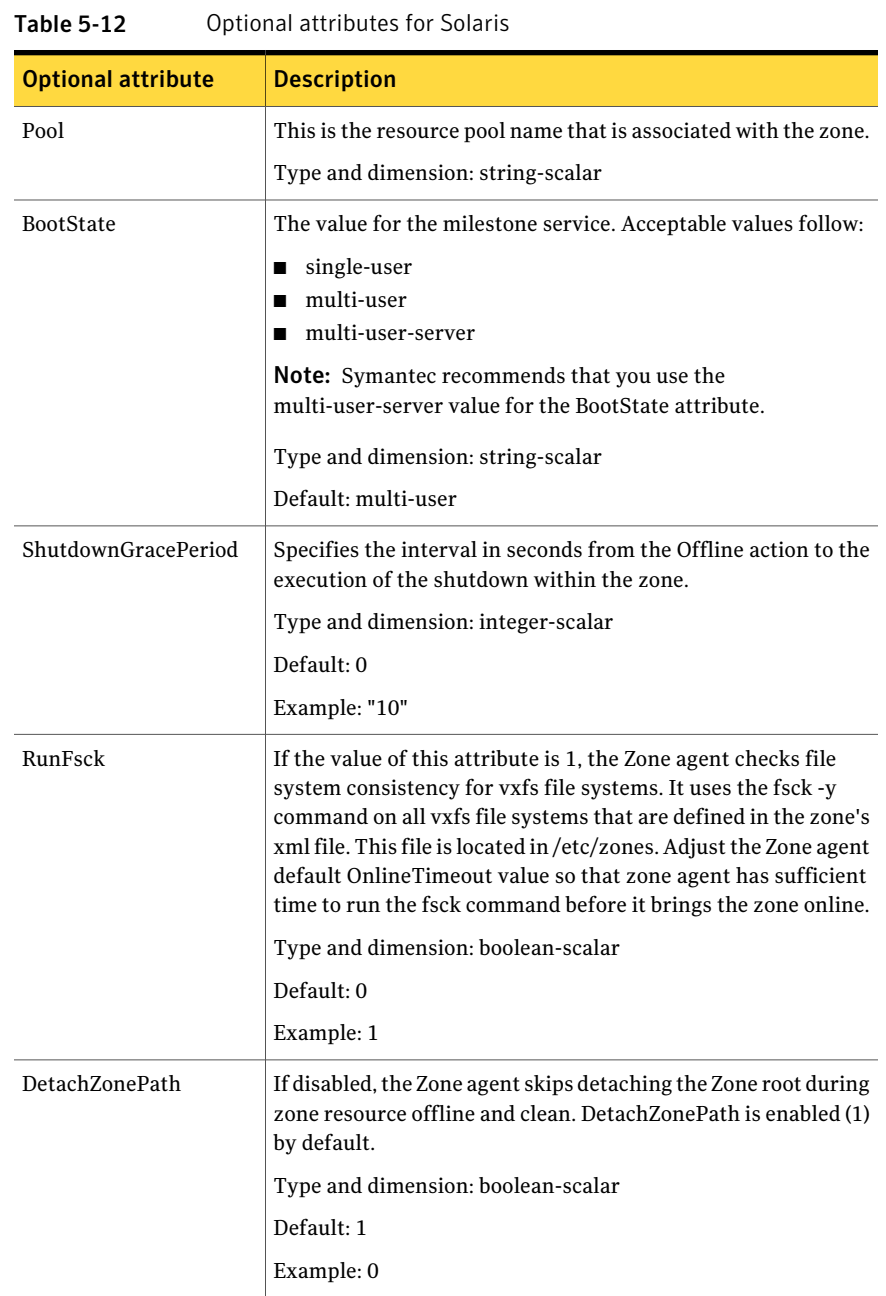

| <b>Optional attribute</b> | <b>Description</b>                                                                                                    |
|---------------------------|----------------------------------------------------------------------------------------------------|
| ForceAttach               | If disabled, the Zone agent attaches the ZonePath without the<br>-F option during zone resource online. ForceAttach is enabled<br>(1) by default.                                                                                             |
|                           | Type and dimension: boolean-scalar                                                                                                    |
|                           | Default: 1                                                                                                    |
|                           | Example: 0                                                                                                    |
| DeleteVCSZoneUser         | If enabled on a non-secure cluster Zone agent deletes the VCS<br>Zone user created for password-less communication between<br>local-zone and global zone, during offline and clean entry points.<br>DeleteVCSZoneUser is disabled by default. |
|                           | Type and dimension: boolean-scalar                                                                                                    |
|                           | Default: 0                                                                                                    |

Table 5-12 Optional attributes for Solaris *(continued)*

| 1 dijie 9-12.             | Optional attributes for Solaris (continued) |  |
|---------------------------|---------------------------------------------|--|
| <b>Optional attribute</b> | <b>Description</b>                          |  |
| <b>DROpts</b>             |                                             |  |

Table 5-12 Optional attributes for Solaris *(continued)*

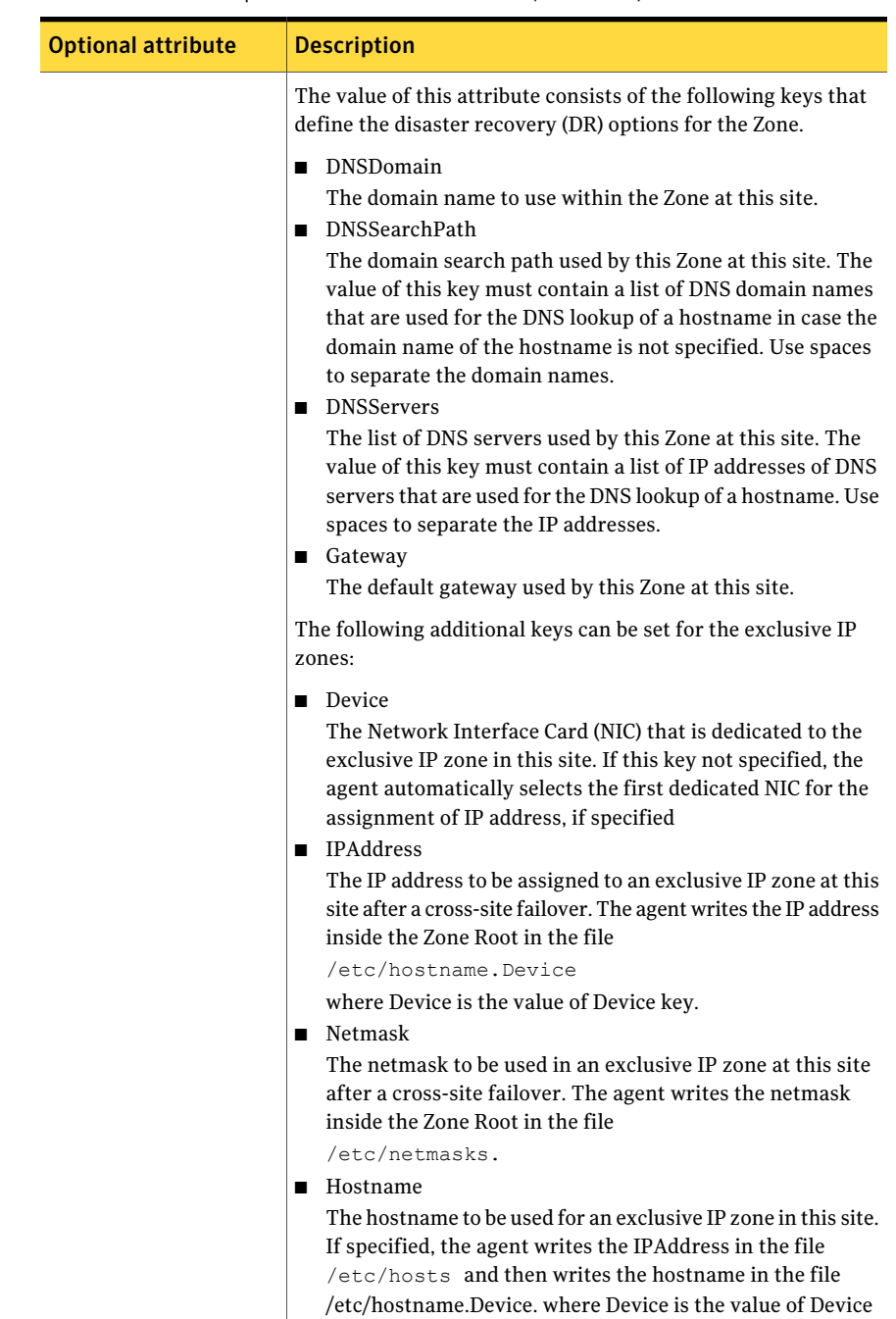

#### Table 5-12 Optional attributes for Solaris *(continued)*

| <b>Optional attribute</b> | <b>Description</b>                                                                                                    |
|---------------------------|----------------------------------------------------------------------------------------------------|
|                           | key<br>In a DR configuration, if one or more of these keys are set, the<br>resource is considered to be DR-enabled. If all the keys stay at<br>their default value (""), then the resource is not DR-enabled even<br>if it is in a disaster recovery configuration.<br>Type and dimension: string-association |

Table 5-12 Optional attributes for Solaris *(continued)*

## Configuring the Zone agent for DR in a Global Cluster environment

For information about configuring the Zone agent for DR in a Global Cluster environment, refer to the *Veritas Storage Foundation and High Availability Solutions Virtualization Guide*.

## Resource type definition

```
type Zone (
static str ArgList[] = { Pool, BootState,
ShutdownGracePeriod, RunFsck, DetachZonePath, ForceAttach,
DeleteVCSZoneUser, DROpts }
static boolean AEPTimeout = 1
static str IMFRegList[] = { BootState }
static str IMF\ = { Mode = 3, MonitorFreq = 5,
RegisterRetryLimit = 3 }
static int ContainerOpts{} = { RunInContainer=0, PassCInfo=1 }
str Pool
str BootState = multi-user
int ShutdownGracePeriod
boolean RunFsck = 0
boolean DetachZonePath = 1
boolean ForceAttach = 1
boolean DeleteVCSZoneUser = 0
str DROpts{}
)
```
### Zone agent notes

The Zone agent has the following notes:

■ See ["Using](#page-225-0) the Zone agent with IMF" on page 226.

## Using the Zone agent with IMF

<span id="page-225-0"></span>If you use IMF for intelligent resource monitoring, review the following recommendations.

- Set the value of the MonitorFreq key to a high value to ensure that the agent does not run the traditional monitor function frequently.
- Monitor the health of the storage, on which the zone root is created, using one ofthe storage agents such as Mount, Zpool, or Volume. The Zone agent should have a dependency on the storage agent as depicted in [Dependencies.](#page-217-0)
- The Zpool agent is not IMF aware. Hence, if the Zpool agent is used to monitor the zone root mount point, then no instantaneous notification will be received in case the zone root mount point is un-mounted externally. Still, traditional monitoring of Zpool will detect failure of the mount point.
- When you run the svcadm command to update the state of a service, outside of VCS control, IMF notifies the Zone agent. If IMF falsely notifies about an update to the state of the service group, the state of the resource does not change. Thereafter, the Zone agent reregisters events with IMF.

Note: With the zone agent registered to IMF for Online or Offline monitoring, if the IMF notification to the Zone agent is false, agent framework schedules the zone monitor. Zone monitor verfies and confirms that there is no change in the state of the resource. Thereafter, Zone agent reregisters the events with IMF.

■ Zone agent registered to IMF for Directory Online event The Directory Online event monitors the Zone root directory. If the parent directory of the Zone root directory is deleted or moved to another location, AMF does not provide notification to the Zone agent. In the next cycle of the zone monitor, it detects the change and reports the state of the resource as offline.

## Sample configurations

The sample configuration for the Zone agent follows:

### Application resource in a non-global zone for Solaris 10

In this example, configure a resource in a non-global zone: localzone1. The ZonePath oflocalzone1 is /zone1/root. The ContainerInfo attribute for this service group is set to ContainerInfo =  $\{ Name = "localzone", Type = "Zone", Enabeled =\}$ 1}. Configure the executable samba as StartProgram and StopProgram, with start

and stop specified as command line arguments respectively. Configure the agent to monitor two processes: a process specified by the pid smbd.pid, and the process nmbd.

```
include "types.cf"
cluster vcszones_clus (
UserNames = { admin = eHIaHChEIdIIgQIcHF,
z zone res sys1 = dKLeIOjQJjJTjSKsHK }
Administrators = { admin }
)
system sys1 (
)
system sys2 (
\lambdagroup zoneapp_grp (
SystemList = { sys1 = 0, sys2 = 1 }
ContainerInfo = { Name = localzone1, Type = Zone, Enabled =1 }
AutoStartList = { sys1 }
Administrators = { z zone res sys1 }
\lambdaApplication samba_app (
StartProgram = "/usr/sbin/samba start"
StopProgram = "/usr/sbin/samba stop"
PidFiles = { "/localzone1/root/var/lock/samba/smbd.pid" }
MonitorProcesses = { "nmbd" }
\lambdaZone zone_res (
\lambdasamba_app requires zone_res
// resource dependency tree
//
// group grp_sol10zone
// {
// Application samba_app
// {
// Zone zone_res
// }
// }
```
## Debug log levels

The Zone agent uses the following debug log levels:

```
DBG_1, DBG_2, DBG_3, DBG_4, DBG_5
```
# LDom agent

The LDom agent brings Logical domain (LDom) online, takes them offline, and monitors them in Oracle VM server for SPARC environment. You can use this agent to monitor LDoms and to make them highly available.

For detailed information about support for logical domains, refer to the *Storage Foundation High Availability Virtualization Guide*.

## Configuring primary and guest domain dependencies and failure policy

For all the guest domains that are configured in the cluster, the agent performs the following commands to set:

■ The dependency between the primary and guest domains.

# ldm set-domain master=primary guestldom

- The failure-policy of the primary domain to stop.
	- # ldm set-domain failure-policy=stop primary

## Dependencies

The LDom resource depends on the NIC resource. It also depends on a storage resource, such as Mount, Volume, DiskGroup, Zpool, or Disk.

**Figure 5-8** Sample service group for an LDom resource that monitors an image file

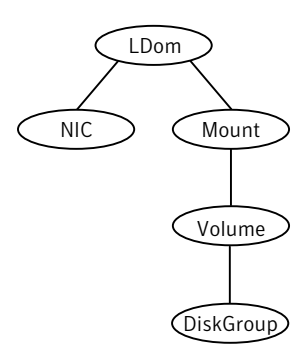

#### Network resources

Use the NIC agent to monitor the network adapter for the LDom, whether it is virtual or physical.

#### Storage resources

- Veritas Volume Manager (VxVM) exposed volumes Use the Volume and DiskGroup agents to monitor a VxVM volume.
- ZFS volumes Use the Zpool agent to monitor a ZFS volume.
- Disk or LUN Use Disk agent to monitor Disk or LUN
- Image file
	- Image file in a volume that is managed by Veritas Volume Manager (VxVM) Use the Mount, Volume, and DiskGroup agents to monitor the image file.
	- Image file in an NFS share Use the Mount agent to monitor the image file.
	- Image file in a ZFS volume Use the Mount and Zpool agents to monitor the image file.
	- Image file in a partition of a physical disk Use the Mount and Disk agents to monitor the image file.

## Agent functions

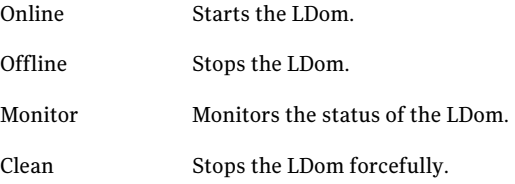

## State definitions

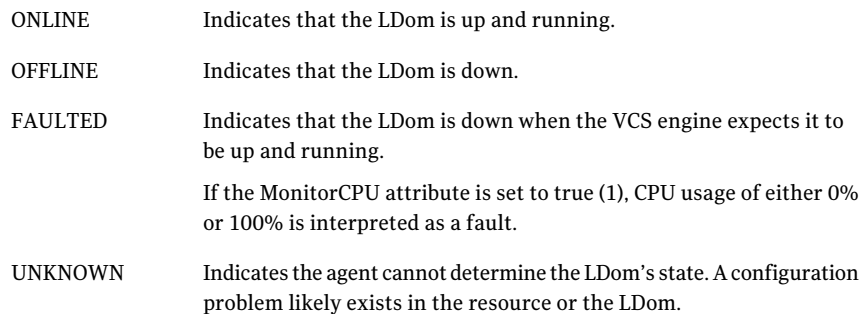

## Attributes

<span id="page-229-0"></span>[Table](#page-229-0) 5-13 summarizes the required attributes for the LDom agent.

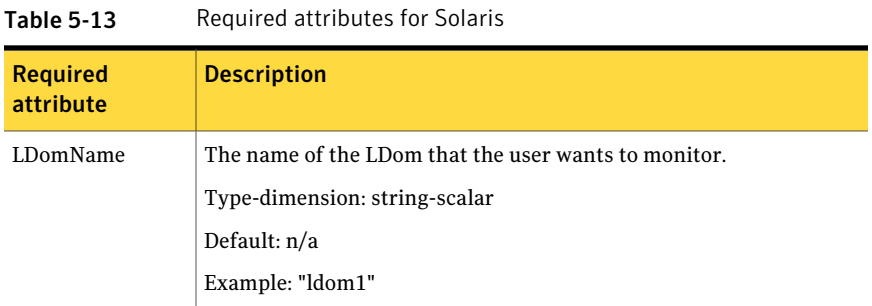

<span id="page-229-1"></span>[Table](#page-229-1) 5-14 summarizes the optional attributes for the LDom agent.

| <b>Optional attribute</b> | <b>Description</b>                                                                                                    |
|---------------------------|----------------------------------------------------------------------------------------------------|
| CfgFile                   | The absolute path of the XML file that contains the LDom<br>configuration. To create the configuration file for an<br>LDom, run the following command:                                                                                                    |
|                           | \$ ldm list-constraints -x ldom name ><br>ldom name.xml                                                                                                    |
|                           | If this attribute is configured, LDom agent uses this file<br>to create LDom when LDom configuration is not found<br>on a node. Make sure that default services like virtual<br>disk server(vds), virtual switch service(vsw), virtual<br>console concentrator service(vcc) are already created<br>on all the nodes to use the xml file. |
|                           | If domain migration is planned for the LDom, then this<br>attribute must be configured.                                                                                                    |
|                           | Refer to the <i>ldm(1M) man page</i> for information on this<br>file.                                                                                                    |
|                           | The configuration file must be present locally on all of<br>the systems or on a shared disk where it is accessible by<br>all of the systems.                                                                                                    |
|                           | Type-dimension: string-scalar                                                                                                    |
|                           | Default: n/a                                                                                                    |
|                           | Example: "/root/ldom-cfg/ldom1.xml"                                                                                                    |

Table 5-14 Optional attributes for Solaris

| <b>Optional attribute</b> | <b>Description</b>                                                                                                    |
|---------------------------|----------------------------------------------------------------------------------------------------|
| MonitorCPU                | Specifies whether the LDom agent monitors the CPU<br>usage of the LDom.                                                                                                    |
|                           | If the CPU usage of all of the VCPUs attached to the<br>LDom is equal to either 0% or 100%, then the resource<br>is declared FAULTED.                                                                                                    |
|                           | For an LDom with one VCPU, set this attribute to 0. This<br>setting is to work around an LDom limitation where an<br>LDom with one VCPU always reports CPU usage of 100%.                                                                                                    |
|                           | Type-dimension: boolean-scalar                                                                                                    |
|                           | Default: 1                                                                                                    |
| NumCPU                    | The number of virtual CPUs that you want to attach to<br>the LDom when it is online. If you set this attribute to a<br>positive value, the agent detaches all of the virtual CPUs<br>when the service group goes offline. Do not reset this<br>value to 0 after setting it to 1. |
|                           | If the agent's monitor entry point finds that the CPUs<br>available to the LDom is less than the value of the<br>NumCPU attribute, it logs a warning about the mismatch.<br>It also sets ConfidenceMsg and ConfidenceLevel<br>accordingly.                                       |
|                           | This attribute can be modified while LDom is online to<br>dynamically reconfigure virtual CPUs assigned to the<br>LDom.                                                                                                    |
|                           | Type-dimension: integer-scalar                                                                                                    |
|                           | Default: 0                                                                                                    |

Table 5-14 Optional attributes for Solaris *(continued)*

| <b>Optional attribute</b> | <b>Description</b>                                                                                                    |
|---------------------------|----------------------------------------------------------------------------------------------------|
| Memory                    | The amount of memory to be assigned to an LDom.<br><b>Note:</b> The attribute will work for Oracle VM Server for<br>SPARC version 2.0 or later only and for domains that<br>support dynamic reconfiguration of memory.                                                                                                    |
|                           | The expected value of this attribute is a positive integer<br>followed by the unit G, M, or K, where G stands for<br>gigabytes, M stands for megabytes, and K stands for<br>kilobytes. The memory specified here will be governed<br>by the --auto-adj option of the ldm set-memory command<br>which enforces it to 256 Mbyte alignment. |
|                           | The success of the ldm set-memory command depends<br>on the availability of the memory pool that is free.                                                                                                    |
|                           | If the agent's monitor entry point finds that memory<br>available to the LDom is less than the value of the<br>Memory attribute, it logs a warning about the mismatch.<br>It also sets ConfidenceMsg and ConfidenceLevel<br>accordingly.                                                                                                 |
|                           | This attribute can be modified while LDom is online to<br>dynamically reconfigure memory assigned to the LDom.                                                                                                    |
|                           | Type-dimension: string-scalar                                                                                                    |
|                           | Default: Null Example: 4G                                                                                                    |
|                           | Example: 2048M                                                                                                    |
| ConfigureNetwork          | Specifies if the LDom agent configures the<br>network-bootarguments PROM variable of the guest<br>domain. If the value of the attribute is set to 1, then the<br>LDom agent updates the networkboot-arguments PROM<br>variable using the following attributes: IPAddress,<br>Netmask, Gateway, and DNS.                                  |
|                           | Type and dimension: string-scalar                                                                                                    |
|                           | Default: ""                                                                                                    |
| <b>IPAddress</b>          | During the online operation, the agent sets the value of<br>this attribute to the host-ip key of the<br>network-boot-arguments PROM variable of the LDom.                                                                                                    |
|                           | Type and dimension: string-scalar                                                                                                    |
|                           | Default: ""                                                                                                    |

Table 5-14 Optional attributes for Solaris *(continued)*

| <b>Optional attribute</b>    | <b>Description</b>                                                                                                    |
|------------------------------|----------------------------------------------------------------------------------------------------|
| Netmask                      | During the online operation, the agent sets the value of<br>this attribute to the subnet-mask key of the<br>network-bootarguments PROM variable of the LDom.                                                                                                    |
|                              | Type and dimension: string-scalar                                                                                                    |
|                              | Default: ""                                                                                                    |
| Gateway                      | During the online operation, the agent sets the value of<br>this attribute to the router-ip key of the<br>network-bootarguments PROM variable of the LDom.<br>Type and dimension: string-scalar                                                                                                    |
|                              | Default: ""                                                                                                    |
| <b>DNS</b>                   | During the online operation, the agent sets the value of<br>this attribute to the name-servers key of the<br>network-bootarguments PROM variable of the LDom.<br>Type and dimension: string-scalar                                                                                                    |
|                              | Default: ""                                                                                                    |
| RemoveLDomConfigForMigration | If enabled, agent removes the Idom configuration from<br>the system during offline and clean operations provided<br>CfgFile attribute is configured. User need to enable this<br>attribute if domain migration is planned for the logical<br>domain. This is because, domain migration can not be<br>performed if logical domain configuration is present on<br>target node for migration. |
|                              | Type and dimension: boolean-scalar                                                                                                    |
|                              | Default:0                                                                                                    |
|                              | Example: 1                                                                                                    |

Table 5-14 Optional attributes for Solaris *(continued)*

| <b>Optional attribute</b> | <b>Description</b>                                                                                                    |
|---------------------------|----------------------------------------------------------------------------------------------------|
| IntentionalOffline        | This attribute is required for performing domain<br>migration.                                                                                                    |
|                           | The value of this attribute must be set to 1 when<br>performing domain migration.                                                                                                    |
|                           | For information on how to use the IntentionalOffline<br>resource type attribute, refer to the Veritas Cluster Server<br>Administrator's Guide.<br>Default: 1                                                                                                    |
| ResyncVMCfg               | The ResyncVMCfg attribute is set by the havmconfigsync<br>utility. If this attribute is set, the agent redefines the<br>virtual machine configuration if it already exists using<br>the CFgFile attribute.<br><b>Note:</b> You must not set the ResyncVMCfg attribute<br>manually. |

Table 5-15 Resource type attribute

## Configuring the LDom agent for DR in a Global Cluster environment

For information about configuring the LDom agent for DR in a Global Cluster environment, refer to the *Veritas Storage Foundation and High Availability Solutions Virtualization Guide.*

## Resource type definition

```
type LDom (
    static keylist RegList = { NumCPU, Memory }
    static boolean IntentionalOffline = 1
    static keylist SupportedActions = { "vmconfigsync" }
    static str AgentFile = "bin/Script51Agent"
    static str ArgList[] = { State, IState, LDomName,
    CfgFile, MonitorCPU, NumCPU, ConfigureNetwork, IPAddress,
    Netmask, Gateway, DNS , Memory, CEInfo,
    RemoveLDomConfigForMigration, ResyncVMCfg }
    str CEInfo{} = { Enabled=0, CESystem=NONE, FaultOnHBLoss=1 }
    str LDomName
    int ConfigureNetwork
    str IPAddress
     str Netmask
```

```
str Gateway
str DNS
str CfgFile
boolean MonitorCPU = 1
int NumCPU
str Memory
static boolean ARPTimeout = 1boolean RemoveLDomConfigForMigration = 0
boolean ResyncVMCfg = 0
```
## LDom agent notes

<span id="page-234-0"></span>The LDom agent has the following notes:

■ See "About the [auto-boot?](#page-234-0) variable" on page 235.

## About the auto-boot? variable

)

Caution: Do not change the value of the auto-boot? variable to true.

Symantec recommends that you do not change the value of the auto-boot? variable to true. Changing the value to true can lead to data corruption in a scenario where the guest domain shares a disk in a cluster and the domain starts on more than one node.

## Sample configurations

Minimal LDom configuration

```
LDom ldom1 (
    LDomName = "ldom1"
)
```
## Sample configuration 2

```
group ldom_sg (
        SystemList = \{sys1 = 0, sys2 = 1\})
        LDom ldmres (
                LDomName = ldg1
                )
```

```
DiskGroup dgres (
             DiskGroup = dg1
              )
      Volume volres (
              Volume = vol1
              DiskGroup = dg1
              )
      NIC nicres (
              Device = nxqe3)
ldmres requires volres
ldmres requires nicres
volres requires dgres
```
## Configuration (future LDom migration)

LDom ldom1 (

```
LDomName = guest
CfgFile = "/guest.xml"
RemoveLDomConfigForMigration=1
\lambda
```
## Debug log levels

The LDom agent uses the following debug log levels: DBG\_1, DBG\_2, DBG\_3, DBG\_4, DBG\_5

## Project agent

The Project agent adds, deletes, and monitors Solaris 10 projects. You can use the agent to make projects highly available or to monitor them.

### Dependencies

[Figure](#page-236-0) 5-9 shows a sample service group that includes a Project resource.

<span id="page-236-0"></span>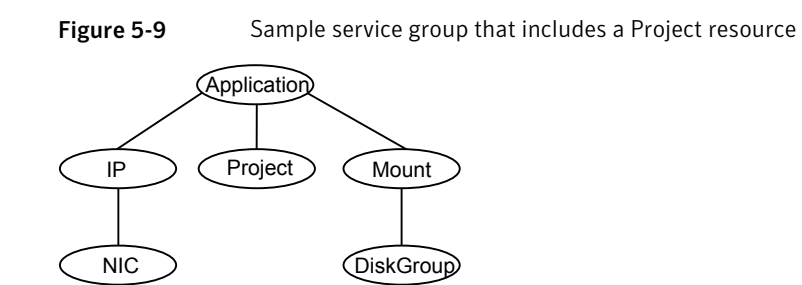

## Agent functions

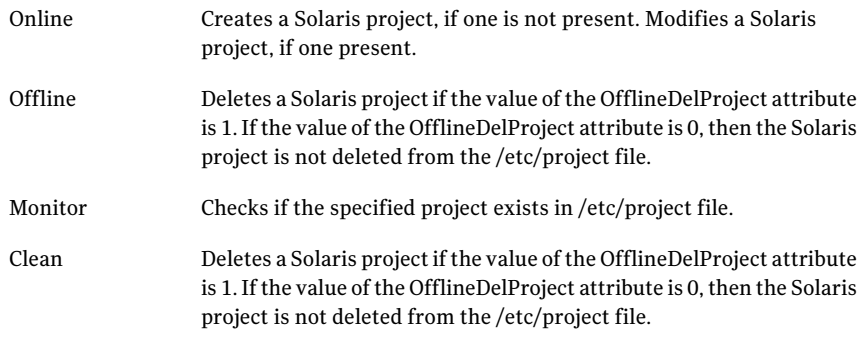

## Attributes

| <b>Required attribute</b> | <b>Description</b>                                                                                                    |
|---------------------------|----------------------------------------------------------------------------------------------------|
| OfflineDelProject         | Use the OfflineDelProject attribute to tell the Project agent to<br>remove a project entry from the /etc/project file when the agent<br>invokes the offline or clean agent functions. |
|                           | The OfflineDelProject's default value is 1, which instructs the<br>Project agent to remove the project's entry from the /etc/project<br>file.                                         |
|                           | Set the value of the OfflineDelProject's attribute to 0, if you do<br>not want the project to be deleted from the /etc/project file.                                                  |
|                           | Default: 1                                                                                                    |

Table 5-16 Required attributes

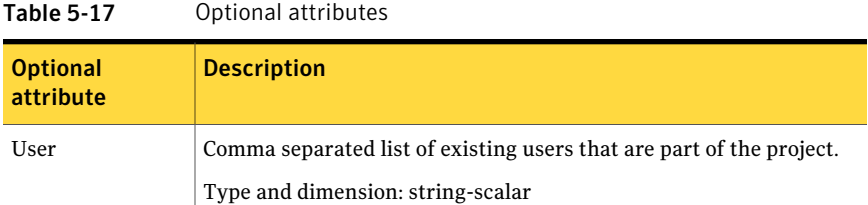

## Resource type definition

```
type Project (
static str ArgList[] = { User, OfflineDelProject }
static int ContainerOpts{} = { RunInContainer=0, PassCInfo=1 }
static int FaultPropagation = 0
str User
boolean OfflineDelProject = 1
)
```
## Sample configuration

```
include "types.cf"
include "OracleTypes.cf"
cluster vcs (
)group grp_xrm (
SystemList = \{sysa = 0\}ContainerInfo \text{Gsysa} = \{ \text{Name} = \text{ora project, Type} = \text{XRM}, \}Enabled = 1 }
)
Oracle ora_res (
Sid = oradb
Owner = oracle
Home = "/oraHome/app"
\lambdaProject proj_res (
User = oracle
OfflineDelProject = 0
\left( \right)ora_res requires proj_res
// resource dependency tree
//
// group grp_xrm
// {
```

```
// Oracle ora_res
// {
// Project proj_res
// }
// }
```
## Debug log levels

The Project agent uses the following debug log levels:

```
DBG 1
```
# AlternateIO agent

The AlternateIO agent monitors VCS storage and network service groups that in turn monitor redundant I/O services exported from the control domain and alternate I/O domain to a guest logical domain.

The AlternateIO agent functions when:

- Logical domain is managed by in Oracle VM Server for SPARC environment.
- Alternate I/O domains are configured to provide redundant storage and network services to the guest Logical Domain

The AlternateIO agent provides consolidated status of storage and network connectivity to a guest logical domain from multiple I/O domains.

For detailed information on support for logical domains with alternate I/O domains, refer to the *Storage Foundation High Availability Virtualization Guide*.

## Dependencies for AlternateIO agent

AlternateIO resource does not directly depend on any other VCS resources. However, the state of AlternateIO resource depends upon the state of storage or network resources that are part of the service groups monitored bythe AlternateIO resource.

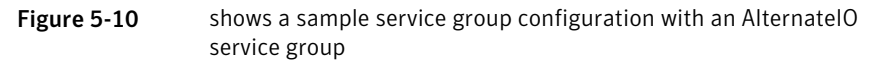

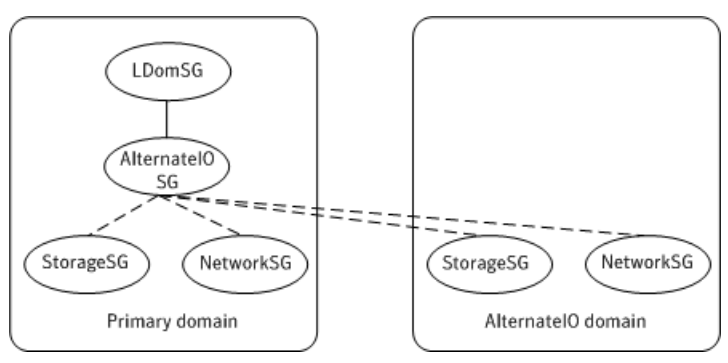

Figure 5-11 shows an AlternateIO service group

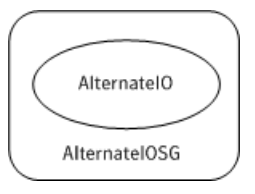

## Agent functions for AlternateIO agent

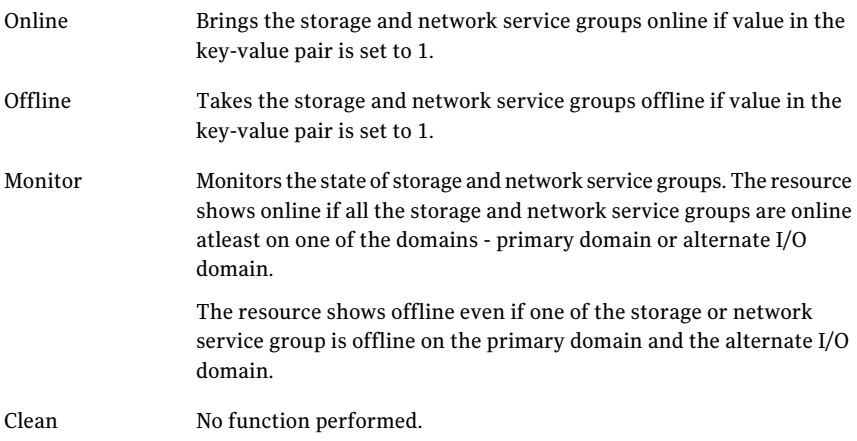

## State definitions for AlternateIO agent

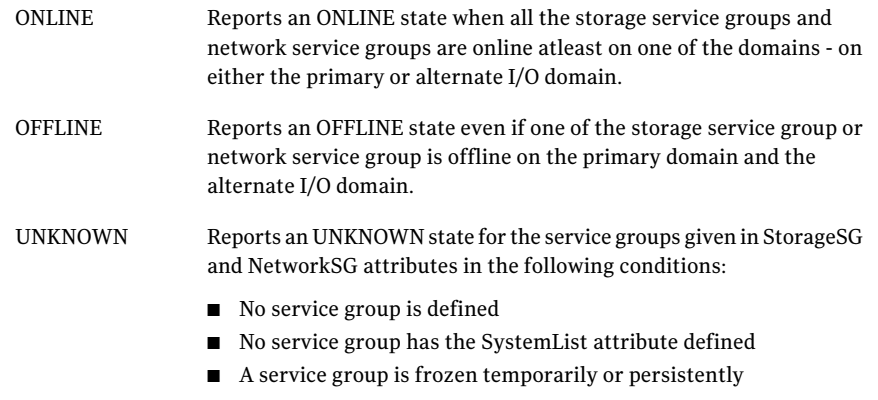

## Attributes for AlternateIO agent

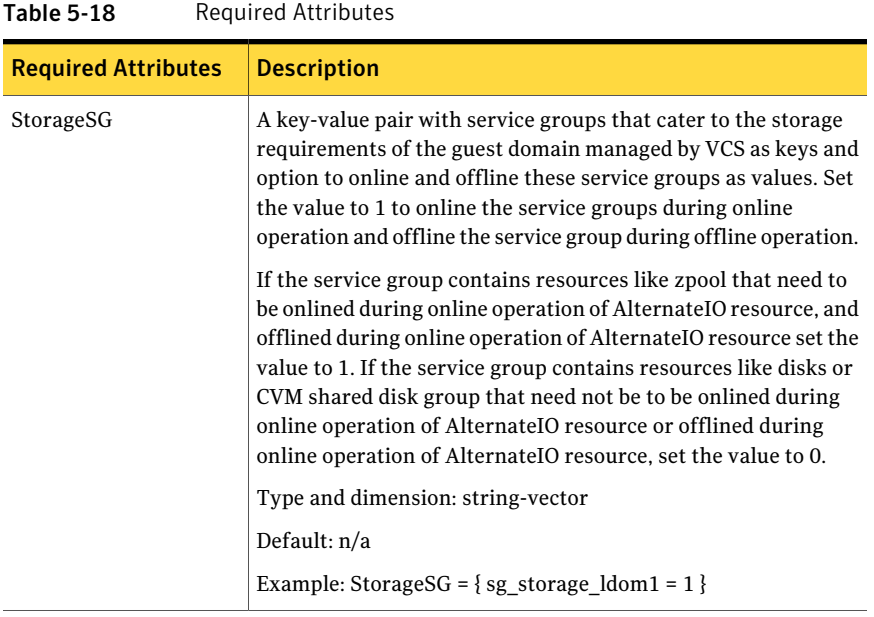

| <b>Required Attributes</b> | <b>Description</b>                                                                                                    |
|----------------------------|----------------------------------------------------------------------------------------------------|
| NetworkSG                  | A key-value pair with service groups that cater to the network<br>requirements of the guest domain managed by VCS as keys and<br>option to online or offline these service groups as values. Set<br>the value to 1 to online the service groups during online<br>operation and offline the service group during offline operation. |
|                            | In general, for service group containing resources to monitor<br>network resources set value to zero.                                                                                                    |
|                            | Type and dimension: string-vector                                                                                                    |
|                            | Default: n/a                                                                                                    |
|                            | Example: NetworkSG = $\{sg \text{ network } \text{ldom1} = 0\}$                                                                                                    |

Table 5-18 Required Attributes *(continued)*

## Resource type definition for AlternateIO agent

```
type AlternateIO (
       static str AgentFile = "bin/Script51Agent"
        static str ArgList[] = { StorageSG, NetworkSG }
       str StorageSG{}
       str NetworkSG{}
)
```
## Sample configurations for AlternateIO agent

A main.cf example that shows the AlternateIO agent configuration.

```
include "types.cf"
cluster aioclus (
UserNames = { admin = xxxxxxxxxx }
Administrators = { admin }
HacliUserLevel = COMMANDROOT
 \lambdasystem primary1 (
)
system alternate1 (
)
system primary2 (
)
system alternate2 (
```

```
)
group aiosg (
 SystemList = { primary1 = 0, primary2 = 1 }
 Parallel = 1
 \lambdaAlternateIO aiores1 (
 StorageSG @primary1 = { primary1-strsg = 0 }
 StorageSG @primary2 = { primary2-strsq = 0}NetworkSG @primary1 = { primary1-nwsg = 0}
  NetworkSG @primary2 = { primary2-nwsq = 0})
 // resource dependency tree
 //
 // group aiosg
// {
 // AlternateIO aiores1
 // }
group ldmsg (
 SystemList = { primary1 = 0, primary2 = 1 }
 \lambdaLDom ldmres (
 LDomName = ldg1
 )
 requires group aiosg online local hard
 // resource dependency tree
 //
 // group ldmsg
 // {
 // LDom ldmres
// }
group primary1-nwsg (
 SystemList = { primary1 = 0, alternate1 = 1 }
 Parallel = 1
AutoStartList = { primary1, alternate1 }
 \lambdaNIC nicres (
  Device @primary1 = nxge3
```

```
Device @alternate1 = nxge1
  )
 Phantom ph1 (
  )
 // resource dependency tree
 //
 // group primary1-nwsg
 // {
 // Phantom ph1
 \frac{1}{\sqrt{2}} {
 // NIC nicres
 // \qquad \}1/ }
group primary1-strsg (
 SystemList = { primary1 = 0, alternate1 = 1 }
 Parallel = 1
 AutoStartList = { primary1, alternate1 }
 )
 Disk disk1 (
  Partition @primary1 = "/dev/rdsk/c3t50060E8000C46C50d2s2"
  Partition @alternate1 = "/dev/rdsk/c1t50060E8000C46C50d2s2"
  )
 Phantom ph2 (
  )
 // resource dependency tree
 //
 // group primary1-strsg
 //// Phantom ph2
 \frac{1}{2} \frac{1}{2} \frac{1}{2} \frac{1}{2} \frac{1}{2} \frac{1}{2} \frac{1}{2} \frac{1}{2} \frac{1}{2} \frac{1}{2} \frac{1}{2} \frac{1}{2} \frac{1}{2} \frac{1}{2} \frac{1}{2} \frac{1}{2} \frac{1}{2} \frac{1}{2} \frac{1}{2} \frac{1}{2} \frac{1}{2} \frac{1}{2} // Disk disk1
 // \qquad \}1/ }
group primary2-nwsg (
 SystemList = { primary2 = 0, alternate2 = 1 }
Parallel = 1
 AutoStartList = { primary2, alternate2 }
 \lambdaNIC nicres1 (
  Device @primary2 = nxge3
```

```
Device @alternate2 = nxge1
  )
 Phantom ph3 (
  )
 // resource dependency tree
 //
 // group primary2-nwsg
 // {
 // Phantom ph3
 \frac{1}{2} \frac{1}{2} \frac{1}{2} \frac{1}{2} \frac{1}{2} \frac{1}{2} \frac{1}{2} \frac{1}{2} \frac{1}{2} \frac{1}{2} \frac{1}{2} \frac{1}{2} \frac{1}{2} \frac{1}{2} \frac{1}{2} \frac{1}{2} \frac{1}{2} \frac{1}{2} \frac{1}{2} \frac{1}{2} \frac{1}{2} \frac{1}{2} // NIC nicres1
 1/ }
1/ }
group primary2-strsg (
 SystemList = { primary2 = 0, alternate2 = 1 }
 Parallel = 1
 AutoStartList = { primary2, alternate2 }
 \lambdaDisk disk2 (
Partition @primary2 = "/dev/rdsk/c3t50060E8000C46C50d2s2"
  Partition @alternate2 = "/dev/rdsk/c1t50060E8000C46C50d2s2"
  )
 Phantom ph4 (
  )
 // resource dependency tree
 //
 // group primary2-strsg
 //// Phantom ph4
 \frac{1}{2} \frac{1}{2}// Disk disk2
 \frac{1}{2} \frac{1}{2}// }
```
## Debug log levels for AlternateIO agent

The AlternateIO agent uses following debug log levels: DBG\_1, and DBG\_3

Service and application agents AlternateIO agent 246

# Chapter

# Infrastructure and support agents

This chapter includes the following topics:

- About the [infrastructure](#page-246-0) and support agents
- [NotifierMngr](#page-246-1) agent
- [Proxy](#page-252-0) agent
- <span id="page-246-0"></span>■ [Phantom](#page-255-0) agent
- [RemoteGroup](#page-257-0) agent

# About the infrastructure and support agents

<span id="page-246-1"></span>Use the infrastructure and support agents to monitor Veritas components and VCS objects.

# NotifierMngr agent

Starts, stops, and monitors a notifier process, making it highly available. The notifier process manages the reception of messages from VCS and the delivery of those messages to SNMP consoles and SMTP servers.

Refer to the *Admin Guide* for a description of types of events that generate notification. See the  $\text{notifier}(1)$  manual page to configure notification from the command line.

You cannot dynamically change the attributes of the NotifierMngr agent using the hares -modify command.Changes made using this command are only effective after restarting the notifier.

## Dependency

The NotifierMngr resource can depend on the NIC resource.

## Agent functions

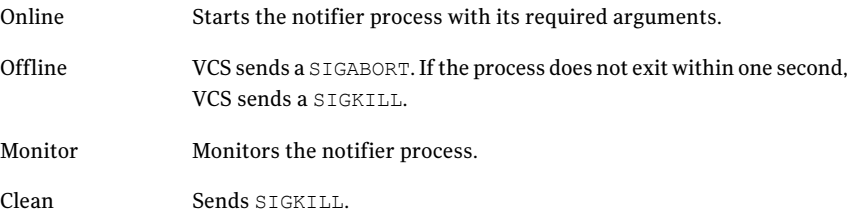

## State definitions

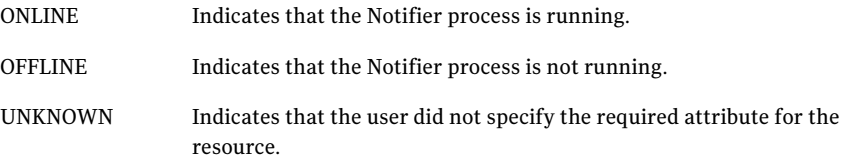

## Attributes

#### Table 6-1 Required attributes for Solaris

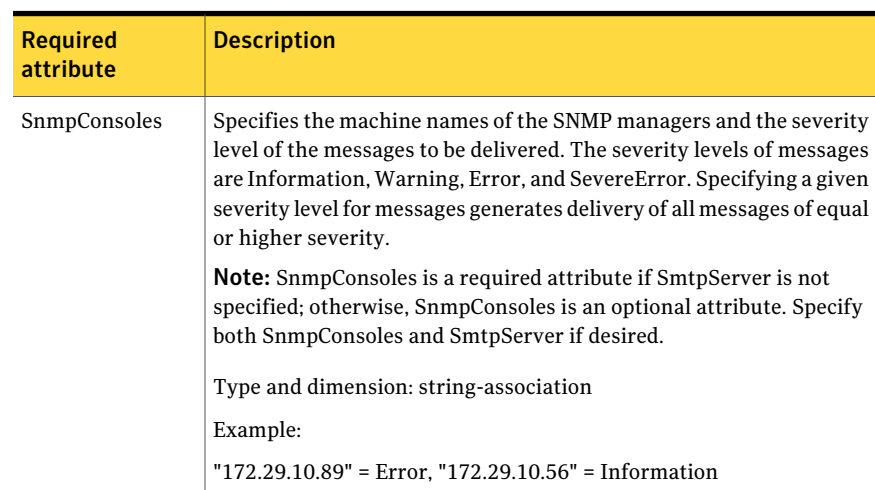

| <b>Required</b><br>attribute | <b>Description</b>                                                                                                    |
|------------------------------|----------------------------------------------------------------------------------------------------|
| SmtpServer                   | Specifies the machine name of the SMTP server.<br><b>Note:</b> SmtpServer is a required attribute if SnmpConsoles is not<br>specified; otherwise, SmtpServer is an optional attribute. You can<br>specify both SmtpServer and SnmpConsoles if desired.<br>Type and dimension: string-scalar<br>Example: "smtp.example.com" |

Table 6-1 Required attributes for Solaris *(continued)*

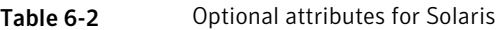

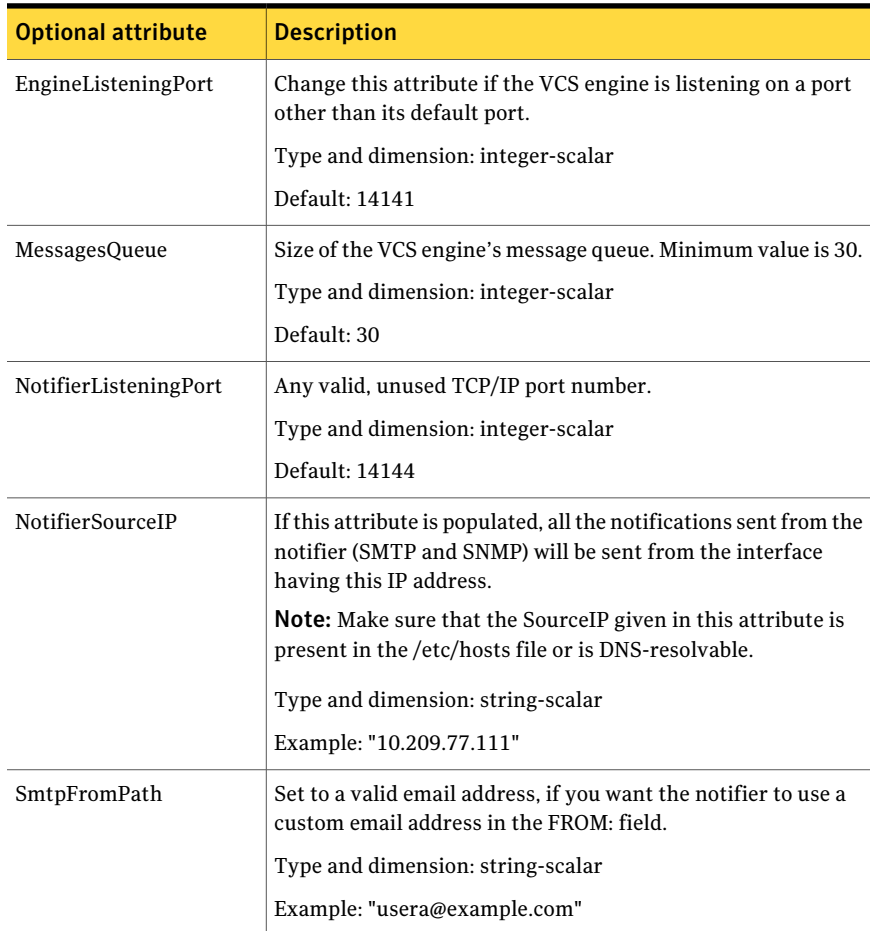

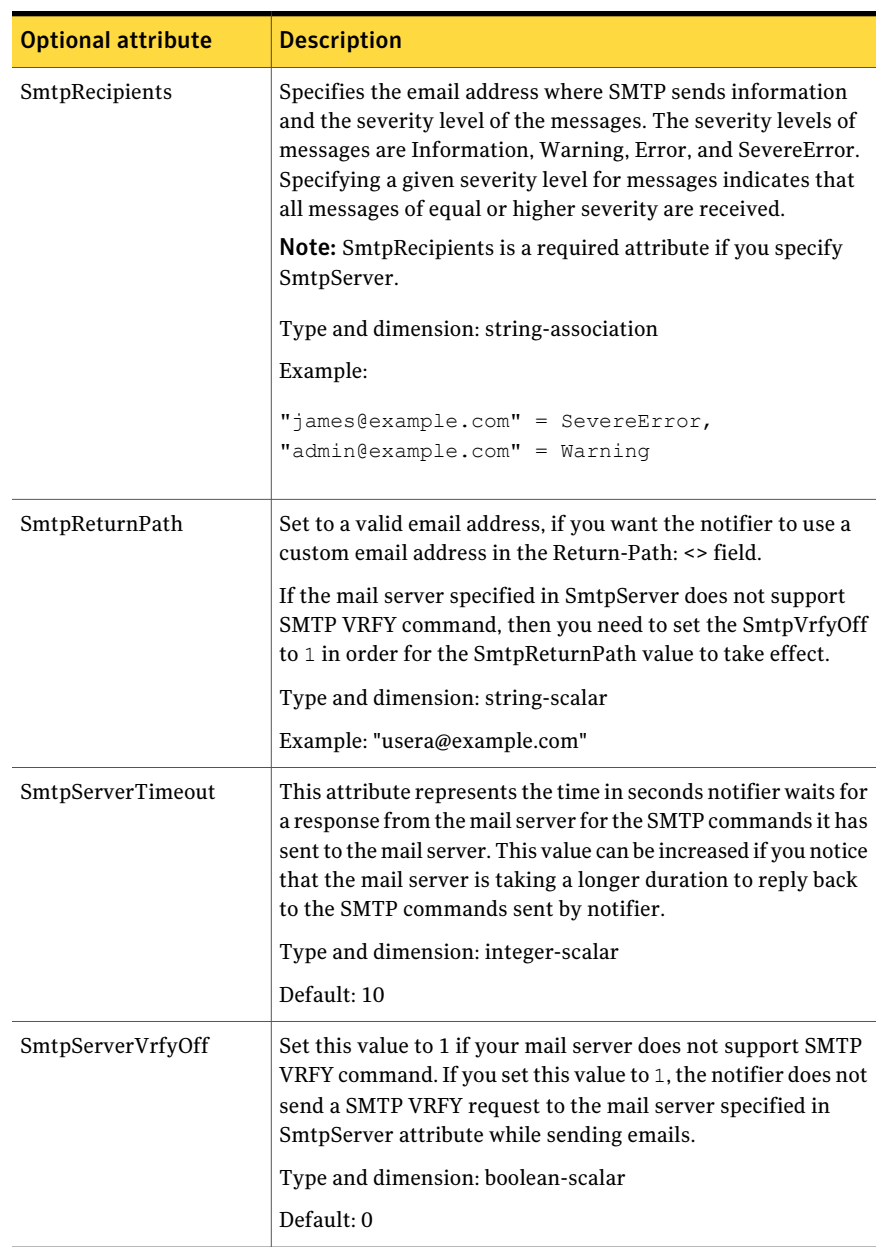

#### Table 6-2 Optional attributes for Solaris *(continued)*

| <b>Optional attribute</b> | <b>Description</b>                                                                                                    |
|---------------------------|----------------------------------------------------------------------------------------------------|
| SnmpCommunity             | Specifies the community ID for the SNMP manager.<br>Type and dimension: string-scalar<br>Default: public                                                                                        |
| SnmpdTrapPort             | Port on the SNMP console machine where SNMP traps are sent.<br>If you specify more than one SNMP console, all consoles use<br>this value.<br>Type and dimension: integer-scalar<br>Default: 162 |

Table 6-2 Optional attributes for Solaris *(continued)*

### Resource type definition

```
type NotifierMngr (
static int RestartLimit = 3
static str ArgList[] = { EngineListeningPort, MessagesQueue,
NotifierListeningPort, NotifierSourceIP, SnmpdTrapPort,
SnmpCommunity, SnmpConsoles, SmtpServer, SmtpServerVrfyOff,
SmtpServerTimeout, SmtpReturnPath, SmtpFromPath,
SmtpRecipients }
int EngineListeningPort = 14141
int MessagesQueue = 30
int NotifierListeningPort = 14144
str NotifierSourceIP
int SnmpdTrapPort = 162
str SnmpCommunity = public
str SnmpConsoles{}
str SmtpServer
boolean SmtpServerVrfyOff = 0
int SmtpServerTimeout = 10
str SmtpReturnPath
str SmtpFromPath
str SmtpRecipients{}
)
```
## Sample configuration

In the following configuration, the NotifierMngr agent is configured to run with two resource groups: NicGrp and Grp1. NicGrp contains the NIC resource and a

Phantom resource that enables VCS to determine the online and offline status of the group. See the Phantom agent for more information on verifying the status of groups that only contain OnOnly or Persistent resources such as the NIC resource. You must enable NicGrp to run as a parallel group on both systems.

Grp1 contains the NotifierMngr resource (ntfr) and a Proxy resource (nicproxy), configured for the NIC resource in the first group.

In this example, NotifierMngr has a dependency on the Proxy resource.

Note: Only one instance of the notifier process can run in a cluster. The process cannot run in a parallel group.

The NotifierMngr resource sets up notification for all events to the SNMP console snmpserv. In this example, only messages of SevereError level are sent to the SMTP server (smtp.example.com), and the recipient (vcsadmin@example.com).

### Configuration

```
system north
system south
group NicGrp (
SystemList = { north = 0, south = 1 }
AutoStartList = \{ north \}Parallel = 1
\lambdaPhantom my_phantom (
)
NIC NicGrp_e1000g0 (
Enabled = 1Device = e1000q0NetworkType = ether
)
group Grp1 (
SystemList = { north = 0, south = 1 }
AutoStartList = { north }
)
Proxy nicproxy(
TargetResName = "NicGrp_en0"
\lambdaNotifierMngr ntfr (
SnmpConsoles = { snmpserv = Information }
SmtpServer = "smtp.example.com"
```
```
SmtpRecipients = { "vcsadmin@example.com" = SevereError }
\lambdantfr requires nicproxy
// resource dependency tree
//
// group Grp1
//// NotifierMngr ntfr
// {
// Proxy nicproxy
1/ }
// }
```
#### Debug log levels

The NotifierMngr agent uses the following debug log levels:

DBG\_1, DBG\_2, DBG\_3, DBG\_5

# Proxy agent

The Proxy agent mirrors the state of another resource on a local or remote system. It provides a means to specify and modify one resource and have its state reflected by its proxies. You can use the agent when you need to replicate the status of a resource.

A Proxy resource can only point to None or OnOnly type of resources, and can reside either in a failover or a parallel group. A target resource and its proxy cannot be in the same group.

#### Dependencies

No dependencies exist for the Proxy resource.

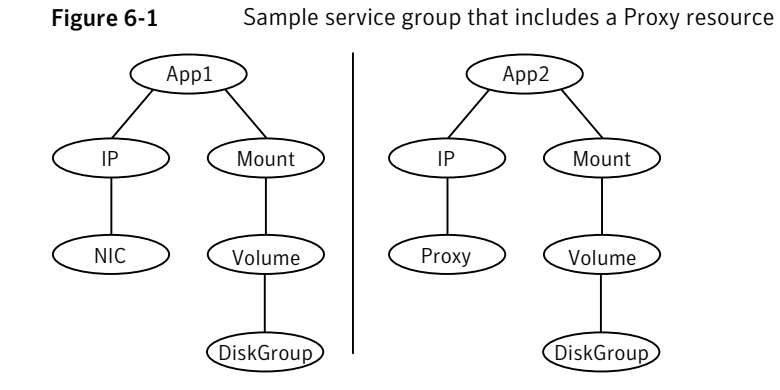

## Agent functions

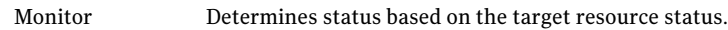

#### Attributes

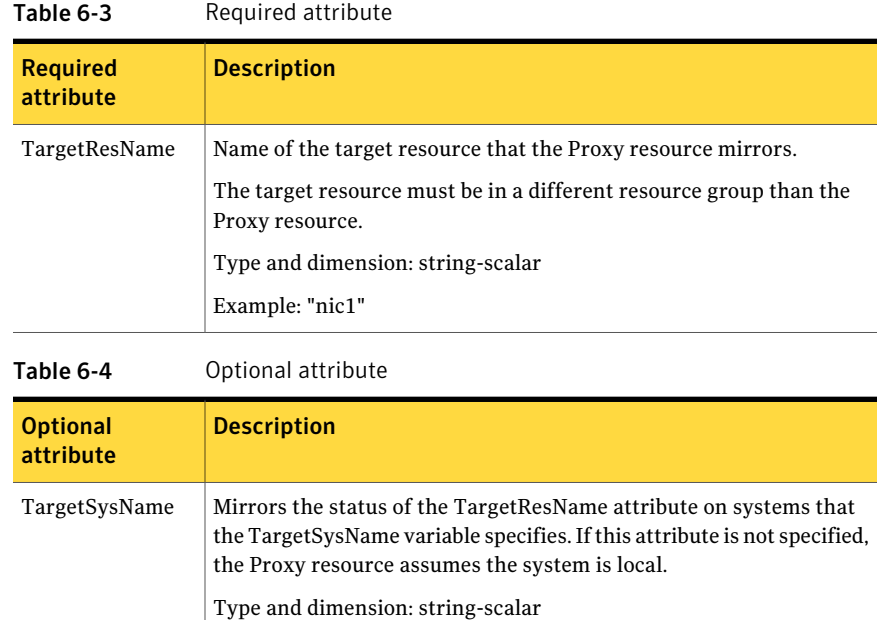

Example: "sysa"

#### Resource type definition

```
type Proxy (
    static str ArgList[] = { TargetResName, TargetSysName,
    "TargetResName:Probed", "TargetResName:State" }
    static int OfflineMonitorInterval = 60
    static str Operations = None
    str TargetResName
    str TargetSysName
)
```
#### Sample configurations

#### Configuration 1

```
Proxy proxy1 (
    TargetResName = "nic1"
\lambda
```
#### Configuration 2

The proxy resource mirrors the state of the resource nic2 on sysa.

```
Proxy proxy1(
    TargetResName = "nic2"
    TargetSysName = "sysa"
)
```
#### Configuration 3

The proxy resource mirrors the state of the resource mnic on the local system; the target resource is in grp1 and the proxy in grp2. A target resource and its proxy cannot be in the same group.

```
group grp1 (
SystemList = { sysa = 0, sysb = 1 }
AutoStartList = { sysa }
\lambdaMultiNICA mnic (
Device@sysa = { le0 = "166.98.16.103",qfe3 = "166.98.16.103"
}
Device@sysb = { le0 = "166.98.16.104",qfe3 = "166.98.16.104"
}
```

```
NetMask = "255.255.255.0"
ArpDelay = 5
Options = "failover"
\lambdaIPMultiNIC ip1 (
Address = "166.98.16.78"
NetMask = "255.255.255.0"
MultiNICResName = mnic
Options = "failover"
\lambdaip1 requires mnic
group grp2 (
SystemList = { sysa = 0, sysb = 1 }
AutoStartList = { sysa }
\lambdaIPMultiNIC ip2 (
Address = "166.98.16.79"
NetMask = "255.255.255.0"
MultiNICResName = mnic
Options = "mtu 1500"
\lambdaProxy proxy (
TargetResName = mnic
\lambdaip2 requires proxy
```
#### Debug log levels

The Proxy agent uses the following debug log levels:

```
DBG_1, DBG_2
```
## Phantom agent

The agent enables VCS to determine the status of parallel service groups that do not include OnOff resources, which are resources that VCS can start and stop. Without the "dummy" resource provided by this agent, VCS cannot assess the status of groups that only contain None (Persistent) and OnOnly resources because the state ofthese resources is not considered in the process of determining whether a group is online. Refer to the *VCS Administrator's Guide* for information on categories of service groups and resources.

Do not use the Phantom resource in failover service groups.

Also, the Phantom resource should not be used in service groups that don't contain any resources.

Note: Do not attempt manual online or offline operations on the Phantom resource at the resource level. Do not use hares commands on the Phantom resource at the resource level. Unpredictable behavior results when you try a manual online or offline procedure or an hares command on a Phantom resource. You can perform commands on the service group that contains the Phantom resource.

#### Dependencies

No dependencies exist for the Phantom resource.

Figure 6-2 Sample service group that includes a Phantom resource

(Phantom) (NIC

#### Agent functions

Monitor Determines status based on the status of the service group.

## Resource type definition

type Phantom ( )

## Sample configurations

#### Configuration 1

```
Phantom boo (
\lambda
```
#### Configuration 2

The following example shows a complete main.cf, in which the FileNone resource and the Phantom resource are in the same group.

```
include "types.cf"
cluster PhantomCluster
system sysa (
```

```
\lambdasystem sysb (
\lambdagroup phantomgroup (
SystemList = { sysa = 0, sysb = 1 }
AutoStartList = \{ sysa \}Parallel = 1
\lambdaFileNone my file none (
PathName = ''/tmp/file none"
\lambdaPhantom my_phantom (
\lambda// resource dependency tree
//
// group maingroup
// {
// Phantom my_Phantom
// FileNone my file none
1/ }
```
# RemoteGroup agent

The RemoteGroup agent establishes dependencies between applications that are configured on different VCS clusters. For example, you configure an Apache resource in a local cluster, and a MySQL resource in a remote cluster. In this example, the Apache resource depends on the MySQL resource. You can use the RemoteGroup agent to establish this dependency between these two resources.

With the RemoteGroup agent, you can monitor or manage a service group that exists in a remote cluster.

Some points about configuring the RemoteGroup resource follow:

- For each remote service group that you want to monitor or manage, you must configure a corresponding RemoteGroup resource in the local cluster.
- Multiple RemoteGroup resources in a local cluster can manage corresponding multiple remote service groups in different remote clusters.
- You can include the RemoteGroup resource in any kind of resource or service group dependency tree.
- A combination of the state of the local service group and the state of the remote service group determines the state of the RemoteGroup resource.

Symantec supports the RemoteGroup agent when:

- When it points to a global group The RemoteGroup agent must then map the state of the global group in the local cluster.
- When it is configured inside a local parallel service group The RemoteGroup resources on all cluster nodes monitor the same remote service group unless its attributes are localized.
- When it is configured inside a local failover service group

For more information on the functionality of this agent refer to the Veritas Cluster *Server Administrator's Guide*.

#### Dependency

As a best practice, establish a RemoteGroup resource dependency on a NIC resource. Symantec recommends that the RemoteGroup resource not be by itself in a service group.

#### Agent functions

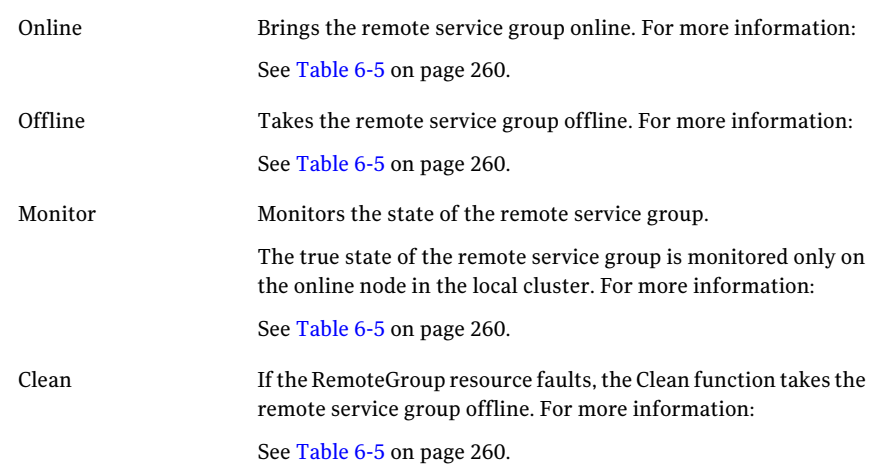

#### State definitions

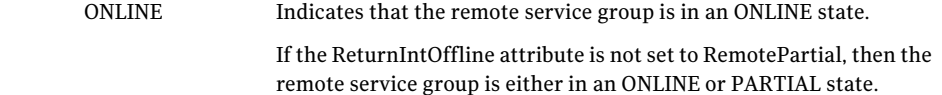

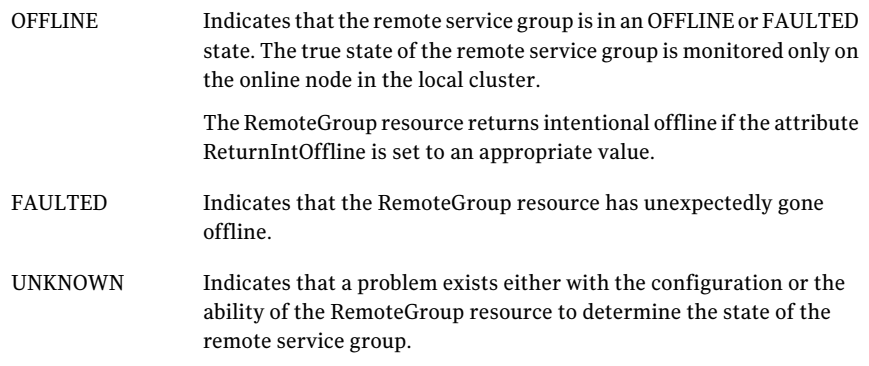

### Attributes

<span id="page-259-0"></span>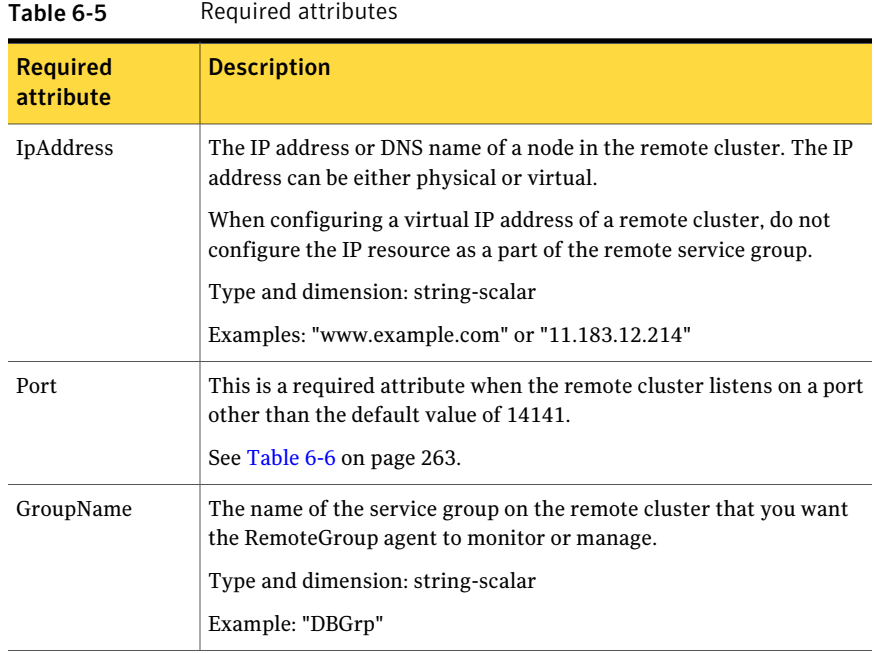

| <b>Required</b><br>attribute | <b>Description</b>                                                                                                    |
|------------------------------|----------------------------------------------------------------------------------------------------|
| VCSSysName                   | You must set this attribute to either the VCS system name or the ANY<br>value.<br>ANY<br>п<br>The RemoteGroup resource goes online if the remote service group<br>is online on any node in the remote cluster.<br>VCSSysName<br>п<br>Use the name of a VCS system in a remote cluster where you want<br>the remote service group to be online when the RemoteGroup<br>resource goes online. Use this to establish a one-to-one mapping<br>between the nodes of the local and remote clusters.<br>Type and dimension: string-scalar<br>Example: "vcssys1" or "ANY"                                                                                                    |
| ControlMode                  | Select only one of these values to determine the mode of operation of<br>the RemoteGroup resource: MonitorOnly, OnlineOnly, or OnOff.<br>OnOff<br>п<br>The RemoteGroup resource brings the remote service group online<br>or takes it offline.<br>When you set the VCSSysName attribute to ANY, the SysList<br>attribute of the remote service group determines the node where<br>the remote service group onlines.<br>MonitorOnly<br>п<br>The RemoteGroup resource only monitors the state of the remote<br>service group. The RemoteGroup resource cannot online or offline<br>the remote service group.<br>Make sure that you bring the remote service group online before<br>you online the RemoteGroup resource.<br>■ OnlineOnly<br>The RemoteGroup resource only brings the remote service group<br>online. The RemoteGroup resource cannot take the remote service<br>group offline.<br>When you set the VCSSysName attribute to ANY, the SysList<br>attribute of the remote service group determines the node where<br>the remote service group onlines.<br>Type and dimension: string-scalar |

Table 6-5 Required attributes *(continued)*

#### 262 | Infrastructure and support agents RemoteGroup agent

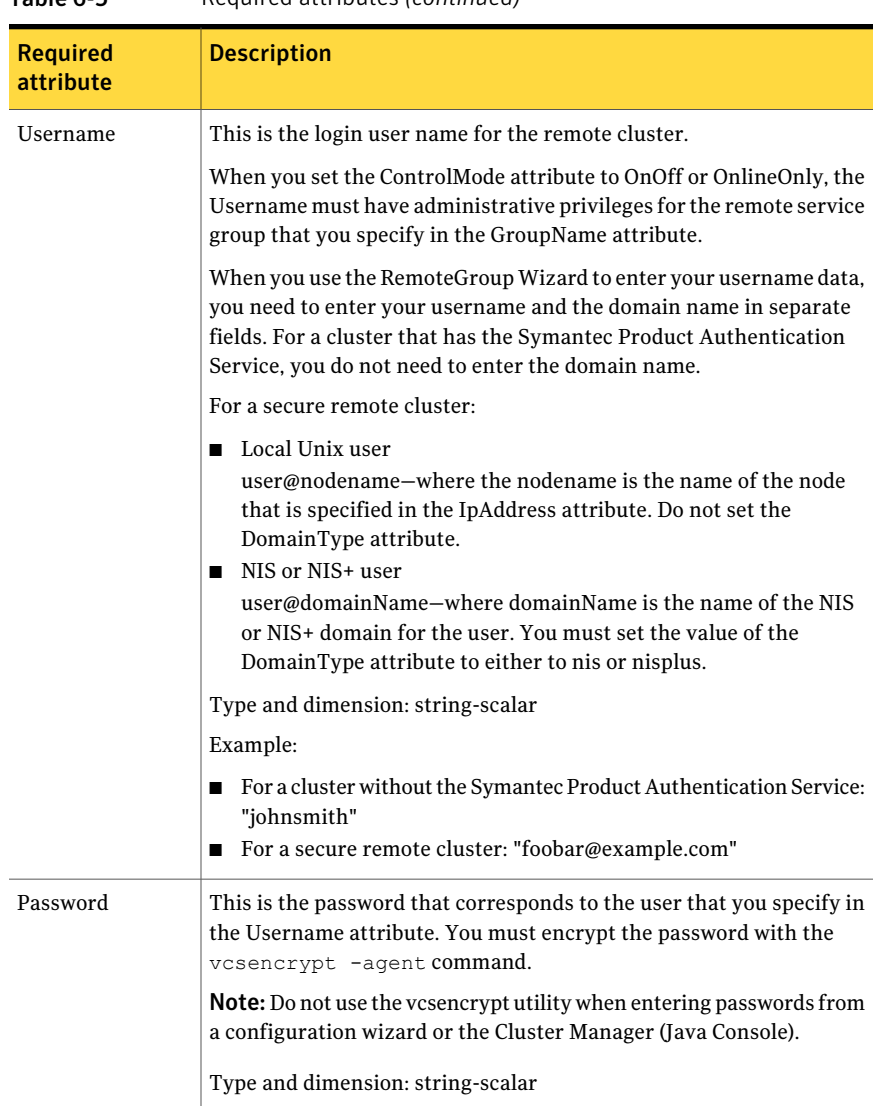

Table 6-5 Required attributes *(continued)*

| <b>Optional attribute</b> | <b>Description</b>                                                                                                    |
|---------------------------|----------------------------------------------------------------------------------------------------|
| DomainType                | For a secure remote cluster only, enter the domain type<br>information for the specified user.                                                                                                    |
|                           | For users who have the domain type unixpwd, you do not have<br>to set this attribute.                                                                                                    |
|                           | Type: string-scalar                                                                                                    |
|                           | Example: "nis", "nisplus"                                                                                                    |
| BrokerIp                  | For a secure remote cluster only. If you need the RemoteGroup<br>agent to communicate to a specific authentication broker, set the<br>value of this attribute to the broker's IP address.                                                                                          |
|                           | Type: string-scalar                                                                                                    |
|                           | Example: "128.11.295.51"                                                                                                    |
| Port                      | The port where the remote engine listens for requests.                                                                                                    |
|                           | This is an optional attribute, unless the remote cluster listens on<br>a port other than the default value of 14141.                                                                                                    |
|                           | Type and dimension: integer-scalar                                                                                                    |
|                           | Default: 14141                                                                                                    |
| OfflineWaitTime           | The maximum expected time in seconds that the remote service<br>group may take to offline. VCS calls the clean function for the<br>RemoteGroup resource if the remote service group takes a longer<br>time to offline than the time that you have specified for this<br>attribute. |
|                           | Type and dimension: integer-scalar                                                                                                    |
|                           | Default: 0                                                                                                    |

<span id="page-262-0"></span>Table 6-6 Optional attributes

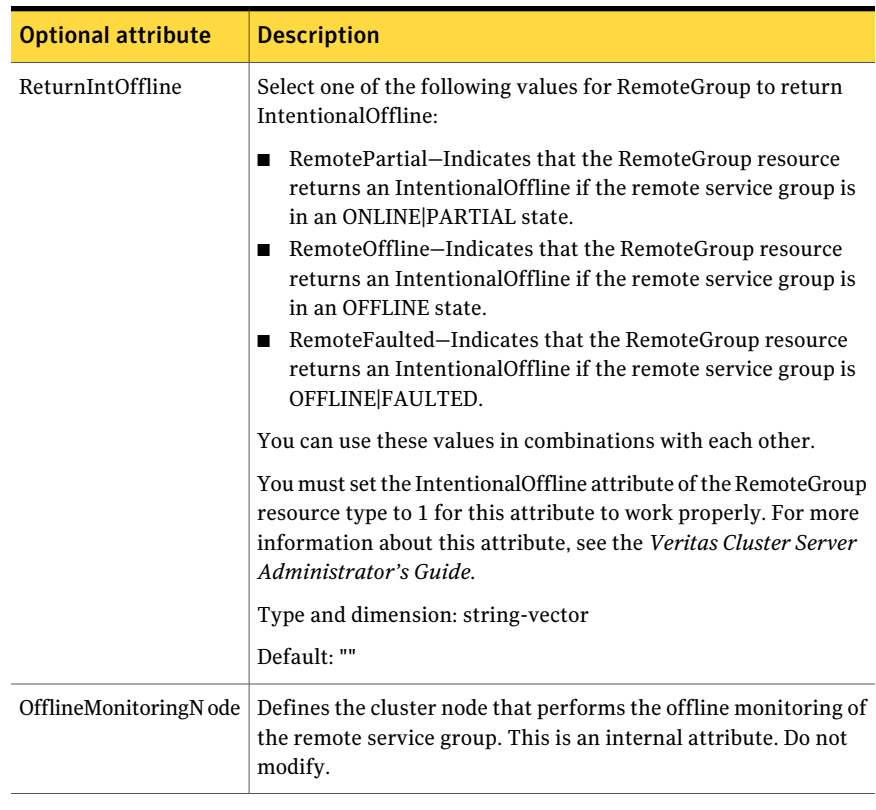

#### Table 6-6 Optional attributes *(continued)*

#### Table 6-7 Type-level attributes

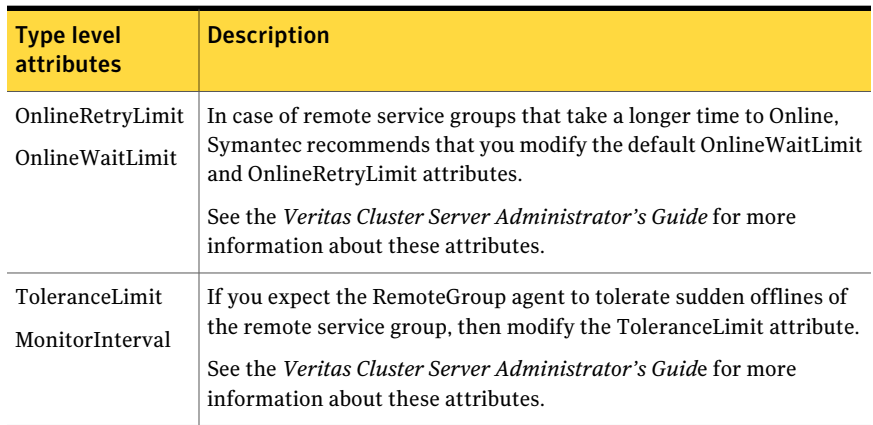

| <b>Type level</b><br>attributes | <b>Description</b>                                                                                                    |
|---------------------------------|----------------------------------------------------------------------------------------------------|
|                                 | External State Change   If you want the local service group to go online or offline when the<br>RemoteGroup resource goes online or offline outside VCS control, set<br>the attribute External State Change appropriately.<br>See the Veritas Cluster Server Administrator's Guide for more<br>information about these attributes. |

Table 6-7 Type-level attributes *(continued)*

#### Resource type definition

```
type RemoteGroup (
static int OnlineRetryLimit = 2
static int ToleranceLimit = 1
static boolean IntentionalOffline = 1
static str ArgList[] = { IpAddress, Port, Username, Password,
GroupName, VCSSysName, ControlMode, OfflineWaitTime,
DomainType, BrokerIp, ReturnIntOffline }
str IpAddress
int Port = 14141
str Username
str Password
str GroupName
str VCSSysName
str ControlMode
int OfflineWaitTime
str DomainType
str BrokerIp
str ReturnIntOffline[] = {}
temp str OfflineMonitoringNode
)
```
#### Debug log levels

The RemoteGroup agent uses the following debug log levels:

DBG\_1

Infrastructure and support agents RemoteGroup agent 266

# Chapter

# Testing agents

This chapter includes the following topics:

- About the [testing](#page-266-0) agents
- [ElifNone](#page-266-1) agent
- [FileNone](#page-268-0) agent
- <span id="page-266-0"></span>■ [FileOnOff](#page-270-0) agent
- [FileOnOnly](#page-272-0) agent

# About the testing agents

<span id="page-266-1"></span>Use the testing agents to provide high availability for program support resources. These resources are useful for testing service groups.

# ElifNone agent

The ElifNone agent monitors a file. It checks for the file's absence.

You can use the ElifNone agent to test service group behavior. You can also use it as an impostor resource, where it takes the place of a resource for testing.

#### Dependencies for ElifNone agent

No dependencies exist for the ElifNone resource.

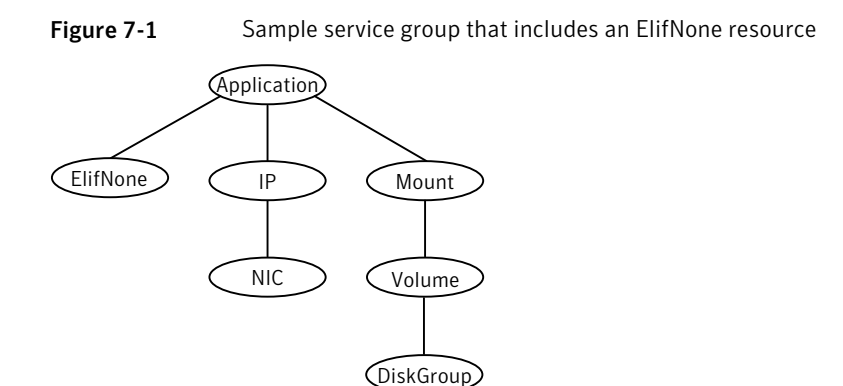

#### Agent function for ElifNone agent

Checks for the specified file. If it exists, the resource faults. If it does not exist, the agent reports the resource as ONLINE. Monitor

#### State definitions for ElifNone agent

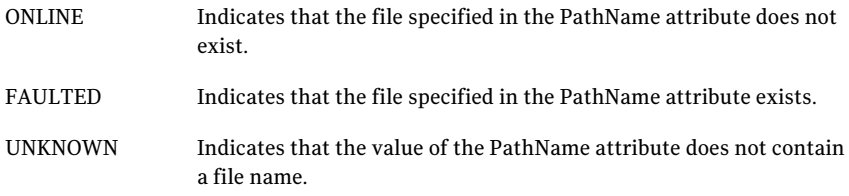

#### Attributes for ElifNone agent

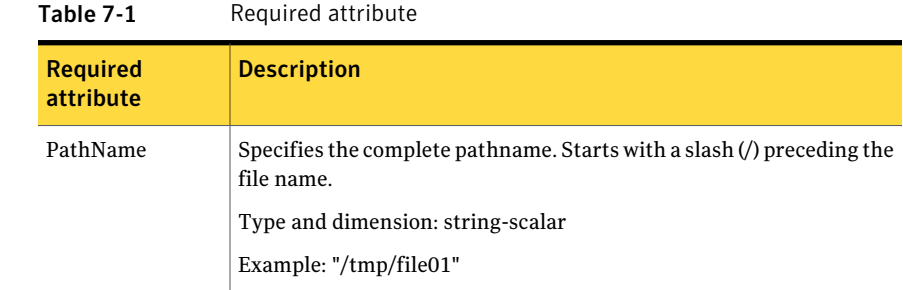

#### Resource type definition for ElifNone agent

```
type ElifNone (
    static str ArgList[] = { PathName }
    static int OfflineMonitorInterval = 60
    static str Operations = None
    str PathName
)
```
#### Sample configuration for ElifNone agent

```
ElifNone tmp_file01 (
    PathName = "/tmp/file01"
)
```
#### Debug log levels for ElifNone agent

<span id="page-268-0"></span>The ElifNone agent uses the following debug log levels:

DBG\_4, DBG\_5

# FileNone agent

Monitors a file, checks for the file's existence.

You can use the FileNone agent to test service group behavior. You can also use it as an "impostor" resource, where it takes the place of a resource for testing.

#### Dependencies for FileNone agent

No dependencies exist for the FileNone resource.

Figure 7-2 Sample service group that includes an FileNone resource

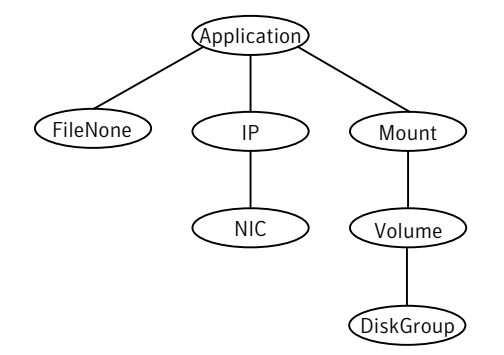

#### Agent functions for FileNone agent

Checks for the specified file. If it exists, the agent reports the resource as ONLINE. If it does not exist, the resource faults. Monitor

#### State definitions for FileNone agent

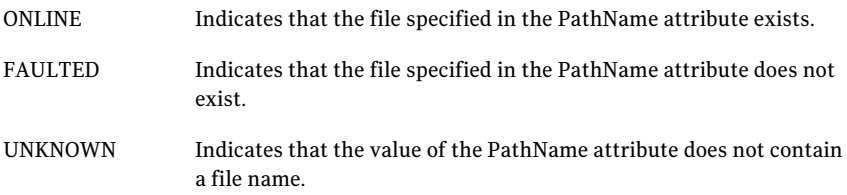

#### Attribute for FileNone agent

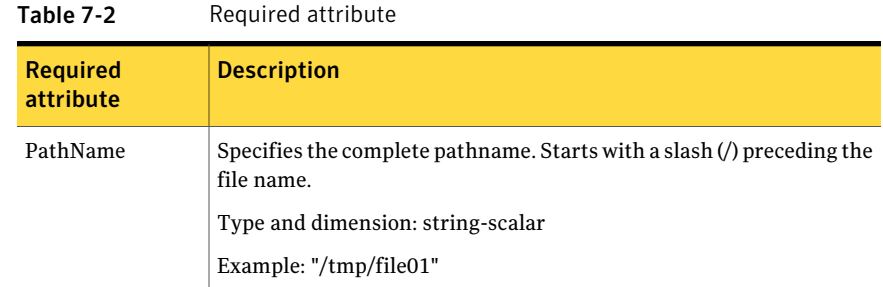

## Resource type definition for FileNone agent

```
type FileNone (
    static str ArgList[] = { PathName }
    static int OfflineMonitorInterval = 60
    static str Operations = None
    str PathName
)
```
#### Sample configuration for FileNone agent

```
FileNone tmp_file01 (
    PathName = "/tmp/file01"
)
```
#### Debug log levels for FileNone agent

The FileNone agent uses the following debug log levels:

<span id="page-270-0"></span>DBG\_4, DBG\_5

# FileOnOff agent

The FileOnOff agent creates, removes, and monitors a file.

You can use the FileNone agent to test service group behavior. You can also use it as an "impostor" resource, where it takes the place of a resource for testing.

#### Dependencies for FileOnOff agent

No dependencies exist for the FileOnOff resource.

Figure 7-3 Sample service group that includes a FileOnOff resource

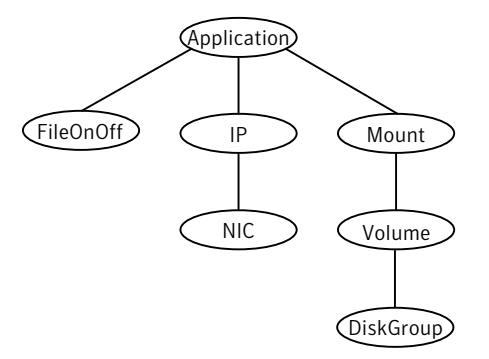

#### Agent functions for FileOnOff agent

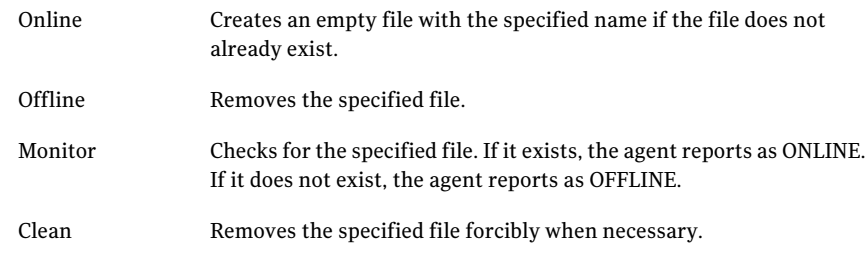

### State definitions for FileOnOff agent

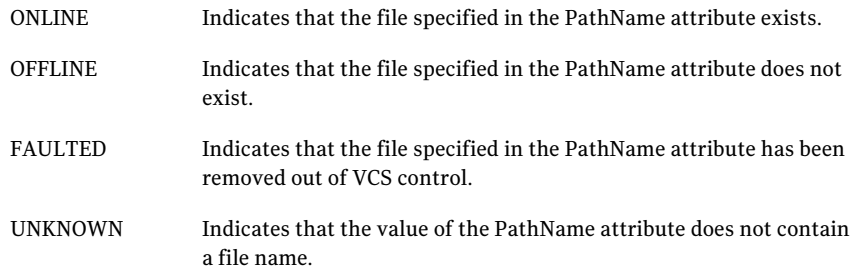

#### Attribute for FileOnOff agent

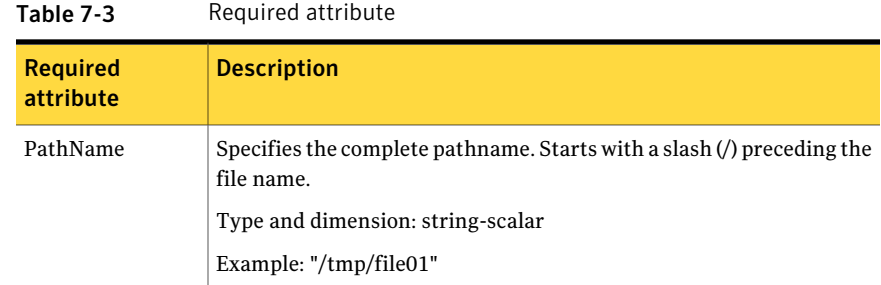

#### Resource type definition for FileOnOff agent

```
type FileOnOff (
   static str ArgList[] = { PathName }
    str PathName
)
```
## Sample configuration for FileOnOff agent

```
FileOnOff tmp_file01 (
    PathName = "/tmp/file01"
)
```
## Debug log levels for FileOnOff agent

The FileOnOff agent uses the following debug log levels:

```
DBG_4, DBG_5
```
# FileOnOnly agent

<span id="page-272-0"></span>The FileOnOnly agent creates and monitors a file.

You can use the FileNone agent to test service group behavior. You can also use it as an "impostor" resource, where it takes the place of a resource for testing.

#### Dependencies for FileOnOnly agent

No dependencies exist for the FileOnOnly resource.

Figure 7-4 Sample service group that includes a FileOnOnly resource

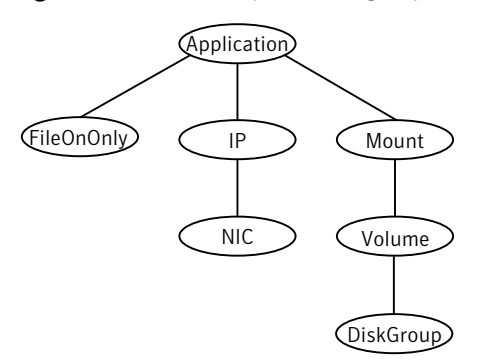

#### Agent functions for FileOnOnly agent

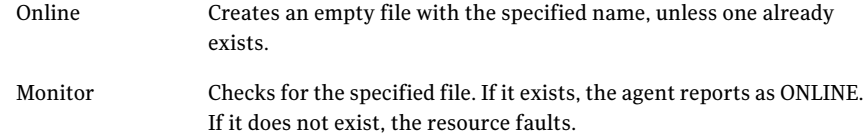

#### State definitions for FileOnOnly agent

The state definitions for this agent follow:

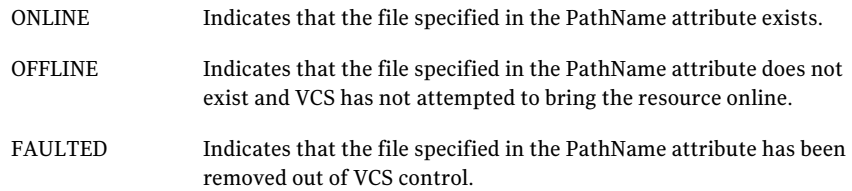

Indicates that the value of the PathName attribute does not contain a file name. UNKNOWN

#### Attribute for FileOnOnly agent

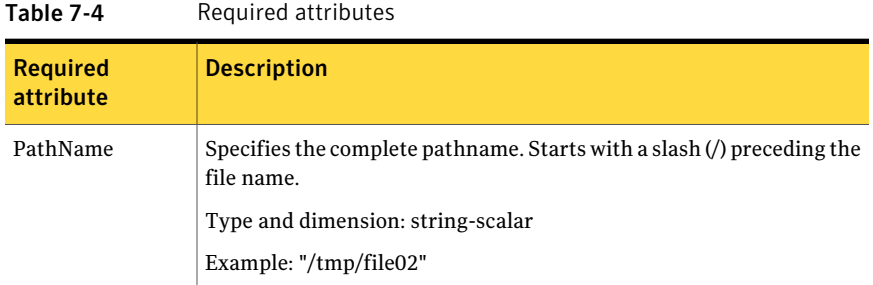

### Resource type definition for FileOnOnly agent

```
type FileOnOnly (
    static str ArgList[] = { PathName }
    static str Operations = OnOnly
    str PathName
\lambda
```
#### Sample configuration for FileOnOnly agent

```
FileOnOnly tmp_file02 (
PathName = "/tmp/file02"
\lambda
```
#### Debug log levels for FileOnOnly agent

The FileOnOnly agent uses the following debug log levels:

DBG\_4, DBG\_5

# Chapter

# Replication agents

This chapter includes the following topics:

- About the [replication](#page-274-0) agents
- RVG [agent](#page-274-1)
- [RVGPrimary](#page-277-0) agent
- [RVGSnapshot](#page-284-0)
- **[RVGShared](#page-287-0) agent**
- <span id="page-274-0"></span>■ [RVGLogowner](#page-289-0) agent
- [RVGSharedPri](#page-293-0) agent

# About the replication agents

<span id="page-274-1"></span>Use the replication agents to provide high availability for VVR resources.

Refer to the*Veritas Storage FoundationandHighAvailability SolutionsReplication Administrator's Guide* for information on configuring the Replication agents for high availability.

# RVG agent

Brings the RVG online, monitors read and write access to the RVG, and takes the RVG offline.This is a failover resource.TheRVG agent enables replication between clusters. It manages the Primary VVR node in one cluster and the Secondary VVR node in another cluster. Each node can be failed over in its respective cluster. In this way, replication is made highly available.

The RVG agent manages the state of the RVG during local failovers. The RVGPrimary agent manages the role of the RVG during a wide area failover. Using aVCS global cluster enables you to fail over the Primary role from a Primary VVR node to a Secondary VVR node.

The RVG agent includes the following key features:

- Removes potential single points of failure by enabling Primary and Secondary VVR nodes to be clustered.
- Enables you to bring a service group online to start VCS-managed applications that use VVR.
- Continues replication after a node in a cluster fails without losing updates.
- Ensures that VVR can be added to any VCS cluster by including the RVG resource type definitions.

An example configuration file for this agent that can be used as a guide when creating your configuration is located at:

/etc/VRTSvcs/conf/sample\_vvr/RVG

#### Dependencies

The RVG resource represents the RVG (Replicated Volume Group) in the RDS (Replicated Data Set). The RVG resource is dependent on the DiskGroup resource. The RVG resource is also dependent on the IP resources that it uses for replication.

Refer to the *Veritas Cluster Server Administrator's Guide* for more information on dependencies.

**Figure 8-1** Sample service group for an RVG resource NIC RVG DiskGroup **IP** 

#### Agent functions

The RVG agent has the following agent functions:

Verifies whether the DiskGroup agent has recovered the RVG. If not, recovers and starts the data volumes and the Storage Replicator Log (SRL), recovers the RVG, recovers all RLINKs in the RVG, and then starts the RVG. Online

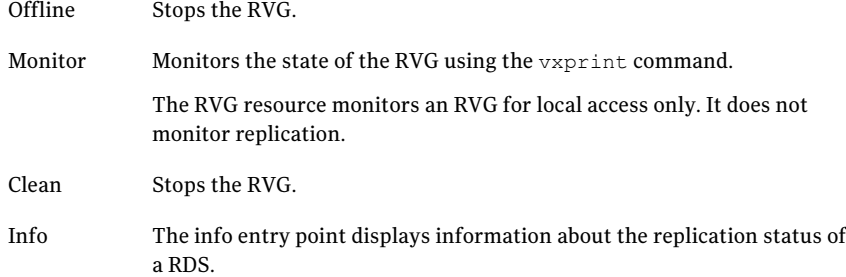

## State definitions

The RVG agent has the following state definitions:

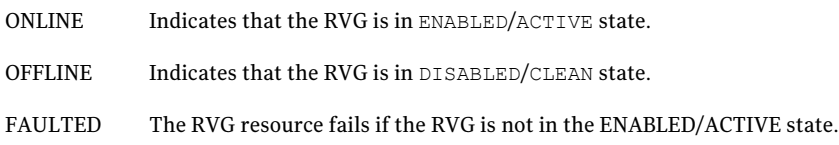

## Attributes

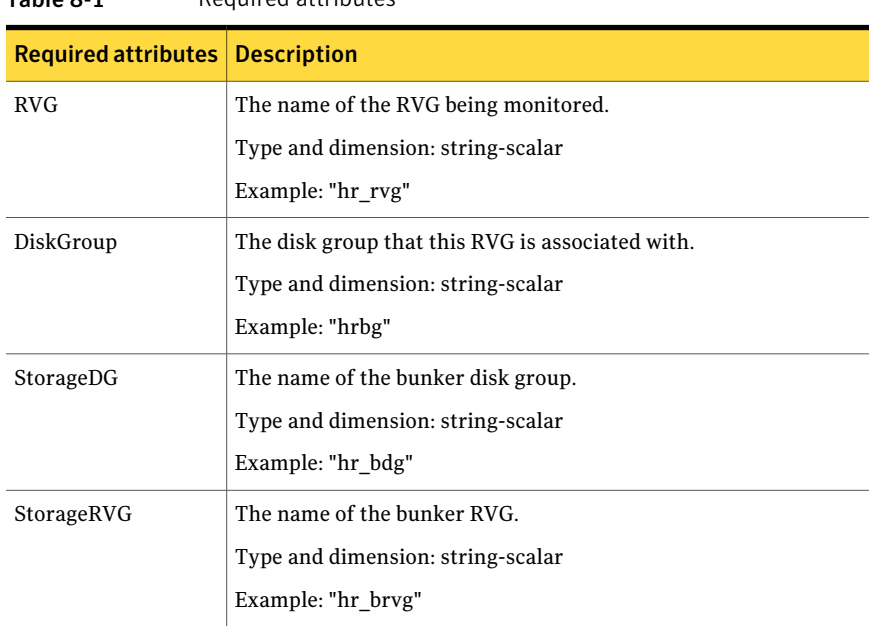

#### Table 8-1 Required attributes

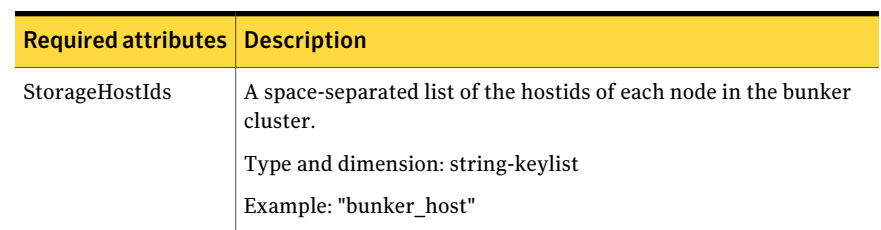

#### Table 8-1 Required attributes *(continued)*

#### Resource type definitions

The RVG agent resource type definition follows.

```
type RVG (
   static int NumThreads = 1
    static str ArgList[] = { RVG, DiskGroup }
   str RVG
   str DiskGroup
   str StorageRVG
   str StorageDG
   str StorageHostIds
)
```
#### Sample configurations

```
RVG rvg (
       RVG = ApplicationRVG
       DiskGroup = vvrdg
       StorageRVG = ApplicationRVG
       StorageDG = vvrdg
       StorageHostIds = "bunker host"
       \lambda
```
## RVGPrimary agent

The RVGPrimary agent enables migration and takeover of a VVR Replicated Volume Group (RVG) in a VCS environment. Bringing a resource of type RVGPrimary online causes the RVG on the local host to become a primary.

The agent is useful when hosts in both the primary and secondary side are clustered, in particular a VCS replicated data cluster or a VCS global cluster, to completely automate the availability of writable replicated disks to aVCS-managed application.

The RVGPrimary agent includes the following features:

- Removes the manual steps of migrating a VVR primary and secondary roles when failing over applications across a wide area.
- Minimizes the need for resynchronizing replicated volumes by attempting a migration before attempting a hard takeover.
- Waits for the two sides of a replicated data set to become completely synchronized before migrating roles.
- Supports an automatic fast failback resynchronization of a downed primary if it later returns after a takeover.
- Allows you to distinguish the Primary site after network failure or disaster
- Supports the ability to choose the Primary site after a site failure or network disruption is corrected.
- After a successful migration or takeover of a Secondary RVG, the RVGPrimary agent ensures to automatically start the replication from the new Primary to any additional Secondary(s) that exists in the RDS.
- Before a takeover, the RVGPrimary agent synchronizes the Secondary site with any bunker associated with the Primary site, when the Primary site is not available.

Refer to the*Veritas Storage FoundationandHighAvailability SolutionsReplication Administrator's Guide* for information on configuring the Replication agents for high availability.

A sample configuration file for this agent that you can use as a guide to create the configuration is located at /etc/VRTSvcs/conf/sample\_vvr/RVGPrimary.

#### Dependencies

You usually use the RVGPrimary agent in conjunction with the RVG agent in two groups with an online local hard group dependency. The parent group contains the resources that manage the actual application and file systems and as the RVGPrimary resource. The child group contains the resources managing the storage infrastructure, which include the RVG and DiskGroup type resources.

Refer to the*Veritas Storage FoundationandHighAvailability SolutionsReplication Administrator's Guide* for information about the setup of a VVR environment using the RVGPrimary agent.

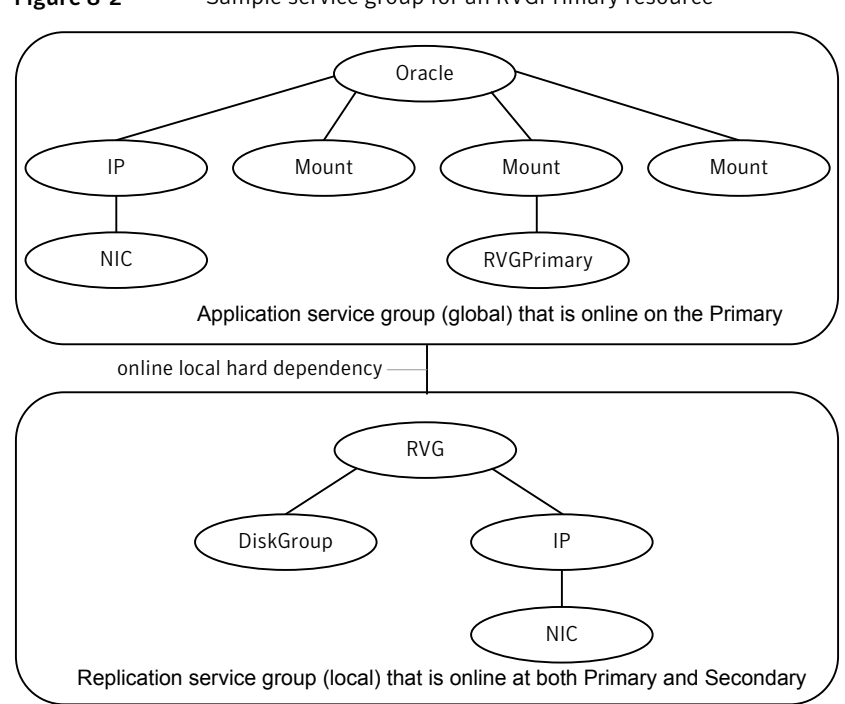

#### Figure 8-2 Sample service group for an RVGPrimary resource

#### Agent functions

The RVGPrimary agent has the following agent functions:

Determines the current role of the RVG. If the role is Secondary it attempts a migration. It waits for any outstanding writes from the original Primary. If the original Primary is down, it attempts a takeover. You can configure the RVGPrimary agent so that, before a takeover, the agent synchronizes the Secondary site with any bunker associated with the Primary site, when the Primary site is not available. If the RVG is a Primary, it performs no actions and goes online. Online Offline Performs no actions. Monitor Performs no actions. The RVG agents monitors the actual RVG. Clean Performs no actions.

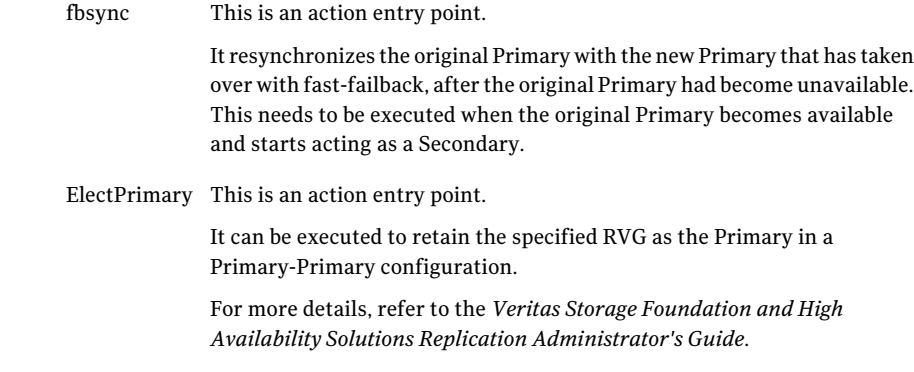

### State definitions

The RVGPrimary agent has the following state definitions:

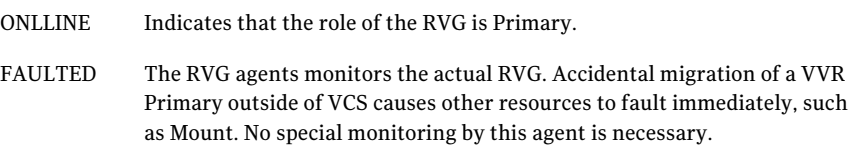

#### Attributes

| <b>Required attributes   Description</b> |                                                                                                    |
|------------------------------------------|----------------------------------------------------------------------------------------------------|
| RvgResourceName                          | The name of the RVG resource type that this agent promotes. The<br>name RVG resource type which has been configured using the RVG<br>agent.<br>Type and dimension: string-scalar |
| AutoTakeover                             | A flag to indicate whether the agent should perform a takeover on                                                                                                    |
|                                          | online if the original Primary is down.                                                                                                    |
|                                          | AutoTakeover and AutoResync are mutually exclusive attributes.                                                                                                    |
|                                          | When AutoTakeover=0, the primary-elect feature is not applicable;<br>therefore, it is not supported.                                                                             |
|                                          | Type and dimension: integer-scalar                                                                                                    |

Table 8-2 Required attributes

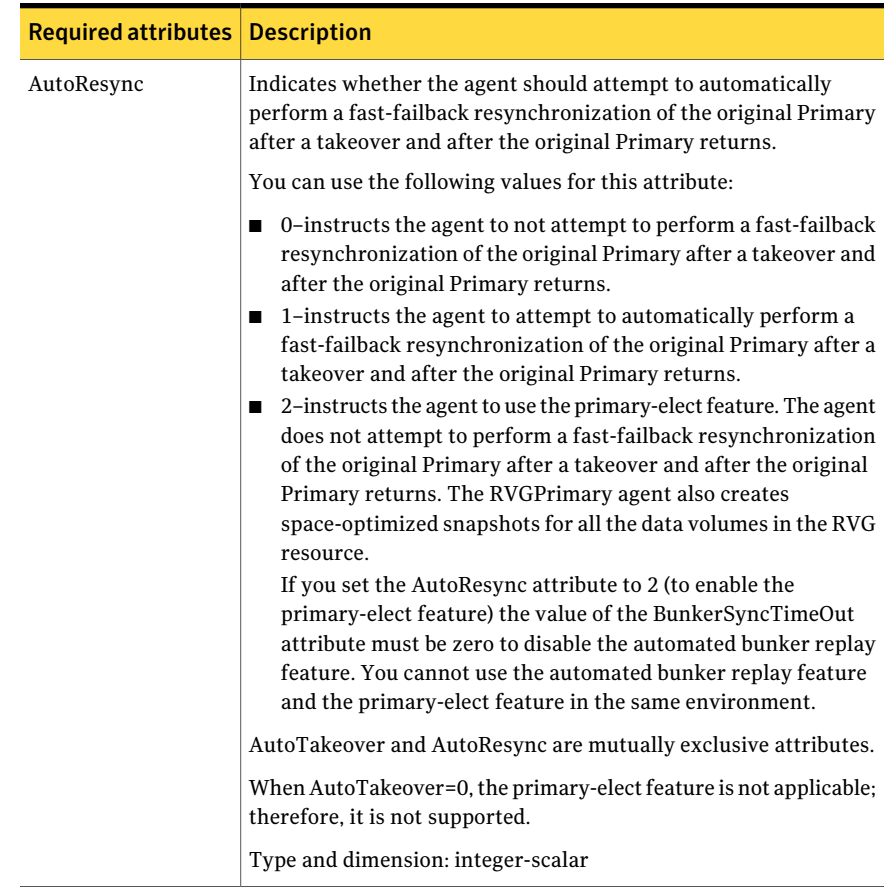

#### Table 8-2 Required attributes *(continued)*

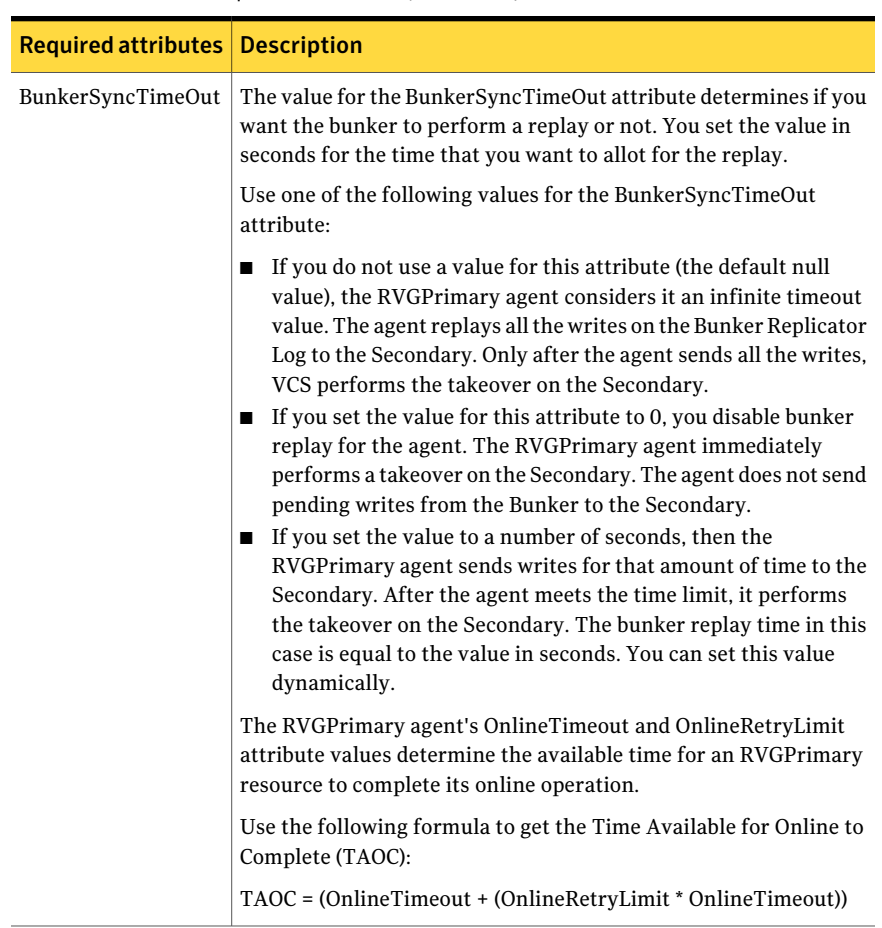

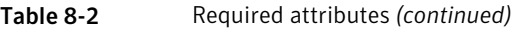

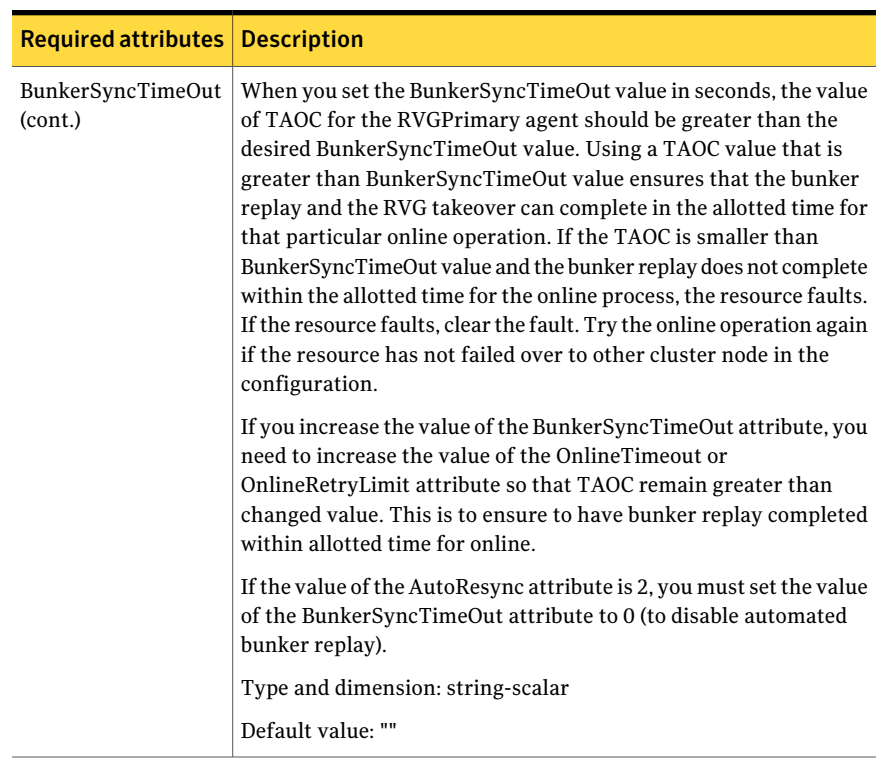

#### Table 8-2 Required attributes *(continued)*

#### Table 8-3 **Internal attribute**

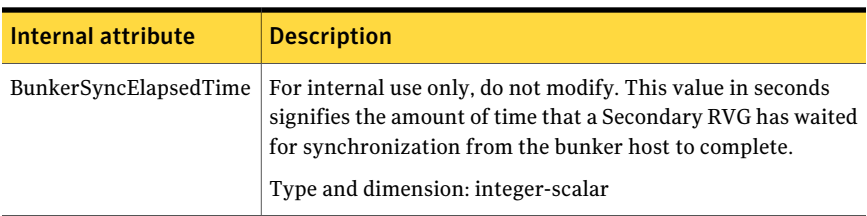

#### Resource type definitions

The RVGPrimary resource type definition follows.

```
type RVGPrimary (
   static keylist SupportedActions = { fbsync, electprimary }
   static int NumThreads = 1
   static int OnlineRetryLimit = 1
   static str ArgList[] = { RvgResourceName, "RvgResourceName:RVG",
```

```
"RvgResourceName:DiskGroup", AutoTakeover, AutoResync,
BunkerSyncTimeOut, BunkerSyncElapsedTime }
str RvgResourceName
int AutoTakeover = 1
int AutoResync = 0
str BunkerSyncTimeOut
int BunkerSyncElapsedTime = 0
```
#### Sample configurations

)

```
RVGPrimary rvg-pri (
  RvgResourceName = rvgRes
 \lambda
```
# RVGSnapshot

For a fire drill, creates and destroys a transactionally consistent space-optimized snapshot of all volumes in aVVR secondary replicated data set. The RVGSnapshot agenttakes space-optimized snapshots on a secondaryRVG. These snapshots can be mounted and written to without affecting the actual replicated data, which means that the space-optimized snapshot can be an effective tool for scheduling a "fire drill" to confirm that a wide-area failover is possible. By combining this agent with the VCS Mount agent, the CFSMount agent, and VCS agents that manage the application being replicated, you can create a special fire drill service group. You can bring this service group online and take it offline at regularly scheduled intervals to verify that the disaster recovery environment is robust.

In addition to the agentitself, a text-based wizard /opt/VRTSvcs/bin/fdsetup that prepares the VVR and VCS infrastructure for a fire drill and a script /opt/VRTSvcs/bin/fdsched that runs the fire drill and consolidates the results are also included.

Complete details are in the *Veritas Cluster Server Administrator's Guide*.

The RVGSnapshot agent includes the following key features:

- Automates the process of creating a space-optimized snapshot on a VVR secondary that can be mounted to simulate a wide-area failover without affecting the production application.
- Includes a wizard to effectively set up and schedule fire drills that are completely managed by VCS.

Note: The RVGSnapshot agent does not support Volume Sets.

#### Dependencies

The RVGSnapshot agent depends on these resources.

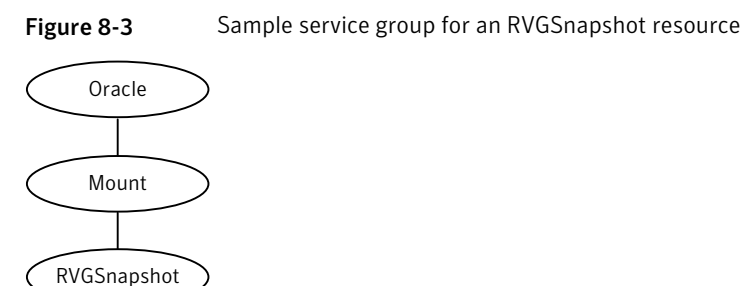

#### Agent functions

The RVGSnapshot agent has the following agent functions:

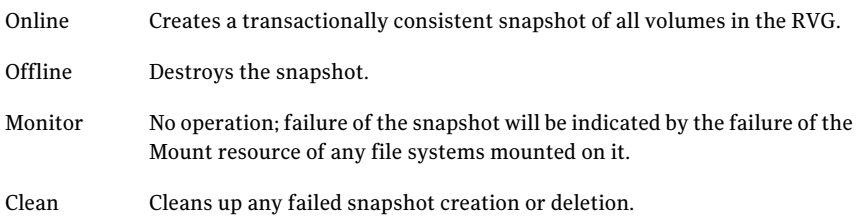

#### State definitions

The RVGSnapshot agent has the following state definitions:

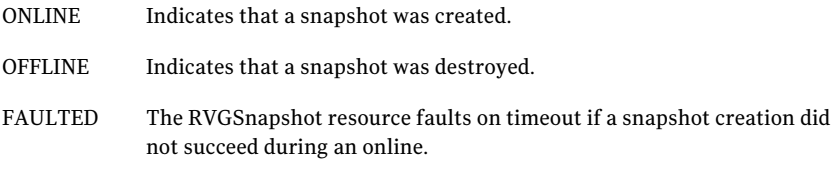

#### **Attributes**

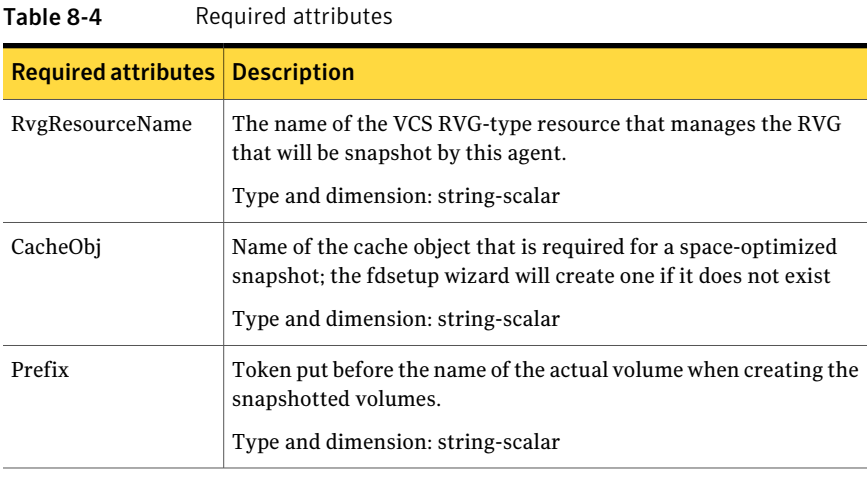

#### Table 8-5 Optional attributes

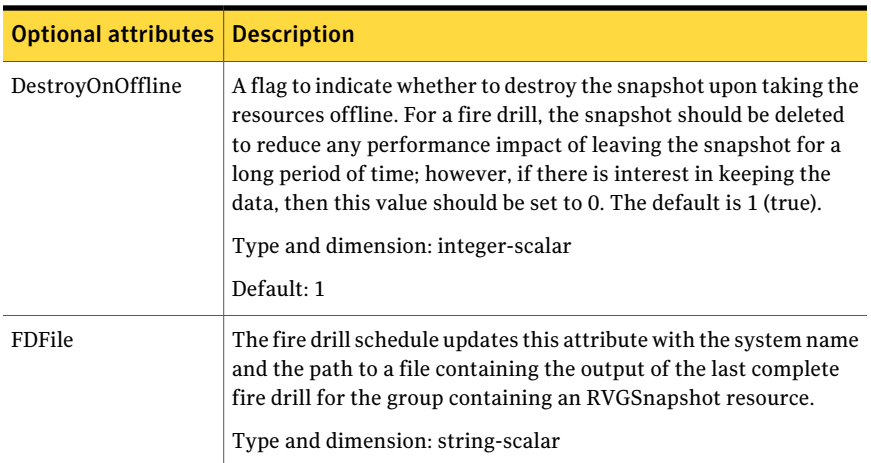

## Resource type definitions

The resource type definition for the RVGSnapshot agent follows.

```
type RVGSnapshot (
  static keylist RegList = { Prefix }
   static int NumThreads = 1
   static str ArgList[] = { RvgResourceName, CacheObj, Prefix,
```

```
DestroyOnOffline }
   str RvgResourceName
   str CacheObj
   str Prefix
  boolean DestroyOnOffline = 1
   temp str FDFile
   temp str VCSResLock
\lambda
```
#### Sample configurations

```
RVGSnapshot rvg-sos (
       RvgResourceName = ApplicationRVG
       CacheObj = cacheobj
        Prefix = snap
        \lambda
```
# RVGShared agent

Monitors the RVG in a shared environment. This is a parallel resource. The RVGShared agent enables you to configure parallel applications to use an RVG in a cluster. The RVGShared agent monitors the RVG in a shared disk group environment. The RVGShared agent must be configured as a parallel group in VCS. Typically, the RVGShared resource is online or offline at the same time on all the nodes in the VCS cluster. An example configuration file for this agent that can be used as a guide when creating your configuration is located at /etc/VRTSvcs/conf/sample\_vvr/RVGLogowner.

#### Dependencies

TheRVGShared resource represents theRVG oftheRDS.TheRVGShared resource is dependent on the CVMVolDg resource.

The RVGShared resource must be configured in a parallel group.

Refer to the*Veritas Storage FoundationandHighAvailability SolutionsReplication Administrator's Guide* for information on configuring parallel applications for highly availability.

Refer to the *Veritas Cluster Server Administrator's Guide* for more information on dependencies.
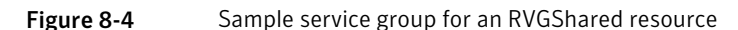

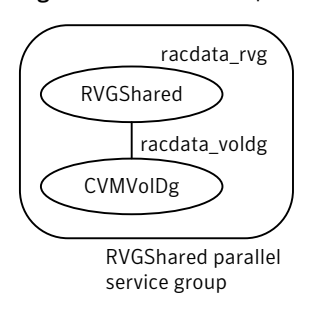

Note: Do not add any volumes that are part of the RVG in the CVMVolume attribute of the CVMVolDg resource. The volumes in the RVG are managed by the RVGShared resource.

# Agent functions

The RVGShared agent has the following agent functions:

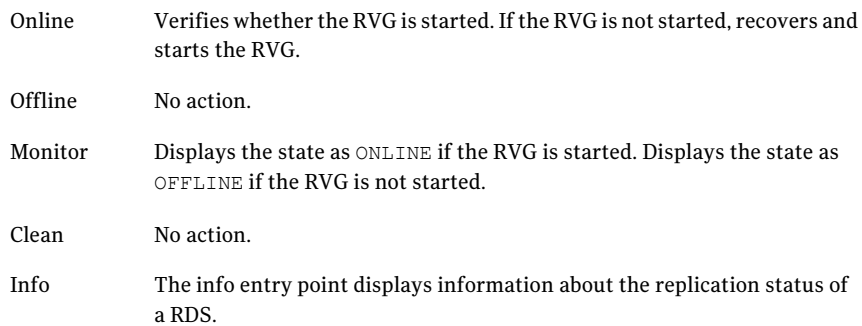

# State definitions

The RVGShared agent has the following state definitions:

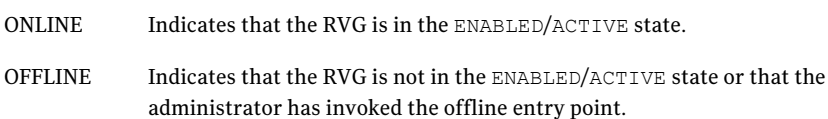

# Attributes

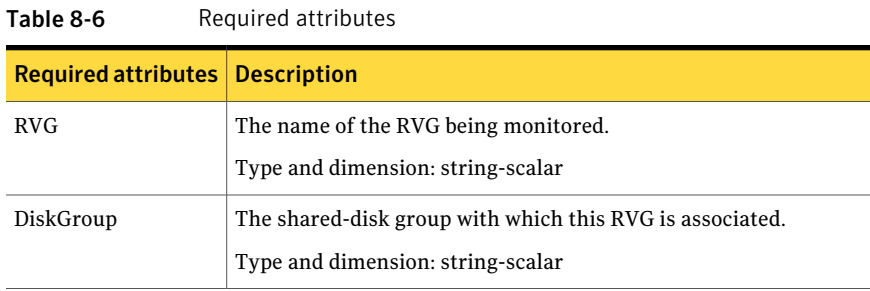

## Resource type definitions

The RVGShared resource type definition follows.

```
type RVGShared (
   static int NumThreads = 1
   static str ArgList[] = { RVG, DiskGroup }
   str RVG
   str DiskGroup
)
```
# Sample configurations

```
RVGShared racdata_rvg (
RVG = rad rvqDiskGroup = oradatadg
\lambda
```
# <span id="page-289-1"></span>RVGLogowner agent

Assigns and unassigns a node as the logowner in the CVM cluster;this is a failover resource. The RVGLogowner agent assigns or unassigns a node as a logowner in the cluster. To replicate data, VVR requires network connectivity between the Primary and the Secondary. In a shared disk group environment, only one node, that is, the logowner, can replicate data to the Secondary.

<span id="page-289-0"></span>For replication to be highly available, the logowner must be highly available. To make the logowner highly available, the RVGLogowner resource must be configured as a resource in a failover group. Also, a virtual IP must be set up on the logowner to enable replication and failover of the logowner from one node to another in a cluster. The virtual IP must be configured as an IP resource.

For more information about the logowner, see the *Veritas Storage Foundation and High Availability Solutions Replication Administrator's Guide*. An example configuration file for this agent that can be used as a guide when creating your configuration, is located at /etc/VRTSvcs/conf/sample\_vvr/RVGLogowner.

## <span id="page-290-0"></span>Dependencies

The RVGLogowner resource represents the logowner for RVG in the cluster. The RVGLogowner resource is dependent on the IP resource that it uses for replication.

The RVGLogowner resource must be configured in a failover group. The RVGLogowner group is used in conjunction with the RVGSharedPri and RVGShared agents in separate groups, with the appropriate service group dependencies.

For more information on dependencies, refer to the *Veritas Cluster Server Administrator's Guide*

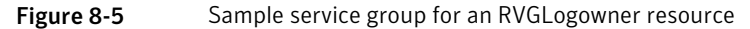

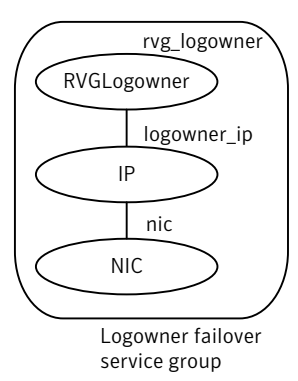

## Agent functions

The RVGLogowner agent has the following agent functions:

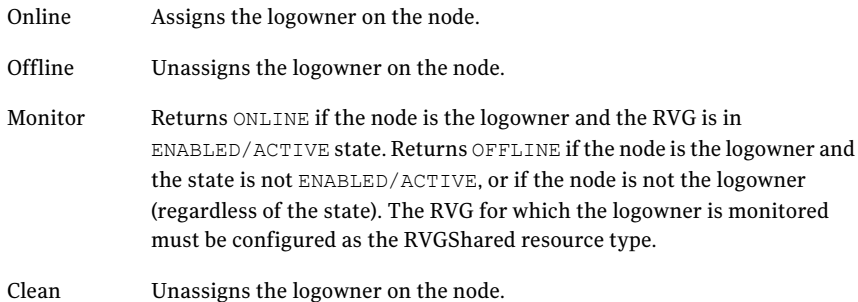

# State definitions

The RVGLogowner agent has the following state definitions:

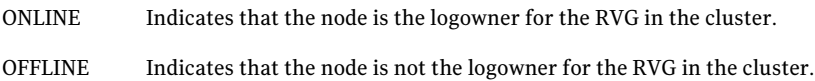

# Attributes

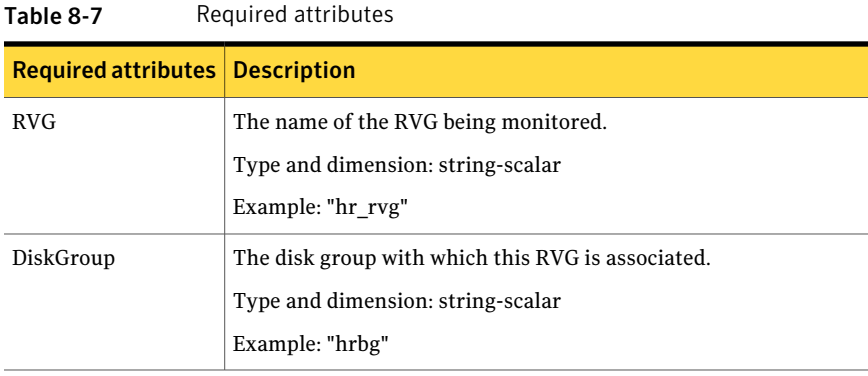

#### Table 8-8 Internal attributes

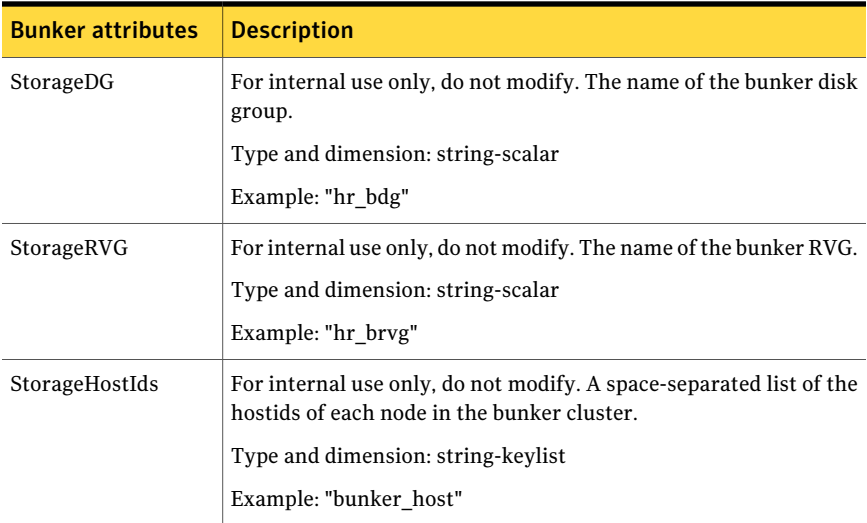

## Resource type definitions

The RVGLogowner resource type definition follows.

```
type RVGLogowner (
    static int NumThreads = 1
    static str ArgList[] = { RVG, DiskGroup }
    static int OnlineRetryLimit = 5
    str RVG
   str DiskGroup
   str StorageRVG
   str StorageDG
   str StorageHostIds
)
```
#### RVGLogowner agent notes

The RVGLogowner agent has the following notes:

#### CVM master node needs to assume the logowner role for VCS managed VVR resources

If you use VCS to manage RVGLogowner resources in an SFCFSHA environment or an SF Oracle RAC environment, Symantec recommends that you perform the following procedures. These procedures ensure that the CVM master node always assumes the logowner role. Not performing these procedures can result in unexpected issues that are due to a CVM slave node that assumes the logowner role.

For a service group that contains an RVGLogowner resource, change the value of its PreOnline trigger to 1 to enable it.

To enable the PreOnline trigger from the command line on a service group that has an RVGLogowner resource

- On each node in the cluster, perform the following command:
	- # **hagrp -modify** *RVGLogowner\_resource\_sg* **PreOnline 1 -sys** *system*

Where *RVGLogowner\_resource\_sg* is the service group that contains the RVGLogowner resource. The *system* is the name of the node where you want to enable the trigger.

On each node in the cluster, merge the preonline vvr trigger into the default triggers directory.

#### To merge the preonline\_vvr trigger

On each node in the cluster, merge the preonline vvr trigger to the /opt/VRTSvcs/bin/triggers directory.

```
# cp /opt/VRTSvcs/bin/sample_triggers/VRTSvcs/preonline_vvr \
/opt/VRTSvcs/bin/triggers
```
Refer to the sample configurations directory for samples of how to enable these triggers (/opt/VRTSvcs/bin/sample\_triggers/VRTSvcs.)

## Sample configurations

```
RVGLogowner vvr_rvglogowner (
 RVG = app rvgDiskGroup = vvrdg
  )
```
# <span id="page-293-2"></span>RVGSharedPri agent

<span id="page-293-1"></span>Attempts to migrate or takeover a Secondary to a Primary when a parallel service group fails over. The RVGSharedPri agent enables migration and takeover of a VVR replicated data set in parallel groups in a VCS environment. Bringing a resource of type RVGSharedPri online causes the RVG on the local host to become a primary if it is not already. The agent is useful when hosts in both the primary and secondary side are clustered using a VCS global cluster, to completely automate the availability of writable replicated disks to an application managed by VCS.

You cannot use the primary-elect feature with this agent. For a detailed description ofthe primary-electfeature, see *Veritas Storage Foundation and HighAvailability Solutions Replication Administrator's Guide*.

The RVGSharedPri agent includes the following key features:

- Removes manual steps of migrating a VVR primary and secondary roles when failing over applications across a wide area.
- <span id="page-293-0"></span>■ Minimizes the need for resynchronizing replicated volumes by attempting a migration before attempting a hard takeover.
- Waits for the two sides of a replicated data set to become completely synchronized before migrating roles.
- Supports an automatic fast failback resynchronization of a downed primary if it later returns after a takeover.

Sample configuration files are located in the /etc/VRTSvcs/conf/sample\_rac/ directory and include CVR in the filename. These sample files are installed as part of the VRTSdbac package, and can be used as a guide when creating your configuration.

#### <span id="page-294-0"></span>Dependencies

The RVGSharedPri agent is used in conjunction with the RVGShared and RVGLogowner agents in separate groups, with the appropriate service group dependencies.

Refer to the*Veritas Storage FoundationandHighAvailability SolutionsReplication Administrator's Guide* for information on configuring parallel applications for highly availablity.

The RVGSharedPri agent must be configured in a parallel service group. The application service group contains the resources managing the actual application and file systems as well as the RVGSharedPri agent.

Figure 8-6 Sample service group for an RVGSharedPri resource

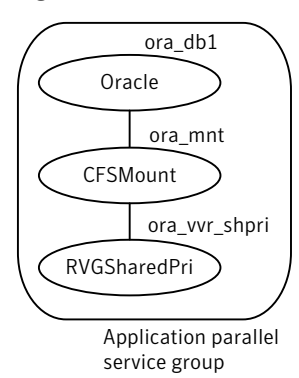

## Agent functions

The RVGSharedPri agent has the following agent functions:

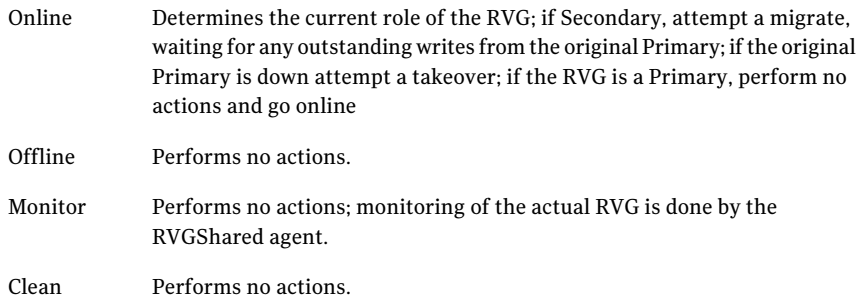

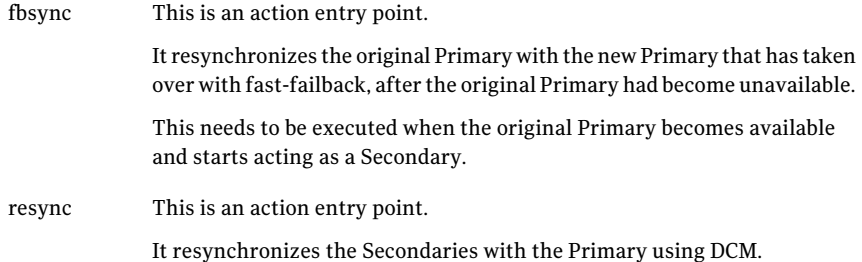

# State definitions

The RVGSharedPri agent has the following state definitions:

Monitoring of the actual RVG is done by the RVGShared agent; accidental migration of a VVR Primary outside of VCS would cause other resources to faultimmediately, such as Mount, so no special monitoring by this agent is necessary. FAULTED

## Attributes

<span id="page-295-0"></span>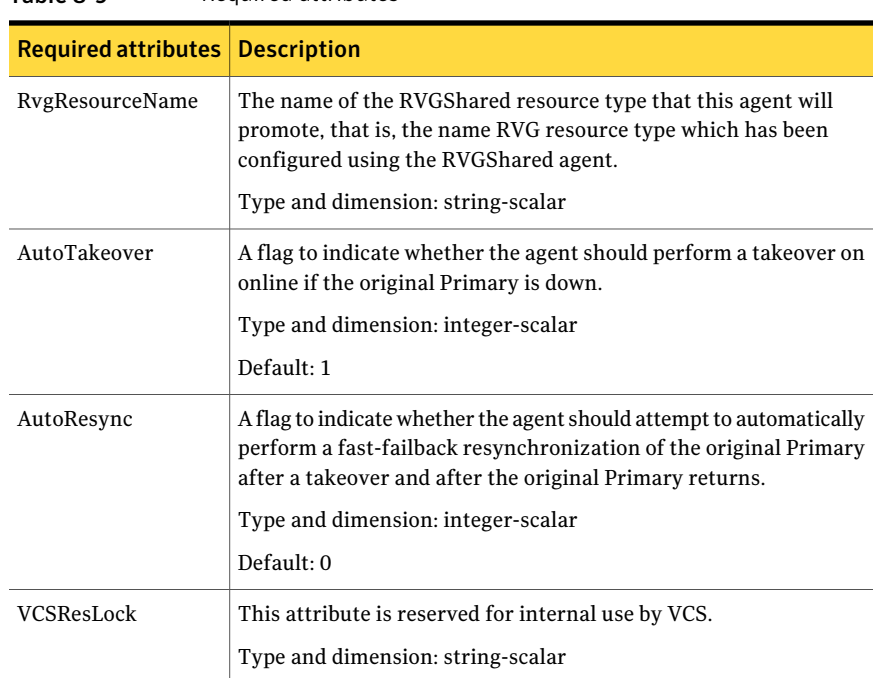

Table 8-9 Required attributes

## Resource type definitions

The RVGSharedPri resource type definition follows.

```
type RVGSharedPri (
   static keylist SupportedActions = { fbsync, resync }
   static int NumThreads = 1
   static int OnlineRetryLimit = 1
    static str ArgList[] = { RvgResourceName, "RvgResourceName:RVG",
    "RvgResourceName:DiskGroup", AutoTakeover, AutoResync }
   str RvgResourceName
   int AutoTakeover = 1
   int AutoResync = 0
   temp str VCSResLock
)
```
## Sample configurations

```
RVGSharedPri ora_vvr_shpri (
RvgResourceName = racdata_rvg
OnlineRetryLimit = 0
)
```
Replication agents RVGSharedPri agent 298

# Index

#### **Symbols**

802.1Q trunking [82](#page-81-0)

## **A**

about Network agents [81](#page-80-0) Samba agents [167](#page-166-0) agent modifying [20](#page-19-0) agent functions AlternateIO agent [240](#page-239-0) Apache HTTP server agent [183](#page-182-0) Application agent [195](#page-194-0) CoordPoint agent [207](#page-206-0) Disk agent [52](#page-51-0) DiskGroup agent [26](#page-25-0) DiskGroupSnap agent [39](#page-38-0) DNS agent [133](#page-132-0) ElifNone agent [268](#page-267-0) FileNone agent [270](#page-269-0) FileOnOff agent [271](#page-270-0) FileOnOnly agent [273](#page-272-0) IP agent [84](#page-83-0) IPMultiNIC agent [96](#page-95-0) IPMultiNICB agent [110](#page-109-0) LDom agent [229](#page-228-0) Mount agent [60](#page-59-0) MultiNICA agent [101](#page-100-0) MultiNICB agent [117](#page-116-0) NetBIOS agent [176](#page-175-0) NFS agent [150](#page-149-0) Solaris [150](#page-149-0) NFSRestart agent [156](#page-155-0) Solaris [156](#page-155-0) NIC agent [90](#page-89-0) NotifierMngr agent [248](#page-247-0) Phantom agent [257](#page-256-0) Process agent [211](#page-210-0) ProcessOnOnly agent [215](#page-214-0) Project agent [237](#page-236-0) Proxy agent [254](#page-253-0)

agent functions *(continued)* RemoteGroup agent [259](#page-258-0) SambaServer agent [169](#page-168-0) SambaShare agent [173](#page-172-0) Share agent [164](#page-163-0) Solaris [164](#page-163-0) Volume agent [54](#page-53-0) VolumeSet agent [56](#page-55-0) Zone agent [220](#page-219-0) Zpool agent [74](#page-73-0) agents. *See* RVG agent AlternateIO [239](#page-238-0) Apache HTTP server [181](#page-180-0) Application [194](#page-193-0) CoordPoint [206](#page-205-0) Disk [52](#page-51-1) DiskGroup [25](#page-24-0) DiskGroupSnap [37](#page-36-0) DNS [132](#page-131-0) ElifNone [267](#page-266-0) FileNone [269](#page-268-0) FileOnOff [271](#page-270-1) FileOnOnly [273](#page-272-1) IP [83](#page-82-0) IPMultiNIC [95](#page-94-0) IPMultiNICB [109](#page-108-0) LDom [228](#page-227-0) Mount [58](#page-57-0) MultiNICA [100](#page-99-0) NetBIOS [175](#page-174-0) NFS [149](#page-148-0) NFSRestart [155](#page-154-0) NIC [89](#page-88-0) NotifierMngr [247](#page-246-0) Phantom [256](#page-255-0) Process [210](#page-209-0) ProcessOnOnly [214](#page-213-0) Project [236](#page-235-0) Proxy [253](#page-252-0) RemoteGroup [258](#page-257-0) RVGLogowner. *See* RVGLogowner agent RVGPrimary. *See* RVGPrimary agent

agents *(continued)* RVGShared. *See* RVGShared agent RVGSharedPri. *See* RVGSharedPri agent RVGSnapshot. *See* RVGSnapshot agent SambaServer [169](#page-168-1) SambaShare [172](#page-171-0) Share [163](#page-162-0) Volume [53](#page-52-0) Zone [217](#page-216-0) Zpool [73](#page-72-0) AlternateIO agent agent functions [240](#page-239-0) description [239](#page-238-0) Apache HTTP server agent agent functions [183](#page-182-0) attributes [184](#page-183-0) description [181](#page-180-0) detecting application failure [190](#page-189-0) sample configuration [192](#page-191-0) state definitions [183](#page-182-1) Application agent agent functions [195](#page-194-0) attributes [198](#page-197-0) description [194](#page-193-0) high availability fire drill [195](#page-194-1) resource type definition [201](#page-200-0) sample configurations [204](#page-203-0) Solaris attributes [198](#page-197-0) state definitions [197](#page-196-0) association dimension [20](#page-19-1) attribute data types [20](#page-19-1) attributes Application agent [198](#page-197-0) Solaris [198](#page-197-0) Base and Mpathd modes [119](#page-118-0) Base mode [120](#page-119-0) CoordPoint agent [208](#page-207-0) Disk agent [53](#page-52-1) DiskGroup agent [28](#page-27-0) Solaris [28](#page-27-0) DiskGroupSnap agent [39](#page-38-1) DNS agent [135](#page-134-0) ElifNone agent [268](#page-267-1) FileNone agent [270](#page-269-1) FileOnOff agent [272](#page-271-0) FileOnOnly agent [274](#page-273-0) IP agent [85](#page-84-0) Solaris [85](#page-84-0)

attributes *(continued)* IPMultiNIC agent [97](#page-96-0) Solaris [97](#page-96-0) IPMultiNICB agent [111](#page-110-0) Solaris [111](#page-110-0) LDom agent [230](#page-229-0) Solaris [230](#page-229-0) modifying [20](#page-19-0) Mount agent [62](#page-61-0) Solaris [62](#page-61-0) Multi-pathing mode [124](#page-123-0) MultiNICA agent [101](#page-100-1) MultiNICB agent [117](#page-116-1) NFS agent [151](#page-150-0) Solaris [151](#page-150-0) NFSRestart agent [158](#page-157-0) Solaris [158](#page-157-0) NIC agent [91](#page-90-0) Solaris [91](#page-90-0) NotifierMngr agent [248](#page-247-1) Solaris [248](#page-247-1) ProcessOnOnly agent [216](#page-215-0) Solaris [216](#page-215-0) Proxy agent [254](#page-253-1) RemoteGroup agent [260](#page-259-0) SambaServer agent [170](#page-169-0) Share agent [165](#page-164-0) Solaris [165](#page-164-0) Volume agent [55](#page-54-0) VolumeSet agent [57](#page-56-0) Zpool agent [76](#page-75-0) Solaris [76](#page-75-0) AutoResync attribute RVGPrimary agent [296](#page-295-0)

#### **B**

Base mode [126](#page-125-0) boolean data types [20](#page-19-1)

## **C**

Checklist to ensure the proper operation of MultiNICB [108](#page-107-0) Cluster Manager (Java Console) modifying attributes [20](#page-19-0) CNAME record [144](#page-143-0) configuration files main.cf [257](#page-256-1) modifying [20](#page-19-0)

configuration files *(continued)* types.cf [20](#page-19-2) CoordPoint agent agent functions [207](#page-206-0) attributes [208](#page-207-0) description [206](#page-205-0) resource type definition [208](#page-207-1) sample configurations [209](#page-208-0) state definitions [207](#page-206-1)

#### **D**

data type boolean [20](#page-19-1) string [20](#page-19-1) data types integer [20](#page-19-1) Dependencies AlternateIO agent [239](#page-238-1) dependency graphs RVGLogowner agent [291](#page-290-0) RVGPrimary agent [279](#page-278-0) RVGShared agent [288](#page-287-0) RVGSharedPri agent [295](#page-294-0) description resources [20](#page-19-2) dimensions keylist [20](#page-19-1) scalar [20](#page-19-1) vector [20](#page-19-1) Disk agent agent functions [52](#page-51-0) attributes [53](#page-52-1) description [52](#page-51-1) resource type definition [53](#page-52-2) state definitions [52](#page-51-2) DiskGroup agent agent functions [26](#page-25-0) attributes [28](#page-27-0) description [25](#page-24-0) high availability fire drill [35](#page-34-0) resource type definition [34](#page-33-0) sample configurations [37](#page-36-1) Solaris attributes [28](#page-27-0) state definitions [28](#page-27-1) DiskGroupSnap agent agent functions [39](#page-38-0) attributes [39](#page-38-1) description [37](#page-36-0) resource type definition [45](#page-44-0)

DiskGroupSnap agent *(continued)* sample configurations [45](#page-44-1) state definitions [39](#page-38-2) DNS agent [134](#page-133-0) agent functions [133](#page-132-0) attributes [135](#page-134-0) description [132](#page-131-0) resource type definition [141](#page-140-0) sample web server configuration [144](#page-143-1)

#### **E**

ElifNone agent agent functions [268](#page-267-0) attributes [268](#page-267-1) description [267](#page-266-0) resource type definition [269](#page-268-1) sample configuration [269](#page-268-2) state definitions [268](#page-267-2)

#### **F**

failover group RVGLogowner agent [290](#page-289-0) fast failback AutoResync attribute of RVGPrimary [296](#page-295-0) fast failback resynchronization RVGPrimary [278](#page-277-0) RVGSharedPri [294](#page-293-0) Fiber Channel adapter [36](#page-35-0) FileNone agent agent functions [270](#page-269-0) attribute [270](#page-269-1) description [269](#page-268-0) resource type definition [270](#page-269-2) sample configurations [270](#page-269-3) state definitions [270](#page-269-4) FileOnOff agent agent functions [271](#page-270-0) attribute [272](#page-271-0) description [271](#page-270-1) state definitions [272](#page-271-1) FileOnOnly agent agent functions [273](#page-272-0) attribute [274](#page-273-0) description [273](#page-272-1) resource type definition [274](#page-273-1) sample configuration [274](#page-273-2) state definitions [273](#page-272-2)

fire drill RVGSnaphot agent [285](#page-284-0)

#### **H**

high availability fire drill [35,](#page-34-0) [69](#page-68-0), [83,](#page-82-1) [89](#page-88-1), [144,](#page-143-2) [159,](#page-158-0) [195](#page-194-1), [211](#page-210-1)

#### **I**

integer data types [20](#page-19-1) Interface configuration [129](#page-128-0) IP agent agent functions [84](#page-83-0) attributes [85](#page-84-0) description [83](#page-82-0) high availability fire drill [83](#page-82-1) resource type definitions [87](#page-86-0) sample configurations [88](#page-87-0) Solaris attributes [85](#page-84-0) state definitions [84](#page-83-1) IP Multi-pathing mode Solaris 11 [128](#page-127-0) IPMultiNIC agent agent functions [96](#page-95-0) attributes [97](#page-96-0) description [95](#page-94-0) resource type definitions [98](#page-97-0) sample configuration [99](#page-98-0) Solaris attributes [97](#page-96-0) state definitions [96](#page-95-1) IPMultiNICB agent [115](#page-114-0) agent functions [110](#page-109-0) description [109](#page-108-0) manually migrating IP address [114](#page-113-0) requirements [110](#page-109-1) resource type definition [114](#page-113-1) Solaris attributes [111](#page-110-0) state definitions [111](#page-110-1)

#### **K**

keylist dimension [20](#page-19-1)

## **L**

LDom agent agent functions [229](#page-228-0) attributes [230](#page-229-0) description [228](#page-227-0) resource type definition [234](#page-233-0) sample configurations [235](#page-234-0)

LDom agent *(continued)* Solaris attributes [230](#page-229-0) state definitions [229](#page-228-1) logowner virtual IP requirement [290](#page-289-1)

#### **M**

main.cf [20](#page-19-2), [257](#page-256-1) main.xml [20](#page-19-2) migrating RVGPrimary [278](#page-277-0) RVGSharedPri [294](#page-293-1) modifying configuration files [20](#page-19-0) modifying agents [20](#page-19-0) monitor scenarios DNS agent [144](#page-143-0) Mount agent agent functions [60,](#page-59-0) [62](#page-61-1) attributes [62](#page-61-0) description [58](#page-57-0) high availability fire drill [69,](#page-68-0) [144,](#page-143-2) [159](#page-158-0) notes [68](#page-67-0) resource type definition [68](#page-67-1) sample configurations [73](#page-72-1) Solaris attributes [62](#page-61-0) Multi-pathing mode [127](#page-126-0) MultiNICA agent [105](#page-104-0) agent functions [101](#page-100-0) attributes [101](#page-100-1) description [100](#page-99-0) resource type attributes [104](#page-103-0) RouteOptions [105](#page-104-1) sample configurations [106](#page-105-0) state definitions [101](#page-100-2) MultiNICB agent [117](#page-116-1) administrative IP addresses [129](#page-128-1) agent functions [117](#page-116-0) attributes [117](#page-116-1) base and multipath Solaris [126](#page-125-1) Base mode Solaris [116](#page-115-0) Mulitpathing mode Solaris [116](#page-115-0) resource type definition [125](#page-124-0) sample configurations [129](#page-128-2) state definitions [117](#page-116-2) test IP addresses [129](#page-128-1)

#### **N**

NetBIOS agent agent functions [176](#page-175-0) description [175](#page-174-0) resource type definition [177](#page-176-0) sample configurations [178](#page-177-0) state definitions [176](#page-175-1) NFS agent agent functions [150](#page-149-0) Solaris [150](#page-149-0) attributes [151](#page-150-0) Solaris [151](#page-150-0) description [149](#page-148-0) resource type definition [152](#page-151-0) sample configurations [154](#page-153-0) state definitions [151](#page-150-1) NFSRestart agent agent functions [156](#page-155-0) Solaris [156](#page-155-0) attributes [158](#page-157-0) Solaris [158](#page-157-0) description [155](#page-154-0) resource type definition [159](#page-158-1) sample configuration [162](#page-161-0) state definitions [157](#page-156-0) NIC agent agent functions [90](#page-89-0) attributes [91](#page-90-0) Solaris [91](#page-90-0) description [89](#page-88-0) high availability fire drill [89](#page-88-1) resource type definitions [92](#page-91-0) sample configurations [93](#page-92-0) state definitions [90](#page-89-1) noautoimport flag [35](#page-34-1) NotifierMngr agent agent functions [248](#page-247-0) attributes [248](#page-247-1) description [247](#page-246-0) resource type definition [251](#page-250-0) sample configurations [251](#page-250-1) Solaris attributes [248](#page-247-1) state definitions [248](#page-247-2)

#### **O**

online query [144](#page-143-0)

#### **P**

parallel group RVGShared agent [288](#page-287-1) Phantom agent agent functions [257](#page-256-0) description [256](#page-255-0) resource type definition [257](#page-256-2) sample configurations [257](#page-256-3) prerequisites Samba agents [167](#page-166-1) Process agent [212](#page-211-0) agent functions [211](#page-210-0) attributes [212](#page-211-0) Solaris [212](#page-211-0) description [210](#page-209-0) high availability fire drill [211](#page-210-1) resource type definition [213](#page-212-0) sample configurations [213](#page-212-1) Solaris [212](#page-211-0) state definitions [212](#page-211-1) ProcessOnOnly agent agent functions [215](#page-214-0) attributes [216](#page-215-0) description [214](#page-213-0) resource type definition [216](#page-215-1) sample configurations [217](#page-216-1) Solaris attributes [216](#page-215-0) state definitions [215](#page-214-1) Project agent agent functions [237](#page-236-0) attributes [237](#page-236-1) description [236](#page-235-0) resource type definition [238](#page-237-0) sample configuration [238](#page-237-0) Proxy agent agent functions [254](#page-253-0) attributes [254](#page-253-1) description [253](#page-252-0) resource type definition [255](#page-254-0) sample configurations [255](#page-254-1)

## **R**

RemoteGroup agent agent functions [259](#page-258-0) attributes [260](#page-259-0) description [258](#page-257-0) resource type definition [265](#page-264-0) state definitions [259](#page-258-1)

resource type definition [55](#page-54-1) SambaShare agent [174](#page-173-0) resource type definitions Application agent [201](#page-200-0) CoordPoint agent [208](#page-207-1) Disk agent [53](#page-52-2) DiskGroup agent [34](#page-33-0) DiskGroupSnap agent [45](#page-44-0) DNS agent [141](#page-140-0) ElifNone agent [269](#page-268-1) FileNone agent [270](#page-269-2) FileOnOnly agent [274](#page-273-1) IP agent [87](#page-86-0) IPMultiNIC agent [98](#page-97-0) IPMultiNICB agent [114](#page-113-1) LDom agent [234](#page-233-0) Mount agent [68](#page-67-1) MultiNICA agent [104](#page-103-0) MultiNICB agent [125](#page-124-0) NetBIOS agent [177](#page-176-0) NFS agent [152](#page-151-0) NFSRestart agent [159](#page-158-1) NIC agent [92](#page-91-0) NotifierMngr agent [251](#page-250-0) Phantom agent [257](#page-256-2) Process agent [213](#page-212-0) ProcessOnOnly agent [216](#page-215-1) Project agent [238](#page-237-0) Proxy agent [255](#page-254-0) RemoteGroup agent [265](#page-264-0) SambaServer agent [172](#page-171-1) Share agent [166](#page-165-0) Volume agent [55](#page-54-1) Zone agent [225](#page-224-0) Zpool agent [78](#page-77-0) resources description of [20](#page-19-2) RVG agent described [275](#page-274-0) RVGLogowner agent dependency graph [291](#page-290-0) described [290](#page-289-1) failover group [290](#page-289-0) RVGPrimary agent dependency graph [279](#page-278-0) described [278](#page-277-0) migrating [278](#page-277-0) takeover [278](#page-277-0)

RVGShared agent dependency graph [288](#page-287-0) described [288](#page-287-2) parallel group [288](#page-287-1) RVGSharedPri agent dependency graph [295](#page-294-0) described [294](#page-293-2) migrating [294](#page-293-1) takeover [294](#page-293-1) RVGSnapshot agent described [285](#page-284-0) fire drill [285](#page-284-0)

#### **S**

Samba agents [167](#page-166-2) overview [167](#page-166-0) prerequisites [167](#page-166-1) SambaServer agent agent functions [169](#page-168-0) attributes [170](#page-169-0) description [169](#page-168-1) resource type definition [172](#page-171-1) sample configuration [172](#page-171-2) state definitions [169](#page-168-2) SambaShare agent [172](#page-171-0) agent functions [173](#page-172-0) attributes [174](#page-173-1) resource type definition [174](#page-173-0) sample configurations [174](#page-173-2) state definitions [173](#page-172-1) sample configurations [115](#page-114-0) Apache HTTP server agent [192](#page-191-0) Application agent [204](#page-203-0) CoordPoint agent [209](#page-208-0) DiskGroup agent [37](#page-36-1) DiskGroupSnap agent [45](#page-44-1) ElifNone agent [269](#page-268-2) FileNone agent [270](#page-269-3) FileOnOff agent [272](#page-271-2) FileOnOnly agent [274](#page-273-2) IP agent [88](#page-87-0) IPMultiNIC [99](#page-98-0) IPMultiNICB agent [115](#page-114-0) LDom agent [235](#page-234-0) Mount agent [73](#page-72-1) MultiNICA agent [106](#page-105-0) MultiNICB agent [129](#page-128-2) NetBIOS agent [178](#page-177-0) NFS agent [154](#page-153-0)

sample configurations *(continued)* NFSRestart agent [162](#page-161-0) NIC agent [93](#page-92-0) NotifierMngr agent [251](#page-250-1) Phantom agent [257](#page-256-3) Process agent [213](#page-212-1) ProcessOnOnly agent [217](#page-216-1) Project agent [238](#page-237-0) Proxy agent [255](#page-254-1) SambaServer agent [172](#page-171-2) SambaShare agent [174](#page-173-2) Share agent [166](#page-165-1) Volume agent [55](#page-54-2) Zpool agent [79](#page-78-0) scalar dimension [20](#page-19-1) secure DNS update [145](#page-144-0) Share agent agent functions [164](#page-163-0) Solaris [164](#page-163-0) attributes [165](#page-164-0) description [163](#page-162-0) resource type definitions [166](#page-165-0) sample configurations [166](#page-165-1) Solaris attributes [165](#page-164-0) state definitions [165](#page-164-1) snapshots using RVGSnapshot agent for [285](#page-284-0) State definitions VolumeSet agent [57](#page-56-1) state definitions [134](#page-133-0) AlternateIO agent [241](#page-240-0) Apache HTTP server agent [183](#page-182-1) Application agent [197](#page-196-0) CoordPoint agent [207](#page-206-1) Disk agent [52](#page-51-2) DiskGroup agent [28](#page-27-1) DiskGroupSnap agent [39](#page-38-2) DNS agent [134](#page-133-0) ElifNone agent [268](#page-267-2) FileNone agent [270](#page-269-4) FileOnOff agent [272](#page-271-1) FileOnOnly agent [273](#page-272-2) IP agent [84](#page-83-1) IPMultiNIC agent [96](#page-95-1) IPMultiNICB agent [111](#page-110-1) LDom agent [229](#page-228-1) Mount agent [62](#page-61-1) MultiNICA agent [101](#page-100-2) MultiNICB agent [117](#page-116-2)

state definitions *(continued)* NetBIOS agent [176](#page-175-1) NFS agent [151](#page-150-1) NFSRestart agent [157](#page-156-0) NIC agent [90](#page-89-1) NotifierMngr agent [248](#page-247-2) Process agent [212](#page-211-1) ProcessOnOnly agent [215](#page-214-1) RemoteGroup agent [259](#page-258-1) SambaServer agent [169](#page-168-2) SambaShare agent [173](#page-172-1) Share agent [165](#page-164-1) Volume agent [54](#page-53-1) Zpool agent [75](#page-74-0) string data type [20](#page-19-1)

#### **T**

takeover RVGPrimary [278](#page-277-0) RVGSharedPri [294](#page-293-1) trigger script [128](#page-127-1) trunking [82](#page-81-0) types.cf [20](#page-19-2)

# **V**

VCS resource types [20](#page-19-2) vector dimension [20](#page-19-1) virtual IP RVGLogowner agent requirement [290](#page-289-1) Volume agent agent functions [54](#page-53-0) attributes [55](#page-54-0) description [53](#page-52-0) sample configurations [55](#page-54-2) state definitions [54](#page-53-1) volume sets [35](#page-34-2) VolumeSet agent agent functions [56](#page-55-0) attributes [57](#page-56-0) State definitions [57](#page-56-1)

## **Z**

Zone agent agent functions [220](#page-219-0) attributes [221](#page-220-0) description [217](#page-216-0) resource type definition [225](#page-224-0) zones resource attributes [21](#page-20-0) Zpool agent agent functions [74](#page-73-0) attributes [76](#page-75-0) description [73](#page-72-0) resource type definition [78](#page-77-0) sample configurations [79](#page-78-0) Solaris attributes [76](#page-75-0) state definitions [75](#page-74-0)